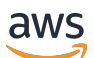

**Benutzerhandbuch** 

# AWS Deadline Cloud

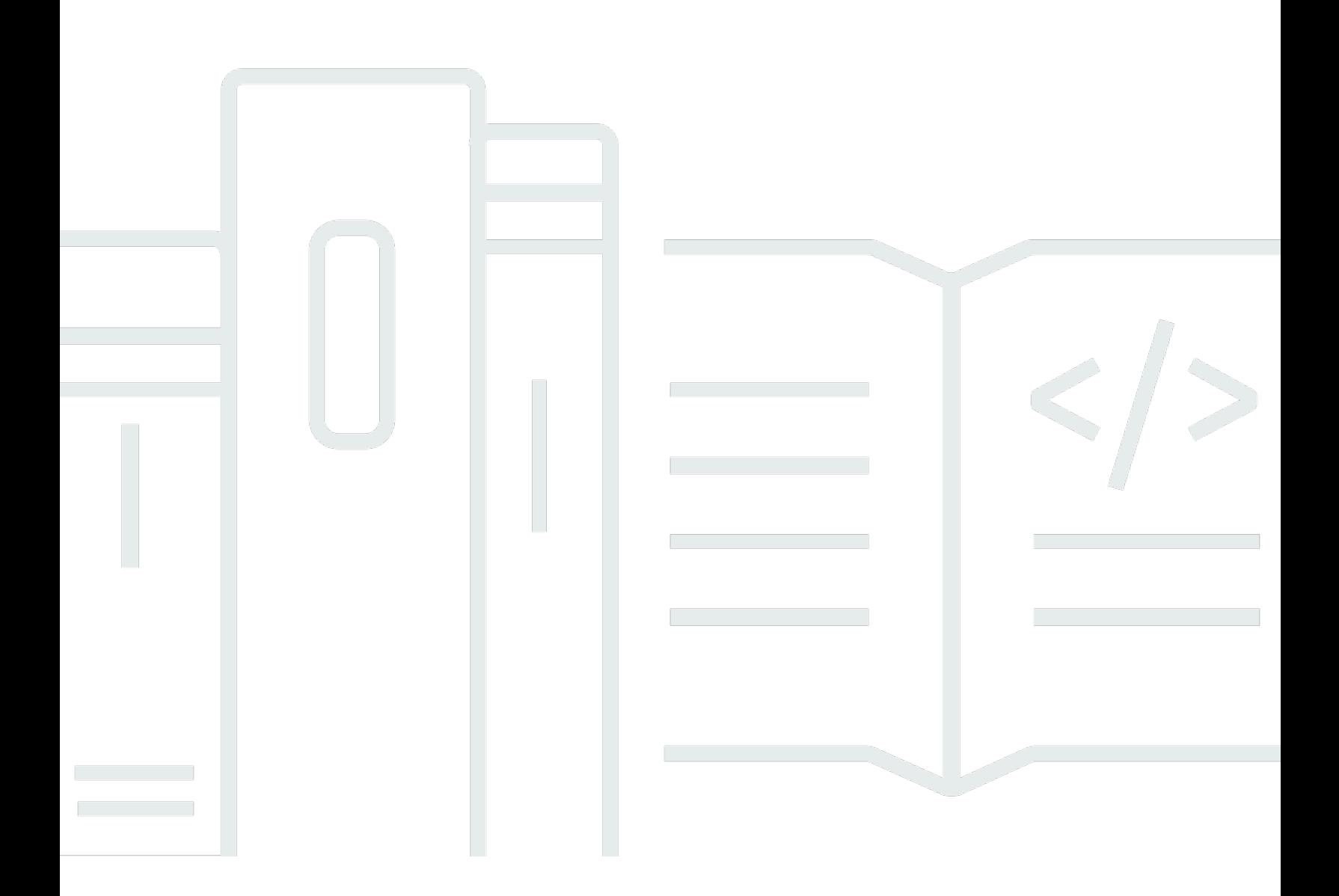

## Version latest

Copyright © 2024 Amazon Web Services, Inc. and/or its affiliates. All rights reserved.

# AWS Deadline Cloud: Benutzerhandbuch

Copyright © 2024 Amazon Web Services, Inc. and/or its affiliates. All rights reserved.

Die Handelsmarken und Handelsaufmachung von Amazon dürfen nicht in einer Weise in Verbindung mit nicht von Amazon stammenden Produkten oder Services verwendet werden, durch die Kunden irregeführt werden könnten oder Amazon in schlechtem Licht dargestellt oder diskreditiert werden könnte. Alle anderen Handelsmarken, die nicht Eigentum von Amazon sind, gehören den jeweiligen Besitzern, die möglicherweise zu Amazon gehören oder nicht, mit Amazon verbunden sind oder von Amazon gesponsert werden.

# **Table of Contents**

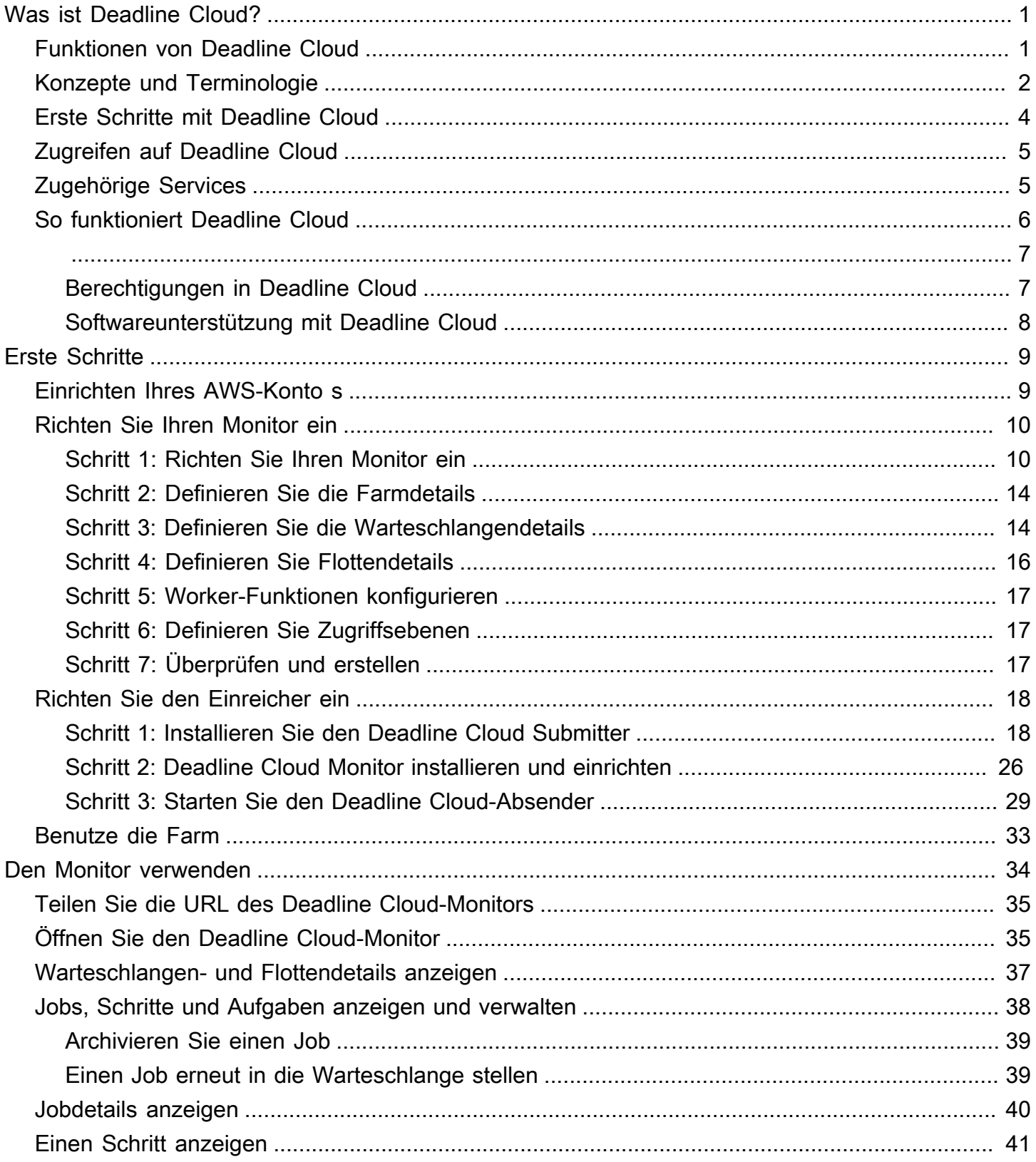

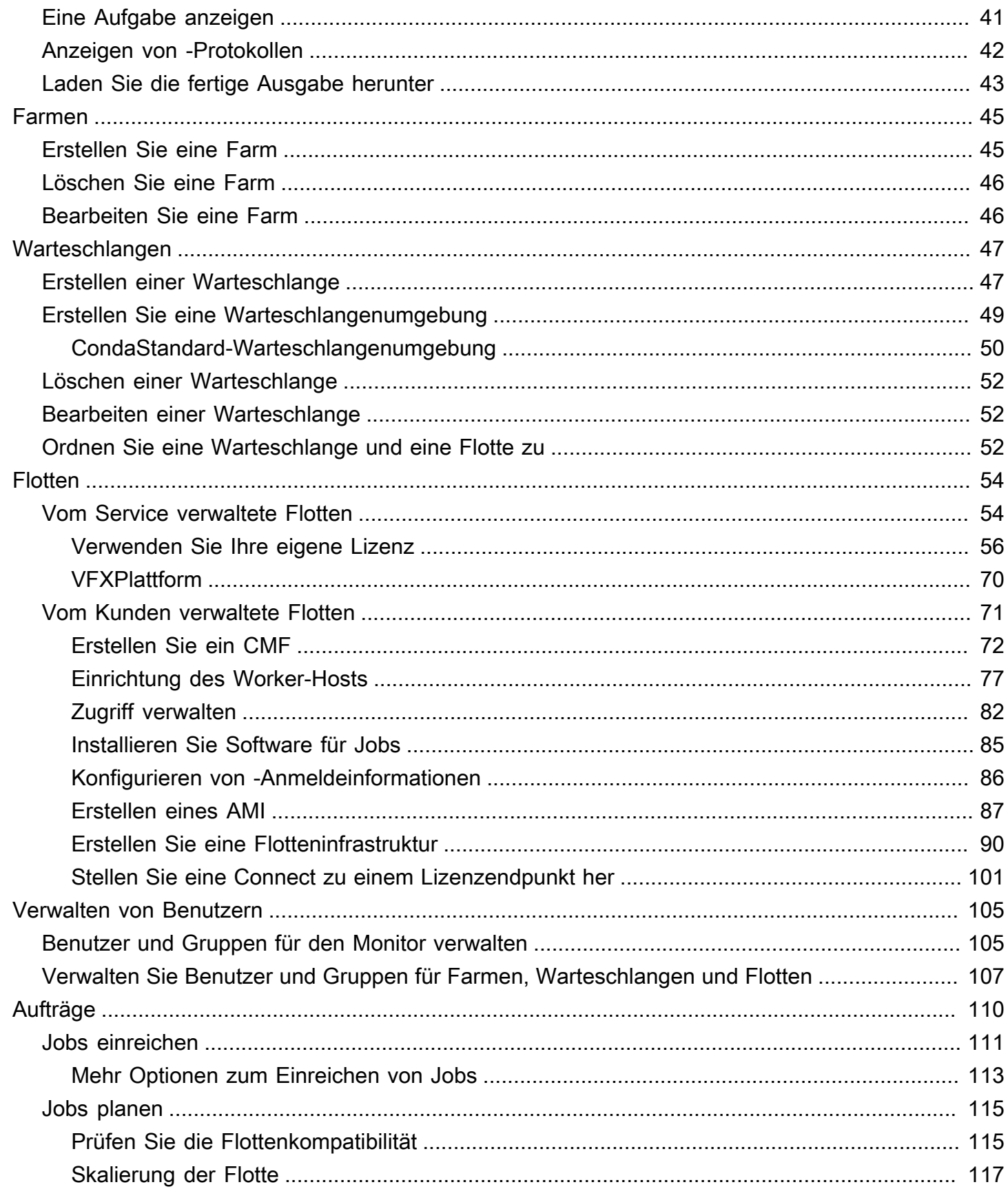

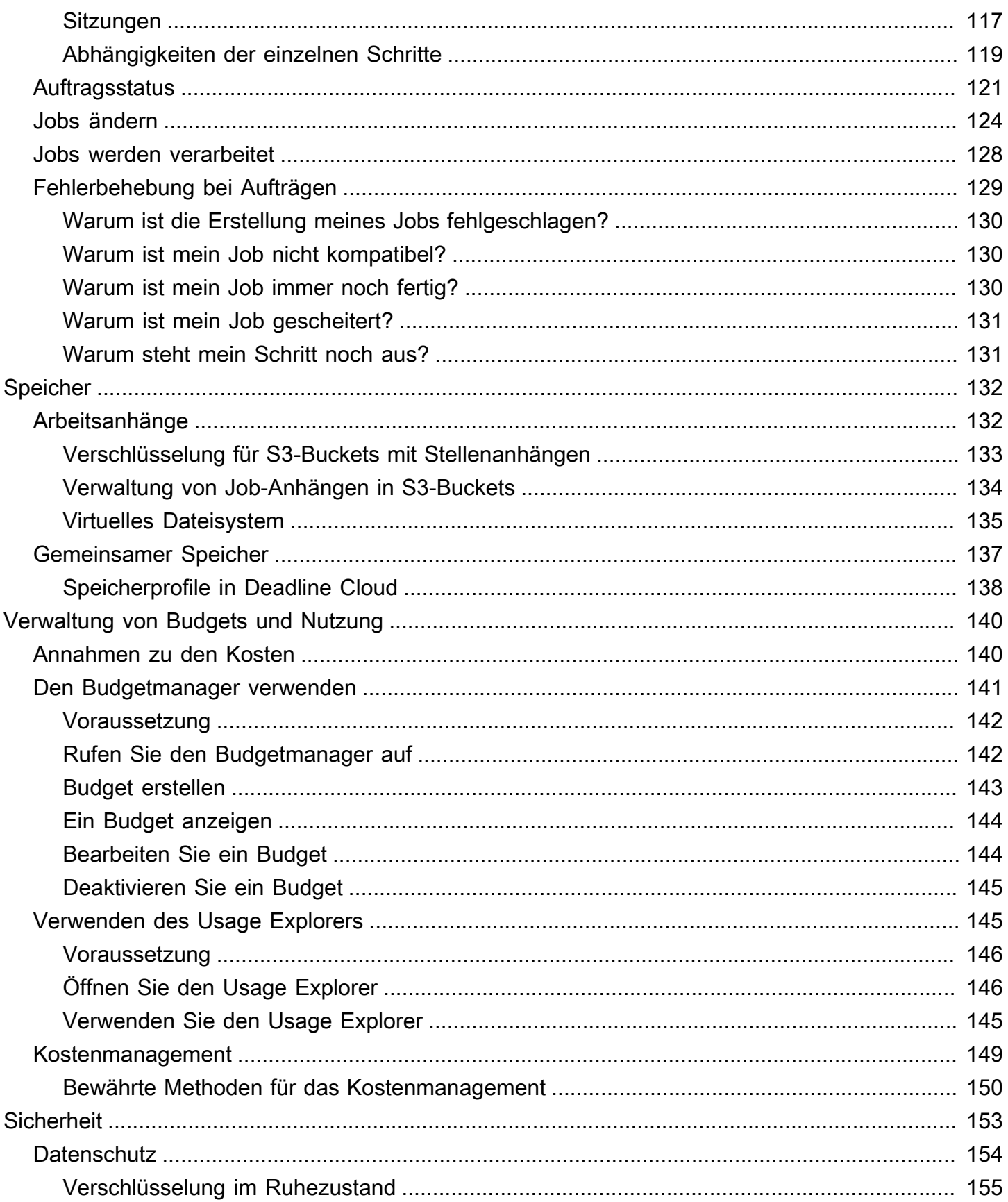

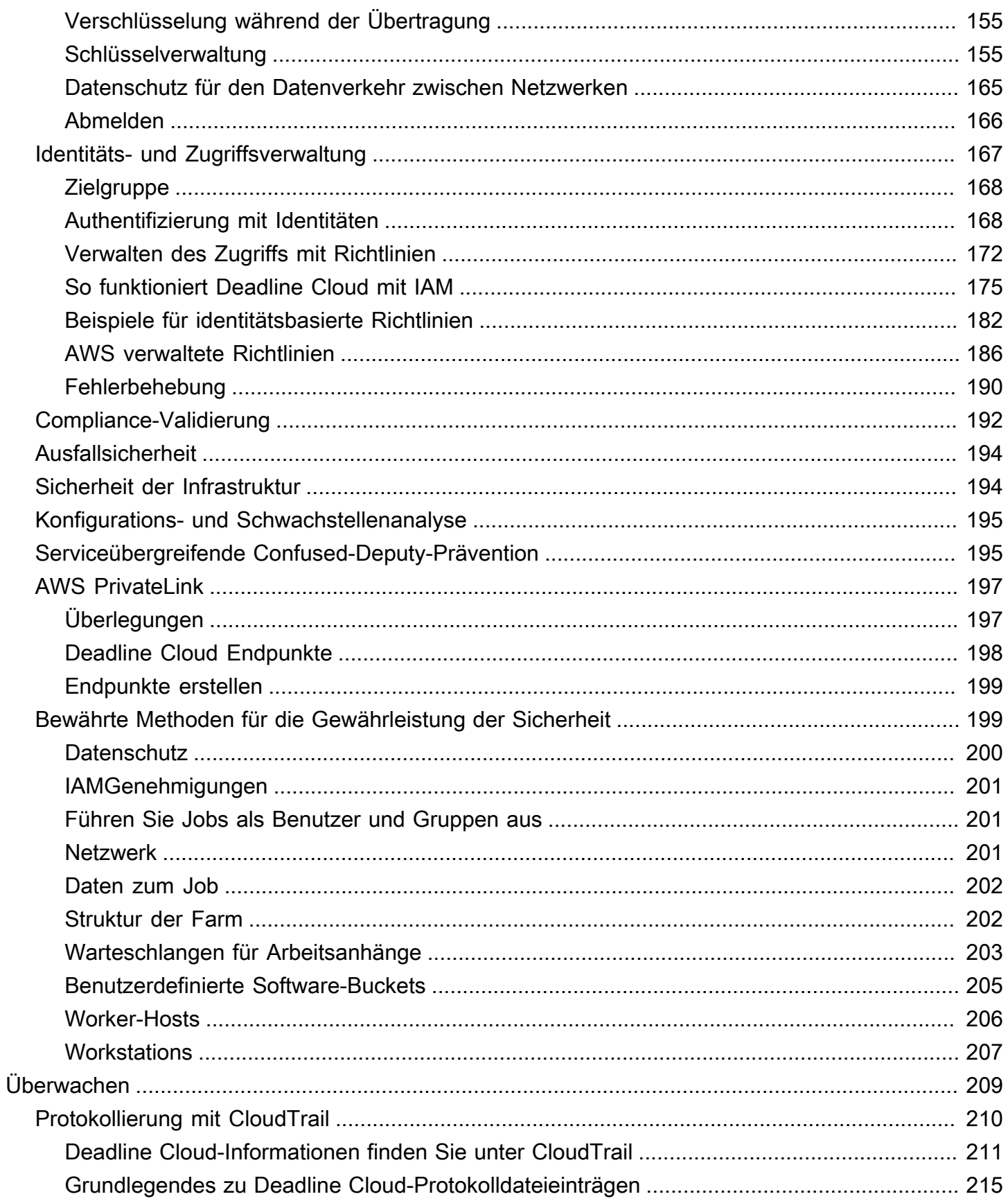

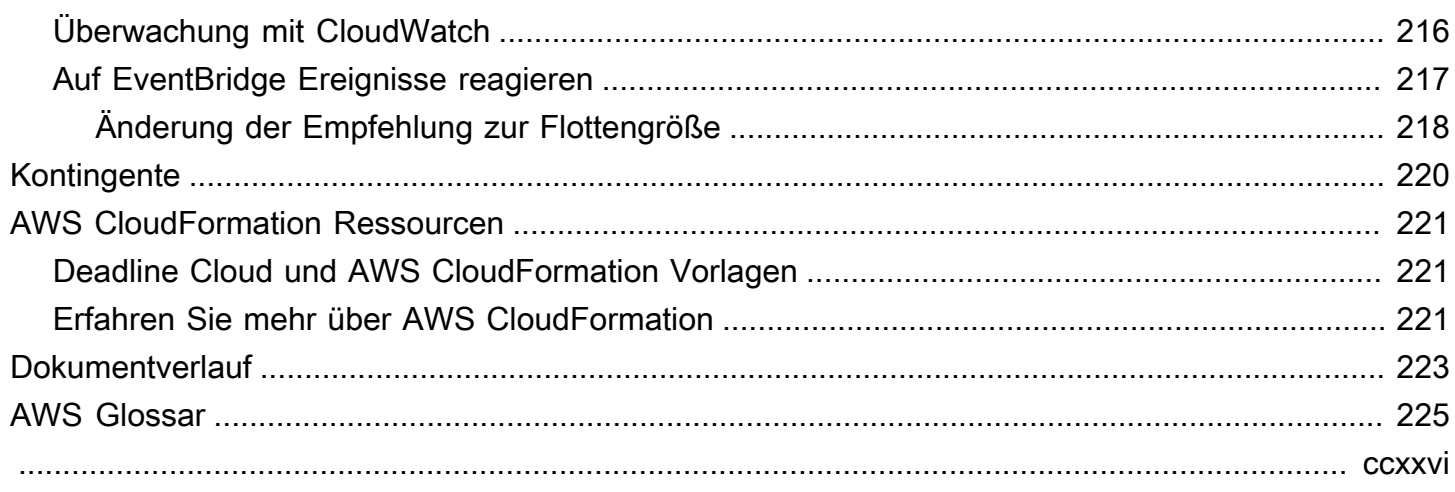

# <span id="page-7-0"></span>Was ist AWS Deadline Cloud?

Mit Deadline Cloud können AWS -Service Sie Rendering-Projekte und -Jobs auf Amazon Elastic Compute Cloud (AmazonEC2) -Instances direkt von Pipelines und Workstations aus zur Erstellung digitaler Inhalte erstellen und verwalten.

Deadline Cloud bietet Konsolenschnittstellen, lokale Anwendungen, Befehlszeilentools und eine. API Mit Deadline Cloud können Sie Farmen, Flotten, Jobs, Benutzergruppen und Speicher erstellen, verwalten und überwachen. Sie können auch Hardwarefunktionen spezifizieren, Umgebungen für bestimmte Workloads erstellen und die Tools zur Inhaltserstellung, die für Ihre Produktion erforderlich sind, in Ihre Deadline Cloud-Pipeline integrieren.

Deadline Cloud bietet eine einheitliche Oberfläche, über die Sie all Ihre Rendering-Projekte an einem Ort verwalten können. Sie können Benutzer verwalten, ihnen Projekte zuweisen und Berechtigungen für Jobrollen erteilen.

## Themen

- [Funktionen von Deadline Cloud](#page-7-1)
- [Konzepte und Terminologie für Deadline Cloud](#page-8-0)
- [Erste Schritte mit Deadline Cloud](#page-10-0)
- [Zugreifen auf Deadline Cloud](#page-11-0)
- [Zugehörige Services](#page-11-1)
- [So funktioniert Deadline Cloud](#page-12-0)

# <span id="page-7-1"></span>Funktionen von Deadline Cloud

Hier sind einige der wichtigsten Möglichkeiten, wie Deadline Cloud Ihnen bei der Ausführung und Verwaltung von Visual Computing-Workloads helfen kann:

- Erstellen Sie schnell Ihre Farmen, Warteschlangen und Flotten. Überwachen Sie ihren Status und gewinnen Sie Einblicke in den Betrieb Ihrer Farm und Ihre Jobs.
- Verwalten Sie Deadline Cloud-Benutzer und -Gruppen zentral und weisen Sie Berechtigungen zu.
- Verwalten Sie die Anmeldesicherheit für Projektbenutzer und externe Identitätsanbieter mit AWS IAM Identity Center.
- Verwalten Sie den Zugriff auf Projektressourcen sicher mit AWS Identity and Access Management (IAM) Richtlinien und Rollen.
- Verwenden Sie Tags, um Projektressourcen zu organisieren und schnell zu finden.
- Verwalten Sie die Nutzung der Projektressourcen und die geschätzten Kosten für Ihr Projekt.
- Stellen Sie eine breite Palette von Rechenverwaltungsoptionen bereit, um das Rendern in der Cloud oder persönlich zu unterstützen.

# <span id="page-8-0"></span>Konzepte und Terminologie für Deadline Cloud

Um Ihnen den Einstieg in AWS Deadline Cloud zu erleichtern, werden in diesem Thema einige der wichtigsten Konzepte und Begrifflichkeiten erläutert.

## Budgetmanager

Der Budgetmanager ist Teil des Deadline Cloud-Monitors. Verwenden Sie den Budgetmanager, um Budgets zu erstellen und zu verwalten. Sie können ihn auch verwenden, um Aktivitäten einzuschränken, um das Budget einzuhalten.

## Deadline Cloud-Kundenbibliothek

Die Client Library umfasst eine Befehlszeilenschnittstelle und eine Bibliothek zur Verwaltung von Deadline Cloud. Zu den Funktionen gehören das Senden von Jobpaketen auf der Grundlage der Open Job Description-Spezifikation an Deadline Cloud, das Herunterladen von Ausgaben für Jobanhänge und die Überwachung Ihrer Farm über die Befehlszeilenschnittstelle.

Anwendung zur Erstellung digitaler Inhalte () DCC

Anwendungen zur Erstellung digitaler Inhalte (DCCs) sind Produkte von Drittanbietern, mit denen Sie digitale Inhalte erstellen können. Beispiele dafür DCCs sind MayaNuke, undHoudini. Deadline Cloud bietet integrierte Plugins für Jobeinreicher für bestimmte Anwendungen. DCCs

## Farm

Eine Farm ist ein Ort, an dem sich Ihre Projektressourcen befinden. Sie besteht aus Warteschlangen und Flotten.

## Flotte

Eine Flotte ist eine Gruppe von Worker-Knoten, die das Rendern durchführen. Worker-Knoten verarbeiten Jobs. Eine Flotte kann mehreren Warteschlangen zugeordnet werden, und eine Warteschlange kann mehreren Flotten zugeordnet werden.

#### Aufgabe

Ein Job ist eine Rendering-Anfrage. Benutzer reichen Jobs ein. Jobs enthalten spezifische Jobeigenschaften, die als Schritte und Aufgaben beschrieben werden.

#### Arbeitsanhänge

Ein Jobanhang ist eine Deadline Cloud-Funktion, mit der Sie Eingaben und Ausgaben für Jobs verwalten können. Auftragsdateien werden während des Rendervorgangs als Auftragsanhänge hochgeladen. Bei diesen Dateien kann es sich um Texturen, 3D-Modelle, Lichtanlagen und ähnliche Objekte handeln.

#### Auftragseigenschaften

Auftragseigenschaften sind Einstellungen, die Sie beim Absenden eines Renderjobs definieren. Einige Beispiele umfassen den Bildbereich, den Ausgabepfad, Auftragsanhänge, renderfähige Kamera und mehr. Die Eigenschaften variieren je nachdem, von wo DCC das Rendering gesendet wurde.

#### Auftragsvorlage

Eine Jobvorlage definiert die Laufzeitumgebung und alle Prozesse, die als Teil eines Deadline Cloud-Jobs ausgeführt werden.

#### Warteschlange

In einer Warteschlange befinden sich die eingereichten Jobs und deren Rendern ist geplant. Eine Warteschlange muss einer Flotte zugeordnet werden, um ein erfolgreiches Rendern zu ermöglichen. Eine Warteschlange kann mehreren Flotten zugeordnet werden.

Zuordnung zwischen Warteschlange und Flotte

Wenn eine Warteschlange einer Flotte zugeordnet ist, liegt eine Zuordnung zwischen Warteschlange und Flotte vor. Verwenden Sie eine Zuordnung, um Mitarbeitern aus einer Flotte Aufträge in dieser Warteschlange zuzuordnen. Sie können Zuordnungen starten und beenden, um die Arbeitsplanung zu steuern.

### **Schritt**

Ein Schritt ist ein bestimmter Prozess, der im Job ausgeführt werden soll.

## Frist für den Cloud-Einreicher

Ein Deadline Cloud-Einreicher ist ein Plugin zur Erstellung digitaler Inhalte (). DCC Künstler verwenden es, um Jobs über eine DCC Oberfläche eines Drittanbieters einzureichen, mit der sie vertraut sind.

## Tags

Ein Tag ist eine Bezeichnung, die Sie einer AWS Ressource zuweisen können. Jedes Tag besteht aus einem Schlüssel und einem optionalen Wert, den Sie definieren.

Mit Tags können Sie Ihre AWS Ressourcen auf unterschiedliche Weise kategorisieren. Sie könnten beispielsweise eine Reihe von Tags für die EC2 Amazon-Instances Ihres Kontos definieren, mit deren Hilfe Sie den Besitzer und die Stack-Ebene jeder Instance verfolgen können.

Sie können Ihre AWS Ressourcen auch nach Zweck, Eigentümer oder Umgebung kategorisieren. Dieser Ansatz ist nützlich, wenn Sie über viele Ressourcen desselben Typs verfügen. Anhand der Tags, die Sie ihr zugewiesen haben, können Sie eine bestimmte Ressource schnell identifizieren. Aufgabe

Eine Aufgabe ist eine einzelne Komponente eines Renderschritts.

Nutzungsbasierte Lizenzierung () UBL

Die nutzungsbasierte Lizenzierung (UBL) ist ein On-Demand-Lizenzierungsmodell, das für ausgewählte Produkte von Drittanbietern verfügbar ist. Bei diesem Modell handelt es sich um eine nutzungsabhängige Bezahlung, bei der Ihnen die Anzahl der Stunden und Minuten in Rechnung gestellt wird, die Sie nutzen.

## Nutzungsexplorer

Der Usage Explorer ist eine Funktion von Deadline Cloud Monitor. Er bietet eine ungefähre Schätzung Ihrer Kosten und Nutzung.

## **Worker**

Mitarbeiter gehören zu Flotten und führen die von Deadline Cloud zugewiesenen Aufgaben aus, um Schritte und Aufträge zu erledigen. Mitarbeiter speichern die Protokolle von Aufgabenvorgängen in Amazon CloudWatch Logs. Mitarbeiter können auch die Funktion für Jobanhänge verwenden, um Eingaben und Ausgaben mit einem Amazon Simple Storage Service (Amazon S3) -Bucket zu synchronisieren.

# <span id="page-10-0"></span>Erste Schritte mit Deadline Cloud

Verwenden Sie Deadline Cloud, um schnell eine Renderfarm mit Standardeinstellungen und Ressourcen wie der EC2 Amazon-Instanzkonfiguration und Amazon Simple Storage Service (Amazon S3) -Buckets zu erstellen.

Sie können die Einstellungen und Ressourcen auch definieren, wenn Sie eine Renderfarm erstellen. Diese Methode nimmt mehr Zeit in Anspruch als die Verwendung der Standardeinstellungen und Ressourcen, bietet Ihnen jedoch mehr Kontrolle.

Nachdem Sie sich mit den [Konzepten und der Terminologie](https://docs.aws.amazon.com/deadline-cloud/latest/userguide/concepts-terminology.html) von Deadline Cloud vertraut gemacht haben, finden Sie unter [Erste Schritte](https://docs.aws.amazon.com/deadline-cloud/latest/userguide/getting-started.html) step-by-step Anweisungen zum Erstellen Ihrer Farm, zum Hinzufügen von Benutzern und Links zu hilfreichen Informationen.

# <span id="page-11-0"></span>Zugreifen auf Deadline Cloud

Sie können auf eine der folgenden Arten auf Deadline Cloud zugreifen:

- Deadline Cloud-Konsole Greifen Sie in einem Browser auf die Konsole zu, um eine Farm und ihre Ressourcen zu erstellen und den Benutzerzugriff zu verwalten. Weitere Informationen finden Sie unter [Erste Schritte](https://docs.aws.amazon.com/deadline-cloud/latest/userguide/getting-started.html).
- Deadline Cloud Monitor Verwalten Sie Ihre Renderjobs, einschließlich der Aktualisierung von Prioritäten und Jobstatus. Überwachen Sie Ihre Farm und sehen Sie sich Protokolle und den Auftragsstatus an. Für Benutzer mit Inhaberberechtigungen bietet der Deadline Cloud-Monitor auch Zugriff darauf, die Nutzung zu untersuchen und Budgets zu erstellen. Der Deadline Cloud-Monitor ist sowohl als Webbrowser als auch als Desktop-Anwendung verfügbar.
- AWS SDKund AWS CLI Verwenden Sie die AWS Command Line Interface (AWS CLI), um die Deadline API Cloud-Operationen von der Befehlszeile auf Ihrem lokalen System aus aufzurufen. Weitere Informationen finden Sie unter [Eine Entwickler-Workstation einrichten](https://docs.aws.amazon.com/deadline-cloud/latest/userguide/getting-started-dev.html).

# <span id="page-11-1"></span>Zugehörige Services

Deadline Cloud funktioniert mit den folgenden Komponenten AWS -Services:

- Amazon CloudWatch Mit CloudWatch können Sie Ihre Projekte und die zugehörigen AWS Ressourcen überwachen. Weitere Informationen finden Sie unter [Überwachung mit CloudWatch.](#page-222-0)
- Amazon EC2 Dies AWS -Service bietet virtuelle Server, auf denen Ihre Anwendungen in der Cloud ausgeführt werden. Sie können Ihre Projekte so konfigurieren, dass EC2 Amazon-Instances für Ihre Workloads verwendet werden. Weitere Informationen finden Sie unter [EC2Amazon-](https://docs.aws.amazon.com/AWSEC2/latest/UserGuide/ec2-instances-and-amis.html)[Instances](https://docs.aws.amazon.com/AWSEC2/latest/UserGuide/ec2-instances-and-amis.html).
- Amazon EC2 Auto Scaling Mit Auto Scaling können Sie die Anzahl der Instances automatisch erhöhen oder verringern, wenn sich die Nachfrage nach Ihren Instances ändert. Auto Scaling hilft sicherzustellen, dass Sie die gewünschte Anzahl von Instances ausführen, auch wenn eine

Instance ausfällt. Wenn Sie Auto Scaling mit Deadline Cloud aktivieren, werden Instances, die von Auto Scaling gestartet werden, automatisch beim Workload registriert. Ebenso werden Instances, die durch Auto Scaling beendet wurden, automatisch vom Workload abgemeldet. Weitere Informationen finden Sie im [Amazon EC2 Auto Scaling Scaling-Benutzerhandbuch.](https://docs.aws.amazon.com/autoscaling/ec2/userguide/what-is-amazon-ec2-auto-scaling.html)

- AWS PrivateLink— AWS PrivateLink bietet private Konnektivität zwischen virtuellen privaten Clouds (VPCs) und Ihren lokalen Netzwerken, ohne dass Ihr Datenverkehr dem öffentlichen Internet ausgesetzt wird. AWS -Services AWS PrivateLink macht es einfach, Dienste über verschiedene Konten hinweg zu verbinden und. VPCs Weitere Informationen finden Sie unter [AWS](https://docs.aws.amazon.com/vpc/latest/privatelink/what-is-privatelink.html)  [PrivateLink](https://docs.aws.amazon.com/vpc/latest/privatelink/what-is-privatelink.html).
- Amazon S3 Amazon S3 ist ein Objektspeicherservice. Deadline Cloud verwendet Amazon S3 S3-Buckets zum Speichern von Job-Anhängen. Weitere Informationen finden Sie im [Amazon S3](https://docs.aws.amazon.com/AmazonS3/latest/userguide/Welcome.html) [S3-Benutzerhandbuch](https://docs.aws.amazon.com/AmazonS3/latest/userguide/Welcome.html).
- IAMIdentity Center IAM Identity Center ist ein AWS -Service Ort, an dem Sie Benutzern von einem Ort aus Single Sign-On-Zugriff auf alle ihnen zugewiesenen Konten und Anwendungen gewähren können. Sie können den Zugriff mehrerer Konten und die Benutzerberechtigungen für alle Ihre Konten auch zentral verwalten. AWS Organizations Weitere Informationen finden Sie unter [AWS IAM Identity Center FAQs](https://aws.amazon.com/single-sign-on/faqs).

# <span id="page-12-0"></span>So funktioniert Deadline Cloud

Mit Deadline Cloud können Sie Rendering-Projekte und -Jobs direkt über Pipelines und Workstations zur Erstellung digitaler Inhalte (DCC) erstellen und verwalten.

Sie reichen Jobs mit den Jobeinreichern AWS SDK,AWS Command Line Interface (AWS CLI) oder Deadline Cloud an Deadline Cloud ein. Deadline Cloud unterstützt die Open Job Description (OpenJD) für die Spezifikation von Jobvorlagen. Weitere Informationen finden Sie unter [Stellenbeschreibung öffnen](https://github.com/OpenJobDescription/openjd-specifications/wiki) auf der GitHub Website.

Deadline Cloud stellt Jobeinreicher zur Verfügung. Ein Job Submitter ist ein DCC Plugin zum Einreichen von Renderjobs über eine DCC Schnittstelle eines Drittanbieters, wie z. B. oder. Maya Nuke Mit einem Einreicher können Künstler Renderaufträge über eine Schnittstelle eines Drittanbieters an Deadline Cloud einreichen, wo Projektressourcen verwaltet und Jobs überwacht werden — alles von einem Ort aus.

Mit einer Deadline Cloud-Farm können Sie Warteschlangen und Flotten erstellen, Benutzer verwalten und die Nutzung und Kosten von Projektressourcen verwalten. Eine Farm besteht aus Warteschlangen und Flotten. In einer Warteschlange befinden sich eingereichte Jobs, deren

Rendern geplant ist. Eine Flotte ist eine Gruppe von Worker-Knoten, die Aufgaben ausführen, um Jobs abzuschließen. Eine Warteschlange muss einer Flotte zugeordnet werden, damit die Jobs gerendert werden können. Eine einzelne Flotte kann mehrere Warteschlangen unterstützen, und eine Warteschlange kann von mehreren Flotten unterstützt werden.

Jobs bestehen aus Schritten, und jeder Schritt besteht aus bestimmten Aufgaben. Mit dem Deadline Cloud-Monitor können Sie auf Status, Protokolle und andere Kennzahlen zur Fehlerbehebung für Jobs, Schritte und Aufgaben zugreifen.

## <span id="page-13-0"></span>Berechtigungen in Deadline Cloud

Deadline Cloud unterstützt Folgendes:

- Verwaltung des Zugriffs auf ihre API Operationen mithilfe von AWS Identity and Access Management (IAM)
- Verwaltung des Zugriffs von Workforce-Benutzern mithilfe einer Integration mit AWS IAM Identity **Center**

Bevor jemand an einem Projekt arbeiten kann, muss er Zugriff auf dieses Projekt und die zugehörige Farm haben. Deadline Cloud ist in IAM Identity Center integriert, um die Authentifizierung und Autorisierung von Mitarbeitern zu verwalten. Benutzer können direkt zu IAM Identity Center hinzugefügt werden, oder die Berechtigungen können mit Ihrem vorhandenen Identitätsanbieter (IdP) verknüpft werden, z. B. Okta oderActive Directory. IT-Administratoren können Benutzern und Gruppen auf verschiedenen Ebenen Zugriffsberechtigungen gewähren. Jede nachfolgende Ebene umfasst die Berechtigungen für die vorherigen Ebenen. In der folgenden Liste werden die vier Zugriffsebenen von der niedrigsten bis zur höchsten Ebene beschrieben:

- Zuschauer Berechtigung zum Anzeigen von Ressourcen in den Farmen, Warteschlangen, Flotten und Aufträgen, auf die sie Zugriff haben. Ein Zuschauer kann keine Jobs einreichen oder Änderungen daran vornehmen.
- Mitwirkender Identisch mit einem Betrachter, aber mit der Erlaubnis, Jobs an eine Warteschlange oder Farm zu senden.
- Manager Identisch mit dem Mitwirkenden, aber mit der Berechtigung, Jobs in Warteschlangen zu bearbeiten, auf die er Zugriff hat, und Berechtigungen für Ressourcen zu erteilen, auf die er Zugriff hat.
- Besitzer Identisch mit dem Manager, kann jedoch Budgets anzeigen und erstellen und deren Nutzung einsehen.

## **a** Note

Diese Berechtigungen gewähren Benutzern keinen Zugriff auf die Deadline Cloud-Infrastruktur AWS Management Console oder die Erlaubnis, sie zu ändern.

Benutzer müssen Zugriff auf eine Farm haben, bevor sie auf die zugehörigen Warteschlangen und Flotten zugreifen können. Der Benutzerzugriff wird Warteschlangen und Flotten innerhalb einer Farm separat zugewiesen.

Sie können Benutzer als Einzelpersonen oder als Teil einer Gruppe hinzufügen. Das Hinzufügen von Gruppen zu einer Farm, Flotte oder Warteschlange kann die Verwaltung von Zugriffsberechtigungen für große Personengruppen vereinfachen. Wenn Sie beispielsweise ein Team haben, das an einem bestimmten Projekt arbeitet, können Sie jedes Teammitglied zu einer Gruppe hinzufügen. Anschließend können Sie der gesamten Gruppe Zugriffsberechtigungen für die entsprechende Farm, Flotte oder Warteschlange gewähren.

# <span id="page-14-0"></span>Softwareunterstützung mit Deadline Cloud

Deadline Cloud funktioniert mit jeder Softwareanwendung, die über eine Befehlszeilenschnittstelle ausgeführt und mithilfe von Parameterwerten gesteuert werden kann. Deadline Cloud unterstützt die OpenJD Spezifikation zur Beschreibung von Arbeit als Jobs mit Softwareskriptschritten, die zu Aufgaben parametrisiert sind (z. B. über einen Frame-Bereich). Stellen Sie OpenJD Arbeitsanweisungen mit Tools und Funktionen von Deadline Cloud zu Auftragspaketen zusammen, um die Schritte aus einer Softwareanwendung eines Drittanbieters zu erstellen, auszuführen und zu lizenzieren.

Zum Rendern von Jobs ist eine Lizenz erforderlich. Deadline Cloud bietet usage-based-licensing (UBL) für eine Auswahl von Lizenzen für Softwareanwendungen an, die je nach Nutzung stundenweise in Minutenschritten abgerechnet werden. Mit Deadline Cloud können Sie auf Wunsch auch Ihre eigenen Softwarelizenzen verwenden. Wenn ein Job nicht auf eine Lizenz zugreifen kann, wird er nicht gerendert und es wird ein Fehler ausgegeben, der im Aufgabenprotokoll im Deadline Cloud-Monitor angezeigt wird.

# <span id="page-15-0"></span>Erste Schritte mit Deadline Cloud

Um eine Farm in AWS Deadline Cloud zu erstellen, können Sie entweder die [Deadline Cloud-](https://console.aws.amazon.com/deadlinecloud/home)[Konsole](https://console.aws.amazon.com/deadlinecloud/home) oder die AWS Command Line Interface (AWS CLI) verwenden. Verwenden Sie die Konsole für eine geführte Erfahrung bei der Erstellung der Farm, einschließlich Warteschlangen und Flotten. Verwenden Sie den AWS CLI , um direkt mit dem Service zu arbeiten oder um Ihre eigenen Tools zu entwickeln, die mit Deadline Cloud funktionieren.

Um eine Farm zu erstellen und den Deadline Cloud-Monitor zu verwenden, richten Sie Ihr Konto für Deadline Cloud ein. Sie müssen die Deadline Cloud-Monitor-Infrastruktur nur einmal pro Konto einrichten. Von Ihrer Farm aus können Sie Ihr Projekt verwalten, einschließlich des Benutzerzugriffs auf Ihre Farm und ihre Ressourcen.

Um eine Farm zu erstellen, ohne die Deadline Cloud-Monitorinfrastruktur einzurichten, richten Sie eine Entwickler-Workstation für Deadline Cloud ein.

Um eine Farm mit minimalen Ressourcen für die Annahme von Jobs zu erstellen, wählen Sie auf der Startseite der Konsole Schnellstart aus. [Richten Sie den Deadline Cloud-Monitor ein](#page-16-0)führt Sie durch diese Schritte. Diese Farmen beginnen mit einer Warteschlange und einer Flotte, die automatisch zugeordnet werden. Dieser Ansatz ist eine bequeme Möglichkeit, Farmen im Sandbox-Stil zum Experimentieren zu erstellen.

## Themen

- [Einrichten Ihres AWS-Konto s](#page-15-1)
- [Richten Sie den Deadline Cloud-Monitor ein](#page-16-0)
- [Deadline Cloud-Einreicher einrichten](#page-24-0)
- [Verwenden Sie die Farm](#page-39-0)

# <span id="page-15-1"></span>Einrichten Ihres AWS-Konto s

Richten Sie Ihre AWS-Konto AWS Deadline Cloud ein.

Wenn Sie noch keine haben AWS-Konto, führen Sie die folgenden Schritte aus, um eine zu erstellen.

Um sich für eine anzumelden AWS-Konto

1. Öffnen Sie [https://portal.aws.amazon.com/billing/die Anmeldung.](https://portal.aws.amazon.com/billing/signup)

### 2. Folgen Sie den Online-Anweisungen.

Bei der Anmeldung müssen Sie auch einen Telefonanruf entgegennehmen und einen Verifizierungscode über die Telefontasten eingeben.

Wenn Sie sich für eine anmelden AWS-Konto, Root-Benutzer des AWS-Kontoswird eine erstellt. Der Root-Benutzer hat Zugriff auf alle AWS -Services und Ressourcen des Kontos. Als bewährte Sicherheitsmethode weisen Sie einem Administratorbenutzer Administratorzugriff zu und verwenden Sie nur den Root-Benutzer, um [Aufgaben auszuführen, die Root-Benutzerzugriff](https://docs.aws.amazon.com/accounts/latest/reference/root-user-tasks.html) [erfordern.](https://docs.aws.amazon.com/accounts/latest/reference/root-user-tasks.html)

Wenn Sie zum ersten Mal eine erstellen AWS-Konto, beginnen Sie mit einer Anmeldeidentität, die vollständigen Zugriff auf alle AWS -Services Ressourcen im Konto hat. Diese Identität wird als AWS-Konto Root-Benutzer bezeichnet. Sie können darauf zugreifen, indem Sie sich mit der E-Mail-Adresse und dem Passwort anmelden, mit denen Sie das Konto erstellt haben.

## **A** Important

Wir raten ausdrücklich davon ab, den Root-Benutzer für Alltagsaufgaben zu verwenden. Schützen Sie Ihre Root-Benutzer-Anmeldeinformationen und verwenden Sie diese, um die Aufgaben auszuführen, die nur der Root-Benutzer ausführen kann. Eine vollständige Liste der Aufgaben, für die Sie sich als Root-Benutzer anmelden müssen, finden Sie im Benutzerhandbuch unter [Aufgaben, für die Root-Benutzeranmeldedaten erforderlich](https://docs.aws.amazon.com/IAM/latest/UserGuide/root-user-tasks.html) sind. IAM

# <span id="page-16-0"></span>Richten Sie den Deadline Cloud-Monitor ein

Um zu beginnen, müssen Sie Ihre Deadline Cloud-Monitor-Infrastruktur erstellen und Ihre Farm definieren. Sie können auch zusätzliche, optionale Schritte ausführen, darunter das Hinzufügen von Gruppen und Benutzern, die Auswahl einer Servicerolle und das Hinzufügen von Tags zu Ihren Ressourcen.

## <span id="page-16-1"></span>Schritt 1: Richten Sie Ihren Monitor ein

Der Deadline Cloud-Monitor wird verwendet AWS IAM Identity Center , um Benutzer zu autorisieren. Die IAM Identity Center-Instanz, die Sie für Deadline Cloud verwenden, muss sich in derselben Umgebung AWS-Region wie der Monitor befinden. Wenn Ihre Konsole bei der Erstellung des

Monitors eine andere Region verwendet, werden Sie daran erinnert, zur IAM Identity Center-Region zu wechseln.

Die Infrastruktur Ihres Monitors besteht aus den folgenden Komponenten:

• Monitor-Anzeigename: Anhand des Monitor-Anzeigenamens können Sie Ihren Monitor identifizieren, z. B. AnyCompany Monitor. Der Name Ihres Monitors bestimmt auch Ihren Monitor URL.

### **A** Important

Sie können den Anzeigenamen des Monitors nicht mehr ändern, nachdem Sie die Einrichtung abgeschlossen haben.

• Monitor URL: Sie können über den Monitor auf Ihren Monitor zugreifenURL. Das URL basiert auf dem Anzeigenamen des Monitors — zum Beispiel https://anycompanymonitor.awsapps.com.

## **A** Important

Sie können den Monitor nicht mehr ändern, URL nachdem Sie die Einrichtung abgeschlossen haben.

• AWS-Region: Das AWS-Regionist der physische Standort für eine Sammlung von AWS Rechenzentren. Wenn Sie Ihren Monitor einrichten, wird als Region standardmäßig der Standort ausgewählt, der Ihnen am nächsten liegt. Wir empfehlen, die Region so zu ändern, dass sie Ihren Benutzern am nächsten ist. Dies reduziert die Verzögerung und verbessert die Datenübertragungsgeschwindigkeit. AWS IAM Identity Center muss genauso AWS-Region wie Deadline Cloud aktiviert sein.

## **A** Important

Sie können Ihre Region nicht ändern, nachdem Sie die Einrichtung von Deadline Cloud abgeschlossen haben.

Führen Sie die Aufgaben in diesem Abschnitt aus, um die Infrastruktur Ihres Monitors zu konfigurieren.

Um die Infrastruktur Ihres Monitors zu konfigurieren

- 1. Melden Sie sich bei der an AWS Management Console, um das Welcome to Deadline Cloud-Setup zu starten, und wählen Sie dann Weiter.
- 2. Geben Sie zum Beispiel den Anzeigenamen des Monitors ein**AnyCompany Monitor**.
- 3. (Optional) Um den Monitornamen zu ändern, wählen Sie Bearbeiten URL.
- 4. (Optional) Um den AWS-Regionso zu ändern, dass er Ihren Benutzern am nächsten kommt, wählen Sie "Region ändern".
	- a. Wählen Sie die Region aus, die Ihren Benutzern am nächsten ist.
	- b. Wählen Sie "Region anwenden".
	- (Optional) Um Gruppen und Benutzer hinzuzufügen, wählen Sie [\(Optional\) Fügen Sie Gruppen](#page-18-0) [und Benutzer hinzu](#page-18-0).
	- (Optional) Um Ihre Monitoreinstellung weiter anzupassen, wählen Sie [Zusätzliche](#page-18-1)  [Einstellungen](#page-18-1).
- 5. Wenn Sie dazu bereit sind [Schritt 2: Definieren Sie die Farmdetails](#page-20-0), wählen Sie Weiter.

## <span id="page-18-0"></span>(Optional) Fügen Sie Gruppen und Benutzer hinzu

Bevor Sie die Einrichtung des Deadline Cloud-Monitors abschließen, können Sie Monitor-Benutzer hinzufügen und sie einer Gruppe hinzufügen.

Nach Abschluss der Einrichtung können Sie neue Benutzer und Gruppen erstellen und Benutzer verwalten, um ihnen beispielsweise Gruppen, Berechtigungen und Anwendungen zuzuweisen oder Benutzer von Ihrem Monitor zu löschen.

## <span id="page-18-1"></span>Zusätzliche Einstellungen

Die Einrichtung von Deadline Cloud umfasst zusätzliche Einstellungen. Mit diesen Einstellungen können Sie alle Änderungen einsehen, die das Deadline Cloud-Setup an Ihnen vornimmt AWS-Konto, Ihre Monitor-Benutzerrolle konfigurieren und den Typ Ihres Verschlüsselungsschlüssels ändern.

## AWS IAM Identity Center

AWS IAM Identity Center ist ein cloudbasierter Single-Sign-On-Service zur Verwaltung von Benutzern und Gruppen. IAMIdentity Center kann auch in den Single Sign-On (SSO) -Anbieter Ihres Unternehmens integriert werden, sodass sich Benutzer mit ihrem Unternehmenskonto anmelden können.

Deadline Cloud aktiviert IAM Identity Center standardmäßig und ist für die Einrichtung und Verwendung von Deadline Cloud erforderlich. Die IAM Identity Center-Instanz, die Sie für Deadline Cloud verwenden, muss sich auf derselben Ebene AWS-Region wie der Monitor befinden. Weitere Informationen finden Sie unter [Was ist AWS IAM Identity Center.](https://docs.aws.amazon.com/singlesignon/latest/userguide/what-is.html)

Konfigurieren Sie die Dienstzugriffsrolle

Ein AWS Dienst kann eine Servicerolle übernehmen, um Aktionen in Ihrem Namen auszuführen. Deadline Cloud benötigt eine Monitor-Benutzerrolle, damit Benutzer auf Ressourcen in Ihrem Monitor zugreifen können.

Sie können verwaltete Richtlinien AWS Identity and Access Management (IAM) an die Monitor-Benutzerrolle anhängen. Die Richtlinien gewähren Benutzern die Erlaubnis, bestimmte Aktionen auszuführen, z. B. das Erstellen von Jobs in einer bestimmten Deadline Cloud-Anwendung. Da Anwendungen von bestimmten Bedingungen in der verwalteten Richtlinie abhängen, funktioniert die Anwendung möglicherweise nicht wie erwartet, wenn Sie die verwalteten Richtlinien nicht verwenden.

Sie können die Rolle des Monitor-Benutzers nach Abschluss der Installation jederzeit ändern. Weitere Informationen zu Benutzerrollen finden Sie unter [IAMRollen.](https://docs.aws.amazon.com/IAM/latest/UserGuide/id.html#id_iam-roles)

Die folgenden Registerkarten enthalten Anweisungen für zwei verschiedene Anwendungsfälle. Um eine neue Servicerolle zu erstellen und zu verwenden, wählen Sie die Registerkarte Neue Servicerolle. Um eine bestehende Servicerolle zu verwenden, wählen Sie die Registerkarte Bestehende Servicerolle.

## New service role

Um eine neue Servicerolle zu erstellen und zu verwenden

- 1. Wählen Sie Neue Servicerolle erstellen und verwenden aus.
- 2. (Optional) Geben Sie einen Namen für die Dienstbenutzerrolle ein.
- 3. Wählen Sie Berechtigungsdetails anzeigen aus, um weitere Informationen zur Rolle zu erhalten.

Existing service role

## Um eine bestehende Servicerolle zu verwenden

- 1. Wählen Sie Bestehende Servicerolle verwenden aus.
- 2. Öffnen Sie die Dropdownliste, um eine bestehende Servicerolle auszuwählen.
- 3. (Optional) Wählen Sie In der IAM Konsole anzeigen aus, um weitere Informationen zur Rolle zu erhalten.

## <span id="page-20-0"></span>Schritt 2: Definieren Sie die Farmdetails

Gehen Sie zurück zur Deadline Cloud-Konsole und führen Sie die folgenden Schritte aus, um die Farmdetails zu definieren.

- 1. Fügen Sie in den Farmdetails einen Namen für die Farm hinzu.
- 2. Geben Sie unter Beschreibung die Farmbeschreibung ein. Eine klare Beschreibung kann Ihnen helfen, den Zweck Ihrer Farm schnell zu ermitteln.
- 3. (Optional) Standardmäßig werden Ihre Daten mit einem Schlüssel verschlüsselt, der zu Ihrer eigenen Sicherheit AWS gehört und verwaltet wird. Sie können Verschlüsselungseinstellungen anpassen (erweitert) wählen, um einen vorhandenen Schlüssel zu verwenden oder einen neuen, von Ihnen verwalteten Schlüssel zu erstellen.

Wenn Sie die Verschlüsselungseinstellungen mithilfe des Kästchens anpassen möchten, geben Sie einen ein AWS KMS ARN, oder erstellen Sie einen neuen, AWS KMS indem Sie Neuen KMS Schlüssel erstellen wählen.

- 4. (Optional) Wählen Sie Neues Tag hinzufügen aus, um Ihrer Farm ein oder mehrere Tags hinzuzufügen.
- 5. Wählen Sie eine der folgenden Optionen:
	- Wählen Sie "Zur Überprüfung springen" und "Erstellen", um Ihre Farm zu überprüfen und zu [erstellen](#page-23-2).
	- Wählen Sie Weiter, um mit weiteren optionalen Schritten fortzufahren.

## <span id="page-20-1"></span>(Optional) Schritt 3: Definieren Sie die Warteschlangendetails

Die Warteschlange ist dafür verantwortlich, den Fortschritt zu verfolgen und die Arbeit für Ihre Jobs zu planen.

1. Geben Sie unter Warteschlangendetails einen Namen für die Warteschlange ein.

- 2. Geben Sie unter Beschreibung die Beschreibung der Warteschlange ein. Eine klare Beschreibung kann Ihnen helfen, den Zweck Ihrer Warteschlange schnell zu identifizieren.
- 3. Für Job-Anhänge können Sie entweder einen neuen Amazon S3 S3-Bucket erstellen oder einen vorhandenen Amazon S3 S3-Bucket auswählen. Wenn Sie noch keinen Amazon S3 S3-Bucket haben, müssen Sie einen erstellen.
	- a. Um einen neuen Amazon S3 S3-Bucket zu erstellen, wählen Sie Neuen Job-Bucket erstellen. Sie können den Namen des Job-Buckets im Feld Root-Präfix definieren. Wir empfehlen, den Bucket aufzurufen**deadlinecloud-job-attachments- [MONITORNAME]**.

Sie können nur Kleinbuchstaben und Bindestriche verwenden. Keine Leerzeichen oder Sonderzeichen.

- b. Um nach einem vorhandenen Amazon S3 S3-Bucket zu suchen und diesen auszuwählen, wählen Sie Aus vorhandenem Amazon S3 S3-Bucket auswählen. Suchen Sie anschließend nach einem vorhandenen Bucket, indem Sie "S3 durchsuchen" wählen. Wenn die Liste Ihrer verfügbaren Amazon S3 S3-Buckets angezeigt wird, wählen Sie den Amazon S3 S3-Bucket aus, den Sie für Ihre Warteschlange verwenden möchten.
- 4. Wenn Sie vom Kunden verwaltete Flotten verwenden, wählen Sie Zuordnung zu kundenverwalteten Flotten aktivieren aus.
	- Fügen Sie für vom Kunden verwaltete Flotten einen für die Warteschlange konfigurierten Benutzer hinzu und legen Sie dann die Anmeldeinformationen und/oder Windows-Anmeldeinformationen fest. POSIX Alternativ können Sie die Run-As-Funktionalität umgehen, indem Sie das Kontrollkästchen aktivieren.
- 5. Ihre Warteschlange benötigt die Erlaubnis, in Ihrem Namen auf Amazon S3 zuzugreifen. Wir empfehlen Ihnen, für jede Warteschlange eine neue Servicerolle zu erstellen.
	- a. Führen Sie für eine neue Rolle die folgenden Schritte aus.
		- i. Wählen Sie Neue Servicerolle erstellen und verwenden aus.
		- ii. Geben Sie einen Rollennamen für Ihre Warteschlangenrolle ein oder verwenden Sie den angegebenen Rollennamen.
		- iii. (Optional) Fügen Sie eine Beschreibung der Warteschlangenrolle hinzu.
		- iv. Sie können die IAM Berechtigungen für die Warteschlangenrolle anzeigen, indem Sie Berechtigungsdetails anzeigen wählen.
	- b. Alternativ können Sie eine vorhandene Servicerolle auswählen.
- 6. (Optional) Fügen Sie mithilfe von Namens- und Wertepaaren Umgebungsvariablen für die Warteschlangenumgebung hinzu.
- 7. (Optional) Fügen Sie mithilfe von Schlüssel- und Wertepaaren Tags für die Warteschlange hinzu.

Nachdem Sie alle Warteschlangendetails eingegeben haben, wählen Sie Weiter.

## <span id="page-22-0"></span>(Optional) Schritt 4: Definieren Sie Flottendetails

Eine Flotte weist Mitarbeitern Mitarbeiter zu, die Ihre Rendering-Aufgaben ausführen. Wenn Sie eine Flotte für Ihre Renderaufgaben benötigen, aktivieren Sie das Kontrollkästchen Flotte erstellen.

- 1. Einzelheiten zur Flotte
	- a. Geben Sie sowohl einen Namen als auch eine optionale Beschreibung für Ihre Flotte an.
	- b. Wählen Sie aus, wie Ihre Rechenressourcen skaliert werden sollen. Mit der Option Service-Managed kann Deadline Cloud Ihre Rechenressourcen auto skalieren. Bei der vom Kunden verwalteten Option haben Sie die Kontrolle über Ihre eigene Rechenskalierung.
- 2. Wählen Sie im Abschnitt Instanzoption entweder Spot oder On-Demand aus. Amazon EC2 On-Demand-Instances bieten eine schnellere Verfügbarkeit und Amazon EC2 Spot-Instances eignen sich besser zur Kosteneinsparung.
- 3. Wählen Sie für die automatische Skalierung der Anzahl der Instances in Ihrer Flotte sowohl eine Mindestanzahl von Instances als auch eine Maximale Anzahl von Instances.

Wir empfehlen dringend, immer die Mindestanzahl an Instanzen festzulegen, **0** um zusätzliche Kosten zu vermeiden.

- 4. Ihre Flotte benötigt die Erlaubnis, in Ihrem Namen CloudWatch an Sie zu schreiben. Wir empfehlen Ihnen, für jede Flotte eine neue Servicerolle zu erstellen.
	- a. Führen Sie für eine neue Rolle die folgenden Schritte aus.
		- i. Wählen Sie Neue Servicerolle erstellen und verwenden aus.
		- ii. Geben Sie einen Rollennamen für Ihre Flottenrolle ein oder verwenden Sie den angegebenen Rollennamen.
		- iii. (Optional) Fügen Sie eine Beschreibung der Flottenrolle hinzu.
		- iv. Um die IAM Berechtigungen für die Flottenrolle anzuzeigen, wählen Sie Berechtigungsdetails anzeigen aus.
	- b. Alternativ können Sie eine bestehende Servicerolle verwenden.

5. (Optional) Fügen Sie mithilfe von Schlüssel- und Wertepaaren Tags für die Flotte hinzu.

<span id="page-23-0"></span>Nachdem Sie alle Flottendetails eingegeben haben, wählen Sie Weiter.

## (Optional) Schritt 5: Konfigurieren Sie die Fähigkeiten Ihrer Mitarbeiter

Definieren Sie die Funktionen für Ihre Worker-Instanzen.

- 1. Prüfen Sie die Einstellungen für das Betriebssystem (OS) und die CPU Architektur auf Informationen.
- 2. Aktualisieren Sie die Mindest- und Höchstzahl vCPUs für Ihre Hardwarefunktionen.
- 3. Aktualisieren Sie die minimale und maximale Speicheranzahl (GiB) für Ihre Hardwarefunktionen.
- 4. Sie können Instance-Typen filtern, indem Sie Typen von Worker-Instances entweder zulassen oder ausschließen. In beiden Filteroptionen können Sie bis zu 10 EC2 Amazon-Instance-Typen filtern.
- 5. Unter Zusätzliche Funktionen (optional) können Sie das EBS Root-Volume nach Größe (GiB) und Durchsatz (MiB/s) definieren. IOPS
- 6. Nachdem alle Worker-Funktionen eingerichtet sind, wählen Sie Weiter, um die Zugriffsebene Ihrer Gruppen zu definieren.

## <span id="page-23-1"></span>(Optional) Schritt 6: Definieren Sie Zugriffsebenen

Wenn Sie Gruppen mit Ihrem Monitor verbunden haben, können Sie deren Zugriffsebene definieren. Die Erlaubnis zur Nutzung der Funktionen von Deadline Cloud wird nach Zugriffsebenen verwaltet. Sie können Benutzergruppen unterschiedliche Zugriffsebenen zuweisen.

- 1. Verwenden Sie das Menü mit den Zugriffsebenen der Deadline Cloud-Farm, um die Berechtigungsstufe für die Gruppe auszuwählen.
- 2. Wählen Sie Weiter, um fortzufahren und alle eingegebenen Farmdetails zu überprüfen.

# <span id="page-23-2"></span>Schritt 7: Überprüfen und erstellen

Überprüfen Sie alle Informationen, die Sie zur Erstellung Ihrer Farm eingegeben haben. Wenn Sie bereit sind, wählen Sie Create Farm aus.

Der Fortschritt der Erstellung Ihrer Farm wird auf der Seite Farmen angezeigt. Eine Erfolgsmeldung wird angezeigt, wenn Ihre Farm betriebsbereit ist.

# <span id="page-24-0"></span>Deadline Cloud-Einreicher einrichten

Dieser Prozess richtet sich an Administratoren und Künstler, die den AWS Deadline Cloud Submitter installieren, einrichten und starten möchten. Ein Deadline Cloud-Einreicher ist ein Plugin zur Erstellung digitaler Inhalte (). DCC Künstler verwenden es, um Jobs über eine DCC Oberfläche eines Drittanbieters einzureichen, mit der sie vertraut sind.

## **a** Note

Dieser Vorgang muss auf allen Workstations abgeschlossen werden, die Künstler für das Einreichen von Renderings verwenden werden.

## Themen

- [Schritt 1: Installieren Sie den Deadline Cloud Submitter](#page-24-1)
- [Schritt 2: Deadline Cloud Monitor installieren und einrichten](#page-32-0)
- [Schritt 3: Starten Sie den Deadline Cloud-Absender](#page-35-0)

# <span id="page-24-1"></span>Schritt 1: Installieren Sie den Deadline Cloud Submitter

Die folgenden Abschnitte führen Sie durch die Schritte zur Installation des Deadline Cloud-Einreichers.

## Laden Sie das Installationsprogramm für den Submitter herunter

Bevor Sie den Deadline Cloud Submitter installieren können, müssen Sie den Installer für den Submitter herunterladen. Derzeit unterstützt das Deadline Cloud-Installationsprogramm für Submitter nur und. Windows Linux

- 1. [Melden Sie sich bei der Deadline Cloud-Konsole an AWS Management Console und öffnen Sie](https://console.aws.amazon.com/deadlinecloud/home)  [sie.](https://console.aws.amazon.com/deadlinecloud/home)
- 2. Wählen Sie im seitlichen Navigationsbereich die Option Downloads.
- 3. Suchen Sie den Installationsbereich Deadline Cloud Submitter.

4. Wählen Sie das Installationsprogramm für das Betriebssystem Ihres Computers aus und klicken Sie dann auf Herunterladen.

## (Optional) Überprüfen Sie die Echtheit der heruntergeladenen Software

Um zu überprüfen, ob die heruntergeladene Software authentisch ist, verwenden Sie das folgende Verfahren für entweder Windows oderLinux. Möglicherweise möchten Sie auf diese Weise sicherstellen, dass niemand die Dateien während oder nach dem Herunterladen manipuliert hat.

Sie können diese Anweisungen verwenden, um zuerst das Installationsprogramm und dann den Deadline Cloud-Monitor zu überprüfen, nachdem Sie ihn heruntergeladen haben. [Schritt 2: Deadline](#page-32-0)  [Cloud Monitor installieren und einrichten](#page-32-0)

### Windows

Gehen Sie wie folgt vor, um die Echtheit Ihrer heruntergeladenen Dateien zu überprüfen.

1. Ersetzen Sie den Befehl im folgenden Befehl *file* durch die Datei, die Sie überprüfen möchten. Beispiel, *C:\PATH\TO\MY\***DeadlineCloudSubmitter-windows-x64 installer.exe** . Ersetzen Sie es außerdem *signtool-sdk-version* durch die Version der SignTool SDK installierten. Beispiel, **10.0.22000.0**.

"C:\Program Files (x86)\Windows Kits\10\bin\*signtool-sdkversion*\x86\signtool.exe" verify /v*file*

2. Sie können beispielsweise die Deadline Cloud Submitter-Installationsdatei überprüfen, indem Sie den folgenden Befehl ausführen:

"C:\Program Files (x86)\Windows Kits\10\bin \10.0.22000.0\x86\signtool.exe" verify /v DeadlineCloudSubmitterwindows-x64-installer.exe

## Linux

Verwenden Sie das gpg Befehlszeilentool, um die Echtheit Ihrer heruntergeladenen Dateien zu überprüfen.

1. Importieren Sie den OpenPGP Schlüssel, indem Sie den folgenden Befehl ausführen:

gpg --import --armor <<EOF

-----BEGIN PGP PUBLIC KEY BLOCK-----

m0INBGX6G0sBEADduUtJqqSXI+q7606fsFwEYKmbnlyL0xKvlq32EZuyv0otZo5L le4m5Gg52AzrvPvDiUTLooAlvYeozaYyirIGsK08Ydz0Ftdjroiuh/mw9JSJDJRI rnRn5yKet1JFezkjopA3pjsTBP61W/mb1bDBDEwwwtH0x91V7A03FJ9T7Uzu/qSh g0/UYdkafro3cPASvkggDt2tCvURfBcUCAjZVFcLZcVD5iwXacxvKsxxS/e7kuVV I1+VGT8Hj8XzWYhjCZxOLZk/fvpYPMyEEujN0fYUp6RtMIXve0C9awwMCy5nBG2J eE2015DsCpTaBd4Fdr3LWcSs8JFA/YfP9auL3Ncz0ozPoVJt+fw8CBlVIX00J715 hvHDjcC+5v0wxqAlMG6+f/SX7CT8FXK+L3i0J5qBYUNXqHSxUdv8kt76/KVm0a1B Akl+MPKpMg+lhw++S3G/lXqwWaDNObRRw7dSZHymOVXvPp1nsgc3hV7Kl0M+6s6g 1q4mvFY41f6DhptwZLWyQXU8rBQpojvQfiSmDFrFPWFi5BexesuVnkGIolQoklKx AVUSdJPVEJCteyy7td4FPhBaSqT5vW3+ANbr9b/uoRYWJvn17dN0cc9HuRh/Ai+I nkfECo2WUDLZ0fEKGjGyFX+todWvJXjvc5kmE9Ty5vJp+M9Vvb8jd6t+mwARA0AB tCxBV1MqRGVhZGxpbmUq02xvdW0qPGF3cy1kZWFkbGluZUBhbWF6b24uY29tPokC VwQTAQgAQRYhBLhAwIwpqQeWoHH6pfbNPOa3bzzvBQJl+hkLAxsvBAUJA8JnAAUL CQqHAqIiAqYVCqkICwIDFqIBAh4HAheAAAoJEPbNP0a3bzzvKswQAJXzKSAY8sY8 F6Eas2oYwIDDdDurs8FiEnFghjUE06MTt9AykF/jw+CQg2UzFtEy0bHBymhgmhXE 3buVeom96tgM3ZDfZu+sxi5pGX6oAQnZ6riztN+VpkpQmLgwtMGpSMLl3KLwnv2k WK8mrR/fPMkfdaewB7A6RIUYiW33GAL4KfMIs8/vIwIJw99NxHpZQVoU6dFpuDtE 10uxGcCqGJ7mAmo6H/YawSNp2Ns80qyqIKYo7o3LJ+WRroIRlQyctq8qnR9JvYXX 42ASqLq5+0XKo4qh81blXKYqtc176BbbSNFjWnzI0qKDqNiHFZCdc0VqqDhw015r NICbqqwwNLj/Fr2kecYx180Ktpl0j00w5I0yh3bf3MVGWnYRdjvA1v+/C0+55N4q z0kf50Lcdu5RtqV10XBCifn28pecqPaSdYcssYSR15DLiFktGbNzTGcZZwITTKQc af8PPdTGtnnb6P+cdbW3bt9MVtN5/dgSHLThnS8MPEuNCtkTnpXshuVuBGgwBMdb gUC+HjqvhZzbwns8dr5WI+6HWNBFgGANn6ageY158vVp0UkuNP8wcWjRARciHXZx ku6W2jPTHDWGNrBQ02Fx7fd2QYJheIPPAShHcfJ0+xqWCof45D0vAxAJ8gGg9Eq+ gFWhsx4NSHn2gh1gDZ410u/4exJ11wPM  $= *u V a X*$ -----END PGP PUBLIC KEY BLOCK-----**EOF** 

- Stellen Sie fest, ob Sie dem OpenPGP Schlüssel vertrauen möchten. Bei der Entscheidung,  $2<sub>1</sub>$ ob dem oben genannten Schlüssel vertraut werden soll, sollten Sie unter anderem folgende Faktoren berücksichtigen:
	- Die Internetverbindung, mit der Sie den GPG Schlüssel von dieser Website abgerufen haben, ist sicher.
	- Das Gerät, mit dem Sie auf diese Website zugreifen, ist sicher.
	- AWS hat Maßnahmen ergriffen, um das Hosting des OpenPGP öffentlichen Schlüssels auf dieser Website zu sichern.

3. Wenn Sie sich dafür entscheiden, dem OpenPGP Schlüssel zu vertrauen, bearbeiten Sie den Schlüssel so, dass er vertrauenswürdig ist. gpg Gehen Sie dabei wie im folgenden Beispiel vor:

```
$ gpg --edit-key 0xB840C08C29A90796A071FAA5F6CD3CE6B76F3CEF 
     gpg (GnuPG) 2.0.22; Copyright (C) 2013 Free Software Foundation, Inc. 
     This is free software: you are free to change and redistribute it. 
     There is NO WARRANTY, to the extent permitted by law. 
     pub 4096R/4BF0B8D2 created: 2023-06-23 expires: 2025-06-22 usage: SCEA 
                          trust: unknown validity: unknown 
     [ unknown] (1). AWS Deadline Cloud example@example.com 
     gpg> trust 
     pub 4096R/4BF0B8D2 created: 2023-06-23 expires: 2025-06-22 usage: SCEA 
                          trust: unknown validity: unknown 
     [ unknown] (1). AWS Deadline Cloud aws-deadline@amazon.com 
     Please decide how far you trust this user to correctly verify other users' 
  keys 
     (by looking at passports, checking fingerprints from different sources, 
 etc.) 
      1 = I don't know or won't say 
      2 = I do NOT trust 
      3 = I trust marginally 
      4 = I trust fully 
      5 = I trust ultimately 
      m = back to the main menu 
    Your decision? 5 
     Do you really want to set this key to ultimate trust? (y/N) y 
     pub 4096R/4BF0B8D2 created: 2023-06-23 expires: 2025-06-22 usage: SCEA 
                          trust: ultimate validity: unknown 
    [ unknown] (1). AWS Deadline Cloud aws-deadline@amazon.com
     Please note that the shown key validity is not necessarily correct 
     unless you restart the program. 
     gpg> quit
```
4. Überprüfen Sie das Installationsprogramm von Deadline Cloud Submitter

Gehen Sie wie folgt vor, um das Installationsprogramm für den Deadline Cloud-Absender zu verifizieren:

- a. Kehren Sie zur Download-Seite der Deadline [Cloud-Konsole](https://console.aws.amazon.com/deadlinecloud/home) zurück und laden Sie die Signaturdatei für das Deadline Cloud-Installationsprogramm für Submitter herunter.
- b. Überprüfen Sie die Signatur des Deadline Cloud-Installationsprogramms für Submitter, indem Sie Folgendes ausführen:

```
gpg --verify ./DeadlineCloudSubmitter-linux-x64-
installer.run.sig ./DeadlineCloudSubmitter-linux-x64-
installer.run
```
5. Überprüfen Sie den Deadline Cloud-Monitor

## **a** Note

Sie können den Download des Deadline Cloud-Monitors mithilfe von Signaturdateien oder plattformspezifischen Methoden überprüfen. Plattformspezifische Methoden finden Sie auf der Linux (DEB) Registerkarte oder auf der Linux (AppImage) Registerkarte, die auf Ihrem heruntergeladenen Dateityp basiert.

Gehen Sie wie folgt vor, um die Desktop-Anwendung Deadline Cloud Monitor anhand von Signaturdateien zu verifizieren:

a. Kehren Sie zur Downloadseite der Deadline [Cloud-Konsole](https://console.aws.amazon.com/deadlinecloud/home) zurück, laden Sie die entsprechende SIG-Datei herunter und führen Sie sie dann aus

```
Für .deb:
```

```
gpg --verify ./deadline-cloud-
monitor_<APP_VERSION>_amd64.deb.sig ./deadline-cloud-
monitor_<APP_VERSION>_amd64.deb
```
Für. AppImage:

```
gpg --verify ./deadline-cloud-
monitor_<APP_VERSION>_amd64.AppImage.sig ./deadline-cloud-
monitor_<APP_VERSION>_amd64.AppImage
```
b. Vergewissern Sie sich, dass die Ausgabe wie folgt aussieht:

```
gpg: Signature made Mon Apr 1 21:10:14 2024 UTC
```

```
gpg: using RSA key B840C08C29A90796A071FAA5F6CD3CE6B7
```
Wenn die Ausgabe den Ausdruck enthält, bedeutet diesGood signature from "AWS Deadline Cloud", dass die Signatur erfolgreich verifiziert wurde und Sie das Installationsskript für den Deadline Cloud-Monitor ausführen können.

### Linux (DEB)

Um Pakete zu verifizieren, die Linux eine.deb-Binärdatei verwenden, führen Sie zunächst die Schritte 1—3 Linux auf der Registerkarte aus.

dpkg ist das zentrale Paketverwaltungswerkzeug in den meisten debian basierten Linux Distributionen. Sie können die .deb-Datei mit dem Tool überprüfen.

- 1. Laden Sie von der Downloadseite der Deadline [Cloud-Konsole](https://console.aws.amazon.com/deadlinecloud/home) die .deb-Datei für den Deadline Cloud-Monitor herunter.
- 2. Ersetzen *<APP\_VERSION>* mit der Version der .deb-Datei, die Sie verifizieren möchten.

dpkg-sig --verify deadline-cloud-monitor\_*<APP\_VERSION>*\_amd64.deb

3. Die Ausgabe wird ähnlich sein wie:

Processing deadline-cloud-monitor\_*<APP\_VERSION>*\_amd64.deb... GOODSIG \_gpgbuilder B840C08C29A90796A071FAA5F6CD3C 171200

4. Um die .deb-Datei zu überprüfen, stellen Sie sicher, dass sie in der Ausgabe vorhanden GOODSIG ist.

#### Linux (AppImage)

Um Pakete zu verifizieren, die eine Linux verwenden. AppImage Binär, führen Sie zuerst die Schritte 1 bis 3 Linux auf der Registerkarte aus und führen Sie dann die folgenden Schritte aus.

- 1. Laden Sie GitHub validate-x86 64 von der AppImageUpdate [Seite](https://github.com/AppImageCommunity/AppImageUpdate/releases/tag/continuous) in herunter. AppImageDatei.
- 2. Führen Sie nach dem Herunterladen der Datei den folgenden Befehl aus, um Ausführungsberechtigungen hinzuzufügen.

```
chmod a+x ./validate-x86_64.AppImage
```
3. Führen Sie den folgenden Befehl aus, um Ausführungsberechtigungen hinzuzufügen.

```
chmod a+x ./deadline-cloud-monitor_<APP_VERSION>_amd64.AppImage
```
4. Führen Sie den folgenden Befehl aus, um die Signatur des Deadline Cloud-Monitors zu überprüfen.

./validate-x86\_64.AppImage ./deadline-cloudmonitor\_*<APP\_VERSION>*\_amd64.AppImage

Wenn die Ausgabe den Ausdruck enthältValidation successful, bedeutet dies, dass die Signatur erfolgreich verifiziert wurde und Sie das Installationsskript für den Deadline Cloud-Monitor problemlos ausführen können.

## Installieren Sie den Deadline Cloud Submitter

Sie können einen Deadline Cloud-Einreicher mit oder installieren. Windows Linux Mit dem Installer können Sie die folgenden Submitter installieren:

- Mai 2024
- Atombombe 14,0 15,0
- Houdini 19,5
- Schlüsselschuss 12
- Mixer 3.6
- Unreal Engine 5

Sie können andere Einreicher installieren, die hier nicht aufgeführt sind. Wir verwenden Deadline Cloud-Bibliotheken, um Einreicher zu erstellen. Zu den Einreichern gehören C4D, After Effects, 3ds Max und Rhino. [Den Quellcode für diese Bibliotheken und Einreicher finden Sie in der AWS-](https://github.com/aws-deadline)[Deadline-Organisation. GitHub](https://github.com/aws-deadline)

Schritt 1: Installieren Sie den Deadline Cloud Submitter Version latest 24

#### **Windows**

- 1. Navigieren Sie in einem Dateibrowser zu dem Ordner, in den das Installationsprogramm heruntergeladen wurde, und wählen Sie dann aus. DeadlineCloudSubmitter-windowsx64-installer.exe
	- a. Wenn ein Popup-Fenster mit Windows-Schutz für Ihren PC angezeigt wird, wählen Sie Weitere Informationen aus.
	- b. Wählen Sie "Trotzdem ausführen".
- 2. Nachdem der AWS Deadline Cloud Submitter Setup Wizard geöffnet wurde, wählen Sie Weiter.
- 3. Wählen Sie den Umfang der Installation aus, indem Sie einen der folgenden Schritte ausführen:
	- Um nur für den aktuellen Benutzer zu installieren, wählen Sie Benutzer.
	- Um für alle Benutzer zu installieren, wählen Sie System.

Wenn Sie System wählen, müssen Sie das Installationsprogramm beenden und es als Administrator erneut ausführen, indem Sie die folgenden Schritte ausführen:

- a. Klicken Sie mit der rechten Maustaste auf **DeadlineCloudSubmitter-windowsx64-installer.exe** und wählen Sie dann Als Administrator ausführen.
- b. Geben Sie Ihre Administratoranmeldedaten ein und wählen Sie dann Ja.
- c. Wählen Sie System als Installationsbereich aus.
- 4. Nachdem Sie den Installationsbereich ausgewählt haben, wählen Sie Weiter.
- 5. Wählen Sie erneut Weiter, um das Installationsverzeichnis zu akzeptieren.
- 6. Wählen Sie Integrated Submitter für oder den SubmitterNuke, den Sie installieren möchten.
- 7. Wählen Sie Weiter.
- 8. Überprüfen Sie die Installation und wählen Sie Weiter.
- 9. Wählen Sie erneut Weiter und dann Fertig stellen.

### Linux

## **a** Note

Das integrierte Deadline Nuke Cloud-Installationsprogramm für Linux und der Deadline Cloud-Monitor können nur auf Linux Distributionen mit mindestens GLIBC 2.31 installiert werden.

- 1. Öffnen Sie ein Terminal-Fenster.
- 2. Um eine Systeminstallation des Installers durchzuführen, geben Sie den Befehl ein **sudo -i** und drücken Sie die Eingabetaste, um Root-Benutzer zu werden.
- 3. Navigieren Sie zu dem Verzeichnis, in das Sie das Installationsprogramm heruntergeladen haben.

Beispiel, **cd /home/***USER***/Downloads**.

- 4. Geben Sie ein, um das Installationsprogramm ausführbar zu machen**chmod +x DeadlineCloudSubmitter-linux-x64-installer.run**.
- 5. Geben Sie ein, um das Deadline Cloud Submitter-Installationsprogramm auszuführen. **./ DeadlineCloudSubmitter-linux-x64-installer.run**
- 6. Wenn das Installationsprogramm geöffnet wird, folgen Sie den Anweisungen auf Ihrem Bildschirm, um den Einrichtungsassistenten abzuschließen.

# <span id="page-32-0"></span>Schritt 2: Deadline Cloud Monitor installieren und einrichten

Sie können die Desktop-Anwendung Deadline Cloud Monitor mit Windows oder installierenLinux.

## Windows

- 1. Falls Sie es noch nicht getan haben, melden Sie sich bei der Deadline [Cloud-Konsole](https://console.aws.amazon.com/deadlinecloud/home) an AWS Management Console und öffnen Sie sie.
- 2. Wählen Sie im linken Navigationsbereich Downloads aus.
- 3. Wählen Sie im Bereich Deadline Cloud Monitor die Datei für das Betriebssystem Ihres Computers aus.
- 4. Um den Deadline Cloud-Monitor herunterzuladen, wählen Sie Herunterladen.

#### Linux

Um Deadline Cloud Monitor AppImage auf RPM Distributionen zu installieren

- 1. Laden Sie den neuesten Deadline Cloud-Monitor AppImage herunter.
- 2. Geben Sie ein, um die AppImage ausführbare Datei zu erstellen**chmod a+x deadlinecloud-monitor\_***<APP\_VERSION>***\_amd64.AppImage**.
- 3. Geben **sudo ln -sf /etc/ssl/certs/ca-bundle.crt /etc/ssl/certs/cacertificates.crt** Sie ein, um den richtigen SSL Zertifikatspfad einzurichten.

Um Deadline Cloud Monitor AppImage auf Debian-Distributionen zu installieren

1. Laden Sie den neuesten Deadline Cloud-Monitor AppImage herunter.

## **a** Note

2.

Dieser Schritt gilt für Ubuntu 22 und höher. Für andere Versionen von Ubuntu überspringen Sie diesen Schritt.

Um libfuse2 zu installieren, geben Sie ein **sudo apt udpate**

## **sudo apt install libfuse2**.

3. Geben Sie ein, um die AppImage ausführbare Datei zu erstellen. **chmod a+x deadlinecloud-monitor\_***<APP\_VERSION>***\_amd64.AppImage**

Um Deadline Cloud zu installieren, überwachen Sie das Debian-Paket auf Debian-Distributionen

1. Laden Sie das neueste Debian-Paket für den Deadline Cloud Monitor herunter.

## **a** Note

2.

Dieser Schritt gilt für Ubuntu 22 und höher. Für andere Versionen von Ubuntu überspringen Sie diesen Schritt.

```
Um libssl1.1 zu installieren, geben Sie ein wget http://
nz2.archive.ubuntu.com/ubuntu/pool/main/o/openssl/
libssl1.<APP_VERSION>.1f-1ubuntu2.22_amd64.deb
```
**sudo dpkg -i libssl1.***<APP\_VERSION>***.1f-1ubuntu2.22\_amd64.deb**.

3. Um das Debian-Paket Deadline Cloud Monitor zu installieren, geben Sie ein **sudo apt update**

**sudo apt install ./deadline-cloud-monitor\_***<APP\_VERSION>***\_amd64.deb**.

4. Falls die Installation bei Paketen fehlschlägt, deren Abhängigkeiten noch nicht erfüllt sind, reparieren Sie die defekten Pakete und führen Sie dann die folgenden Befehle aus.

**sudo apt --fix-missing update sudo apt update sudo apt install -f**

Nachdem Sie den Download abgeschlossen haben, können Sie die Authentizität der heruntergeladenen Software überprüfen. Weitere Informationen finden Sie unter Überprüfen der Authentizität der heruntergeladenen Software in Schritt 1.

Nachdem Sie den Deadline Cloud-Monitor heruntergeladen und die Authentizität überprüft haben, richten Sie den Deadline Cloud-Monitor wie folgt ein.

So richten Sie den Deadline Cloud-Monitor ein

- 1. Öffnen Sie den Deadline Cloud-Monitor.
- 2. Wenn Sie aufgefordert werden, ein neues Profil zu erstellen, führen Sie die folgenden Schritte aus.
	- a. Geben Sie Ihren Monitor URL in den URL Eingang ein, der wie folgt aussieht **https://***MY-MONITOR***.deadlinecloud.amazonaws.com/**
	- b. Geben Sie einen Profilnamen ein.
	- c. Wählen Sie Profil erstellen.

Ihr Profil wurde erstellt und Ihre Anmeldeinformationen werden nun mit jeder Software geteilt, die den von Ihnen erstellten Profilnamen verwendet.

- 3. Nachdem Sie das Deadline Cloud-Monitorprofil erstellt haben, können Sie weder den Profilnamen noch das Studio ändernURL. Wenn Sie Änderungen vornehmen müssen, gehen Sie stattdessen wie folgt vor:
	- a. Lösche das Profil. Wählen Sie im linken Navigationsbereich Deadline Cloud Monitor > Einstellungen > Löschen aus.
	- b. Erstellen Sie ein neues Profil mit den gewünschten Änderungen.
- 4. Verwenden Sie im linken Navigationsbereich die Option >Deadline Cloud Monitor, um Folgendes zu tun:
	- Ändern Sie das Deadline Cloud-Monitorprofil, um sich bei einem anderen Monitor anzumelden.
	- Aktivieren Sie Autologin, damit Sie Ihren Monitor bei nachfolgenden Öffnungen des Deadline Cloud-Monitors URL nicht erneut aufrufen müssen.
- 5. Schließen Sie das Deadline Cloud-Monitorfenster. Es läuft weiterhin im Hintergrund und synchronisiert Ihre Anmeldeinformationen alle 15 Minuten.
- 6. Führen Sie für jede Anwendung zur Erstellung digitaler Inhalte (DCC), die Sie für Ihre Renderprojekte verwenden möchten, die folgenden Schritte aus:
	- a. Öffnen Sie in Ihrem Deadline Cloud-Absender die Konfiguration der Deadline Cloud-Workstation.
	- b. Wählen Sie in der Workstation-Konfiguration das Profil aus, das Sie im Deadline Cloud-Monitor erstellt haben. Ihre Deadline Cloud-Anmeldeinformationen werden jetzt mit diesem geteilt DCC und Ihre Tools sollten wie erwartet funktionieren.

# <span id="page-35-0"></span>Schritt 3: Starten Sie den Deadline Cloud-Absender

Die folgenden Abschnitte führen Sie durch die Schritte zum Starten des Deadline Cloud-Einreicher-Plug-ins inBlender,, NukeMaya, Houdini und. KeyShot Unreal Engine
#### So starten Sie den Deadline Cloud-Einreicher in Blender

#### **a** Note

Support für Blender wird mithilfe der Conda Umgebung für servicemanagierte Flotten bereitgestellt. Weitere Informationen finden Sie unter [CondaStandard-](#page-56-0)[Warteschlangenumgebung](#page-56-0).

- 1. Öffnen Sie Blender.
- 2. Öffnen Sie eine Blender Szene mit Abhängigkeiten, die im Stammverzeichnis der Ressource vorhanden sind.
- 3. Wählen Sie im Menü Rendern den Dialog Deadline Cloud aus.
	- a. Wenn Sie im Deadline Cloud-Absender noch nicht authentifiziert sind, wird der Status der Anmeldeinformationen als \_ angezeigt. NEEDS LOGIN
	- b. Wählen Sie Login (Anmelden) aus.
	- c. Ein Anmeldefenster im Browser wird angezeigt. Melden Sie sich mit Ihren Benutzeranmeldedaten an.
	- d. Wählen Sie Zulassen. Sie sind jetzt angemeldet und der Status der Anmeldeinformationen wird als angezeigt AUTHENTICATED.
- 4. Wählen Sie Absenden aus.

Um den Deadline Cloud-Absender zu starten in Foundry Nuke

#### **a** Note

Support für Nuke wird mithilfe der Conda Umgebung für servicemanagierte Flotten bereitgestellt. Weitere Informationen finden Sie unter [CondaStandard-](#page-56-0)[Warteschlangenumgebung](#page-56-0).

- 1. Öffnen Sie Nuke.
- 2. Öffnen Sie ein Nuke Skript mit Abhängigkeiten, die im Stammverzeichnis der Ressource vorhanden sind.
- 3. Wählen Sie AWS Deadlineund wählen Sie dann Submit to Deadline Cloud, um den Submitter zu starten.
	- a. Wenn Sie im Deadline Cloud-Absender noch nicht authentifiziert sind, wird der Status der Anmeldeinformationen als \_ angezeigt. NEEDS LOGIN
	- b. Wählen Sie Login (Anmelden) aus.
	- c. Melden Sie sich im Anmeldefenster des Browsers mit Ihren Benutzeranmeldedaten an.
	- d. Wählen Sie Zulassen. Sie sind jetzt angemeldet und der Status der Anmeldeinformationen wird als angezeigt AUTHENTICATED.
- 4. Wählen Sie Absenden aus.

Um den Deadline Cloud-Absender zu starten in Maya

#### **a** Note

Support für Maya und Arnold for Maya(MtoA) wird mithilfe der Conda Umgebung für servicemanagierte Flotten bereitgestellt. Weitere Informationen finden Sie unter [CondaStandard-Warteschlangenumgebung](#page-56-0).

- 1. Öffnen Sie Maya.
- 2. Legen Sie Ihr Projekt fest und öffnen Sie eine Datei, die sich im Stammverzeichnis der Ressource befindet.
- 3. Wählen Sie Windows → Einstellungen/Einstellungen → Plugin-Manager.
- 4. Suchen Sie nach DeadlineCloudSubmitter.
- 5. Um das Deadline Cloud-Einreicher-Plugin zu laden, wählen Sie Geladen aus.
	- a. Wenn Sie noch nicht im Deadline Cloud-Absender authentifiziert sind, wird der Anmeldestatus als \_ angezeigt. NEEDS LOGIN
	- b. Wählen Sie Login (Anmelden) aus.
	- c. Ein Anmeldefenster im Browser wird angezeigt. Melden Sie sich mit Ihren Benutzeranmeldedaten an.
	- d. Wählen Sie Zulassen. Sie sind jetzt angemeldet und der Status der Anmeldeinformationen wird als angezeigt AUTHENTICATED.
- 6. (Optional) Um das Deadline Cloud-Einreicher-Plug-In bei jedem Öffnen zu ladenMaya, wählen Sie Automatisch laden.
- 7. Wählen Sie das Deadline Cloud-Regal aus und klicken Sie dann auf die grüne Schaltfläche, um den Submitter zu starten.

So starten Sie den Deadline Cloud-Absender in Houdini

#### **a** Note

Support für Houdini wird mithilfe der Conda Umgebung für servicemanagierte Flotten bereitgestellt. Weitere Informationen finden Sie unter [CondaStandard-](#page-56-0)[Warteschlangenumgebung](#page-56-0).

- 1. Öffnen Sie Houdini.
- 2. Wählen Sie im Netzwerk-Editor das /out-Netzwerk aus.
- 3. Drücken Sie die Tabulatortaste und dann die Eingabetaste**deadline**.
- 4. Wählen Sie die Option Deadline Cloud und verbinden Sie sie mit Ihrem vorhandenen Netzwerk.
- 5. Doppelklicken Sie auf den Deadline Cloud-Knoten.

Um den Deadline Cloud-Absender in zu starten KeyShot

- 1. Öffnen. KeyShot
- 2. Wählen Sie Windows> Scripting-Konsole > An AWS Deadline Cloud senden und anschließend Ausführen.

Um den Deadline Cloud-Absender zu starten in Unreal Engine

Dies setzt voraus, dass Sie Deadline Cloud bereits heruntergeladen haben.

- 1. Erstellen oder öffnen Sie den Ordner, den Sie für Ihre Unreal Engine Projekte verwenden.
- 2. Öffnen Sie die Befehlszeile und führen Sie die folgenden Befehle aus:
	- **git clone https://github.com/aws-deadline/deadline-cloud-for-unrealengine**
	- **cd deadline-cloud-for-unreal/test\_projects**

#### • **git lfs fetch –all**

3. Um das Plugin für herunterzuladenUnreal Engine, öffnen Sie den Unreal Engine Projektordner und starten Sie deadline-cloud-forunreal/test\_projects/pull\_ue\_plugin.bat.

Dadurch werden die Plugin-Dateien in C:/LocalProjectsUnrealDeadlineCloudTest/Plugins/ abgelegt UnrealDeadlineCloudService.

- 4. Um den Absender herunterzuladen, öffnen Sie den Ordner und führen Sie ihn aus UnrealDeadlineCloudService . **deadline-cloud-forunreal/ test\_projects/Plugins/ UnrealDeadlineCloudService/install\_unreal\_submitter.bat**
- 5. Gehen Sie wie folgt vor, um den Absender von aus Unreal Engine zu starten:
	- a. Wählen Sie Bearbeiten > Projekteinstellungen.
	- b. Geben Sie im Suchfeld **movie render pipeline** ein.
	- c. Passen Sie die folgenden Einstellungen für die Movie Render-Pipeline an:
		- i. Geben Sie für Default Remote Executor ein. **MoviePipelineDeadlineCloudRemote Executor**
		- ii. Geben Sie für Default Executor Job Folgendes ein **MoviePipelineDeadlineCloudExecutorJob**
		- iii. Wählen Sie für Standardklassen für Jobeinstellungen das Pluszeichen aus, und geben Sie dann die Eingabetaste ein**DeadlineCloudRenderStepSetting**.

Mit diesen Einstellungen können Sie das Deadline Cloud-Plugin unter auswählenUnreal Engine.

### Verwenden Sie die Farm

Wenn Sie alle Anweisungen für die ersten Schritte befolgt haben, haben Sie alles eingerichtet, was Sie benötigen, um Jobs von Ihrer lokalen Arbeitsstation an Ihre Farm zu senden und diese Jobs und Ressourcen anschließend zu überwachen. Weitere Informationen zum Senden aller Arten von Aufträgen oder zur Überwachung finden Sie in den entsprechenden Themen weiter unten.

- [Aufträge](https://docs.aws.amazon.com/deadline-cloud/latest/userguide/deadline-cloud-jobs.html)
- [Verwenden des Monitors](https://docs.aws.amazon.com/deadline-cloud/latest/userguide/working-with-deadline-monitor.html)

# <span id="page-40-0"></span>Den Deadline Cloud-Monitor verwenden

Der AWS Deadline Cloud-Monitor bietet Ihnen einen Gesamtüberblick über Ihre visuellen Rechenjobs. Sie können ihn verwenden, um Jobs zu überwachen und zu verwalten, die Mitarbeiteraktivitäten in Flotten einzusehen, Budgets und Nutzung zu verfolgen und die Ergebnisse eines Jobs herunterzuladen.

Jede Warteschlange verfügt über einen Jobmonitor, der Ihnen den Status von Aufträgen, Schritten und Aufgaben anzeigt. Der Monitor bietet Möglichkeiten, Jobs direkt vom Monitor aus zu verwalten. Sie können Änderungen an der Priorisierung vornehmen, Jobs stornieren und Jobs in eine Warteschlange stellen.

Der Deadline Cloud-Monitor enthält eine Tabelle, in der der Übersichtsstatus für einen Job angezeigt wird. Sie können auch einen Job auswählen, um detaillierte Aufgabenprotokolle anzuzeigen, die bei der Behebung von Problemen mit einem Job helfen.

Sie können den Deadline Cloud-Monitor verwenden, um die Ergebnisse an den Speicherort auf Ihrer Workstation herunterzuladen, der bei der Erstellung des Jobs angegeben wurde.

Der Deadline Cloud-Monitor hilft Ihnen auch dabei, die Nutzung zu überwachen und die Kosten zu verwalten. Weitere Informationen finden Sie unter [Verwaltung von Budgets und Nutzung für Deadline](#page-146-0)  [Cloud](#page-146-0).

Themen

- [Teilen Sie die URL des Deadline Cloud-Monitors](#page-41-0)
- [Öffnen Sie den Deadline Cloud-Monitor](#page-41-1)
- [Warteschlangen- und Flottendetails in Deadline Cloud anzeigen](#page-43-0)
- [Jobs, Schritte und Aufgaben in Deadline Cloud anzeigen und verwalten](#page-44-0)
- [Jobdetails in Deadline Cloud anzeigen](#page-46-0)
- [Einen Schritt in Deadline Cloud anzeigen](#page-47-0)
- [Eine Aufgabe in Deadline Cloud anzeigen](#page-47-1)
- [Logs in Deadline Cloud anzeigen](#page-48-0)
- [Laden Sie die fertige Ausgabe in Deadline Cloud herunter](#page-49-0)

## <span id="page-41-0"></span>Teilen Sie die URL des Deadline Cloud-Monitors

Wenn Sie den Deadline Cloud-Dienst einrichten, erstellen Sie standardmäßig eine URL, die den Deadline Cloud-Monitor für Ihr Konto öffnet. Verwenden Sie diese URL, um den Monitor in Ihrem Browser oder auf Ihrem Desktop zu öffnen. Teilen Sie die URL mit anderen Benutzern, damit diese auf den Deadline Cloud-Monitor zugreifen können.

Bevor ein Benutzer den Deadline Cloud-Monitor öffnen kann, müssen Sie dem Benutzer Zugriff gewähren. Um Zugriff zu gewähren, fügen Sie den Benutzer entweder der Liste der autorisierten Benutzer für den Monitor hinzu oder fügen Sie ihn einer Gruppe mit Zugriff auf den Monitor hinzu. Weitere Informationen finden Sie unter [Benutzer in Deadline Cloud verwalten](#page-111-0).

Um die Monitor-URL zu teilen

- 1. Öffnen Sie die [Deadline Cloud-Konsole.](https://console.aws.amazon.com/deadlinecloud/home)
- 2. Wählen Sie unter Erste Schritte die Option Gehe zum Deadline Cloud-Dashboard.
- 3. Wählen Sie im Navigationsbereich Dashboard aus.
- 4. Wählen Sie im Abschnitt Kontoübersicht die Option Kontodetails aus.
- 5. Kopieren Sie die URL und senden Sie sie dann sicher an alle Personen, die auf den Deadline Cloud-Monitor zugreifen müssen.

## <span id="page-41-1"></span>Öffnen Sie den Deadline Cloud-Monitor

Sie können den Deadline Cloud-Monitor auf eine der folgenden Arten öffnen:

- Konsole Melden Sie sich bei der Deadline Cloud-Konsole an AWS Management Console und öffnen Sie sie.
- Web Rufen Sie die Monitor-URL auf, die Sie bei der Einrichtung von Deadline Cloud erstellt haben.
- Monitor Verwenden Sie den Desktop-Monitor von Deadline Cloud.

Wenn Sie die Konsole verwenden, müssen Sie in der Lage sein, sich AWS mit einer AWS Identity and Access Management Identität anzumelden und sich dann mit AWS IAM Identity Center Anmeldeinformationen am Monitor anzumelden. Wenn Sie nur über IAM Identity Center-Anmeldeinformationen verfügen, müssen Sie sich mit der Monitor-URL oder der Desktop-Anwendung anmelden.

Um den Deadline Cloud-Monitor (Web) zu öffnen

- 1. Öffnen Sie mit einem Browser die Monitor-URL, die Sie bei der Einrichtung von Deadline Cloud erstellt haben.
- 2. Melden Sie sich mit Ihren Benutzeranmeldedaten an.

Um den Deadline Cloud-Monitor (Konsole) zu öffnen

- 1. Öffnen Sie die [Deadline Cloud-Konsole.](https://console.aws.amazon.com/deadlinecloud/home)
- 2. Wählen Sie im Navigationsbereich Farmen aus.
- 3. Wählen Sie eine Farm aus und wählen Sie dann Jobs verwalten, um die Deadline Cloud-Monitorseite zu öffnen.
- 4. Melden Sie sich mit Ihren Benutzeranmeldedaten an.

Um den Deadline Cloud-Monitor (Desktop) zu öffnen

1. Öffnen Sie die [Deadline Cloud-Konsole.](https://console.aws.amazon.com/deadlinecloud/home)

–oder–

Öffnen Sie den Deadline Cloud-Monitor — Web über die Monitor-URL.

- 2. Gehen Sie in der Deadline Cloud-Konsole wie folgt vor:
	- 1. Wählen Sie im Monitor Gehe zum Deadline Cloud-Dashboard und dann im linken Menü die Option Downloads aus.
	- 2. Wählen Sie im Deadline Cloud-Monitor die Monitorversion für Ihren Desktop aus.
	- 3. Wählen Sie Herunterladen aus.
	- Gehen Sie auf dem Deadline Cloud-Monitor Web wie folgt vor:
		- Wählen Sie im linken Menü die Option Workstation-Setup. Wenn das Workstation-Setup-Element nicht sichtbar ist, öffnen Sie mit dem Pfeil das linke Menü.
		- Wählen Sie Herunterladen aus.
		- Wählen Sie unter Betriebssystem auswählen Ihr Betriebssystem aus.
- 3. Laden Sie den Deadline Cloud-Monitor für den Desktop herunter.
- 4. Nachdem Sie den Monitor heruntergeladen und installiert haben, öffnen Sie ihn auf Ihrem Computer.
- Wenn Sie den Deadline Cloud-Monitor zum ersten Mal öffnen, müssen Sie die Monitor-URL angeben und einen Profilnamen erstellen. Als Nächstes melden Sie sich mit Ihren Deadline Cloud-Anmeldeinformationen beim Monitor an.
- Nachdem Sie ein Profil erstellt haben, öffnen Sie den Monitor, indem Sie ein Profil auswählen. Möglicherweise müssen Sie Ihre Deadline Cloud-Anmeldeinformationen eingeben.

### <span id="page-43-0"></span>Warteschlangen- und Flottendetails in Deadline Cloud anzeigen

Sie können den Deadline Cloud-Monitor verwenden, um die Konfiguration der Warteschlangen und Flotten in Ihrer Farm einzusehen. Sie können den Monitor auch verwenden, um eine Liste der Jobs in einer Warteschlange oder der Arbeiter in einer Flotte anzuzeigen.

Sie müssen VIEWING berechtigt sein, Warteschlangen- und Flottendetails einzusehen. Wenn die Details nicht angezeigt werden, wenden Sie sich an Ihren Administrator, um die richtigen Berechtigungen zu erhalten.

Um die Details der Warteschlange einzusehen

- 1. [Öffnen Sie den Deadline Cloud-Monitor](#page-41-1).
- 2. Wählen Sie aus der Liste der Farmen die Farm aus, die die Warteschlange enthält, an der Sie interessiert sind.
- 3. Wählen Sie in der Liste der Warteschlangen eine Warteschlange aus, um deren Details anzuzeigen. Um die Konfiguration von zwei oder mehr Warteschlangen zu vergleichen, aktivieren Sie mehr als ein Kontrollkästchen.
- 4. Um eine Liste der Jobs in der Warteschlange anzuzeigen, wählen Sie den Namen der Warteschlange aus der Liste der Warteschlangen oder aus dem Detailbereich aus.

Wenn der Monitor bereits geöffnet ist, können Sie die Warteschlange aus der Warteschlangenliste im linken Navigationsbereich auswählen.

So zeigen Sie Flottendetails an:

- 1. [Öffnen Sie den Deadline Cloud-Monitor](#page-41-1).
- 2. Wählen Sie aus der Liste der Farmen die Farm aus, die die Flotte enthält, an der Sie interessiert sind.
- 3. Wählen Sie unter Farmressourcen die Option Flotten aus.
- 4. Wählen Sie in der Liste der Flotten eine Flotte aus, um deren Details anzuzeigen. Um die Konfiguration von zwei oder mehr Flotten zu vergleichen, aktivieren Sie mehr als ein Kontrollkästchen.
- 5. Um eine Liste der Mitarbeiter in der Flotte zu sehen, wählen Sie den Flottennamen aus der Flottenliste oder aus dem Detailbereich aus.

Wenn der Monitor bereits geöffnet ist, können Sie die Flotte aus der Flottenliste im linken Navigationsbereich auswählen.

# <span id="page-44-0"></span>Jobs, Schritte und Aufgaben in Deadline Cloud anzeigen und verwalten

Wenn Sie eine Warteschlange auswählen, werden Ihnen im Bereich Job Monitor des Deadline Cloud-Monitors die Jobs in dieser Warteschlange, die Schritte im Job und die Aufgaben in jedem Schritt angezeigt. Wenn Sie einen Job, einen Schritt oder eine Aufgabe auswählen, können Sie die einzelnen Jobs, Schritte oder Aufgaben über das Aktionsmenü verwalten.

Um den Auftragsmonitor zu öffnen, folgen Sie den Schritten zum Anzeigen einer Warteschlang[eWarteschlangen- und Flottendetails in Deadline Cloud anzeigen,](#page-43-0) und wählen Sie dann den Job, Schritt oder die Aufgabe aus, mit dem Sie arbeiten möchten.

Für Jobs, Schritte und Aufgaben können Sie wie folgt vorgehen:

- Ändern Sie den Status in "In Warteschlange", "Erfolgreich", "Fehlgeschlagen" oder "Storniert".
- Laden Sie die verarbeitete Ausgabe des Jobs, Schritts oder der Aufgabe herunter.
- Kopieren Sie die ID des Jobs, Schritts oder der Aufgabe.

Für den ausgewählten Job können Sie:

- Archivieren Sie den Job.
- Ändern Sie die Auftragseigenschaften, z. B. indem Sie die Priorisierung ändern oder die Abhängigkeiten von Schritt zu Schritt anzeigen.
- Mithilfe der Jobparameter können Sie zusätzliche Details anzeigen.

Weitere Informationen finden Sie unter [Jobdetails in Deadline Cloud anzeigen.](#page-46-0)

Für jeden Schritt können Sie:

• Die Abhängigkeiten für den Schritt anzeigen. Die Abhängigkeiten für einen Schritt müssen abgeschlossen sein, bevor der Schritt ausgeführt wird.

Details hierzu finden Sie unter [Einen Schritt in Deadline Cloud anzeigen](#page-47-0).

Für jede Aufgabe können Sie:

- Protokolle für die Aufgabe anzeigen.
- Aufgabenparameter anzeigen.

Weitere Informationen finden Sie unter [Eine Aufgabe in Deadline Cloud anzeigen.](#page-47-1)

### Archivieren Sie einen Job

Um einen Job zu archivieren, muss er sich im Terminalstatus,FAILED, SUCCEEDEDSUSPENDED, oder befindenCANCELED. Der ARCHIVED Status ist endgültig. Nachdem ein Job archiviert wurde, kann er nicht erneut in die Warteschlange gestellt oder geändert werden.

Die Daten des Jobs sind von der Archivierung des Jobs nicht betroffen. Die Daten werden gelöscht, wenn das Inaktivitäts-Timeout erreicht ist oder wenn die Warteschlange, die den Job enthält, gelöscht wird.

Andere Dinge, die mit archivierten Jobs passieren:

- Archivierte Jobs sind im Deadline Cloud-Monitor versteckt.
- Archivierte Jobs sind in der Deadline Cloud-CLI 120 Tage lang schreibgeschützt sichtbar, bevor sie gelöscht werden.

### Einen Job erneut in die Warteschlange stellen

Wenn Sie einen Job in die Warteschlange stellen, wechseln alle Aufgaben ohne Schrittabhängigkeiten zu. READY Der Status von Schritten mit Abhängigkeiten wechselt zu READY oderPENDING, wenn sie wiederhergestellt werden.

- Alle Jobs, Schritte und Aufgaben wechseln zuPENDING.
- Wenn ein Schritt keine Abhängigkeit hat, wechselt er zuREADY.

### <span id="page-46-0"></span>Jobdetails in Deadline Cloud anzeigen

Die Seite Job Monitor im Deadline Cloud Monitor bietet Ihnen Folgendes:

- Ein Gesamtüberblick über den Fortschritt eines Jobs.
- Ein Überblick über die Schritte und Aufgaben, aus denen sich der Job zusammensetzt.

Wählen Sie einen Job aus der Liste aus, um eine Liste der Schritte für den Job anzuzeigen, und wählen Sie dann einen Schritt aus der Liste der Schritte aus, um die Aufgaben für den Job anzuzeigen. Nachdem Sie ein Element ausgewählt haben, können Sie das Aktionsmenü für dieses Element verwenden, um Details anzuzeigen.

#### Um Jobdetails anzuzeigen

- 1. Folgen Sie den Schritten, um eine Warteschlange in anzuzeige[nWarteschlangen- und](#page-43-0) [Flottendetails in Deadline Cloud anzeigen](#page-43-0).
- 2. Wählen Sie im Navigationsbereich die Warteschlange aus, in der Sie Ihren Job eingereicht haben.
- 3. Wählen Sie einen Job mit einer der folgenden Methoden aus:
	- a. Wählen Sie aus der Jobliste einen Job aus, um dessen Details anzuzeigen.
	- b. Geben Sie im Suchfeld den Text ein, der mit dem Job verknüpft ist, z. B. den Jobnamen oder den Benutzer, der den Job erstellt hat. Wählen Sie aus den angezeigten Ergebnissen den Job aus, den Sie anzeigen möchten.

Die Details eines Jobs umfassen die Schritte im Job und die Aufgaben in jedem Schritt. Sie können das Menü Aktionen verwenden, um Folgendes zu tun:

- Ändern Sie den Status des Jobs.
- Die Eigenschaften eines Jobs anzeigen und ändern. Sie können die Abhängigkeiten zwischen den Schritten im Job anzeigen und die Priorität des Jobs ändern. Im Allgemeinen werden Jobs mit einer höheren Priorität früher abgeschlossen.
- Sehen Sie sich die Parameter für den Job an, die beim Absenden des Jobs festgelegt wurden.
- Laden Sie die Ausgabe eines Jobs herunter. Wenn Sie die Ausgabe eines Jobs herunterladen, enthält sie die gesamte Ausgabe, die durch die Schritte und Aufgaben im Job generiert wurde.

### <span id="page-47-0"></span>Einen Schritt in Deadline Cloud anzeigen

Verwenden Sie den AWS Deadline Cloud-Monitor, um sich die Schritte in Ihren Verarbeitungsjobs anzusehen. Im Job-Monitor zeigt die Liste der Schritte die Liste der Schritte, aus denen sich der ausgewählte Job zusammensetzt. Wenn Sie einen Schritt auswählen, werden in der Aufgabenliste die Aufgaben des Schritts angezeigt.

Um einen Schritt anzuzeigen

- 1. Folgen Sie den Schritten unter[Jobdetails in Deadline Cloud anzeigen](#page-46-0), um eine Liste der Jobs anzuzeigen.
- 2. Wählen Sie einen Auftrag aus der Liste Jobs (Aufträge).
- 3. Wählen Sie einen Schritt aus der Schrittliste aus.

Sie können das Aktionsmenü verwenden, um Folgendes zu tun:

- Ändern Sie den Status des Schritts.
- Laden Sie die Ausgabe des Schritts herunter. Wenn Sie die Ausgabe eines Schritts herunterladen, enthält sie die gesamte Ausgabe, die von den Aufgaben in diesem Schritt generiert wurde.
- Sehen Sie sich die Abhängigkeiten eines Schritts an. Die Tabelle mit den Abhängigkeiten enthält eine Liste der Schritte, die abgeschlossen sein müssen, bevor der ausgewählte Schritt gestartet wird, sowie eine Liste der Schritte, die noch auf den Abschluss dieses Schritts warten.

## <span id="page-47-1"></span>Eine Aufgabe in Deadline Cloud anzeigen

Verwenden Sie den AWS Deadline Cloud-Monitor, um sich die Aufgaben in Ihren Verarbeitungsjobs anzusehen. Im Job-Monitor werden in der Aufgabenliste die Aufgaben angezeigt, aus denen der in der Schrittliste ausgewählte Schritt besteht.

Um eine Aufgabe anzusehen

- 1. Folgen Sie den Schritten unter[Jobdetails in Deadline Cloud anzeigen](#page-46-0), um eine Liste von Jobs anzuzeigen.
- 2. Wählen Sie einen Auftrag aus der Liste Jobs (Aufträge).
- 3. Wählen Sie einen Schritt aus der Schrittliste aus.
- 4. Wählen Sie eine Aufgabe aus der Aufgabenliste aus.

Sie können das Aktionsmenü verwenden, um Folgendes zu tun:

- Ändern Sie den Status der Aufgabe.
- Aufgabenprotokolle anzeigen. Weitere Informationen finden Sie unter [Logs in Deadline Cloud](#page-48-0)  [anzeigen.](#page-48-0)
- Zeigt die Parameter an, die bei der Erstellung der Aufgabe festgelegt wurden.
- Laden Sie die Ausgabe der Aufgabe herunter. Wenn Sie die Ausgabe einer Aufgabe herunterladen, enthält sie nur die Ausgabe, die von der ausgewählten Aufgabe generiert wurde.

### <span id="page-48-0"></span>Logs in Deadline Cloud anzeigen

Logs liefern Ihnen detaillierte Informationen über den Status und die Bearbeitung von Aufgaben. Im AWS Deadline Cloud-Monitor können Sie die folgenden zwei Arten von Protokollen sehen:

- Sitzungsprotokolle beschreiben detailliert den Zeitplan der Aktionen, darunter:
	- Einrichtungsaktionen, z. B. das Synchronisieren von Anhängen und das Laden der Softwareumgebung
	- Ausführen einer Aufgabe oder einer Reihe von Aufgaben
	- Aktionen zum Schließen, z. B. das Herunterfahren der Umgebung eines Mitarbeiters

Eine Sitzung umfasst die Bearbeitung von mindestens einer Aufgabe und kann mehrere Aufgaben umfassen. Sitzungsprotokolle enthalten auch Informationen über den Instanztyp, die vCPU und den Arbeitsspeicher von Amazon Elastic Compute Cloud (Amazon EC2). Sitzungsprotokolle enthalten auch einen Link zum Protokoll für den in der Sitzung verwendeten Worker.

• Arbeitsprotokolle enthalten Details zum Zeitplan der Aktionen, die ein Mitarbeiter während seines Lebenszyklus ausführt. Arbeitsprotokolle können Informationen über mehrere Sitzungen enthalten.

Sie können Sitzungs- und Worker-Protokolle herunterladen, um sie offline zu überprüfen.

Um Sitzungsprotokolle anzuzeigen

- 1. Folgen Sie den Schritten unter[Jobdetails in Deadline Cloud anzeigen](#page-46-0), um eine Liste der Jobs anzuzeigen.
- 2. Wählen Sie einen Auftrag aus der Liste Jobs (Aufträge).
- 3. Wählen Sie einen Schritt aus der Schrittliste aus.
- 4. Wählen Sie eine Aufgabe aus der Aufgabenliste aus.
- 5. Wählen Sie im Menü Aktionen die Option Protokolle anzeigen aus.

Im Abschnitt Zeitpläne wird eine Zusammenfassung der Aktionen für die Aufgabe angezeigt. Wenn Sie mehr in der Sitzung ausgeführte Aufgaben und die Aktionen zum Herunterfahren der Sitzung anzeigen möchten, wählen Sie Protokolle für alle Aufgaben anzeigen.

Um die Worker-Logs einer Aufgabe einzusehen

- 1. Folgen Sie den Anweisungen unter[Jobdetails in Deadline Cloud anzeigen,](#page-46-0) um eine Liste der Jobs anzuzeigen.
- 2. Wählen Sie einen Auftrag aus der Liste Jobs (Aufträge).
- 3. Wählen Sie einen Schritt aus der Schrittliste aus.
- 4. Wählen Sie eine Aufgabe aus der Aufgabenliste aus.
- 5. Wählen Sie im Menü Aktionen die Option Protokolle anzeigen aus.
- 6. Wählen Sie Sitzungsinformationen aus.
- 7. Wählen Sie "Mitarbeiterprotokoll anzeigen".

Um Mitarbeiterprotokolle anhand der Flottendetails anzuzeigen

- 1. Folgen Sie den Anweisungen unter[Warteschlangen- und Flottendetails in Deadline Cloud](#page-43-0) [anzeigen,](#page-43-0) um eine Flotte anzuzeigen.
- 2. Wählen Sie eine Mitarbeiter-ID aus der Mitarbeiterliste aus.
- 3. Wählen Sie im Menü Aktionen die Option Mitarbeiterprotokolle anzeigen aus.

### <span id="page-49-0"></span>Laden Sie die fertige Ausgabe in Deadline Cloud herunter

Nachdem ein Job abgeschlossen ist, können Sie den AWS Deadline Cloud-Monitor verwenden, um die Ergebnisse auf Ihre Workstation herunterzuladen. Die Ausgabedatei wird mit dem Namen und dem Speicherort gespeichert, den Sie bei der Erstellung des Jobs angegeben haben.

Ausgabedateien werden unbegrenzt gespeichert. Um die Speicherkosten zu senken, sollten Sie erwägen, eine S3-Lifecycle-Konfiguration für den Amazon S3 S3-Bucket Ihrer Warteschlange zu erstellen. Weitere Informationen finden Sie unter [Verwaltung Ihres Speicherlebenszyklus](https://docs.aws.amazon.com/AmazonS3/latest/userguide/object-lifecycle-mgmt.html) im Amazon Simple Storage Service-Benutzerhandbuch.

Um die fertige Ausgabe eines Jobs, Schritts oder einer Aufgabe herunterzuladen

- 1. Folgen Sie den Schritten unter[Jobdetails in Deadline Cloud anzeigen](#page-46-0), um eine Liste der Jobs anzuzeigen.
- 2. Wählen Sie den Job, Schritt oder die Aufgabe aus, für den Sie die Ausgabe herunterladen möchten.
	- Wenn Sie einen Job auswählen, können Sie die gesamte Ausgabe für alle Aufgaben in allen Schritten für diesen Job herunterladen.
	- Wenn Sie einen Schritt auswählen, können Sie die gesamte Ausgabe für alle Aufgaben in diesem Schritt herunterladen.
	- Wenn Sie eine Aufgabe auswählen, können Sie die Ausgabe für diese einzelne Aufgabe herunterladen.
- 3. Wählen Sie im Menü Aktionen die Option Ausgabe herunterladen.
- 4. Die Ausgabe wird an den Speicherort heruntergeladen, der beim Absenden des Jobs festgelegt wurde.

#### **a** Note

Das Herunterladen der Ausgabe über das Menü wird derzeit nur für Windows und unterstütztLinux. Wenn Sie eine haben Mac und den Menüpunkt Ausgabe herunterladen wählen, wird in einem Fenster der AWS CLI Befehl angezeigt, mit dem Sie die gerenderte Ausgabe herunterladen können.

# Deadline Cloud-Farmen

Eine Farm ist ein Container für Warteschlangen, in denen Jobs und Flotten von Rechenressourcen verwaltet werden, die Aufgaben ausführen.

#### Themen

- [Erstellen Sie eine Farm](#page-51-0)
- [Löschen Sie eine Farm](#page-52-0)
- [Bearbeiten Sie eine Farm](#page-52-1)

## <span id="page-51-0"></span>Erstellen Sie eine Farm

- 1. Wählen Sie in der [Deadline Cloud-Konsole](https://console.aws.amazon.com/deadlinecloud/home) die Option Gehe zum Dashboard aus.
- 2. Wählen Sie im Bereich Farmen des Deadline Cloud-Dashboards Aktionen → Farm erstellen aus.
	- Alternativ können Sie in der linken Seitenleiste Farmen und andere Ressourcen und dann Create Farm auswählen.
- 3. Füge einen Namen für deine Farm hinzu.
- 4. Geben Sie unter Beschreibung die Farmbeschreibung ein. Eine klare Beschreibung kann Ihnen helfen, den Zweck Ihrer Farm schnell zu ermitteln.
- 5. (Optional) Standardmäßig werden Ihre Daten mit einem Schlüssel verschlüsselt, der zu Ihrer eigenen Sicherheit AWS gehört und verwaltet wird. Sie können Verschlüsselungseinstellungen anpassen (erweitert) wählen, um einen vorhandenen Schlüssel zu verwenden oder einen neuen, von Ihnen verwalteten Schlüssel zu erstellen.

Wenn Sie die Verschlüsselungseinstellungen über das Kontrollkästchen anpassen möchten, geben Sie einen AWS KMS ARN ein oder erstellen Sie einen neuen, AWS KMS indem Sie Neuen KMS-Schlüssel erstellen wählen.

- 6. (Optional) Wählen Sie Neues Tag hinzufügen aus, um Ihrer Farm ein oder mehrere Tags hinzuzufügen.
- 7. Wählen Sie Farm erstellen aus. Nach der Erstellung wird Ihre Farm angezeigt.

## <span id="page-52-0"></span>Löschen Sie eine Farm

- 1. Wählen Sie im Deadline Cloud-Dashboard die Option Farmen und andere Ressourcen aus.
- 2. Wählen Sie in der Farmenliste die Farm oder Farmen aus, die Sie löschen möchten, und wählen Sie dann Löschen aus.

## <span id="page-52-1"></span>Bearbeiten Sie eine Farm

- 1. Wählen Sie im Deadline Cloud-Dashboard die Option Farmen und andere Ressourcen aus.
- 2. Wählen Sie in der Farmenliste die Farm oder Farmen aus, die Sie löschen möchten, und klicken Sie dann auf Bearbeiten.
- 3. Ändern Sie im daraufhin angezeigten Bearbeitungsfenster den Namen oder die Beschreibung der Farm und wählen Sie dann Änderungen speichern aus.

# Deadline Cloud-Warteschlangen

Eine Warteschlange ist eine Farmressource, die Jobs verwaltet und verarbeitet.

Um mit Warteschlangen arbeiten zu können, sollten Sie bereits einen Monitor und eine Farm eingerichtet haben.

Themen

- [Erstellen einer Warteschlange](#page-53-0)
- [Erstellen Sie eine Warteschlangenumgebung](#page-55-0)
- [Löschen einer Warteschlange](#page-58-0)
- [Bearbeiten einer Warteschlange](#page-58-1)
- [Ordnen Sie eine Warteschlange und eine Flotte zu](#page-58-2)

### <span id="page-53-0"></span>Erstellen einer Warteschlange

- 1. Wählen Sie im Dashboard der [Deadline Cloud-Konsole](https://console.aws.amazon.com/deadlinecloud/home) die Farm aus, für die Sie eine Warteschlange erstellen möchten.
	- Sie können auch auf der linken Seite Farmen und andere Ressourcen auswählen und dann die Farm auswählen, für die Sie eine Warteschlange erstellen möchten.
- 2. Wählen Sie auf der Registerkarte Warteschlangen die Option Warteschlange erstellen aus.
- 3. Geben Sie einen Namen für Ihre Warteschlange ein.
- 4. Geben Sie unter Beschreibung die Beschreibung der Warteschlange ein. Eine Beschreibung hilft Ihnen dabei, den Zweck Ihrer Warteschlange zu identifizieren.
- 5. Für Job-Anhänge können Sie entweder einen neuen Amazon S3 S3-Bucket erstellen oder einen vorhandenen Amazon S3 S3-Bucket auswählen.
	- a. Um einen neuen Amazon S3 S3-Bucket zu erstellen
		- i. Wählen Sie Neuen Job-Bucket erstellen aus.
		- ii. Geben Sie einen Namen für den Bucket ein. Wir empfehlen, dem Bucket einen Namen zu gebendeadlinecloud-job-attachments-[MONITORNAME].
		- iii. Geben Sie ein Root-Präfix ein, um den Stammspeicherort Ihrer Warteschlange zu definieren oder zu ändern.
- b. Um einen vorhandenen Amazon S3 S3-Bucket auszuwählen
	- i. Wählen Sie "Bestehenden S3-Bucket auswählen" > "S3 durchsuchen".
	- ii. Wählen Sie den S3-Bucket für Ihre Warteschlange aus der Liste der verfügbaren Buckets aus.
- 6. (Optional) Um Ihre Warteschlange einer vom Kunden verwalteten Flotte zuzuordnen, wählen Sie Zuordnung zu kundenverwalteten Flotten aktivieren aus.
- 7. Wenn Sie die Zuordnung zu kundenverwalteten Flotten aktivieren, müssen Sie die folgenden Schritte ausführen.

#### **A** Important

Es wird dringend empfohlen, Benutzer und Gruppen für die Run-as-Funktionalität anzugeben. Wenn Sie dies nicht tun, wird die Sicherheitslage Ihrer Farm beeinträchtigt, da die Jobs dann alles tun können, was der Agent des Arbeiters tun kann. Weitere Informationen zu den potenziellen Sicherheitsrisiken finden Sie unter [Jobs als Benutzer](#page-207-0) [und Gruppen ausführen.](#page-207-0)

a. Für Als Benutzer ausführen:

Um Anmeldeinformationen für die Jobs der Warteschlange anzugeben, wählen Sie In Warteschlange konfigurierter Benutzer aus.

Oder wählen Sie Worker Agent-Benutzer aus, wenn Sie nicht möchten, dass Sie Ihre eigenen Anmeldeinformationen festlegen und Jobs als Worker Agent-Benutzer ausführen.

b. (Optional) Geben Sie für Als Benutzeranmeldedaten ausführen einen Benutzernamen und einen Gruppennamen ein, um die Anmeldeinformationen für die Jobs der Warteschlange bereitzustellen.

Wenn Sie eine Windows Flotte verwenden, müssen Sie ein AWS Secrets Manager Geheimnis erstellen, das das Passwort für "Als Benutzer ausführen" enthält. Folgen Sie diesen Anweisungen, um das Geheimnis zu erstellen. Ersetzen *jobuser* mit dem Namen derjobRunAsUser.

- i. Öffnen Sie PowerShell oder eine Eingabeaufforderung als Administrator.
- ii. Erstellen Sie den Benutzer.

**net user** *jobuser* **/add**

iii. Stellen Sie das Passwort ein.

**net user** *jobuser* **\***

iv. Erstellen Sie ein lokales Profil und ein Home-Verzeichnis für den Benutzer. Führen Sie den folgenden Befehl aus und geben Sie das Passwort für den Benutzer ein, wenn Sie dazu aufgefordert werden.

```
runas /profile /user:jobuser "cmd.exe /C"
```
- 8. Wenn Sie ein Budget angeben, können Sie die Kosten für Ihre Warteschlange besser verwalten. Wählen Sie entweder Kein Budget erforderlich oder Budget erforderlich aus.
- 9. Ihre Warteschlange benötigt die Erlaubnis, in Ihrem Namen auf Amazon S3 zuzugreifen. Sie können eine neue Servicerolle erstellen oder eine bestehende Servicerolle verwenden. Wenn Sie noch keine Servicerolle haben, erstellen und verwenden Sie eine neue Servicerolle.
	- a. Um eine bestehende Servicerolle zu verwenden, wählen Sie eine Servicerolle auswählen und wählen Sie dann eine Rolle aus der Dropdownliste aus.
	- b. Um eine neue Servicerolle zu erstellen, wählen Sie Neue Servicerolle erstellen und verwenden aus und geben Sie dann einen Rollennamen und eine Beschreibung ein.
- 10. (Optional) Um Umgebungsvariablen für die Warteschlangenumgebung hinzuzufügen, wählen Sie Neue Umgebungsvariable hinzufügen und geben Sie dann einen Namen und einen Wert für jede hinzugefügte Variable ein.
- 11. (Optional) Wählen Sie Neues Tag hinzufügen, um Ihrer Warteschlange ein oder mehrere Tags hinzuzufügen.
- 12. Um eine Conda Standard-Warteschlangenumgebung zu erstellen, lassen Sie das Kontrollkästchen aktiviert. Weitere Informationen zu Warteschlangenumgebungen finden Sie unter [Eine Warteschlangenumgebung erstellen](#page-55-0). Wenn Sie eine Warteschlange für eine vom Kunden verwaltete Flotte erstellen, deaktivieren Sie das Kontrollkästchen.
- 13. Wählen Sie Create queue (Warteschlange erstellen) aus.

### <span id="page-55-0"></span>Erstellen Sie eine Warteschlangenumgebung

Eine Warteschlangenumgebung besteht aus einer Reihe von Umgebungsvariablen und Befehlen, mit denen Flottenarbeiter eingerichtet werden. Sie können Warteschlangenumgebungen verwenden, um Softwareanwendungen, Umgebungsvariablen und andere Ressourcen für Jobs in der Warteschlange bereitzustellen.

Wenn Sie eine Warteschlange erstellen, haben Sie die Möglichkeit, eine Conda Standard-Warteschlangenumgebung zu erstellen. Diese Umgebung bietet vom Service verwalteten Flotten Zugriff auf Pakete für DCC Partneranwendungen und Renderer. Weitere Informationen finden Sie unter [CondaStandard-Warteschlangenumgebung](#page-56-0).

Sie können Warteschlangenumgebungen mithilfe der Konsole hinzufügen oder indem Sie die JSON-Datei oder die Vorlage direkt bearbeiten. YAML In diesem Verfahren wird beschrieben, wie Sie mit der Konsole eine Umgebung erstellen.

- 1. Um einer Warteschlange eine Warteschlangenumgebung hinzuzufügen, navigieren Sie zu der Warteschlange und wählen Sie die Registerkarte Warteschlangenumgebungen aus.
- 2. Wählen Sie "Aktionen" und dann "Neues mit Formular erstellen".
- 3. Geben Sie einen Namen und eine Beschreibung für die Warteschlangenumgebung ein.
- 4. Wählen Sie Neue Umgebungsvariable hinzufügen und geben Sie dann für jede hinzugefügte Variable einen Namen und einen Wert ein.
- 5. (Optional) Geben Sie eine Priorität für die Warteschlangenumgebung ein. Die Priorität gibt die Reihenfolge an, in der diese Warteschlangenumgebung auf dem Worker ausgeführt wird. Warteschlangenumgebungen mit höherer Priorität werden zuerst ausgeführt.
- 6. Wählen Sie Warteschlangenumgebung erstellen aus.

### <span id="page-56-0"></span>CondaStandard-Warteschlangenumgebung

Wenn Sie eine Warteschlange für eine vom Service verwaltete Flotte erstellen, haben Sie die Möglichkeit, eine Standard-Warteschlangenumgebung hinzuzufügen, die das Herunterladen und Installieren von Paketen in einer virtuellen Umgebung für Ihre Jobs unterstützt [Conda.](https://docs.conda.io/en/latest/)

Condastellt Pakete aus Kanälen bereit. Ein Channel ist ein Ort, an dem Pakete gespeichert werden. Deadline Cloud bietet einen Kanaldeadline-cloud, der Pakete hostet, die DCC Partneranwendungen und Renderer unterstützen. Die Pakete sind:

- Mixer
	- blender=3.6
- blender-openjd
- Houdini
	- houdini=19.5
	- houdini-openjd
- Maya
	- maya=2024
	- maya-mtoa=2024.5.3
	- maya-openjd
- Atombombe
	- nuke=15
	- nuke-openjd

Wenn Sie einen Job an eine Warteschlange mit der Conda Standardumgebung senden, fügt die Umgebung dem Job zwei Parameter hinzu. Diese Parameter geben die Conda Pakete und Kanäle an, die zur Konfiguration der Auftragsumgebung verwendet werden sollen, bevor die Aufgaben verarbeitet werden. Die Parameter sind:

- CondaPackages— eine durch Leerzeichen getrennte Liste von [Paketspezifikationen](https://docs.conda.io/projects/conda-build/en/stable/resources/package-spec.html#package-match-specifications), wie z. B. blender=3.6 odernumpy>1.22. Die Standardeinstellung ist leer, um die Erstellung einer virtuellen Umgebung zu überspringen.
- CondaChannels— eine durch Leerzeichen getrennte Liste von [CondaKanälen](https://docs.conda.io/projects/conda/en/latest/user-guide/concepts/channels.html) wie deadlinecloudconda-forge, oders3://*amzn-s3-demo-bucket*/conda/channel. Die Standardeinstellung ist ein Kanaldeadline-cloud, der für vom Service verwaltete Flotten verfügbar ist und DCC Partneranwendungen und Renderer bereitstellt.

Wenn Sie einen integrierten Absender verwenden, um einen Job von Ihrem aus an Deadline Cloud zu sendenDCC, füllt der Einreicher den Wert des Parameters auf der Grundlage der Anwendung und des Absenders aus. CondaPackages DCC Wenn Sie beispielsweise Blender verwenden, ist der Parameter auf eingestellt. CondaPackage blender=3.6.\* blender-openjd=0.4.\*

## <span id="page-58-0"></span>Löschen einer Warteschlange

#### **A** Warning

Sie können die Jobs in einer Warteschlange nicht wiederherstellen, wenn Sie die Warteschlange löschen. Durch das Löschen der Warteschlange werden auch die Jobs in dieser Warteschlange gelöscht.

- 1. Wählen Sie im Deadline Cloud-Dashboard die Option Farmen und andere Ressourcen aus.
- 2. Wählen Sie in der Farmenliste die Farm aus, die die zu löschende Warteschlange enthält.
- 3. Wählen Sie die Warteschlange aus und klicken Sie dann auf Löschen.
- 4. Wählen Sie im Bestätigungsfenster Delete. Ihre Warteschlange und alle Jobs in der Warteschlange werden gelöscht.

### <span id="page-58-1"></span>Bearbeiten einer Warteschlange

- 1. Wählen Sie im Deadline Cloud-Dashboard die Option Farmen und andere Ressourcen aus.
- 2. Wählen Sie in der Farmenliste die Farm aus, die die zu bearbeitende Warteschlange enthält.
- 3. Wählen Sie die Warteschlange aus und klicken Sie dann auf Bearbeiten.
- 4. Sie können den Namen, die Beschreibung, die Budgetanforderung, die Option Als Benutzer ausführen und die zugewiesene Servicerolle bearbeiten. Sie können Ihrer Warteschlange auch eine bestehende Flotte zuordnen.
- 5. Wählen Sie Änderungen speichern.

### <span id="page-58-2"></span>Ordnen Sie eine Warteschlange und eine Flotte zu

- 1. Wählen Sie die Warteschlange aus, die Sie einer Flotte zuordnen möchten.
- 2. Um eine Flotte auszuwählen, die Sie Ihrer Warteschlange zuordnen möchten, wählen Sie Flotten zuordnen.
- 3. Wählen Sie das Drop-down-Menü "Flotten auswählen". Eine Liste der verfügbaren Flotten wird angezeigt.
- 4. Wählen Sie in der Liste der verfügbaren Flotten das Kontrollkästchen neben der Flotte oder den Flotten aus, die Sie Ihrer Warteschlange zuordnen möchten.

5. Wählen Sie Associate aus. Der Flottenzuordnungsstatus sollte jetzt Assoziiert lauten.

# Deadline Cloud-Flotten

In diesem Abschnitt wird erklärt, wie Sie serviceverwaltete Flotten und kundenverwaltete Flotten () für Deadline Cloud verwalten. CMF

Sie können zwei Arten von Deadline Cloud-Flotten einrichten:

- Serviceverwaltete Flotten sind Flotten von Mitarbeitern, deren Standardeinstellungen von diesem Service, Deadline Cloud, bereitgestellt werden. Diese Standardeinstellungen sind so konzipiert, dass sie effizient und kostengünstig sind.
- Kundenverwaltete Flotten (CMFs) sind Flotten von Mitarbeitern, die Sie verwalten. A CMF kann sich innerhalb der AWS Infrastruktur, vor Ort oder in einem Rechenzentrum an einem anderen Standort befinden. A CMF bietet die volle Kontrolle und Verantwortung für die Flotte. Dazu gehören die Bereitstellung, der Betrieb, die Verwaltung und die Stilllegung der Mitarbeiter der Flotte.

#### Themen

- [Vom Service verwaltete Flotten](#page-60-0)
- [Kundenverwaltete Flotten von Deadline Cloud verwalten](#page-77-0)

### <span id="page-60-0"></span>Vom Service verwaltete Flotten

Serviceverwaltete Flotten sind Flotten von Mitarbeitern, deren Standardeinstellungen von Deadline Cloud bereitgestellt werden. Diese Standardeinstellungen sind so konzipiert, dass sie effizient und kostengünstig sind.

Einige der Standardeinstellungen begrenzen die Zeit, in der Mitarbeiter und Aufgaben ausgeführt werden können. Ein Worker kann nur sieben Tage und eine Aufgabe nur fünf Tage lang ausgeführt werden. Wenn das Limit erreicht ist, wird die Aufgabe oder der Worker beendet. In diesem Fall verlieren Sie möglicherweise die Arbeit, die der Worker oder die Aufgabe ausgeführt hat. Um dies zu vermeiden, sollten Sie Ihre Mitarbeiter und Aufgaben überwachen, um sicherzustellen, dass sie die Höchstdauer nicht überschreiten. Weitere Informationen zur Überwachung Ihrer Mitarbeiter finden Sie unte[rDen Deadline Cloud-Monitor verwenden.](#page-40-0)

#### Erstellen Sie eine Flotte mit Servicemanagement

- 1. Navigieren Sie in der [Deadline Cloud-Konsole](https://console.aws.amazon.com/deadlinecloud/home) zu der Farm, in der Sie die Flotte erstellen möchten.
- 2. Wählen Sie die Registerkarte Flotten aus.
- 3. Wählen Sie Create fleet (Flotte erstellen) aus.
- 4. Geben Sie einen Namen für Ihre Flotte ein.
- 5. (Optional) Geben Sie eine Beschreibung ein. Eine klare Beschreibung kann Ihnen helfen, den Zweck Ihrer Flotte schnell zu erkennen.
- 6. Wählen Sie den Typ "Serviceverwaltete Flotte" aus.
- 7. Wählen Sie für Ihre Flotte entweder die Option "Spot" oder "On-Demand-Instance-Markt". Spot-Instances sind unreservierte Kapazität, die Sie zu einem vergünstigten Preis nutzen können, die jedoch durch On-Demand-Anfragen unterbrochen werden kann. On-Demand-Instances werden sekundengenau berechnet, sind jedoch nicht langfristig gebunden und werden nicht unterbrochen. Standardmäßig verwenden Flotten Spot-Instances.
- 8. (Optional) Legen Sie die maximale Anzahl von Instances fest, um die Flotte so zu skalieren, dass Kapazität für die Jobs in der Warteschlange verfügbar ist. Wir empfehlen, die Mindestanzahl an Instances beizubehalten, **0** um sicherzustellen, dass die Flotte alle Instances freigibt, wenn sich keine Jobs in der Warteschlange befinden.
- 9. Wählen Sie für den Servicezugriff für Ihre Flotte eine bestehende Rolle aus oder erstellen Sie eine neue Rolle. Eine Servicerolle stellt Anmeldeinformationen für Instances in der Flotte bereit und gewährt ihnen die Erlaubnis, Jobs zu verarbeiten, sowie für Benutzer im Monitor, sodass sie Protokollinformationen lesen können.
- 10. Wählen Sie Weiter.
- 11. Geben Sie die minimalen und maximalen CPUV-Werte ein, die Sie für Ihre Flotte benötigen.
- 12. Geben Sie den minimalen und maximalen Arbeitsspeicher ein, den Sie für Ihre Flotte benötigen.
- 13. (Optional) Sie können bestimmte Instance-Typen zulassen oder von Ihrer Flotte ausschließen, um sicherzustellen, dass nur diese Instance-Typen für diese Flotte verwendet werden.
- 14. (Optional) Sie können die Größe des GP3-Volumes von Amazon Elastic Block Store (AmazonEBS) angeben, das den Mitarbeitern in dieser Flotte zugewiesen wird. Weitere Informationen finden Sie im [EBSBenutzerhandbuch.](https://docs.aws.amazon.com/ebs/latest/userguide/general-purpose.html#gp3-ebs-volume-type)
- 15. Wählen Sie Weiter.
- 16. (Optional) Definieren Sie benutzerdefinierte Worker-Funktionen, die Funktionen dieser Flotte definieren und mit benutzerdefinierten Hostfunktionen kombiniert werden können, die bei der

Auftragsübermittlung angegeben werden. Ein Beispiel ist ein bestimmter Lizenztyp, wenn Sie Ihre Flotte mit Ihrem eigenen Lizenzserver verbinden möchten.

- 17. Wählen Sie Weiter.
- 18. (Optional) Um Ihre Flotte einer Warteschlange zuzuordnen, wählen Sie eine Warteschlange aus der Dropdownliste aus. Wenn die Warteschlange mit der standardmäßigen Conda Warteschlangenumgebung eingerichtet ist, erhält Ihre Flotte automatisch Pakete, die DCC Partneranwendungen und Renderer unterstützen. Eine Liste der bereitgestellten Pakete finden Sie unter. [CondaStandard-Warteschlangenumgebung](#page-56-0)
- 19. Wählen Sie Weiter.
- 20. (Optional) Um Ihrer Flotte ein Tag hinzuzufügen, wählen Sie Neues Tag hinzufügen und geben Sie dann den Schlüssel und den Wert für dieses Tag ein.
- 21. Wählen Sie Weiter.
- 22. Überprüfen Sie Ihre Flotteneinstellungen und wählen Sie dann Flotte erstellen.

### Verwenden Sie Ihre eigene Lizenz

Sie können Ihren eigenen Lizenzserver mitbringen, um ihn mit einer vom Service verwalteten Flotte von Deadline Cloud zu verwenden. Mit den folgenden Anweisungen können Sie Amazon EC2 Systems Manager (SSM) verwenden, um Ports von einer Worker-Instance an Ihren Lizenzserver oder Ihre Proxy-Instance weiterzuleiten. Um Ihre eigene Lizenz mitzubringen, können Sie einen Lizenzserver mithilfe einer Warteschlangenumgebung in Ihrer Farm konfigurieren. Um Ihren Lizenzserver zu konfigurieren, sollten Sie bereits eine Farm und eine Warteschlange eingerichtet haben.

#### Themen

- [Konfigurieren Sie die Warteschlangenumgebung](#page-62-0)
- [\(Optional\) Einrichtung der Lizenz-Proxyinstanz](#page-67-0)
- [CloudFormation Einrichtung der Vorlage](#page-68-0)

### <span id="page-62-0"></span>Konfigurieren Sie die Warteschlangenumgebung

Sie können in Ihrer Warteschlange eine Warteschlangenumgebung für den Zugriff auf Ihren Lizenzserver konfigurieren. Stellen Sie zunächst sicher, dass Sie eine AWS Instanz mit Lizenzserverzugriff konfiguriert haben, indem Sie eine der folgenden Methoden verwenden:

- Lizenzserver Die Instanz hostet die Lizenzserver direkt.
- Lizenzproxy Die Instanz hat Netzwerkzugriff auf den Lizenzserver und leitet die Lizenzserverports an den Lizenzserver weiter. Einzelheiten zur Konfiguration einer Lizenz-Proxyinstanz finden Sie unter[\(Optional\) Einrichtung der Lizenz-Proxyinstanz](#page-67-0).

So fügen Sie der Warteschlangenrolle die erforderlichen Berechtigungen hinzu

- 1. Wählen Sie in der [Deadline Cloud-Konsole](https://console.aws.amazon.com/deadlinecloud/home) die Option Gehe zum Dashboard aus.
- 2. Wählen Sie im Dashboard die Farm und dann die Warteschlange aus, die Sie konfigurieren möchten.
- 3. Wählen Sie unter Warteschlangendetails > Servicerolle die Rolle aus.
- 4. Wählen Sie "Berechtigung hinzufügen" und anschließend "Inline-Richtlinie erstellen".
- 5. Wählen Sie den JSON Richtlinieneditor aus, kopieren Sie dann den folgenden Text und fügen Sie ihn in den Editor ein.

```
{ 
     "Version": "2012-10-17", 
     "Statement": [ 
         { 
              "Sid": "", 
              "Effect": "Allow", 
              "Action": [ 
                  "ssm:StartSession" 
              ], 
              "Resource": [ 
                  "arn:aws:ssm:region::document/AWS-StartPortForwardingSession", 
                  "arn:aws:ec2:region:account_id:instance/instance_id" 
 ] 
         } 
     ]
}
```
- 6. Bevor Sie die neue Richtlinie speichern, ersetzen Sie die folgenden Werte im Richtlinientext:
	- regionErsetzen Sie durch die AWS Region, in der sich Ihre Farm befindet
- instance idErsetzen Sie durch die Instanz-ID für den Lizenzserver oder die Proxyinstanz, die Sie verwenden
- account idErsetzen Sie es durch die AWS Kontonummer, die Ihre Farm enthält
- 7. Wählen Sie Weiter.
- 8. Geben Sie als Namen der Richtlinie ein**LicenseForwarding**.
- 9. Wählen Sie Richtlinie erstellen aus, um Ihre Änderungen zu speichern und die Richtlinie mit den erforderlichen Berechtigungen zu erstellen.

Um der Warteschlange eine neue Warteschlangenumgebung hinzuzufügen

- 1. Wählen Sie in der [Deadline Cloud-Konsole](https://console.aws.amazon.com/deadlinecloud/home) Gehe zum Dashboard, falls Sie dies noch nicht getan haben.
- 2. Wählen Sie im Dashboard die Farm und dann die Warteschlange aus, die Sie konfigurieren möchten.
- 3. Wählen Sie "Warteschlangenumgebungen" > "Aktionen" > "Neu erstellen mit YAML".
- 4. Kopieren Sie den folgenden Text und fügen Sie ihn in den YAML Skripteditor ein.

```
 specificationVersion: "environment-2023-09"
parameterDefinitions: 
   - name: LicenseInstanceId 
     type: STRING 
     description: > 
       The Instance ID of the license server/proxy instance 
     default: "" 
   - name: LicenseInstanceRegion 
     type: STRING 
     description: > 
       The region containing this farm 
     default: "" 
   - name: LicensePorts 
     type: STRING 
     description: > 
       Comma-separated list of ports to be forwarded to the license server/proxy 
  instance. 
       Example: "2700,2701,2702" 
     default: ""
environment:
```

```
 name: BYOL License Forwarding 
   variables: 
     example_LICENSE: 2700@localhost 
   script: 
     actions: 
       onEnter: 
         command: bash 
         args: [ "{{Env.File.Enter}}"] 
       onExit: 
         command: bash 
         args: [ "{{Env.File.Exit}}" ] 
     embeddedFiles: 
       - name: Enter 
         type: TEXT 
         runnable: True 
         data: | 
           curl https://s3.amazonaws.com/session-manager-downloads/plugin/
latest/linux_64bit/session-manager-plugin.rpm -Ls | rpm2cpio - | cpio -iv 
  --to-stdout ./usr/local/sessionmanagerplugin/bin/session-manager-plugin > 
 {{Session.WorkingDirectory}}/session-manager-plugin 
           chmod +x {{Session.WorkingDirectory}}/session-manager-plugin 
           conda activate 
           python {{Env.File.StartSession}} {{Session.WorkingDirectory}}/session-
manager-plugin 
       - name: Exit 
         type: TEXT 
         runnable: True 
         data: | 
           echo Killing SSM Manager Plugin PIDs: $BYOL_SSM_PIDS 
           for pid in ${BYOL_SSM_PIDS//,/ }; do kill $pid; done 
       - name: StartSession 
         type: TEXT 
         data: | 
           import boto3 
           import json 
           import subprocess 
           import sys 
           instance_id = "{{Param.LicenseInstanceId}}" 
           region = "{{Param.LicenseInstanceRegion}}" 
           license_ports_list = "{{Param.LicensePorts}}".split(",") 
           ssm_client = boto3.client("ssm", region_name=region) 
           pids = []
```

```
 for port in license_ports_list: 
             session_response = ssm_client.start_session( 
               Target=instance_id, 
               DocumentName="AWS-StartPortForwardingSession", 
               Parameters={"portNumber": [port], "localPortNumber": [port]} 
 ) 
             cmd = [ 
               sys.argv[1], 
               json.dumps(session_response), 
               region, 
               "StartSession", 
               "", 
               json.dumps({"Target": instance_id}), 
               f"https://ssm.{region}.amazonaws.com" 
 ] 
             process = subprocess.Popen(cmd, stdout=subprocess.DEVNULL, 
 stderr=subprocess.DEVNULL) 
             pids.append(process.pid) 
             print(f"SSM Port Forwarding Session started for port {port}") 
           print(f"openjd_env: BYOL_SSM_PIDS={','.join(str(pid) for pid in pids)}")
```
- 5. Bevor Sie die Warteschlangenumgebung speichern, nehmen Sie nach Bedarf die folgenden Änderungen am Umgebungstext vor:
	- Aktualisieren Sie die Standardwerte für die folgenden Parameter entsprechend Ihrer Umgebung:
		- LicenseInstanceID Die EC2 Amazon-Instance-ID Ihres Lizenzservers oder Ihrer Proxy-Instance
		- LicenseInstanceRegion— Die AWS Region, in der sich Ihre Farm befindet
		- LicensePorts— Eine durch Kommas getrennte Liste von Ports, die an den Lizenzserver oder die Proxyinstanz weitergeleitet werden sollen (z. B. 2700,2701)
	- Fügen Sie dem Variablenbereich alle erforderlichen Umgebungsvariablen für die Lizenzierung hinzu. Diese Variablen sollten den Link DCCs zu localhost auf dem Lizenzserverport weiterleiten. Wenn Ihr Foundry-Lizenzserver beispielsweise Port 6101 abhört, würden Sie die Variable als hinzufügen. **foundry\_LICENSE: 6101@localhost**
- 6. (Optional) Sie können die Priorität auf 0 belassen oder sie so ändern, dass die Priorität in Umgebungen mit mehreren Warteschlangen unterschiedlich angeordnet wird.
- 7. Wählen Sie "Warteschlangenumgebung erstellen", um die neue Umgebung zu speichern.

Wenn die Warteschlangenumgebung festgelegt ist, rufen Aufträge, die an diese Warteschlange gesendet werden, Lizenzen vom konfigurierten Lizenzserver ab.

### <span id="page-67-0"></span>(Optional) Einrichtung der Lizenz-Proxyinstanz

Als Alternative zur Verwendung eines Lizenzservers können Sie einen Lizenzproxy verwenden. Um einen Lizenz-Proxy zu erstellen, erstellen Sie eine neue Amazon Linux 2023-Instance, die Netzwerkzugriff auf den Lizenzserver hat. Bei Bedarf können Sie diesen Zugriff über eine VPN Verbindung konfigurieren. Weitere Informationen finden Sie unter [VPNVerbindungen](https://docs.aws.amazon.com/vpc/latest/userguide/vpn-connections.html) im VPCAmazon-Benutzerhandbuch.

Um eine Lizenz-Proxyinstanz für Deadline Cloud einzurichten, folgen Sie den Schritten in diesem Verfahren. Führen Sie die folgenden Konfigurationsschritte auf dieser neuen Instanz durch, um die Weiterleitung des Lizenzverkehrs an Ihren Lizenzserver zu ermöglichen

1. Um das HAProxy Paket zu installieren, geben Sie Folgendes ein

#### **sudo yum install haproxy**

- 2. Aktualisieren Sie den Abschnitt listen license-server der Konfigurationsdatei /etc/haproxy/ haproxy.cfg wie folgt:
	- a. Ersetzen Sie LicensePort1 und LicensePort2 durch die Portnummern, die an den Lizenzserver weitergeleitet werden sollen. Fügen Sie kommagetrennte Werte hinzu oder entfernen Sie sie, um der erforderlichen Anzahl von Anschlüssen gerecht zu werden.
	- b. LicenseServerHostErsetzen Sie durch den Hostnamen oder die IP-Adresse des Lizenzservers.

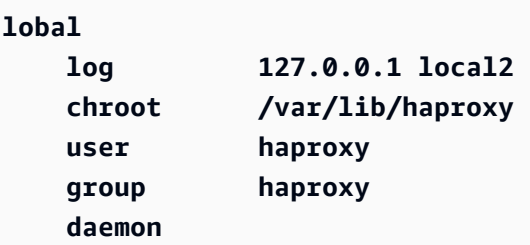

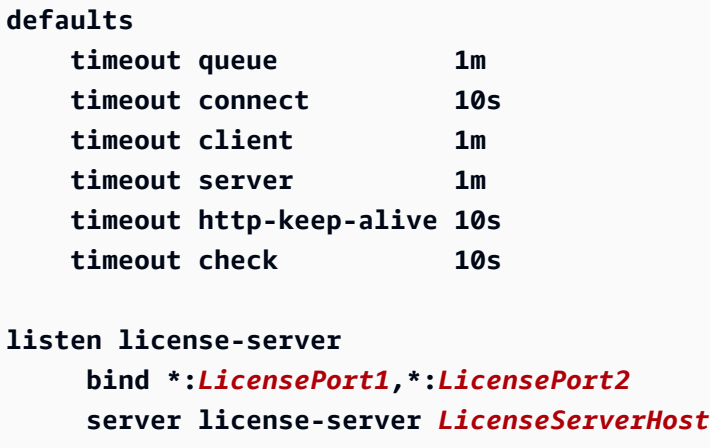

3. Führen Sie die folgenden Befehle aus, um den HAProxy Dienst zu aktivieren und zu starten:

**sudo systemctl enable haproxy sudo service haproxy start**

Nach Abschluss der Schritte sollten Lizenzanfragen, die aus der

Weiterleitungswarteschlangenumgebung an localhost gesendet werden, an den angegebenen Lizenzserver weitergeleitet werden.

#### <span id="page-68-0"></span>CloudFormation Einrichtung der Vorlage

Sie können eine CloudFormation Vorlage verwenden, um eine gesamte Farm so zu konfigurieren, dass sie Ihre eigene Lizenzierung verwendet.

- 1. Ändern Sie die im nächsten Schritt bereitgestellte Vorlage, um alle erforderlichen Umgebungsvariablen für die Lizenzierung zum Abschnitt Variablen unten hinzuzufügen BYOLQueueEnvironment.
- 2. Verwenden Sie die folgende AWS CloudFormation Vorlage.

```
AWSTemplateFormatVersion: 2010-09-09
Description: "Create AWS Deadline Cloud resources for BYOL"
Parameters: 
   LicenseInstanceId: 
     Type: AWS::EC2::Instance::Id 
     Description: Instance ID for the license server/proxy instance 
   LicensePorts:
```

```
 Type: String 
     Description: Comma-separated list of ports to forward to the license instance
Resources: 
   JobAttachmentBucket: 
     Type: AWS::S3::Bucket 
     Properties: 
      BucketName: !Sub byol-example-ja-bucket-${AWS::AccountId}-${AWS::Region}
       BucketEncryption: 
         ServerSideEncryptionConfiguration: 
            - ServerSideEncryptionByDefault: 
                SSEAlgorithm: AES256 
   Farm: 
     Type: AWS::Deadline::Farm 
     Properties: 
       DisplayName: BYOLFarm 
   QueuePolicy: 
    Type: AWS::IAM::ManagedPolicy
     Properties: 
       ManagedPolicyName: BYOLQueuePolicy 
       PolicyDocument: 
         Version: 2012-10-17 
         Statement: 
            - Effect: Allow 
              Action: 
                - s3:GetObject 
                - s3:PutObject 
                - s3:ListBucket 
                - s3:GetBucketLocation 
              Resource: 
                - !Sub ${JobAttachmentBucket.Arn} 
                - !Sub ${JobAttachmentBucket.Arn}/job-attachments/* 
              Condition: 
                StringEquals: 
                  aws:ResourceAccount: !Sub ${AWS::AccountId} 
            - Effect: Allow 
              Action: logs:GetLogEvents 
              Resource: !Sub arn:aws:logs:${AWS::Region}:${AWS::AccountId}:log-
group:/aws/deadline/${Farm.FarmId}/* 
            - Effect: Allow 
              Action: 
                - s3:ListBucket
```

```
 - s3:GetObject 
              Resource: 
               - "*"
              Condition: 
                ArnLike: 
                  s3:DataAccessPointArn: 
                    - arn:aws:s3:*:*:accesspoint/deadline-software-* 
                StringEquals: 
                  s3:AccessPointNetworkOrigin: VPC 
   BYOLSSMPolicy: 
    Type: AWS::IAM::ManagedPolicy
     Properties: 
       ManagedPolicyName: BYOLSSMPolicy 
       PolicyDocument: 
         Version: 2012-10-17 
         Statement: 
            - Effect: Allow 
              Action: 
                - ssm:StartSession 
              Resource: 
                - !Sub arn:aws:ssm:${AWS::Region}::document/AWS-
StartPortForwardingSession 
                - !Sub arn:aws:ec2:${AWS::Region}:${AWS::AccountId}:instance/
${LicenseInstanceId} 
  WorkerPolicy: 
    Type: AWS::IAM::ManagedPolicy
     Properties: 
       ManagedPolicyName: BYOLWorkerPolicy 
       PolicyDocument: 
         Version: 2012-10-17 
         Statement: 
           - Effect: Allow 
              Action: 
                - logs:CreateLogStream 
              Resource: !Sub arn:aws:logs:${AWS::Region}:${AWS::AccountId}:log-
group:/aws/deadline/${Farm.FarmId}/* 
              Condition: 
                ForAnyValue:StringEquals: 
                  aws:CalledVia: 
                    - deadline.amazonaws.com 
            - Effect: Allow
```

```
 Action: 
                - logs:PutLogEvents 
                - logs:GetLogEvents 
              Resource: !Sub arn:aws:logs:${AWS::Region}:${AWS::AccountId}:log-
group:/aws/deadline/${Farm.FarmId}/* 
   QueueRole: 
     Type: AWS::IAM::Role 
     Properties: 
       RoleName: BYOLQueueRole 
       ManagedPolicyArns: 
          - !Ref QueuePolicy 
          - !Ref BYOLSSMPolicy 
       AssumeRolePolicyDocument: 
         Version: 2012-10-17 
          Statement: 
            - Effect: Allow 
              Action: 
                - sts:AssumeRole 
              Principal: 
                Service: 
                   - credentials.deadline.amazonaws.com 
                   - deadline.amazonaws.com 
              Condition: 
                StringEquals: 
                   aws:SourceAccount: !Sub ${AWS::AccountId} 
                ArnEquals: 
                   aws:SourceArn: !Ref Farm 
   WorkerRole: 
     Type: AWS::IAM::Role 
     Properties: 
       RoleName: BYOLWorkerRole 
       ManagedPolicyArns: 
          - arn:aws:iam::aws:policy/AWSDeadlineCloud-FleetWorker 
          - !Ref WorkerPolicy 
       AssumeRolePolicyDocument: 
          Version: 2012-10-17 
          Statement: 
            - Effect: Allow 
              Action: 
                - sts:AssumeRole 
              Principal:
```
Service: credentials.deadline.amazonaws.com

```
 Queue: 
   Type: AWS::Deadline::Queue 
   Properties: 
     DisplayName: BYOLQueue 
     FarmId: !GetAtt Farm.FarmId 
     RoleArn: !GetAtt QueueRole.Arn 
     JobRunAsUser: 
       Posix: 
          Group: "" 
         User: "" 
       RunAs: WORKER_AGENT_USER 
     JobAttachmentSettings: 
       RootPrefix: job-attachments 
       S3BucketName: !Ref JobAttachmentBucket 
 Fleet: 
   Type: AWS::Deadline::Fleet 
   Properties: 
     DisplayName: BYOLFleet 
     FarmId: !GetAtt Farm.FarmId 
     MinWorkerCount: 1 
     MaxWorkerCount: 2 
     Configuration: 
       ServiceManagedEc2: 
          InstanceCapabilities: 
            VCpuCount: 
              Min: 4 
              Max: 16 
            MemoryMiB: 
              Min: 4096 
              Max: 16384 
            OsFamily: LINUX 
            CpuArchitectureType: x86_64 
          InstanceMarketOptions: 
            Type: on-demand 
     RoleArn: !GetAtt WorkerRole.Arn 
 QFA: 
   Type: AWS::Deadline::QueueFleetAssociation 
   Properties: 
     FarmId: !GetAtt Farm.FarmId
```

```
 FleetId: !GetAtt Fleet.FleetId 
       QueueId: !GetAtt Queue.QueueId 
   CondaQueueEnvironment: 
     Type: AWS::Deadline::QueueEnvironment 
     Properties: 
       FarmId: !GetAtt Farm.FarmId 
       Priority: 5 
       QueueId: !GetAtt Queue.QueueId 
       TemplateType: YAML 
       Template: | 
         specificationVersion: 'environment-2023-09' 
         parameterDefinitions: 
         - name: CondaPackages 
           type: STRING 
           description: > 
             This is a space-separated list of Conda package match specifications to 
  install for the job. 
             E.g. "blender=3.6" for a job that renders frames in Blender 3.6. 
             See https://docs.conda.io/projects/conda/en/latest/user-guide/concepts/
pkg-specs.html#package-match-specifications 
           default: "" 
           userInterface: 
             control: LINE_EDIT 
             label: Conda Packages 
         - name: CondaChannels 
           type: STRING 
           description: > 
             This is a space-separated list of Conda channels from which to install 
  packages. Deadline Cloud SMF packages are 
             installed from the "deadline-cloud" channel that is configured by 
  Deadline Cloud. 
             Add "conda-forge" to get packages from the https://conda-forge.org/ 
 community, and "defaults" to get packages 
             from Anaconda Inc (make sure your usage complies with https://
www.anaconda.com/terms-of-use). 
           default: "deadline-cloud" 
           userInterface: 
             control: LINE_EDIT 
             label: Conda Channels 
         environment: 
           name: Conda
```

```
 script: 
              actions: 
                onEnter: 
                  command: "conda-queue-env-enter" 
                  args: ["{{Session.WorkingDirectory}}/.env", "--packages", 
  "{{Param.CondaPackages}}", "--channels", "{{Param.CondaChannels}}"] 
                onExit: 
                  command: "conda-queue-env-exit" 
   BYOLQueueEnvironment: 
     Type: AWS::Deadline::QueueEnvironment 
     Properties: 
       FarmId: !GetAtt Farm.FarmId 
       Priority: 10 
       QueueId: !GetAtt Queue.QueueId 
       TemplateType: YAML 
       Template: !Sub | 
         specificationVersion: "environment-2023-09" 
         parameterDefinitions: 
            - name: LicenseInstanceId 
              type: STRING 
              description: > 
                The Instance ID of the license server/proxy instance 
              default: "${LicenseInstanceId}" 
            - name: LicenseInstanceRegion 
              type: STRING 
              description: > 
                The region containing this farm 
              default: "${AWS::Region}" 
            - name: LicensePorts 
              type: STRING 
              description: > 
                Comma-separated list of ports to be forwarded to the license server/
proxy instance. 
                Example: "2700,2701,2702" 
              default: "${LicensePorts}" 
         environment: 
           name: BYOL License Forwarding 
           variables: 
              example_LICENSE: 2700@localhost 
           script: 
              actions: 
                onEnter: 
                  command: bash
```
AWS Deadline Cloud Benutzerhandbuch

```
 args: [ "{{Env.File.Enter}}"] 
               onExit: 
                 command: bash 
                 args: [ "{{Env.File.Exit}}" ] 
             embeddedFiles: 
               - name: Enter 
                 type: TEXT 
                 runnable: True 
                 data: | 
                   curl https://s3.amazonaws.com/session-manager-downloads/
plugin/latest/linux_64bit/session-manager-plugin.rpm -Ls | rpm2cpio - | cpio 
 -iv --to-stdout ./usr/local/sessionmanagerplugin/bin/session-manager-plugin > 
 {{Session.WorkingDirectory}}/session-manager-plugin 
                   chmod +x {{Session.WorkingDirectory}}/session-manager-plugin 
                    conda activate 
                    python {{Env.File.StartSession}} {{Session.WorkingDirectory}}/
session-manager-plugin 
               - name: Exit 
                 type: TEXT 
                 runnable: True 
                 data: | 
                    echo Killing SSM Manager Plugin PIDs: $BYOL_SSM_PIDS 
                    for pid in ${!BYOL_SSM_PIDS//,/ }; do kill $pid; done 
               - name: StartSession 
                 type: TEXT 
                 data: | 
                    import boto3 
                    import json 
                    import subprocess 
                    import sys 
                    instance_id = "{{Param.LicenseInstanceId}}" 
                    region = "{{Param.LicenseInstanceRegion}}" 
                    license_ports_list = "{{Param.LicensePorts}}".split(",") 
                    ssm_client = boto3.client("ssm", region_name=region) 
                   pids = [] for port in license_ports_list: 
                      session_response = ssm_client.start_session( 
                        Target=instance_id, 
                        DocumentName="AWS-StartPortForwardingSession", 
                        Parameters={"portNumber": [port], "localPortNumber": [port]} 
)
```

```
cmd = <math>Γ</math> sys.argv[1], 
                                   json.dumps(session_response), 
                                   region, 
                                   "StartSession", 
\mathbb{R}^n, where \mathbb{R}^n json.dumps({"Target": instance_id}), 
                                   f"https://ssm.{region}.amazonaws.com" 
\sim 100 \sim 100 \sim 100 \sim 100 \sim 100 \sim 100 \sim 100 \sim 100 \sim 100 \sim 100 \sim 100 \sim 100 \sim 100 \sim 100 \sim 100 \sim 100 \sim 100 \sim 100 \sim 100 \sim 100 \sim 100 \sim 100 \sim 100 \sim 100 \sim 
                                process = subprocess.Popen(cmd, stdout=subprocess.DEVNULL, 
  stderr=subprocess.DEVNULL) 
                                pids.append(process.pid) 
                                print(f"SSM Port Forwarding Session started for port {port}") 
                             print(f"openjd_env: BYOL_SSM_PIDS={','.join(str(pid) for pid in 
  pids)}")
```
- 3. Geben Sie bei der Bereitstellung der CloudFormation Vorlage die folgenden Parameter an:
	- Aktualisieren Sie die LicenseInstanceID mit der EC2 Amazon-Instance-ID Ihres Lizenzservers oder Ihrer Proxy-Instance
	- Aktualisieren Sie die LicensePortsmit einer durch Kommas getrennten Liste von Ports, die an den Lizenzserver oder die Proxy-Instance weitergeleitet werden sollen (z. B. 2700,2701)
- 4. Stellen Sie die Vorlage bereit, um Ihre Farm mit der Funktion "Bring Your Own License" einzurichten.

## <span id="page-76-0"></span>VFX Reference Platform-Kompatibilität

Das VFX Reference Platform ist eine gemeinsame Zielplattform für die VFX Branche. Um die standardmäßige EC2 Service-Managed-Flotten-Amazon-Instance zu verwenden, auf der Amazon Linux 2023 ausgeführt wird, mit SoftwareVFX Reference Platform, die das unterstützt, sollten Sie die folgenden Überlegungen berücksichtigen, wenn Sie eine Service-Managed-Flotte verwenden.

Das VFX Reference Platform wird jährlich aktualisiert. Diese Überlegungen zur Nutzung einer vom Service verwalteten Flotten vom Typ AL2 023 einschließlich Deadline Cloud basieren auf den Referenzplattformen für die Kalenderjahre (CY) 2022 bis 2024. Weitere Informationen finden Sie unter [VFX Reference Platform.](https://vfxplatform.com/)

#### **a** Note

Wenn Sie eine benutzerdefinierte Amazon Machine Image (AMI) für eine vom Kunden verwaltete Flotte erstellen, können Sie diese Anforderungen bei der Vorbereitung der EC2 Amazon-Instance hinzufügen.

Beachten Sie Folgendes, um VFX Reference Platform unterstützte Software auf einer AL2 EC2 023- Amazon-Instance zu verwenden:

- Die mit AL2 023 installierte Glibc-Version ist für die Runtime-Nutzung kompatibel, aber nicht für die Erstellung von Software, die VFX Reference Platform CY2 mit 024 oder früher kompatibel ist.
- Python 3.9 und 3.11 sind mit der service-verwalteten Flotte ausgestattet, sodass sie mit VFX Reference Platform CY2 022 und 024 kompatibel sind. CY2 Python 3.7 und 3.10 sind in der Service-Managed-Flotte nicht enthalten. Software, die sie benötigt, muss die Python-Installation in der Warteschlangen- oder Jobumgebung bereitstellen.
- Bei einigen Komponenten der Boost-Bibliothek, die in der vom Service verwalteten Flotte enthalten sind, handelt es sich um Version 1.75, die nicht kompatibel ist mit der. VFX Reference Platform Wenn Ihre Anwendung Boost verwendet, müssen Sie aus Kompatibilitätsgründen Ihre eigene Version der Bibliothek bereitstellen.
- Intel TBB Update 3 ist Teil der Service-Managed-Flotte. Dies ist mit VFX Reference Platform CY2 022, CY2 023 und 024 kompatibel. CY2
- Andere Bibliotheken, deren Versionen von spezifiziert VFX Reference Platform sind, werden nicht von der vom Service verwalteten Flotte bereitgestellt. Sie müssen der Bibliothek alle Anwendungen zur Verfügung stellen, die in einer vom Service verwalteten Flotte verwendet werden. Eine Liste der Bibliotheken finden Sie [auf der Referenzplattform.](https://vfxplatform.com/)

# Kundenverwaltete Flotten von Deadline Cloud verwalten

In diesem Abschnitt wird erklärt, wie Sie eine vom Kunden verwaltete Flotte (CMF) für Deadline Cloud verwalten.

CMFs sind Flotten von Mitarbeitern, die Sie verwalten. Ein CMF kann sich innerhalb der AWS Infrastruktur, vor Ort oder in einem Rechenzentrum an einem anderen Standort befinden. Ein CMF bietet die volle Kontrolle und Verantwortung für die Flotte. Dazu gehören die Bereitstellung, der Betrieb, die Verwaltung und die Stilllegung der Mitarbeiter der Flotte.

#### Themen

- [Erstellen Sie eine vom Kunden verwaltete Flotte](#page-78-0)
- [Einrichtung und Konfiguration des Worker-Hosts](#page-83-0)
- [Zugriff auf Windows Job-Benutzergeheimnisse verwalten](#page-88-0)
- [Installation und Konfiguration der für Jobs erforderlichen Software](#page-91-0)
- [AWS Anmeldeinformationen konfigurieren](#page-92-0)
- [Erstellen eines Amazon Machine Image](#page-93-0)
- [Erstellen Sie eine Flotteninfrastruktur mit einer Amazon EC2 Auto Scaling Scaling-Gruppe](#page-96-0)
- [Vom Kunden verwaltete Flotten mit einem Lizenzendpunkt Connect](#page-107-0)

## <span id="page-78-0"></span>Erstellen Sie eine vom Kunden verwaltete Flotte

Gehen Sie wie folgt vor, um eine kundenverwaltete Flotte (CMF) zu erstellen.

Deadline Cloud console

Um mit der Deadline Cloud-Konsole eine vom Kunden verwaltete Flotte zu erstellen

- 1. Öffnen Sie die Deadline [Cloud-Konsole.](https://console.aws.amazon.com/deadlinecloud/home)
- 2. Wählen Sie Farmen aus. Eine Liste der verfügbaren Farmen wird angezeigt.
- 3. Wählen Sie den Namen der Farm aus, in der Sie arbeiten möchten.
- 4. Wählen Sie die Registerkarte Flotten aus.
- 5. Wählen Sie Create fleet (Flotte erstellen) aus.
- 6. Geben Sie einen Namen für Ihre Flotte ein.
- 7. (Optional) Geben Sie eine Beschreibung für Ihre Flotte ein.
- 8. Wählen Sie als Flottenart die Option Vom Kunden verwaltet aus.
- 9. Wählen Sie einen Auto Scaling-Typ aus. Weitere Informationen finden Sie unter [Verwendung](https://docs.aws.amazon.com/autoscaling/ec2/userguide/automating-ec2-auto-scaling-with-eventbridge.html)  [EventBridge zur Behandlung von Auto Scaling Scaling-Ereignissen](https://docs.aws.amazon.com/autoscaling/ec2/userguide/automating-ec2-auto-scaling-with-eventbridge.html).
	- Keine Skalierung: Sie erstellen eine Flotte vor Ort und möchten Deadline Cloud Auto Scaling deaktivieren.
	- Empfehlungen zur Skalierung: Sie erstellen eine Amazon Elastic Compute Cloud (Amazon EC2) -Flotte.
- 10. Wählen Sie den Servicezugang Ihrer Flotte aus.
- a. Wir empfehlen, für jede Flotte die Option Neue Servicerolle erstellen und verwenden zu verwenden, um die Berechtigungen detaillierter steuern zu können. Diese Option ist standardmäßig ausgewählt.
- b. Sie können auch eine bestehende Servicerolle verwenden, indem Sie eine Servicerolle auswählen auswählen.
- 11. Überprüfen Sie Ihre Auswahl und wählen Sie dann Weiter.
- 12. Wählen Sie ein Betriebssystem für Ihre Flotte aus. Alle Mitarbeiter einer Flotte müssen über ein gemeinsames Betriebssystem verfügen.
- 13. Wählen Sie die Host-CPU-Architektur aus.
- 14. Wählen Sie die minimalen und maximalen vCPU- und Speicher-Hardwarekapazitäten aus, um die Workload-Anforderungen Ihrer Flotten zu erfüllen.
- 15. (Optional) Wählen Sie den Pfeil, um den Abschnitt Funktionen hinzufügen zu erweitern.
- 16. (Optional) Aktivieren Sie das Kontrollkästchen GPU-Fähigkeit hinzufügen Optional und geben Sie dann die minimale und maximale Anzahl an GPUs und Arbeitsspeicher ein.
- 17. Überprüfen Sie Ihre Auswahl und wählen Sie dann Weiter.
- 18. (Optional) Definieren Sie benutzerdefinierte Worker-Funktionen und wählen Sie dann Weiter.
- 19. Wählen Sie in der Dropdownliste eine oder mehrere Warteschlangen aus, die Sie der Flotte zuordnen möchten.

### **a** Note

Wir empfehlen, eine Flotte nur Warteschlangen zuzuordnen, die sich alle innerhalb derselben Vertrauensgrenze befinden. Dadurch wird eine starke Sicherheitsgrenze zwischen der Ausführung von Aufträgen auf demselben Worker gewährleistet.

- 20. Überprüfen Sie die Warteschlangenzuordnungen und wählen Sie dann Weiter.
- 21. (Optional) Für die Standard-Conda-Warteschlangenumgebung erstellen wir eine Umgebung für Ihre Warteschlange, in der die von Jobs angeforderten Conda-Pakete installiert werden.

#### **a** Note

Die Conda-Warteschlangenumgebung wird verwendet, um Conda-Pakete zu installieren, die von Jobs angefordert werden. Normalerweise sollten Sie die Conda-Warteschlangenumgebung für Warteschlangen deaktivieren, die mit CMFs verknüpft

sind, da bei CMFs die erforderlichen Conda-Befehle standardmäßig nicht installiert sind.

- 22. (Optional) Fügen Sie Ihrem CMF Tags hinzu. Weitere Informationen finden Sie unter [Taggen](https://docs.aws.amazon.com/tag-editor/latest/userguide/tagging.html)  [Ihrer AWS Ressourcen.](https://docs.aws.amazon.com/tag-editor/latest/userguide/tagging.html)
- 23. Überprüfen Sie Ihre Flottenkonfiguration und nehmen Sie etwaige Änderungen vor.
- 24. Wählen Sie Create fleet (Flotte erstellen) aus.
- 25. Wählen Sie die Registerkarte Flotten aus und notieren Sie sich die Flotten-ID.

#### AWS CLI

Um den zu verwenden AWS CLI , um eine vom Kunden verwaltete Flotte zu erstellen

- 1. Öffnen Sie ein -Terminalfenster.
- 2. fleet-trust-policy.jsonIn einem neuen Editor erstellen.
	- a. Fügen Sie die folgende IAM-Richtlinie hinzu und ersetzen Sie den *kursiv gedruckten* Text durch Ihre AWS Konto-ID und Deadline Cloud-Farm-ID.

```
{ 
     "Version": "2012-10-17", 
     "Statement": [ 
         { 
              "Effect": "Allow", 
              "Principal": { 
                  "Service": "credentials.deadline.amazonaws.com" 
              }, 
              "Action": "sts:AssumeRole", 
              "Condition": { 
                  "StringEquals": { 
                      "aws:SourceAccount": "ACCOUNT_ID" 
                  }, 
                  "ArnEquals": { 
                      "aws:SourceArn": 
  "arn:aws:deadline:*:ACCOUNT_ID:farm/FARM_ID" 
 } 
 } 
         } 
     ]
}
```
{

- b. Speichern Sie Ihre Änderungen.
- 3. Geben Sie einen Namen für den Benutzer ein und klicken Sie dann auf fleetpolicy.json.
	- a. Fügen Sie die folgende IAM-Richtlinie hinzu.

```
 "Version": "2012-10-17", 
     "Statement": [ 
         { 
             "Effect": "Allow", 
             "Action": [ 
                 "deadline:AssumeFleetRoleForWorker", 
                 "deadline:UpdateWorker", 
                 "deadline:DeleteWorker", 
                 "deadline:UpdateWorkerSchedule", 
                 "deadline:BatchGetJobEntity", 
                 "deadline:AssumeQueueRoleForWorker" 
             ], 
             "Resource": "*", 
             "Condition": { 
                 "StringEquals": { 
                      "aws:PrincipalAccount": "${aws:ResourceAccount}" 
 } 
 } 
         }, 
         { 
             "Effect": "Allow", 
             "Action": [ 
                 "logs:CreateLogStream" 
             ], 
             "Resource": "arn:aws:logs:*:*:*:/aws/deadline/*", 
             "Condition": { 
                 "StringEquals": { 
                      "aws:PrincipalAccount": "${aws:ResourceAccount}" 
 } 
 } 
         }, 
         { 
             "Effect": "Allow", 
             "Action": [ 
                 "logs:PutLogEvents", 
                 "logs:GetLogEvents"
```

```
 ], 
            "Resource": "arn:aws:logs:*:*:*:/aws/deadline/*", 
            "Condition": { 
                "StringEquals": { 
                    "aws:PrincipalAccount": "${aws:ResourceAccount}" 
 } 
 } 
        } 
    ]
}
```
- b. Speichern Sie Ihre Änderungen.
- 4. Fügen Sie eine IAM-Rolle hinzu, die die Mitarbeiter in Ihrer Flotte verwenden können.

```
aws iam create-role --role-name FleetWorkerRoleName --assume-role-policy-
document file://fleet-trust-policy.json
aws iam put-role-policy --role-name FleetWorkerRoleName --policy-name 
  FleetWorkerPolicy --policy-document file://fleet-policy.json
```
- 5. Geben Sie einen Namen für den Benutzer ein und klicken Sie dann auf create-fleetrequest.json.
	- a. Fügen Sie die folgende IAM-Richtlinie hinzu und ersetzen Sie den KURSIV gedruckten Text durch die Werte Ihres CMF.

```
a Note
```
*Sie finden den ROLE\_ARN in der.* create-cmf-fleet.json Für die *OS\_FAMILY* müssen Sie eines von, oder wählen. linux macos windows

```
{ 
     "farmId": "FARM_ID", 
     "displayName": "FLEET_NAME", 
     "description": "FLEET_DESCRIPTION", 
     "roleArn": "ROLE_ARN", 
     "minWorkerCount": 0, 
     "maxWorkerCount": 10, 
     "configuration": { 
          "customerManaged": {
```

```
 "mode": "NO_SCALING", 
               "workerCapabilities": { 
                    "vCpuCount": { 
                         "min": 1, 
                         "max": 4 
\qquad \qquad \text{ } "memoryMiB": { 
                         "min": 1024, 
                         "max": 4096 
                    }, 
                    "osFamily": "OS_FAMILY", 
                    "cpuArchitectureType": "x86_64", 
               }, 
          }, 
     }
}
```
- b. Speichern Sie Ihre Änderungen.
- 6. Erstellen Sie Ihre Flotte.

**aws deadline create-fleet --cli-input-json file://create-fleet-request.json**

## <span id="page-83-0"></span>Einrichtung und Konfiguration des Worker-Hosts

Ein Worker-Host bezieht sich auf einen Host-Computer, auf dem ein Deadline Cloud-Worker ausgeführt wird. In diesem Abschnitt wird erklärt, wie Sie den Worker-Host einrichten und für Ihre spezifischen Bedürfnisse konfigurieren. Jeder Worker-Host führt ein Programm aus, das als Worker-Agent bezeichnet wird. Der Worker-Agent ist verantwortlich für:

- Verwaltung des Lebenszyklus des Arbeitnehmers.
- Synchronisieren der zugewiesenen Arbeit, ihres Fortschritts und ihrer Ergebnisse.
- Überwachung laufender Arbeiten.
- Logs an konfigurierte Ziele weiterleiten.

Wir empfehlen Ihnen, den mitgelieferten Deadline Cloud-Worker-Agent zu verwenden. Der Worker-Agent ist Open Source und wir freuen uns über Funktionsanfragen, aber Sie können ihn auch entwickeln und an Ihre Bedürfnisse anpassen.

Um die Aufgaben in den folgenden Abschnitten ausführen zu können, benötigen Sie Folgendes:

#### Linux

- Eine Linux basierte Amazon Elastic Compute Cloud (AmazonEC2) -Instance. Wir empfehlen Amazon Linux 2023.
- sudoPrivilegien.
- Python 3.9 oder höher.

#### Windows

- Eine Windows basierte Amazon Elastic Compute Cloud (AmazonEC2) -Instance. Wir empfehlenWindows Server 2022.
- Administratorzugriff auf den Worker-Host
- Python 3.9 oder höher für alle Benutzer installiert

Erstellen und konfigurieren Sie eine virtuelle Python-Umgebung

Sie können eine virtuelle Python-Umgebung erstellen, Linux wenn Sie Python 3.9 oder höher installiert und in Ihrem platziert habenPATH.

#### **a** Note

Bei Aktivierung Windows müssen die Agentdateien im globalen Site-Packages-Verzeichnis von Python installiert werden. Virtuelle Python-Umgebungen werden derzeit nicht unterstützt.

So erstellen und aktivieren Sie eine virtuelle Python-Umgebung

- 1. Öffnen Sie das AWS CLI.
- 2. Erstellen und aktivieren Sie eine virtuelle Python-Umgebung.

```
python3 -m venv /opt/deadline/worker
source /opt/deadline/worker/bin/activate
pip install --upgrade pip
```
## <span id="page-85-0"></span>Installieren Sie den Deadline Cloud Worker Agent

Nachdem Sie Ihr Python eingerichtet und eine virtuelle Umgebung erstellt habenLinux, installieren Sie die Python-Pakete für den Deadline Cloud Worker Agent.

Um die Python-Pakete für den Worker Agent zu installieren

- 1. Öffnen Sie ein -Terminalfenster.
	- a. Öffnen Sie ein Terminal als root Benutzer (oder verwenden Siesudo/su) Linux
	- b. EinWindows, öffnen Sie eine Administrator-Befehlszeile oder ein PowerShell Terminal.
- 2. Laden Sie die Deadline Cloud Worker Agent-Pakete von PyPI herunter und installieren Sie sie:

**python -m pip install deadline-cloud-worker-agent**

## <span id="page-85-1"></span>Konfigurieren Sie den Deadline Cloud Worker Agent

Sie können die Deadline Cloud-Worker-Agent-Einstellungen auf drei Arten konfigurieren. Wir empfehlen Ihnen, das über eingerichtete Betriebssystem zu verwendeninstall-deadlineworker.

Befehlszeilenargumente — Sie können Argumente angeben, wenn Sie den Deadline Cloud-Worker-Agent von der Befehlszeile aus ausführen. Einige Konfigurationseinstellungen sind nicht über Befehlszeilenargumente verfügbar. Um alle verfügbaren Befehlszeilenargumente deadlineworker-agent --help zu sehen, geben Sie ein, um alle verfügbaren Befehlszeilenargumente zu sehen.

Umgebungsvariablen — Sie können den Deadline Cloud-Worker-Agent konfigurieren, indem Sie die Umgebungsvariable festlegen, die mit beginntDEADLINE\_WORKER\_. Sie können dies beispielsweise verwenden, export DEADLINE\_WORKER\_VERBOSE=true um die Ausgabe des Worker-Agents auf ausführlich zu setzen. Weitere Beispiele und Informationen finden Sie unter /etc/amazon/ deadline/worker.toml.example on Linux oder C:\ProgramData\Amazon\Deadline \Config\worker.toml.example onWindows.

Konfigurationsdatei — Wenn Sie den Worker-Agent installieren, erstellt er eine Konfigurationsdatei, die sich unter /etc/amazon/deadline/worker.toml on Linux oder C:\ProgramData \Amazon\Deadline\Config\worker.toml on befindetWindows. Der Worker-Agent lädt diese Konfigurationsdatei, wenn er gestartet wird. Sie können die Beispielkonfigurationsdatei (aktiviert Linux AWS Deadline Cloud Benutzerhandbuch

oder /etc/amazon/deadline/worker.toml.example C:\ProgramData\Amazon\Deadline \Config\worker.toml.example aktiviertWindows) verwenden, um die Standard-Worker-Agent-Konfigurationsdatei an Ihre spezifischen Bedürfnisse anzupassen.

Schließlich empfehlen wir Ihnen, das auto Herunterfahren für den Worker Agent zu aktivieren. Auf diese Weise kann die Worker-Flotte bei Bedarf hochskaliert und heruntergefahren werden, wenn der Rendering-Job abgeschlossen ist. Durch die automatische Skalierung wird sichergestellt, dass Sie Ressourcen nur bei Bedarf verwenden.

Um die auto Abschaltung zu aktivieren

Als **root** Benutzer:

• Installieren Sie den Worker Agent mit Parametern**--allow-shutdown**.

Linux

Geben Sie ein:

```
/opt/deadline/worker/bin/install-deadline-worker \ 
   --farm-id FARM_ID \ 
   --fleet-id FLEET_ID \ 
   --region REGION \ 
   --allow-shutdown
```
**Windows** 

Geben Sie ein:

```
install-deadline-worker ^ 
   --farm-id FARM_ID ^ 
   --fleet-id FLEET_ID ^ 
   --region REGION ^ 
   --allow-shutdown
```
### <span id="page-86-0"></span>Job-Benutzer und Gruppen erstellen

In diesem Abschnitt wird die erforderliche Benutzer- und Gruppenbeziehung zwischen dem Agent-Benutzer und den in Ihren Warteschlangen jobRunAsUser definierten Benutzern beschrieben.

Der Deadline Cloud-Worker-Agent sollte als dedizierter agentenspezifischer Benutzer auf dem Host ausgeführt werden. Sie sollten die jobRunAsUser Eigenschaft der Deadline Cloud-Warteschlangen so konfigurieren, dass Mitarbeiter die Warteschlangenjobs als ein bestimmter Betriebssystembenutzer und eine bestimmte Gruppe ausführen. Das bedeutet, dass Sie die gemeinsamen Dateisystemberechtigungen für Ihre Jobs kontrollieren können. Es stellt auch eine wichtige Sicherheitsgrenze zwischen Ihren Jobs und dem Worker-Agent-Benutzer dar.

#### LinuxJobbenutzer und Gruppen

Um Ihren Agent-Benutzer einzurichten und stellen Sie sicherjobRunAsUser, dass Sie die folgenden Anforderungen erfüllen:

- Für jede Gruppe gibt es eine GruppejobRunAsUser, und diese ist die primäre Gruppe für die entsprechenden Gruppen. jobRunAsUser
- Der Agent-Benutzer gehört zur primären Gruppe der jobRunAsUser Warteschlangen, in denen der Mitarbeiter Arbeit erhält. Aus Sicherheitsgründen empfehlen wir, dies als sekundäre Gruppe der Agent-Benutzer zu verwenden. Diese gemeinsam genutzte Gruppe ermöglicht es dem Worker-Agent, Dateien für den Job verfügbar zu machen, während dieser ausgeführt wird.
- A gehört jobRunAsUser nicht zur primären Gruppe des Agent-Benutzers. Bewährte Sicherheitsmethoden finden Sie unter:
	- Vertrauliche Dateien, die vom Worker-Agenten geschrieben wurden, gehören der primären Gruppe des Agenten.
	- Wenn a zu dieser Gruppe jobRunAsUser gehört, können auf Dateien, die der Worker-Agent schreibt, die Jobs zugreifen, die an die Warteschlange weitergeleitet werden, die auf dem Worker ausgeführt wird.
- Die AWS Standardregion sollte der Region der Farm entsprechen, zu der der Worker gehört. Weitere Informationen finden Sie unter [Konfiguration und Einstellungen der](https://docs.aws.amazon.com/cli/latest/userguide/cli-configure-files.html) [Anmeldeinformationsdatei.](https://docs.aws.amazon.com/cli/latest/userguide/cli-configure-files.html)

Dies sollte angewendet werden auf:

- Der Agent-Benutzer
- Alle jobRunAsUser Warteschlangenkonten des Workers
- Der Agent-Benutzer kann sudo Befehle wie folgt ausführen. jobRunAsUser

Das folgende Diagramm veranschaulicht die Beziehung zwischen dem Agent-Benutzer und den jobRunAsUser Benutzern und Gruppen für Warteschlangen, die der Flotte zugeordnet sind.

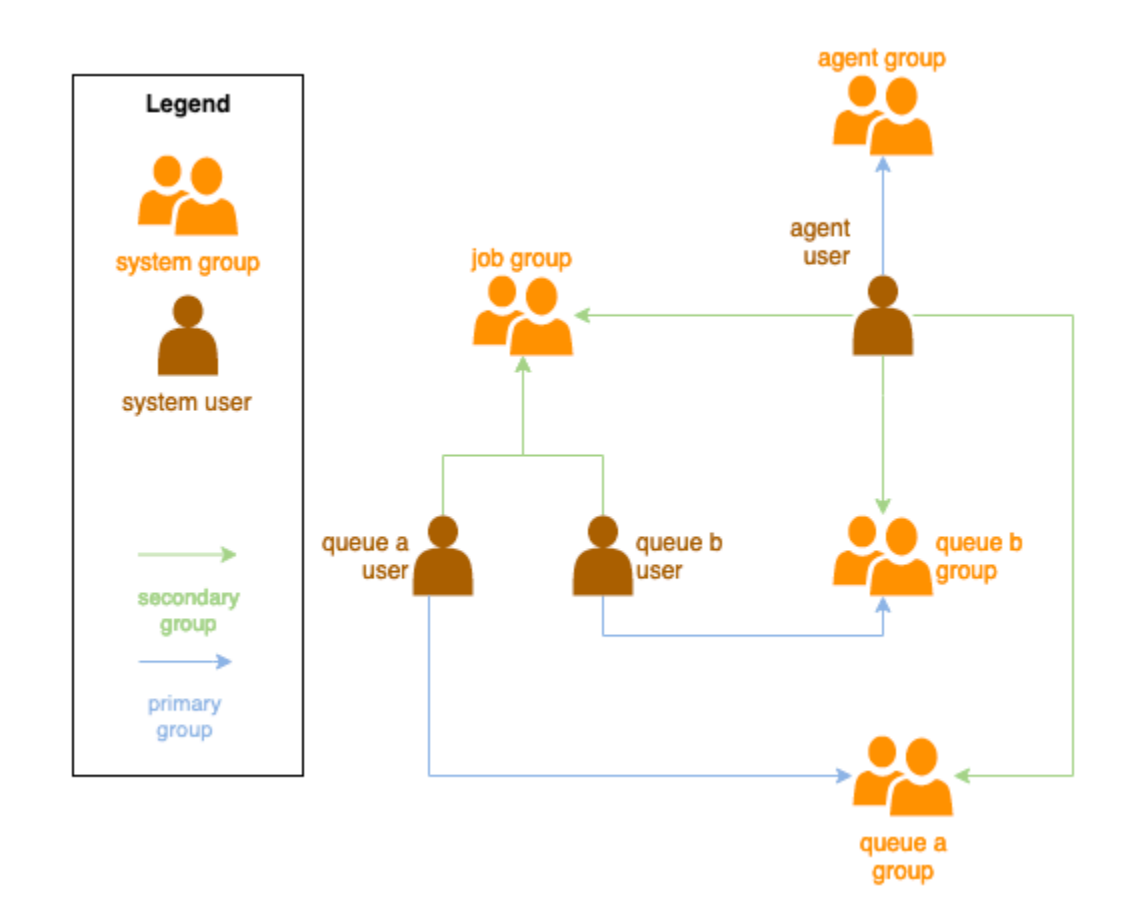

#### Windows-Benutzer

Um einen Windows Benutzer als Benutzer verwenden zu könnenjobRunAsUser, muss er die folgenden Anforderungen erfüllen:

- Alle jobRunAsUser Warteschlangenbenutzer müssen vorhanden sein.
- Ihre Passwörter müssen dem Wert des Geheimnisses entsprechen, das im JobRunAsUser Feld ihrer Warteschlange angegeben ist. Anweisungen finden Sie in Schritt 7 unter[Erstellen einer](#page-53-0)  [Warteschlange](#page-53-0).
- Der Agent-Benutzer muss sich als dieser Benutzer anmelden können.

## <span id="page-88-0"></span>Zugriff auf Windows Job-Benutzergeheimnisse verwalten

Wenn Sie eine Warteschlange mit einem konfigurieren WindowsjobRunAsUser, müssen Sie ein AWS Secrets Manager Manager-Geheimnis angeben. Es wird erwartet, dass der Wert dieses Geheimnisses ein JSON-kodiertes Objekt der folgenden Form ist:

#### **{ "password": "JOB\_USER\_PASSWORD" }**

Damit Worker Jobs so ausführen können, wie die Warteschlange konfiguriert istjobRunAsUser, muss die IAM-Rolle der Flotte über die erforderlichen Berechtigungen verfügen, um den Wert des Geheimnisses abzurufen. Wenn das Geheimnis mit einem vom Kunden verwalteten KMS-Schlüssel verschlüsselt wird, muss die IAM-Rolle der Flotte auch über Berechtigungen zur Entschlüsselung mit dem KMS-Schlüssel verfügen.

Es wird dringend empfohlen, bei diesen Geheimnissen das Prinzip der geringsten Rechte einzuhalten. Das bedeutet, dass der Zugriff zum Abrufen des geheimen Werts von jobRunAsUser →  $\rightarrow$  windows einer Warteschlange wie folgt sein sollte: passwordArn

- wird einer Flottenrolle zugewiesen, wenn zwischen der Flotte und der Warteschlange eine Verbindung zwischen Warteschlange und Flotte erstellt wird
- wird einer Flottenrolle entzogen, wenn zwischen der Flotte und der Warteschlange eine Flottenverbindung zwischen der Flotte und der Warteschlange gelöscht wird

Außerdem sollte das AWS Secrets Manager Manager-Geheimnis, das das jobRunAsUser Passwort enthält, gelöscht werden, wenn es nicht mehr verwendet wird.

### Gewähren Sie Zugriff auf ein geheimes Passwort

Deadline Cloud-Flotten benötigen Zugriff auf das jobRunAsUser Passwort, das im Passwortgeheimnis der Warteschlange gespeichert ist, wenn die Warteschlange und die Flotte verknüpft werden. Wir empfehlen, die AWS Secrets Manager Manager-Ressourcenrichtlinie zu verwenden, um Zugriff auf die Flottenrollen zu gewähren. Wenn Sie sich strikt an diese Richtlinie halten, ist es einfacher festzustellen, welche Flottenrollen Zugriff auf den geheimen Schlüssel haben.

Um Zugriff auf das Geheimnis zu gewähren

- 1. Öffnen Sie die AWS Secret Manager-Konsole für das Geheimnis.
- 2. Fügen Sie im Abschnitt "Ressourcenberechtigungen" eine Richtlinienerklärung der folgenden Form hinzu:

```
{ 
   "Version" : "2012-10-17",
```

```
 "Statement" : [ 
     //... 
      { 
        "Effect" : "Allow", 
        "Principal" : { 
          "AWS" : "FLEET_ROLE_ARN" 
        }, 
        "Action" : "secretsmanager:GetSecretValue", 
        "Resource" : "*" 
     } 
     //... 
   ]
}
```
## Widerrufen Sie den Zugriff auf ein geheimes Passwort

Wenn eine Flotte keinen Zugriff mehr auf eine Warteschlange benötigt, entfernen Sie den Zugriff auf das geheime Passwort für die WarteschlangejobRunAsUser. Wir empfehlen, die AWS Secrets Manager Manager-Ressourcenrichtlinie zu verwenden, um Zugriff auf die Flottenrollen zu gewähren. Wenn Sie sich strikt an diese Richtlinie halten, ist es einfacher festzustellen, welche Flottenrollen Zugriff auf den geheimen Schlüssel haben.

Um den Zugriff auf das Geheimnis zu entziehen

- 1. Öffnen Sie die AWS Secret Manager-Konsole für das Geheimnis.
- 2. Entfernen Sie im Abschnitt Ressourcenberechtigungen die Richtlinienerklärung in der folgenden Form:

```
{ 
   "Version" : "2012-10-17", 
   "Statement" : [ 
     //... 
     { 
        "Effect" : "Allow", 
        "Principal" : { 
          "AWS" : "FLEET_ROLE_ARN" 
        }, 
        "Action" : "secretsmanager:GetSecretValue", 
        "Resource" : "*" 
     } 
     //...
```
 **]**

**}**

## <span id="page-91-0"></span>Installation und Konfiguration der für Jobs erforderlichen Software

Nachdem Sie den Deadline Cloud-Worker-Agent eingerichtet haben, können Sie den Worker-Host mit jeder Software vorbereiten, die für die Ausführung von Jobs erforderlich ist.

Wenn Sie einen Job an eine Warteschlange senden, der ein zugeordneter Job zugeordnet istjobRunAsUser, wird der Job als dieser Benutzer ausgeführt. Alle Befehle müssen für diesen Benutzer verfügbar sein. PATH

Unter Linux können Sie das PATH für einen Benutzer in einer der folgenden Optionen angeben:

- ihr ~/.bashrc oder ~/.bash\_profile
- Systemkonfigurationsdateien wie /etc/profile.d/\* und /etc/profile
- Shell-Startskripte:/etc/bashrc.

Unter Windows können Sie das PATH für einen Benutzer in einer der folgenden Optionen angeben:

- ihre benutzerspezifischen Umgebungsvariablen
- die systemweiten Umgebungsvariablen

Installieren Sie die Adapter für Tools zur Erstellung digitaler Inhalte

Deadline Cloud bietet DCC-Anwendungen (Digital Content Creation) mit Integrationsunterstützung von Erstanbietern. Um diese Integrationen in einer vom Kunden verwalteten Flotte zu verwenden, müssen Sie die DCC-Software und die Adapter installieren.

Um DCC-Adapter in einer vom Kunden verwalteten Flotte zu installieren

- 1. Öffnen Sie das A-Terminal.
	- a. Öffnen Sie unter Linux ein Terminal als root Benutzer (oder verwenden Siesudo/su)
	- b. Öffnen Sie unter Windows eine Administrator-Befehlszeile oder ein PowerShell Terminal.
- 2. Installieren Sie die Deadline Cloud-Adapterpakete.

pip install deadline deadline-cloud-for-maya deadline-cloud-for-nuke deadlinecloud-for-blender

## <span id="page-92-0"></span>AWS Anmeldeinformationen konfigurieren

In diesem Abschnitt wird erklärt, wie AWS Anmeldeinformationen konfiguriert werden.

Bei dieser Anfangsphase des Lebenszyklus eines Mitarbeiters handelt es sich um Bootstrapping. In dieser Phase erstellt die Worker-Agent-Software einen Worker in Ihrer Flotte und bezieht die AWS Anmeldeinformationen für den weiteren Betrieb von der Rolle Ihres Fuhrparks.

AWS credentials for Amazon EC2

So konfigurieren Sie AWS Anmeldeinformationen für Amazon EC2

- 1. Öffnen Sie die IAM-Konsole unter [https://console.aws.amazon.com/iam/.](https://console.aws.amazon.com/iam/)
- 2. Wählen Sie im Navigationsbereich Rollen und anschließend Rolle erstellen aus.
- 3. Wählen Sie AWS Dienst aus.
- 4. Wählen Sie EC2 als Dienst oder Anwendungsfall aus und wählen Sie dann Weiter aus.
- 5. Hängen Sie die AWSDeadlineCloud-WorkerHost AWS verwaltete Richtlinie an.

On-premise AWS credentials

Um AWS lokale Anmeldeinformationen zu konfigurieren

- 1. Öffnen Sie die IAM-Konsole unter [https://console.aws.amazon.com/iam/.](https://console.aws.amazon.com/iam/)
- 2. Wählen Sie im Navigationsbereich Rollen und anschließend Rolle erstellen aus.
- 3. Wählen Sie AWS-Kontound dann Weiter aus.
- 4. Hängen Sie die AWSDeadlineCloud-WorkerHost AWS verwaltete Richtlinie an.
- 5. Generieren Sie AWS IAM-Zugriffs- und geheime Schlüssel für den IAM-Benutzer:
	- a. Informationen zu IAM Role Anywhere finden Sie unter [IAM](https://https://docs.aws.amazon.com/rolesanywhere/latest/userguide/introduction.html) Roles Anywhere.
	- b. Informationen zur sichersten Methode zum Einrichten von Anmeldeinformationen auf dem Host finden Sie unter [Abrufen temporärer Sicherheitsanmeldedaten von AWS](https://docs.aws.amazon.com/rolesanywhere/latest/userguide/credential-helper.html)  [Identity and Access Management Roles Anywhere.](https://docs.aws.amazon.com/rolesanywhere/latest/userguide/credential-helper.html)
- c. Sie können CLI auch als alternative Authentifizierung verwenden. Weitere Informationen finden Sie unter [Mit IAM-Benutzeranmeldeinformationen authentifizieren](https://docs.aws.amazon.com/cli/latest/userguide/cli-authentication-user.html).
- 6. Speichern Sie diese Schlüssel in der Datei mit den AWS Anmeldeinformationen des Agent-Benutzers auf dem Worker-Host-Dateisystem.
	- a. Unter Linux befindet sich dies unter ~/.aws/credentials
	- b. Unter Windows befindet sich dies unter %USERPROFILE%\.aws\credentials

#### **a** Note

Auf die Anmeldeinformationen sollte nur der Betriebssystem-Benutzername (deadline-worker-agent) zugreifen können, der den Worker-Agent installiert hat.

```
# Replace keys below
[default]
aws_access_key_id=ACCESS_KEY_ID
aws_secret_access_key=SECRET_ACCESSS_KEY
```
7. Ändern Sie den deadline-worker-agent Besitzer und die Berechtigungen.

#### **a** Note

Wenn Sie den Betriebssystem-Benutzernamen (deadline-worker-agent) bei der Installation des Worker Agents geändert haben, verwenden Sie stattdessen diesen Namen.

## <span id="page-93-0"></span>Erstellen eines Amazon Machine Image

Um ein Amazon Machine Image (AMI) für die Verwendung in einer kundenverwalteten Amazon Elastic Compute Cloud (Amazon EC2) -Flotte (CMF) zu erstellen, führen Sie die Aufgaben in diesem Abschnitt aus. Sie müssen eine Amazon EC2 EC2-Instance erstellen, bevor Sie fortfahren können. Weitere Informationen finden Sie unter [Starten Ihrer Instance](https://docs.aws.amazon.com/AWSEC2/latest/UserGuide/LaunchingAndUsingInstances.html) im Amazon EC2 EC2- Benutzerhandbuch für Linux-Instances.

### **A** Important

Beim Erstellen und Erstellen AMI eines Snapshots der angehängten Volumes der Amazon EC2 EC2-Instance. Jegliche auf der Instance installierte Software bleibt bestehen, also Instances, die wiederverwendet werden, wenn Sie Instances von der aus starten. AMI Wir empfehlen, eine Patch-Strategie zu verfolgen und alle neuen Patches regelmäßig AMI mit aktualisierter Software zu aktualisieren, bevor Sie sie auf Ihre Flotte anwenden.

### Bereiten Sie die Amazon EC2 EC2-Instance vor

Bevor Sie eine erstellenAMI, müssen Sie den Worker-Status löschen. Der Worker-Status bleibt auch zwischen den Starts des Worker-Agents bestehen. Bleibt dieser Status auf dem bestehenAMI, haben alle Instances, die von dort aus gestartet werden, denselben Status.

Wir empfehlen außerdem, alle vorhandenen Protokolldateien zu löschen. Protokolldateien können auf einer Amazon EC2 EC2-Instance verbleiben, wenn Sie das AMI vorbereiten. Durch das Löschen dieser Dateien wird Verwirrung bei der Diagnose möglicher Probleme in Arbeiterflotten, die das AMI verwenden, minimiert.

Sie sollten auch den Worker-Agent-Systemdienst aktivieren, damit der Deadline Cloud-Worker-Agent gestartet wird, wenn Amazon EC2 gestartet wird.

Schließlich empfehlen wir Ihnen, das auto Herunterfahren des Worker-Agents zu aktivieren. Auf diese Weise kann die Worker-Flotte bei Bedarf hochskaliert und heruntergefahren werden, wenn der Rendering-Job abgeschlossen ist. Diese auto Skalierung stellt sicher, dass Sie Ressourcen nur nach Bedarf verwenden.

So bereiten Sie die Amazon EC2 EC2-Instance vor

- 1. Öffnen Sie die Amazon EC2-Konsole.
- 2. Starten Sie eine Amazon-EC2-Instance. Weitere Informationen finden Sie unter Starten Sie Ihre [Instance](https://docs.aws.amazon.com/AWSEC2/latest/UserGuide/LaunchingAndUsingInstances.html).
- 3. Richten Sie den Host so ein, dass er eine Verbindung zu Ihrem Identity Provider (IdP) herstellt, und mounten Sie dann jedes gemeinsam genutzte Dateisystem, das er benötigt.
- 4. Folgen Sie den Anleitungen zu [Installieren Sie den Deadline Cloud Worker Agent](#page-85-0)[Worker Agent](#page-85-1)  [konfigurieren](#page-85-1), dann und. [Job-Benutzer und Gruppen erstellen](#page-86-0)
- 5. Wenn Sie eine auf Amazon Linux 2023 AMI basierende Software für die Ausführung vorbereiten, die mit der VFX-Referenzplattform kompatibel ist, müssen Sie mehrere Anforderungen aktualisieren. Weitere Informationen finden Sie unter [VFX Reference Platform-Kompatibilität.](#page-76-0)
- 6. Öffnen Sie ein -Terminalfenster.
	- a. Öffnen Sie unter Linux ein Terminal als root Benutzer (oder verwenden Siesudo/su)
	- b. Öffnen Sie Windows unter eine Administrator-Befehlszeile oder ein PowerShell Terminal.
- 7. Stellen Sie sicher, dass der Worker-Service nicht läuft und nicht so konfiguriert ist, dass er beim Booten gestartet wird:
	- a. Führen Sie unter Linux Folgendes aus

**systemctl stop deadline-worker systemctl enable deadline-worker**

b. AnWindows, lauf

**sc.exe stop DeadlineWorker sc.exe config DeadlineWorker start= auto**

- 8. Löscht den Arbeiterstatus.
	- a. Führen Sie unter Linux Folgendes aus

**rm -rf /var/lib/deadline/\***

b. AnWindows, lauf

**del /Q /S %PROGRAMDATA%\Amazon\Deadline\Cache\\***

- 9. Löschen Sie die Protokolldateien.
	- a. Führen Sie unter Linux Folgendes aus

**rm -rf /var/log/amazon/deadline/\***

b. AnWindows, lauf

**del /Q /S %PROGRAMDATA%\Amazon\Deadline\Logs\\***

10. AufWindows, es wird empfohlen, die Anwendung Amazon EC2Launch Settings im Startmenü auszuführen, um die letzte Vorbereitung und das Herunterfahren der Instance auf dem Host abzuschließen.

### **a** Note

Sie MÜSSEN Shutdown ohne Sysprep wählen und dürfen niemals Shutdown with Sysprep wählen. Beim Herunterfahren mit Sysprep werden alle lokalen Benutzer unbrauchbar. Weitere Informationen finden Sie im [Abschnitt Bevor Sie beginnen des](https://docs.aws.amazon.com/AWSEC2/latest/WindowsGuide/Creating_EBSbacked_WinAMI.html#sysprep-begin)  [Themas Erstellen eines benutzerdefinierten AMIs im Benutzerhandbuch für Windows-](https://docs.aws.amazon.com/AWSEC2/latest/WindowsGuide/Creating_EBSbacked_WinAMI.html#sysprep-begin)[Instances](https://docs.aws.amazon.com/AWSEC2/latest/WindowsGuide/Creating_EBSbacked_WinAMI.html#sysprep-begin).

### Erstellen Sie das AMI

#### Um das zu bauen AMI

- 1. Öffnen Sie die Amazon EC2-Konsole.
- 2. Wählen Sie im Navigationsbereich Instances und dann Ihre Instance aus.
- 3. Wählen Sie Instanzstatus und dann Instanz beenden aus.
- 4. Nachdem die Instance gestoppt wurde, wählen Sie Actions aus.
- 5. Wählen Sie "Bild und Vorlagen" und anschließend "Bild erstellen".
- 6. Geben Sie einen Bildnamen ein.
- 7. (Optional) Geben Sie eine Beschreibung für Ihr Bild ein.
- 8. Wählen Sie Create Image (Image erstellen) aus.

# <span id="page-96-0"></span>Erstellen Sie eine Flotteninfrastruktur mit einer Amazon EC2 Auto Scaling Scaling-Gruppe

In diesem Abschnitt wird erklärt, wie Sie eine Amazon EC2 Auto Scaling Scaling-Flotte erstellen.

Verwenden Sie die folgende AWS CloudFormation YAML Vorlage, um eine Amazon EC2 Auto Scaling (Auto Scaling) -Gruppe, eine Amazon Virtual Private Cloud (AmazonVPC) mit zwei Subnetzen, einem Instance-Profil und einer Instance-Zugriffsrolle zu erstellen. Diese sind erforderlich, um die Instance mithilfe von Auto Scaling in den Subnetzen zu starten.

Sie sollten die Liste der Instance-Typen überprüfen und aktualisieren, damit sie Ihren Rendering-Anforderungen entspricht.

So erstellen Sie eine Amazon EC2 Auto Scaling Scaling-Flotte

- 1. Öffnen Sie die AWS CloudFormation Konsole unter [https://console.aws.amazon.com/](https://console.aws.amazon.com/cloudformation/) [cloudformation.](https://console.aws.amazon.com/cloudformation/)
- 2. Erstellen Sie eine CloudFormation Vorlage mit den Parametern Farm IDFleet ID, undAMI ID.

```
AWSTemplateFormatVersion: 2010-09-09
Description: Amazon Deadline Cloud customer-managed fleet
Parameters: 
   FarmId: 
     Type: String 
     Description: Farm ID 
   FleetId: 
     Type: String 
     Description: Fleet ID 
  AMIId: 
     Type: String 
     Description: AMI ID for launching Workers
Resources: 
   deadlineVPC: 
     Type: 'AWS::EC2::VPC' 
     Properties: 
       CidrBlock: 100.100.0.0/16 
   deadlineWorkerSecurityGroup: 
     Type: 'AWS::EC2::SecurityGroup' 
     Properties: 
       GroupDescription: !Join 
        - ' + ' + - - Security Group created for deadline workers in fleet 
            - !Ref FleetId 
       GroupName: !Join 
         - '' 
         - - deadlineWorkerSecurityGroup- 
           - !Ref FleetId 
       SecurityGroupEgress: 
         - CidrIp: 0.0.0.0/0 
            IpProtocol: '-1' 
       SecurityGroupIngress: []
```

```
 VpcId: !Ref deadlineVPC 
 deadlineIGW: 
   Type: 'AWS::EC2::InternetGateway' 
   Properties: {} 
 deadlineVPCGatewayAttachment: 
   Type: 'AWS::EC2::VPCGatewayAttachment' 
   Properties: 
     VpcId: !Ref deadlineVPC 
     InternetGatewayId: !Ref deadlineIGW 
 deadlinePublicRouteTable: 
   Type: 'AWS::EC2::RouteTable' 
   Properties: 
     VpcId: !Ref deadlineVPC 
 deadlinePublicRoute: 
   Type: 'AWS::EC2::Route' 
   Properties: 
     RouteTableId: !Ref deadlinePublicRouteTable 
     DestinationCidrBlock: 0.0.0.0/0 
     GatewayId: !Ref deadlineIGW 
   DependsOn: 
     - deadlineIGW 
     - deadlineVPCGatewayAttachment 
 deadlinePublicSubnet0: 
   Type: 'AWS::EC2::Subnet' 
   Properties: 
     VpcId: !Ref deadlineVPC 
     CidrBlock: 100.100.16.0/22 
     AvailabilityZone: !Join 
      - '''
       - - !Ref 'AWS::Region' 
        - a
 deadlineSubnetRouteTableAssociation0: 
   Type: 'AWS::EC2::SubnetRouteTableAssociation' 
   Properties: 
     RouteTableId: !Ref deadlinePublicRouteTable 
     SubnetId: !Ref deadlinePublicSubnet0 
 deadlinePublicSubnet1: 
   Type: 'AWS::EC2::Subnet' 
   Properties: 
     VpcId: !Ref deadlineVPC 
     CidrBlock: 100.100.20.0/22 
     AvailabilityZone: !Join 
       - '' 
       - - !Ref 'AWS::Region'
```

```
 - c 
 deadlineSubnetRouteTableAssociation1: 
   Type: 'AWS::EC2::SubnetRouteTableAssociation' 
   Properties: 
     RouteTableId: !Ref deadlinePublicRouteTable 
     SubnetId: !Ref deadlinePublicSubnet1 
 deadlineInstanceAccessAccessRole: 
   Type: 'AWS::IAM::Role' 
   Properties: 
     RoleName: !Join 
      -'-'-'
       - - deadline 
         - InstanceAccess 
          - !Ref FleetId 
     AssumeRolePolicyDocument: 
       Statement: 
         - Effect: Allow 
            Principal: 
              Service: ec2.amazonaws.com 
            Action: 
              - 'sts:AssumeRole' 
     Path: / 
     ManagedPolicyArns: 
       - 'arn:aws:iam::aws:policy/CloudWatchAgentServerPolicy' 
       - 'arn:aws:iam::aws:policy/AmazonSSMManagedInstanceCore' 
       - 'arn:aws:iam::aws:policy/AWSDeadlineCloud-WorkerHost' 
 deadlineInstanceProfile: 
   Type: 'AWS::IAM::InstanceProfile' 
   Properties: 
     Path: / 
     Roles: 
       - !Ref deadlineInstanceAccessAccessRole 
 deadlineLaunchTemplate: 
   Type: 'AWS::EC2::LaunchTemplate' 
   Properties: 
     LaunchTemplateName: !Join 
      - '''
       - - deadline-LT- 
          - !Ref FleetId 
     LaunchTemplateData: 
       NetworkInterfaces: 
          - DeviceIndex: 0 
            AssociatePublicIpAddress: true 
            Groups:
```

```
 - !Ref deadlineWorkerSecurityGroup 
            DeleteOnTermination: true 
       ImageId: !Ref AMIId 
       InstanceInitiatedShutdownBehavior: terminate 
       IamInstanceProfile: 
         Arn: !GetAtt 
            - deadlineInstanceProfile 
            - Arn 
       MetadataOptions: 
         HttpTokens: required 
         HttpEndpoint: enabled 
 deadlineAutoScalingGroup: 
   Type: 'AWS::AutoScaling::AutoScalingGroup' 
   Properties: 
     AutoScalingGroupName: !Join 
      - '''
       - - deadline-ASG-autoscalable- 
          - !Ref FleetId 
     MinSize: 0 
     MaxSize: 10 
     VPCZoneIdentifier: 
       - !Ref deadlinePublicSubnet0 
       - !Ref deadlinePublicSubnet1 
     NewInstancesProtectedFromScaleIn: true 
     MixedInstancesPolicy: 
       InstancesDistribution: 
         OnDemandBaseCapacity: 0 
         OnDemandPercentageAboveBaseCapacity: 0 
         SpotAllocationStrategy: capacity-optimized 
         OnDemandAllocationStrategy: lowest-price 
       LaunchTemplate: 
         LaunchTemplateSpecification: 
            LaunchTemplateId: !Ref deadlineLaunchTemplate 
            Version: !GetAtt 
              - deadlineLaunchTemplate 
              - LatestVersionNumber 
         Overrides: 
            - InstanceType: m5.large 
            - InstanceType: m5d.large 
            - InstanceType: m5a.large 
            - InstanceType: m5ad.large 
            - InstanceType: m5n.large 
            - InstanceType: m5dn.large
```
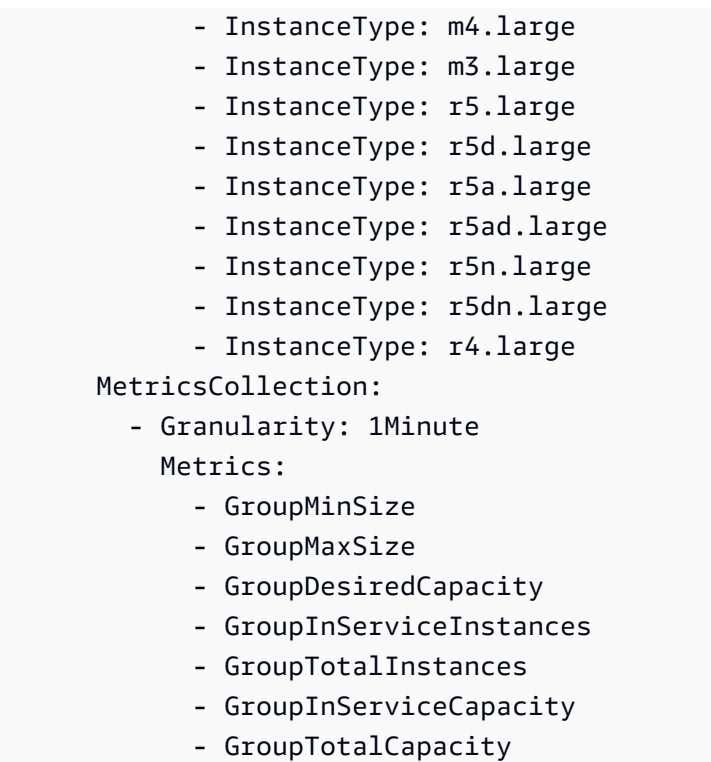

- 3. Nachdem Sie die IAM Rollen erstellt haben, müssen Sie Folgendes bestätigen:
	- Anmeldeinformationen aus der IAM Rolle, die der EC2 Amazon-Instance Ihres Workers zugeordnet sind, sind für alle Prozesse verfügbar, die auf diesem Worker ausgeführt werden, einschließlich Jobs. Der Worker sollte die geringsten Betriebsberechtigungen haben: deadline:CreateWorker und deadline:AssumeFleetRoleForWorker.
	- Der Worker-Agent ruft die Anmeldeinformationen für die Warteschlangenrolle ab und konfiguriert sie für die Verwendung bei der Ausführung von Jobs. Die EC2 Amazon-Instance-Profilrolle sollte keine Berechtigungen enthalten, die für Ihre Jobs erforderlich sind.

## Skalieren Sie Ihre EC2 Amazon-Flotte automatisch mit der Deadline Cloud-Funktion für Skalierungsempfehlungen

Deadline Cloud nutzt eine Amazon EC2 Auto Scaling (Auto Scaling) -Gruppe, um die EC2 vom Kunden verwaltete Amazon-Flotte (CMF) automatisch zu skalieren. Sie müssen den Flottenmodus konfigurieren und die erforderliche Infrastruktur in Ihrem Konto bereitstellen, damit Ihre Flotte auto skaliert werden kann. Die von Ihnen bereitgestellte Infrastruktur funktioniert für alle Flotten, sodass Sie sie nur einmal einrichten müssen.

Der grundlegende Arbeitsablauf ist: Sie konfigurieren Ihren Flottenmodus so, dass er auto skaliert, und dann sendet Deadline Cloud ein EventBridge Ereignis für diese Flotte aus, wenn sich die empfohlene Flottengröße ändert (ein Ereignis enthält die Flotten-ID, die empfohlene Flottengröße und andere Metadaten). Sie werden eine EventBridge Regel haben, um die relevanten Ereignisse zu filtern, und ein Lambda, um sie zu verarbeiten. Das Lambda wird in Amazon EC2 Auto Scaling integriertAutoScalingGroup, um die EC2 Amazon-Flotte automatisch zu skalieren.

Stellen Sie den Flottenmodus auf **EVENT\_BASED\_AUTO\_SCALING**

Konfigurieren Sie Ihren Flottenmodus aufEVENT\_BASED\_AUTO\_SCALING. Sie können dafür die Konsole verwenden oder die verwenden, AWS CLI um das CreateFleet oder direkt aufzurufen UpdateFleetAPI. Nachdem der Modus konfiguriert wurde, beginnt Deadline Cloud mit dem Senden von EventBridge Ereignissen, sobald sich die empfohlene Flottengröße ändert.

• UpdateFleetBeispielbefehl:

```
aws deadline update-fleet \ 
   --farm-id FARM_ID \ 
   --fleet-id FLEET_ID \ 
   --configuration file://configuration.json
```
• CreateFleetBeispielbefehl:

```
aws deadline create-fleet \ 
   --farm-id FARM_ID \ 
   --display-name "Fleet name" \ 
   --max-worker-count 10 \ 
   --configuration file://configuration.json
```
Das Folgende ist ein Beispiel für die configuration.json Verwendung in den obigen CLI Befehlen (--configuration file://configuration.json).

- Um Auto Scaling für Ihre Flotte zu aktivieren, sollten Sie den Modus auf einstellenEVENT\_BASED\_AUTO\_SCALING.
- Dies workerCapabilities sind die Standardwerte, die dem zugewiesen wurdenCMF, als Sie ihn erstellt haben. Sie können diese Werte ändern, wenn Sie mehr Ressourcen benötigen, die Ihnen zur Verfügung stehenCMF.

Nachdem Sie den Flottenmodus konfiguriert haben, sendet Deadline Cloud Ereignisse mit Empfehlungen zur Flottengröße für diese Flotte aus.

```
{ 
     "customerManaged": { 
          "mode": "EVENT_BASED_AUTO_SCALING", 
          "workerCapabilities": { 
               "vCpuCount": { 
                    "min": 1, 
                    "max": 4 
               }, 
               "memoryMiB": { 
                    "min": 1024, 
                    "max": 4096 
               }, 
               "osFamily": "linux", 
               "cpuArchitectureType": "x86_64", 
          } 
     }
}
```
Stellen Sie den Auto Scaling Scaling-Stack mithilfe der AWS CloudFormation Vorlage bereit

Sie können eine EventBridge Regel zum Filtern von Ereignissen, ein Lambda zum Verwerten der Ereignisse und zur Steuerung von Auto Scaling und eine SQS Warteschlange zum Speichern unverarbeiteter Ereignisse einrichten. Verwenden Sie die folgende AWS CloudFormation Vorlage, um alles in einem Stack bereitzustellen. Nachdem Sie die Ressourcen erfolgreich bereitgestellt haben, können Sie einen Auftrag einreichen und die Flotte wird automatisch skaliert.

```
Resources: 
   AutoScalingLambda: 
     Type: 'AWS::Lambda::Function' 
     Properties: 
       Code: 
         ZipFile: |- 
            """ 
           This lambda is configured to handle "Fleet Size Recommendation Change" 
           messages. It will handle all such events, and requires 
           that the ASG is named based on the fleet id. It will scale up/down the fleet 
           based on the recommended fleet size in the message. 
           Example EventBridge message:
```

```
 { 
               "version": "0", 
               "id": "6a7e8feb-b491-4cf7-a9f1-bf3703467718", 
               "detail-type": "Fleet Size Recommendation Change", 
               "source": "aws.deadline", 
               "account": "111122223333", 
               "time": "2017-12-22T18:43:48Z", 
               "region": "us-west-1", 
               "resources": [], 
               "detail": { 
                    "farmId": "farm-12345678900000000000000000000000", 
                    "fleetId": "fleet-12345678900000000000000000000000", 
                   "oldFleetSize": 1, 
                    "newFleetSize": 5, 
 } 
 } 
 """ 
           import json 
           import boto3 
           import logging 
           logger = logging.getLogger() 
           logger.setLevel(logging.INFO) 
           auto_scaling_client = boto3.client("autoscaling") 
          def lambda handler(event, context):
               logger.info(event) 
               event_detail = event["detail"] 
              fleet id = event detail["fleetId"]
               desired_capacity = event_detail["newFleetSize"] 
               asg_name = f"deadline-ASG-autoscalable-{fleet_id}" 
               auto_scaling_client.set_desired_capacity( 
                  AutoScalingGroupName=asg_name,
                   DesiredCapacity=desired_capacity, 
                   HonorCooldown=False, 
\overline{\phantom{a}} return { 
                    'statusCode': 200, 
                    'body': json.dumps(f'Successfully set desired_capacity for {asg_name} 
 to {desired_capacity}')
```

```
 } 
       Handler: index.lambda_handler 
       Role: !GetAtt 
         - AutoScalingLambdaServiceRole 
         - Arn 
       Runtime: python3.11 
     DependsOn: 
       - AutoScalingLambdaServiceRoleDefaultPolicy 
       - AutoScalingLambdaServiceRole 
  AutoScalingEventRule: 
     Type: 'AWS::Events::Rule' 
     Properties: 
       EventPattern: 
         source: 
            - aws.deadline 
         detail-type: 
            - Fleet Size Recommendation Change 
       State: ENABLED 
       Targets: 
         - Arn: !GetAtt 
              - AutoScalingLambda 
              - Arn 
           DeadLetterConfig: 
              Arn: !GetAtt 
                - UnprocessedAutoScalingEventQueue 
                - Arn 
           Id: Target0 
            RetryPolicy: 
              MaximumRetryAttempts: 15 
  AutoScalingEventRuleTargetPermission: 
     Type: 'AWS::Lambda::Permission' 
     Properties: 
       Action: 'lambda:InvokeFunction' 
       FunctionName: !GetAtt 
         - AutoScalingLambda 
         - Arn 
       Principal: events.amazonaws.com 
       SourceArn: !GetAtt 
         - AutoScalingEventRule 
         - Arn 
  AutoScalingLambdaServiceRole: 
     Type: 'AWS::IAM::Role' 
     Properties: 
       AssumeRolePolicyDocument:
```

```
 Statement: 
          - Action: 'sts:AssumeRole' 
            Effect: Allow 
            Principal: 
              Service: lambda.amazonaws.com 
       Version: 2012-10-17 
     ManagedPolicyArns: 
       - !Join 
          - '' 
         - - 'arn:' - !Ref 'AWS::Partition' 
            - ':iam::aws:policy/service-role/AWSLambdaBasicExecutionRole' 
 AutoScalingLambdaServiceRoleDefaultPolicy: 
   Type: 'AWS::IAM::Policy' 
   Properties: 
     PolicyDocument: 
       Statement: 
          - Action: 'autoscaling:SetDesiredCapacity' 
            Effect: Allow 
            Resource: '*' 
       Version: 2012-10-17 
     PolicyName: AutoScalingLambdaServiceRoleDefaultPolicy 
     Roles: 
       - !Ref AutoScalingLambdaServiceRole 
 UnprocessedAutoScalingEventQueue: 
   Type: 'AWS::SQS::Queue' 
   Properties: 
     QueueName: deadline-unprocessed-autoscaling-events 
   UpdateReplacePolicy: Delete 
   DeletionPolicy: Delete 
 UnprocessedAutoScalingEventQueuePolicy: 
   Type: 'AWS::SQS::QueuePolicy' 
   Properties: 
     PolicyDocument: 
       Statement: 
          - Action: 'sqs:SendMessage' 
            Condition: 
              ArnEquals: 
                 'aws:SourceArn': !GetAtt 
                   - AutoScalingEventRule 
                  - Arn 
            Effect: Allow 
            Principal: 
              Service: events.amazonaws.com
```

```
 Resource: !GetAtt 
          - UnprocessedAutoScalingEventQueue 
          - Arn 
   Version: 2012-10-17 
 Queues: 
   - !Ref UnprocessedAutoScalingEventQueue
```
## <span id="page-107-0"></span>Vom Kunden verwaltete Flotten mit einem Lizenzendpunkt Connect

Der nutzungsbasierte Lizenzserver von AWS Deadline Cloud bietet On-Demand-Lizenzen für ausgewählte Produkte von Drittanbietern. Bei nutzungsabhängigen Lizenzen können Sie nutzungsabhängig bezahlen. Ihnen wird nur die Nutzungsdauer in Rechnung gestellt.

Der nutzungsbasierte Lizenzserver von Deadline Cloud kann mit jedem Flottentyp verwendet werden, sofern die Deadline Cloud-Mitarbeiter mit dem Lizenzserver kommunizieren können. Dies wird automatisch für vom Service verwaltete Flotten eingerichtet. Dieses Setup ist nur für vom Kunden verwaltete Flotten erforderlich.

Um den Lizenzserver zu erstellen, benötigen Sie Folgendes:

- Eine Sicherheitsgruppe für Ihre FarmVPC, die den Datenverkehr für Drittanbieterlizenzen zulässt.
- Eine AWS Identity and Access Management (IAM) Rolle mit einer angehängten Richtlinie, die den Zugriff auf die Endpunktoperationen der Deadline Cloud-Lizenz ermöglicht.

#### Themen

- [Schritt 1: Erstellen Sie eine Sicherheitsgruppe](#page-107-1)
- [Schritt 2: Richten Sie den Lizenzendpunkt ein](#page-108-0)
- [Schritt 3: Eine Rendering-Anwendung mit einem Endpunkt Connect](#page-109-0)

### <span id="page-107-1"></span>Schritt 1: Erstellen Sie eine Sicherheitsgruppe

Verwenden Sie die [VPCAmazon-Konsole,](https://console.aws.amazon.com/vpc) um eine Sicherheitsgruppe für die Ihrer Farm zu erstellenVPC. Konfigurieren Sie die Sicherheitsgruppe so, dass sie die folgenden Regeln für eingehenden Datenverkehr zulässt:

- Autodesk Maya und Arnold 2701 2702, TCP IPv4
- Autodesk 3ds Max 2704, TCP IPv4
- Foundry Nuke 6101,, TCP IPv4
#### • SideFX Houdini, Mantra und Karma — 1715 - 1717, TCP IPv4

Die Quelle für jede eingehende Regel ist die Worker-Sicherheitsgruppe der Flotte.

Weitere Informationen zum Erstellen einer Sicherheitsgruppe finden Sie unter [Erstellen einer](https://docs.aws.amazon.com/vpc/latest/userguide/working-with-security-groups.html#creating-security-groups) [Sicherheitsgruppe](https://docs.aws.amazon.com/vpc/latest/userguide/working-with-security-groups.html#creating-security-groups) im Amazon Virtual Private Cloud Cloud-Benutzerhandbuch.

#### Schritt 2: Richten Sie den Lizenzendpunkt ein

Ein Lizenzendpunkt bietet Zugriff auf Lizenzserver für Produkte von Drittanbietern. Lizenzanfragen werden an den Lizenzendpunkt gesendet. Der Endpunkt leitet sie an den entsprechenden Lizenzserver weiter. Der Lizenzserver verfolgt Nutzungsbeschränkungen und Berechtigungen. Für jeden Lizenzendpunkt, den Sie erstellen, fallen Gebühren an. Weitere Informationen finden Sie unter [VPCAmazon-Preise.](https://aws.amazon.com/vpc/pricing)

Sie können Ihren Lizenzendpunkt AWS Command Line Interface mit den entsprechenden Berechtigungen von aus erstellen. Die für die Erstellung eines Lizenzendpunkts erforderliche Richtlinie finden Sie unter [Richtlinie zur Zulassung der Erstellung eines Lizenzendpunkts](https://docs.aws.amazon.com/deadline-cloud/latest/userguide/security_iam_id-based-policy-examples.html#security_iam-id-based-policy-examples-create-endpoint).

Sie können die [AWS CloudShell](https://console.aws.amazon.com/cloudshell)oder eine andere AWS CLI Umgebung verwenden, um den Lizenzendpunkt mit den folgenden AWS Command Line Interface Befehlen zu konfigurieren.

1. Erstellen Sie den Lizenzendpunkt. Ersetzen Sie die Sicherheitsgruppen-ID, die Subnetz-ID und die VPC ID durch die Werte, die Sie zuvor erstellt haben. Wenn Sie mehrere Subnetze verwenden, trennen Sie sie durch Leerzeichen.

```
aws deadline create-license-endpoint \ 
   --security-group-id SECURITY_GROUP_ID \ 
   --subnet-ids SUBNET_ID1 SUBNET_ID2 \ 
   --vpc-id VPC_ID
```
2. Bestätigen Sie mit dem folgenden Befehl, dass der Endpunkt erfolgreich erstellt wurde. Merken Sie sich den DNS Namen des VPC Endpunkts.

```
aws deadline get-license-endpoint \ 
   --license-endpoint-id LICENSE_ENDPOINT_ID
```
3. Sehen Sie sich eine Liste der verfügbaren dosierten Produkte an:

```
aws deadline list-available-metered-products
```
4. Fügen Sie dem Lizenzendpunkt mit dem folgenden Befehl kostenpflichtige Produkte hinzu.

```
aws deadline put-metered-product \
--license-endpoint-id LICENSE_ENDPOINT_ID \
--product-id PRODUCT_ID
```
Sie können ein Produkt mit dem remove-metered-product folgenden Befehl von einem Lizenzendpunkt entfernen:

```
aws deadline remove-metered-product \ 
   --license-endpoint-id LICENSE_ENDPOINT_ID \ 
   --product_id PRODUCT_ID
```
Sie können einen Lizenzendpunkt mit dem delete-license-endpoint folgenden Befehl löschen:

```
aws deadline delete-license-endpoint \ 
  --license-endpoint-id LICENSE_ENDPOINT_ID
```
#### Schritt 3: Eine Rendering-Anwendung mit einem Endpunkt Connect

Nachdem der Lizenzendpunkt eingerichtet wurde, verwenden Anwendungen ihn genauso wie einen Lizenzserver eines Drittanbieters. In der Regel konfigurieren Sie den Lizenzserver für die Anwendung, indem Sie eine Umgebungsvariable oder eine andere Systemeinstellung, z. B. einen Microsoft Windows-Registrierungsschlüssel, auf einen Lizenzserverport und eine Adresse festlegen.

Verwenden Sie den folgenden AWS CLI Befehl, um den DNS Namen des Lizenzendpunkts abzurufen.

```
aws deadline get-license-endpoint --license-endpoint-id LICENSE_ENDPOINT_ID
```
Oder Sie können die [VPCAmazon-Konsole](https://console.aws.amazon.com/vpc) verwenden, um den VPC Endpunkt zu identifizieren, der API im vorherigen Schritt von der Deadline Cloud erstellt wurde.

Beispiele für Konfigurationen

Example — Autodesk Maya und Arnold

Setzen Sie die Umgebungsvariable ADSKFLEX\_LICENSE\_FILE auf:

2702@*VPC\_Endpoint\_DNS\_Name*:2701@*VPC\_Endpoint\_DNS\_Name*

#### **a** Note

Verwenden Sie für Windows Worker ein Semikolon (;) anstelle eines Doppelpunkts (:), um die Endpunkte voneinander zu trennen.

Example — Autodesk 3ds Max

Stellen Sie die Umgebungsvariable wie folgt ADSKFLEX\_LICENSE\_FILE ein:

2704@*VPC\_Endpoint\_DNS\_Name*

Example — Foundry Nuke

Setzen Sie die Umgebungsvariable foundry\_LICENSE auf Um 6101@*VPC\_Endpoint\_DNS\_Name* zu testen, ob die Lizenzierung ordnungsgemäß funktioniert, können Sie Nuke in einem Terminal ausführen:

```
\sim/nuke/Nuke14.0\sim7
```
Example — SideFX Houdini, Mantra und Karma

Führen Sie den folgenden Befehl aus:

```
/opt/hfs19.5.640/bin/hserver -S 
  "http://VPC_Endpoint_DNS_Name:1715;http://VPC_Endpoint_DNS_Name:1716;http://
VPC_Endpoint_DNS_Name:1717;"
```
Um zu testen, ob die Lizenzierung ordnungsgemäß funktioniert, können Sie eine Houdini-Szene mit diesem Befehl rendern:

/opt/hfs19.5.640/bin/hython ~/forpentest.hip -c "hou.node('/out/mantra1').render()"

# Benutzer in Deadline Cloud verwalten

AWS Deadline Cloud verwendet AWS IAM Identity Center , um Benutzer und Gruppen zu verwalten. IAMIdentity Center ist ein cloudbasierter Single-Sign-On-Dienst, der in den Single-Sign-On (SSO) - Anbieter Ihres Unternehmens integriert werden kann. Dank der Integration können sich Benutzer mit ihrem Unternehmenskonto anmelden.

Deadline Cloud aktiviert IAM Identity Center standardmäßig und ist für die Einrichtung und Verwendung von Deadline Cloud erforderlich. Weitere Informationen finden Sie unter [Ihre](https://docs.aws.amazon.com/singlesignon/latest/userguide/manage-your-identity-source.html)  [Identitätsquelle verwalten](https://docs.aws.amazon.com/singlesignon/latest/userguide/manage-your-identity-source.html).

Ein Organisationsinhaber für Sie AWS Organizations ist für die Verwaltung der Benutzer und Gruppen verantwortlich, die Zugriff auf Ihren Deadline Cloud-Monitor haben. Sie können diese Benutzer und Gruppen mithilfe von IAM Identity Center oder der Deadline Cloud-Konsole erstellen und verwalten. Weitere Informationen finden Sie unter [Was ist AWS Organizations](https://docs.aws.amazon.com/organizations/latest/userguide/orgs_introduction.html).

Sie erstellen und entfernen Benutzer und Gruppen, die den Monitor verwenden können, um Farmen, Warteschlangen und Flotten mithilfe der Deadline Cloud-Konsole zu verwalten. Wenn Sie einen Benutzer zu Deadline Cloud hinzufügen, muss er sein Passwort mithilfe von IAM Identity Center zurücksetzen, bevor er Zugriff erhält.

### Themen

- [Benutzer und Gruppen für den Monitor verwalten](#page-111-0)
- [Verwalten Sie Benutzer und Gruppen für Farmen, Warteschlangen und Flotten](#page-113-0)

# <span id="page-111-0"></span>Benutzer und Gruppen für den Monitor verwalten

Ein Organisationsinhaber kann die Deadline Cloud-Konsole verwenden, um die Benutzer und Gruppen zu verwalten, die Zugriff auf den Deadline Cloud-Monitor haben. Sie können aus vorhandenen IAM Identity Center-Benutzern und -Gruppen wählen oder neue Benutzer und Gruppen über die Konsole hinzufügen.

- 1. Melden Sie sich bei der Deadline [Cloud-Konsole](https://console.aws.amazon.com/deadlinecloud/home) an AWS Management Console und öffnen Sie sie. Wählen Sie auf der Hauptseite im Bereich Erste Schritte die Option Deadline Cloud einrichten oder Gehe zum Dashboard.
- 2. Wählen Sie im linken Navigationsbereich Benutzerverwaltung aus. Standardmäßig ist die Registerkarte Gruppen ausgewählt.

Wählen Sie je nach der auszuführenden Aktion entweder die Registerkarte Gruppen oder die Registerkarte Benutzer.

#### Groups

So erstellen Sie eine Gruppe

- 1. Wählen Sie Create group (Gruppe erstellen) aus.
- 2. Geben Sie einen Gruppennamen ein. Der Name muss für alle Gruppen in Ihrer IAM Identity Center-Organisation eindeutig sein.

#### Um eine Gruppe zu entfernen

- 1. Wählen Sie die zu entfernende Gruppe aus.
- 2. Wählen Sie Remove (Entfernen) aus.
- 3. Wählen Sie im Bestätigungsdialogfeld die Option Gruppe entfernen aus.

### **a** Note

Sie entfernen die Gruppe aus IAM Identity Center. Gruppenmitglieder können sich nicht mehr bei der Deadline Cloud anmelden oder auf Farmressourcen zugreifen.

#### Users

So fügen Sie Benutzer hinzu

- 1. Wählen Sie die Registerkarte Users.
- 2. Wählen Sie Add Users (Benutzer hinzufügen).
- 3. Geben Sie den Namen, die E-Mail-Adresse und den Benutzernamen für den neuen Benutzer ein.
- 4. (Optional) Wählen Sie eine oder mehrere IAM Identity Center-Gruppen aus, zu denen der neue Benutzer hinzugefügt werden soll.
- 5. Wählen Sie Einladung senden, um dem neuen Benutzer eine E-Mail mit Anweisungen zum Beitritt zu Ihrer IAM Identity Center-Organisation zu senden.

So entfernen Sie einen Benutzer:

- 1. Wählen Sie den Benutzer aus, den Sie entfernen möchten.
- 2. Wählen Sie Remove (Entfernen) aus.
- 3. Wählen Sie im Bestätigungsdialogfeld die Option Benutzer entfernen.

#### **a** Note

Sie entfernen den Benutzer aus IAM Identity Center. Der Benutzer kann sich nicht mehr beim Deadline Cloud-Monitor anmelden oder auf Farmressourcen zugreifen.

# <span id="page-113-0"></span>Verwalten Sie Benutzer und Gruppen für Farmen, Warteschlangen und Flotten

Im Rahmen der Verwaltung von Benutzern und Gruppen können Sie Zugriffsberechtigungen auf verschiedenen Ebenen gewähren. Jede nachfolgende Ebene umfasst die Berechtigungen für die vorherigen Ebenen. In der folgenden Liste werden die vier Zugriffsebenen von der niedrigsten bis zur höchsten Ebene beschrieben:

- Zuschauer Berechtigung zum Anzeigen von Ressourcen in den Farmen, Warteschlangen, Flotten und Aufträgen, auf die sie Zugriff haben. Ein Zuschauer kann keine Jobs einreichen oder Änderungen daran vornehmen.
- Mitwirkender Wie ein Betrachter, aber mit der Erlaubnis, Jobs an eine Warteschlange oder Farm zu senden.
- Manager Identisch mit dem Mitwirkenden, aber mit der Berechtigung, Jobs in Warteschlangen zu bearbeiten, auf die er Zugriff hat, und Berechtigungen für Ressourcen zu erteilen, auf die er Zugriff hat.
- Besitzer Identisch mit dem Manager, kann jedoch Budgets anzeigen und erstellen und deren Nutzung einsehen.
- 1. Falls Sie dies noch nicht getan haben, melden Sie sich bei der Deadline [Cloud-Konsole](https://console.aws.amazon.com/deadlinecloud/home) an AWS Management Console und öffnen Sie sie.
- 2. Wählen Sie im linken Navigationsbereich Farmen und andere Ressourcen aus.
- 3. Wählen Sie die Farm aus, die Sie verwalten möchten. Wählen Sie den Farmnamen, um die Detailseite zu öffnen. Sie können mit der Suchleiste nach der Farm suchen.
- 4. Um eine Warteschlange oder Flotte zu verwalten, wählen Sie die Registerkarte Warteschlangen oder Flotten und dann die Warteschlange oder Flotte aus, die Sie verwalten möchten.
- 5. Wählen Sie die Registerkarte Zugriffsverwaltung. Standardmäßig ist die Registerkarte Gruppen ausgewählt. Um Benutzer zu verwalten, wählen Sie Benutzer.

Wählen Sie je nach der zu ergreifenden Aktion entweder die Registerkarte Gruppen oder die Registerkarte Benutzer.

### **Groups**

Um Gruppen hinzuzufügen

- 1. Wählen Sie den Schalter Gruppen aus.
- 2. Wählen Sie Add Group (Gruppe hinzufügen) aus.
- 3. Wählen Sie aus der Dropdownliste die Gruppen aus, die Sie hinzufügen möchten.
- 4. Wählen Sie für die Gruppenzugriffsebene eine der folgenden Optionen aus:
	- Betrachter
	- Beitragender
	- Manager
	- Eigentümer
- 5. Wählen Sie Hinzufügen aus.

Um Gruppen zu entfernen

- 1. Wählen Sie die zu entfernenden Gruppen aus.
- 2. Wählen Sie Remove (Entfernen) aus.
- 3. Wählen Sie im Bestätigungsdialogfeld die Option Gruppe entfernen aus.

#### Users

So fügen Sie Benutzer hinzu

1. Um einen Benutzer hinzuzufügen, wählen Sie Benutzer hinzufügen.

- 2. Wählen Sie aus der Dropdownliste die Benutzer aus, die Sie hinzufügen möchten.
- 3. Wählen Sie für die Benutzerzugriffsebene eine der folgenden Optionen aus:
	- Betrachter
	- Beitragender
	- Manager
	- Eigentümer
- 4. Wählen Sie Hinzufügen aus.

#### Um Benutzer zu entfernen

- 1. Wählen Sie den Benutzer aus, den Sie entfernen möchten.
- 2. Wählen Sie Remove (Entfernen) aus.
- 3. Wählen Sie im Bestätigungsdialogfeld die Option Benutzer entfernen aus.

# Deadline Cloud-Jobs

Ein Job besteht aus einer Reihe von Anweisungen, die AWS Deadline Cloud verwendet, um Arbeiten an verfügbaren Mitarbeitern zu planen und auszuführen. Wenn Sie einen Job erstellen, wählen Sie die Farm und die Warteschlange aus, an die der Job gesendet werden soll. Sie stellen auch eine JSON YAML OR-Datei bereit, die Anweisungen für die Bearbeitung durch die Mitarbeiter enthält. Deadline Cloud akzeptiert Jobvorlagen, die der Open Job Description (OpenJD) -Spezifikation zur Beschreibung von Jobs folgen. Weitere Informationen finden Sie in der [Dokumentation zur offenen](https://github.com/OpenJobDescription/openjd-specifications/wiki)  [Stellenbeschreibung](https://github.com/OpenJobDescription/openjd-specifications/wiki) auf der GitHub Website.

Ein Job besteht aus:

- Schritte Definiert das Skript, das auf Workern ausgeführt werden soll. Für Schritte können Anforderungen wie Mindestarbeitsspeicher oder andere Schritte gelten, die zuerst abgeschlossen werden müssen. Jeder Schritt umfasst eine oder mehrere Aufgaben.
- Aufgaben Eine Arbeitseinheit, die an einen Mitarbeiter zur Ausführung geschickt wird. Eine Aufgabe ist eine Kombination aus dem Skript eines Schritts und Parametern, wie z. B. der Frame-Nummer, die im Skript verwendet werden. Der Job ist abgeschlossen, wenn alle Aufgaben für alle Schritte abgeschlossen sind.
- Umgebungen Richten Sie Anweisungen ein und entfernen Sie sie, wenn mehrere Schritte oder Aufgaben gemeinsam ausgeführt werden.

Sie können einen Job auf eine der folgenden Arten erstellen:

- Verwenden Sie einen Deadline Cloud-Einreicher.
- Erstellen Sie ein Job-Bundle und verwenden Sie die [Deadline Cloud-Befehlszeilenschnittstelle](https://docs.aws.amazon.com/deadline-cloud/latest/userguide/submit-a-job.html) (Deadline CloudCLI).
- Verwenden Sie die AWS SDK.
- Benutze die AWS Command Line Interface (AWS CLI).

Ein Submitter ist ein Plug-in für Ihre Software zur Erstellung digitaler Inhalte (DCC), das die Erstellung eines Jobs in der Benutzeroberfläche Ihrer DCC Software verwaltet. Nachdem Sie den Job erstellt haben, verwenden Sie den Absender, um ihn zur Bearbeitung an Deadline Cloud zu senden. Hinter den Kulissen erstellt der Einreicher eine OpenJD-Jobvorlage, die den Job beschreibt. Gleichzeitig werden Ihre Asset-Dateien in einen Amazon Simple Storage Service (Amazon S3) -

AWS Deadline Cloud Benutzerhandbuch

Bucket hochgeladen. Um den Zeitaufwand für das Senden von Dateien zu reduzieren, werden nur Dateien, die sich seit dem letzten Hochladen von Dateien geändert haben, an Amazon S3 gesendet.

Um Ihre eigenen Skripts und Pipelines zum Senden von Jobs an Deadline Cloud zu erstellen, können Sie die Deadline Cloud- CLI AWS SDK, the AWS CLI - oder To-Call-Operationen verwenden, um Jobs zu erstellen, abzurufen, anzuzeigen und aufzulisten. In den folgenden Themen wird erklärt, wie Sie die Deadline Cloud CLI verwenden.

Die Deadline Cloud CLI wird zusammen mit dem Deadline Cloud-Einreicher installiert. Weitere Informationen finden Sie unter [Deadline Cloud-Einreicher einrichten](#page-24-0).

Themen

- [Jobs mit der Deadline Cloud einreichen CLI](#page-117-0)
- [Jobs in Deadline Cloud planen](#page-121-0)
- [Job in der Deadline Cloud CLI](#page-127-0)
- [Jobs in Deadline Cloud ändern](#page-130-0)
- [Wie Deadline Cloud Jobs verarbeitet](#page-134-0)
- [Fehlerbehebung bei Deadline Cloud-Jobs](#page-135-0)

## <span id="page-117-0"></span>Jobs mit der Deadline Cloud einreichen CLI

Um einen Job über die Deadline Cloud-Befehlszeilenschnittstelle (Deadline CloudCLI) einzureichen, verwenden Sie den deadline bundle submit Befehl.

Jobs werden in Warteschlangen eingereicht. Wenn Sie noch keine Farm und Warteschlange eingerichtet haben, verwenden Sie die Deadline [Cloud-Konsole,](https://console.aws.amazon.com/deadlinecloud/home) um eine Farm und eine Warteschlange einzurichten und die Farm- und Warteschlangen-ID zu sehen. Weitere Informationen finden Sie unter [Farmdetails definieren](https://docs.aws.amazon.com/deadline-cloud/latest/userguide/define-the-farm.html) und [Warteschlangendetails definieren.](https://docs.aws.amazon.com/deadline-cloud/latest/userguide/define-queue.html)

Verwenden Sie den folgenden Befehl, um die Standardfarm und die Standardwarteschlange für die Deadline Cloud CLI festzulegen. Wenn Sie die Standardeinstellungen festlegen, können Sie Deadline CLI Cloud-Befehle verwenden, ohne eine Farm oder Warteschlange anzugeben. Ersetzen Sie im folgenden Beispiel *farmId* und *queueId* durch Ihre eigenen Informationen:

deadline config set defaults.farm\_id *farmId* deadline config set defaults.queue\_id *queueId*

Um die Schritte und Aufgaben in einem Job zu spezifizieren, erstellen Sie eine OpenJD-Jobvorlage. Weitere Informationen finden Sie unter [Template Schemas \[Version: 2023-09\]](https://github.com/OpenJobDescription/openjd-specifications/blob/mainline/wiki/2023-09-Template-Schemas.md) im Open Job Description Specification Repository. GitHub

Das folgende Beispiel ist eine Jobvorlage. YAML Es definiert einen Job mit zwei Schritten und fünf Aufgaben pro Schritt.

```
name: Sample Job
specificationVersion: jobtemplate-2023-09
steps:
- name: Sample Step 1 
   parameterSpace: 
     taskParameterDefinitions: 
     - name: var 
        range: 1-5 
        type: INT 
   script: 
     actions: 
        onRun: 
          args: 
          - '1' 
          command: /usr/bin/sleep
- name: Sample Step 2 
   parameterSpace: 
     taskParameterDefinitions: 
     - name: var 
        range: 1-5 
        type: INT 
   script: 
     actions: 
        onRun: 
          args: 
          - '1' 
          command: /usr/bin/sleep
```
Um einen Job zu erstellen, erstellen Sie einen neuen Ordner mit dem Namen sample\_job und speichern Sie dann die Vorlagendatei im neuen Ordner untertemplate.yaml. Sie reichen den Job mit dem folgenden Deadline CLI Cloud-Befehl ein:

deadline bundle submit *path/to/sample\_job*

Die Antwort des Befehls enthält eine Kennung für den Job. Merken Sie sich die ID, damit Sie den Status des Jobs später überprüfen können.

```
Submitting to Queue: test-queue
Waiting for Job to be created...
Submitted job bundle: 
    sample_job
Job creation completed successfully
jobId
```
Es gibt zusätzliche Optionen, die Sie beim Einreichen eines Jobs verwenden können. Weitere Informationen finden Sie unter [Weitere Optionen zum Einreichen von Jobs mit der Deadline Cloud](#page-119-0)  [CLI.](#page-119-0)

### <span id="page-119-0"></span>Weitere Optionen zum Einreichen von Jobs mit der Deadline Cloud CLI

Der CLI Befehl deadline bundle submit Deadline Cloud bietet Optionen, mit denen Sie zusätzliche Informationen für einen Job angeben können. In den nachstehenden Beispielen wird Folgendes veranschaulicht:

- Geben Sie die Parameter an, die bei der Verarbeitung der Jobvorlage verwendet werden.
- Hängen Sie Dateien und Ordner in einer gemeinsam genutzten Umgebung an einen Job an.
- Legen Sie die maximale Anzahl von Aufgabenfehlern fest, bevor ein Job abgebrochen wird.
- Legen Sie die maximale Anzahl von Wiederholungsversuchen für eine Aufgabe fest.

#### Auftragsparameter

Die parameters Option legt den Wert eines Job-Parameters fest, wenn Sie den Job erstellen. Die Jobvorlage definiert das Feld, und die parameters Option legt den Wert fest. Ein Parameter kann einen Standardwert haben. Wenn für den Parameter ein Wert angegeben wird, überschreibt der angegebene Wert den Standardwert.

Die folgende Jobvorlage definiert das TestParameter Feld:

```
name: Sample Job With Job Parameter
parameterDefinitions:
- default: test 
   name: TestParameter
```

```
 type: STRING
specificationVersion: jobtemplate-2023-09
steps:
- description: step description 
   name: MyStep 
   parameterSpace: 
     taskParameterDefinitions: 
     - name: var 
       range: 1-5 
       type: INT 
   script: 
     actions: 
       onRun: 
          args: 
          - '1' 
          command: /usr/bin/sleep
```
Der folgende Befehl setzt den Wert von TestParameter auf AWS "Hello":

deadline bundle submit sample\_job --parameter "TestParameter=Hello AWS"

### Speicherprofile

Speicherprofile helfen beim Austausch von Dateien zwischen Mitarbeitern mit unterschiedlichen Betriebssystemen. Erstellen Sie mit der Deadline Cloud-Konsole ein Speicherprofil. Verwenden Sie dann den storage-profile-id Parameter, um das Speicherprofil zu verwenden. Weitere Informationen finden Sie unter [Gemeinsamer Speicher in Deadline Cloud.](#page-143-0)

Um das Speicherprofil für Jobübermittlungen mithilfe der Deadline Cloud festzulegenCLI, verwenden Sie den folgenden Befehl, um den storage-profile-id Konfigurationsparameter festzulegen:

deadline config set settings.storage\_profile\_id *storageProfileId*

#### Maximale Anzahl fehlgeschlagener Aufgaben

Die max-failed-tasks-count Option legt die maximale Anzahl von Aufgaben fest, die fehlschlagen können, bevor der gesamte Job fehlschlägt und alle verbleibenden Aufgaben markiert werdenCANCELED. Der Standardwert lautet 100.

deadline bundle submit sample\_job --max-failed-tasks-count 10

### Maximale Anzahl fehlgeschlagener Aufgabenwiederholungen

Die max-retries-per-task Option legt fest, wie oft eine Aufgabe maximal wiederholt wird, bevor sie fehlschlägt. Wenn eine Aufgabe erneut versucht wird, wird sie in den READY Status versetzt. Der Standardwert ist 5.

<span id="page-121-0"></span>deadline bundle submit sample\_job --max-retries-per-task 10

# Jobs in Deadline Cloud planen

Nachdem ein Auftrag erstellt wurde, plant AWS Deadline Cloud, dass er in einer oder mehreren Flotten bearbeitet wird, die einer Warteschlange zugeordnet sind. Die Flotte, die eine bestimmte Aufgabe bearbeitet, wird auf der Grundlage der für die Flotte konfigurierten Funktionen und der Hostanforderungen eines bestimmten Schritts ausgewählt.

Jobs werden in der Reihenfolge der bestmöglichen Priorität geplant, von der höchsten zur niedrigsten Priorität. Wenn zwei Jobs dieselbe Priorität haben, wird der älteste Job zuerst geplant.

<span id="page-121-1"></span>In den folgenden Abschnitten wird detailliert beschrieben, wie ein Job geplant wird.

### Prüfen Sie die Flottenkompatibilität

Nachdem ein Job erstellt wurde, vergleicht Deadline Cloud die Hostanforderungen für jeden Schritt im Job mit den Fähigkeiten der Flotten, die mit der Warteschlange verknüpft sind, an die der Job übermittelt wurde. Wenn eine Flotte die Hostanforderungen erfüllt, wird der Job in den READY Status versetzt.

Wenn für einen Schritt des Jobs Anforderungen gelten, die von einer Flotte, die der Warteschlange zugeordnet ist, nicht erfüllt werden können, wird der Status des Schritts auf gesetztNOT\_COMPATIBLE. Außerdem werden die restlichen Schritte des Jobs storniert.

Die Funktionen für eine Flotte werden auf Flottenebene festgelegt. Selbst wenn ein Mitarbeiter in einer Flotte die Anforderungen des Auftrags erfüllt, werden ihm keine Aufgaben aus dem Auftrag zugewiesen, wenn seine Flotte die Anforderungen des Auftrags nicht erfüllt.

Die folgende Jobvorlage enthält einen Schritt, der die Hostanforderungen für den Schritt spezifiziert:

name: Sample Job With Host Requirements

```
specificationVersion: jobtemplate-2023-09
steps:
- name: Step 1 
   script: 
     actions: 
       onRun: 
         args: 
        -11' command: /usr/bin/sleep 
   hostRequirements: 
     amounts: 
     # Capabilities starting with "amount." are amount capabilities. If they start with 
  "amount.worker.", 
     # they are defined by the OpenJD specification. Other names are free for custom 
  usage. 
     - name: amount.worker.vcpu 
       min: 4 
       max: 8 
     attributes: 
     - name: attr.worker.os.family 
       anyOf: 
       - linux
```
Dieser Job kann für eine Flotte mit den folgenden Funktionen geplant werden:

```
{ 
     "vCpuCount": {"min": 4, "max": 8}, 
     "memoryMiB": {"min": 1024}, 
     "osFamily": "linux", 
     "cpuArchitectureType": "x86_64"
}
```
Dieser Job kann nicht für eine Flotte mit einer der folgenden Funktionen geplant werden:

```
{ 
     "vCpuCount": {"min": 4}, 
     "memoryMiB": {"min": 1024}, 
     "osFamily": "linux", 
     "cpuArchitectureType": "x86_64"
} 
     The vCpuCount has no maximum, so it exceeds the maximum vCPU host requirement. 
{
```

```
 "vCpuCount": {"max": 8}, 
     "memoryMiB": {"min": 1024}, 
     "osFamily": "linux", 
     "cpuArchitectureType": "x86_64"
} 
     The vCpuCount has no minimum, so it doesn't satisfy the minimum vCPU host 
  requirement.
{ 
     "vCpuCount": {"min": 4, "max": 8}, 
     "memoryMiB": {"min": 1024}, 
     "osFamily": "windows", 
     "cpuArchitectureType": "x86_64"
} 
     The osFamily doesn't match.
```
## Skalierung der Flotte

Wenn ein Auftrag einer kompatiblen, servicemanagierten Flotte zugewiesen wird, wird die Flotte auto skaliert. Die Anzahl der Mitarbeiter in der Flotte schwankt je nach der Anzahl der Aufgaben, die der Flotte zur Ausführung zur Verfügung stehen.

Wenn ein Auftrag einer vom Kunden verwalteten Flotte zugewiesen wird, sind Mitarbeiter möglicherweise bereits vorhanden oder können mithilfe von ereignisbasierter Autoskalierung erstellt werden. Weitere Informationen finden Sie unter [Verwendung EventBridge zur Behandlung von Auto](https://docs.aws.amazon.com/autoscaling/ec2/userguide/automating-ec2-auto-scaling-with-eventbridge.html)  [Scaling-Ereignissen](https://docs.aws.amazon.com/autoscaling/ec2/userguide/automating-ec2-auto-scaling-with-eventbridge.html) im Amazon EC2 Auto Scaling-Benutzerhandbuch.

### Sitzungen

Die Aufgaben in einem Job sind in eine oder mehrere Sitzungen aufgeteilt. Die Mitarbeiter führen die Sitzungen durch, um die Umgebung einzurichten, die Aufgaben auszuführen und dann die Umgebung zu zerstören. Jede Sitzung besteht aus einer oder mehreren Aktionen, die ein Mitarbeiter ausführen muss.

Wenn ein Mitarbeiter Abschnittsaktionen abschließt, können zusätzliche Sitzungsaktionen an den Mitarbeiter gesendet werden. Der Mitarbeiter verwendet in der Sitzung vorhandene Umgebungen und Jobanhänge wieder, um Aufgaben effizienter zu erledigen.

Jobanhänge werden von dem von Ihnen verwendeten Einreicher als Teil Ihres Deadline CLI Cloud-Jobpakets erstellt. Sie können auch Jobanhänge erstellen, indem Sie die --attachments Option

für den create-job AWS CLI Befehl verwenden. Umgebungen werden an zwei Stellen definiert: Warteschlangenumgebungen, die an eine bestimmte Warteschlange angehängt sind, und Job-Step-Umgebungen, die in der Jobvorlage definiert sind.

Es gibt vier Arten von Sitzungsaktionen:

- syncInputJobAttachments— Lädt die Eingabe-Job-Anhänge an den Worker herunter.
- envEnter— Führt die onEnter Aktionen für eine Umgebung aus.
- taskRun— Führt die onRun Aktionen für eine Aufgabe aus.
- envExit— Führt die onExit Aktionen für eine Umgebung aus.

Die folgende Jobvorlage hat eine Schrittumgebung. Sie enthält eine onEnter Definition zum Einrichten der Schrittumgebung, eine onRun Definition, die die auszuführende Aufgabe definiert, und eine onExit Definition zum Abbau der Schrittumgebung. Die für diesen Job erstellten Sitzungen umfassen eine envEnter Aktion, eine oder mehrere taskRun Aktionen und dann eine envExit Aktion.

```
name: Sample Job with Maya Environment
specificationVersion: jobtemplate-2023-09
steps:
- name: Maya Step 
   stepEnvironments: 
   - name: Maya 
     description: Runs Maya in the background. 
     script: 
       embeddedFiles: 
        - name: initData 
          filename: init-data.yaml 
          type: TEXT 
          data: | 
            scene_file: MyAwesomeSceneFile 
            renderer: arnold 
            camera: persp 
        actions: 
          onEnter: 
            command: MayaAdaptor 
            args: 
            - daemon 
            - start 
            - --init-data
```

```
 - file://{{Env.File.initData}} 
        onExit: 
          command: MayaAdaptor 
          args: 
          - daemon 
          - stop 
 parameterSpace: 
   taskParameterDefinitions: 
   - name: Frame 
     range: 1-5 
     type: INT 
 script: 
   embeddedFiles: 
   - name: runData 
     filename: run-data.yaml 
     type: TEXT 
     data: | 
        frame: {{Task.Param.Frame}} 
   actions: 
     onRun: 
        command: MayaAdaptor 
        args: 
        - daemon 
        - run 
        - --run-data 
        - file://{{ Task.File.runData }}
```
## Abhängigkeiten der einzelnen Schritte

Deadline Cloud unterstützt die Definition von Abhängigkeiten zwischen Schritten, sodass ein Schritt wartet, bis ein anderer Schritt abgeschlossen ist, bevor er gestartet wird. Sie können mehr als eine Abhängigkeit für einen Schritt definieren. Ein Schritt mit einer Abhängigkeit wird erst geplant, wenn alle Abhängigkeiten abgeschlossen sind.

Wenn die Jobvorlage eine zirkuläre Abhängigkeit definiert, wird der Job abgelehnt und der Jobstatus wird auf gesetztCREATE\_FAILED.

Mit der folgenden Jobvorlage wird ein Job in zwei Schritten erstellt. StepBhängt davon abStepA. StepBwird erst ausgeführt, nachdem der StepA Vorgang erfolgreich abgeschlossen wurde.

Nachdem der Job erstellt wurde, StepA befindet er sich im READY Status und StepB befindet sich im PENDING Status. Wenn der StepA Vorgang abgeschlossen ist, StepB wechselt er in den READY Status. StepASchlägt fehl oder wurde der StepA Vorgang abgebrochen, StepB wechselt er in den CANCELED Status.

Sie können eine Abhängigkeit von mehreren Schritten festlegen. Wenn beispielsweise von beiden StepA und StepC abhängtStepB, StepC wird erst gestartet, wenn die anderen beiden Schritte abgeschlossen sind.

```
name: Step-Step Dependency Test
specificationVersion: 'jobtemplate-2023-09'
steps:
- name: A 
   script: 
     actions: 
       onRun: 
          command: bash 
          args: ['{{ Task.File.run }}'] 
     embeddedFiles: 
        - name: run 
          type: TEXT 
          data: | 
            #!/bin/env bash 
            set -euo pipefail 
            sleep 1 
            echo Task A Done!
- name: B 
   dependencies: 
   - dependsOn: A # This means Step B depends on Step A 
   script: 
     actions: 
       onRun: 
          command: bash 
          args: ['{{ Task.File.run }}'] 
     embeddedFiles: 
        - name: run 
          type: TEXT 
          data: | 
            #!/bin/env bash 
            set -euo pipefail 
            sleep 1
```
# <span id="page-127-0"></span>Job in der Deadline Cloud CLI

In diesem Thema wird beschrieben, wie Sie die AWS Deadline Cloud-Befehlszeilenschnittstelle (Deadline CloudCLI) verwenden, um den Status eines Jobs oder Schritts anzuzeigen. Wenn Sie den Deadline Cloud-Monitor verwenden möchten, um den Status von Jobs oder Schritten einzusehen, finden Sie weitere Informationen unter[Jobs, Schritte und Aufgaben in Deadline Cloud anzeigen und](#page-44-0)  [verwalten](#page-44-0).

Sie können den Status eines Jobs mithilfe des CLI Befehls deadline job get --job-id Deadline Cloud einsehen. Die Antwort auf die Befehle umfasst den Status des Jobs oder Schritts und die Anzahl der Aufgaben in jedem Verarbeitungsstatus.

Wenn Sie einen Job zum ersten Mal einreichen, lautet der StatusCREATE\_IN\_PROGRESS. Wenn der Job die Validierungsprüfungen besteht, ändert sich sein Status inCREATE\_COMPLETE. Wenn nicht, ändert sich der Status zuCREATE\_FAILED.

Zu den möglichen Gründen, warum ein Job die Validierungsprüfungen nicht bestehen kann, gehören die folgenden:

- Die Jobvorlage entspricht nicht der OpenJD-Spezifikation.
- Der Job enthält zu viele Schritte.
- Der Job enthält insgesamt zu viele Aufgaben.

Um die Kontingente für die maximale Anzahl von Schritten und Aufgaben in einem Job zu sehen, verwenden Sie die Service-Kontingents-Konsole. Weitere Informationen finden Sie unter [Kontingente](#page-226-0)  [für Deadline Cloud](#page-226-0).

Möglicherweise liegt auch ein interner Dienstfehler vor, der die Erstellung eines Auftrags verhindert. In diesem Fall lautet der Statuscode des Jobs INTERNAL\_ERROR und das Feld mit der Statusmeldung enthält eine detailliertere Erklärung.

Verwenden Sie den folgenden Deadline CLI Cloud-Befehl, um die Details für einen Job anzuzeigen. Ersetzen Sie im folgenden Beispiel *JobID* mit Ihren eigenen Informationen:

deadline job get --job-id *jobId*

Die Antwort des deadline job get Befehls lautet wie folgt:

```
jobId: jobId
name: Sample Job
lifecycleStatus: CREATE_COMPLETE
lifecycleStatusMessage: Job creation completed successfully
priority: 50
createdAt: 2024-03-26 18:11:19.065000+00:00
createdBy: Test User
startedAt: 2024-03-26 18:12:50.710000+00:00
taskRunStatus: STARTING
taskRunStatusCounts: 
   PENDING: 0 
   READY: 5 
   RUNNING: 0 
   ASSIGNED: 0 
   STARTING: 0 
   SCHEDULED: 0 
   INTERRUPTING: 0 
   SUSPENDED: 0 
   CANCELED: 0 
   FAILED: 0 
   SUCCEEDED: 0 
   NOT_COMPATIBLE: 0
maxFailedTasksCount: 100
maxRetriesPerTask: 5
```
Jede Aufgabe in einem Job oder Schritt hat einen Status. Die Aufgabenstatus werden kombiniert, um einen Gesamtstatus für Jobs und Schritte zu ergeben. Die Anzahl der Aufgaben in den einzelnen Bundesstaaten wird im taskRunStatusCounts Antwortfeld angegeben.

Der Status eines Jobs oder Schritts hängt vom Status seiner Aufgaben ab. Der Status wird durch die Aufgaben bestimmt, die diesen Status der Reihe nach haben. Der Status der Schritte wird genauso bestimmt wie der Auftragsstatus.

In der folgenden Liste werden die Status beschrieben:

#### NOT\_COMPATIBLE

Der Auftrag ist nicht mit der Farm kompatibel, da es keine Flotten gibt, die eine der Aufgaben des Jobs ausführen können.

#### RUNNING

Ein oder mehrere Mitarbeiter führen Aufgaben aus dem Job aus. Solange mindestens eine laufende Aufgabe vorhanden ist, ist der Job markiertRUNNING.

#### ASSIGNED

Einem oder mehreren Arbeitskräften werden als nächste Aktion Aufgaben im Job zugewiesen. Die Umgebung, falls vorhanden, ist eingerichtet.

#### **STARTING**

Ein oder mehrere Mitarbeiter richten die Umgebung für die Ausführung von Aufgaben ein.

#### SCHEDULED

Aufgaben für den Job werden für einen oder mehrere Mitarbeiter als nächste Aktion des Arbeiters geplant.

#### READY

Mindestens eine Aufgabe für den Job ist zur Bearbeitung bereit.

#### INTERRUPTING

Mindestens eine Aufgabe im Job wird unterbrochen. Unterbrechungen können auftreten, wenn Sie den Status des Jobs manuell aktualisieren. Dies kann auch als Reaktion auf eine Unterbrechung aufgrund von Spot-Preisänderungen von Amazon Elastic Compute Cloud (AmazonEC2) geschehen.

#### FAILED

Eine oder mehrere Aufgaben im Job wurden nicht erfolgreich abgeschlossen.

#### CANCELED

Eine oder mehrere Aufgaben des Jobs wurden storniert.

#### **SUSPENDED**

Mindestens eine Aufgabe im Job wurde ausgesetzt.

#### PENDING

Eine Aufgabe im Job wartet auf die Verfügbarkeit einer anderen Ressource.

#### SUCCEEDED

Alle Aufgaben im Job wurden erfolgreich verarbeitet.

## <span id="page-130-0"></span>Jobs in Deadline Cloud ändern

Sie können die folgenden update Befehle AWS Command Line Interface (AWS CLI) verwenden, um die Konfiguration eines Jobs zu ändern oder den Zielstatus eines Jobs, Schritts oder einer Aufgabe festzulegen:

- aws deadline update-job
- aws deadline update-step
- aws deadline update-task

Ersetzen Sie in den folgenden Befehlsbeispielen die einzelnen update Befehle *Platzhalter für Benutzereingaben* mit Ihren eigenen Informationen.

Sie können den Deadline Cloud-Monitor auch verwenden, um die Konfiguration eines Jobs zu ändern. Weitere Informationen finden Sie unter [Jobs, Schritte und Aufgaben in Deadline Cloud](#page-44-0) [anzeigen und verwalten.](#page-44-0)

Example — Einen Job erneut in die Warteschlange stellen

Alle Aufgaben im Job wechseln in den READY Status, sofern es keine Schrittabhängigkeiten gibt. Schritte mit Abhängigkeiten wechseln zu entweder READY oderPENDING, wenn sie wiederhergestellt werden.

```
aws deadline update-job \
--farm-id farmID \
--queue-id queueID \
--job-id jobID \
--target-task-run-status PENDING
```
Example — Stornieren Sie einen Job

Alle Aufgaben im Job, die nicht den Status haben SUCCEEDED oder markiert FAILED sindCANCELED.

```
aws deadline update-job \
--farm-id farmID \
--queue-id queueID \
--job-id jobID \
--target-task-run-status CANCELED
```
Example — Einen Job als fehlgeschlagen markieren

Alle Aufgaben im Job, die den Status haben, SUCCEEDED bleiben unverändert. Alle anderen Aufgaben sind markiertFAILED.

```
aws deadline update-job \
--farm-id farmID \
--queue-id queueID \
--job-id jobID \
--target-task-run-status FAILED
```
Example — Markiere einen Job als erfolgreich

Alle Aufgaben im Job werden in den SUCCEEDED Bundesstaat übertragen.

```
aws deadline update-job \
--farm-id farmID \
--queue-id queueID \
--job-id jobID \
--target-task-run-status SUCCEEDED
```
Example — Einen Job aussetzen

Die Aufgaben des Jobs im FAILED Status SUCCEEDEDCANCELED, oder ändern sich nicht. Alle anderen Aufgaben sind markiertSUSPENDED.

```
aws deadline update-job \
--farm-id farmID \
--queue-id queueID \
--job-id jobID \
--target-task-run-status SUSPENDED
```
Example — Ändern Sie die Priorität eines Jobs

Aktualisiert die Priorität eines Jobs, um die Reihenfolge zu ändern, in der er geplant ist. Jobs mit höherer Priorität werden in der Regel zuerst geplant.

```
aws deadline update-job \
--farm-id farmID \
--queue-id queueID \
--job-id jobID \
--priority 100
```
#### Example — Ändert die Anzahl der zulässigen fehlgeschlagenen Aufgaben

Aktualisiert die maximale Anzahl fehlgeschlagener Aufgaben, die der Job haben kann, bevor die verbleibenden Aufgaben abgebrochen werden.

```
aws deadline update-job \
--farm-id farmID \
--queue-id queueID \
--job-id jobID \
--max-failed-tasks-count 200
```
Example — Ändert die Anzahl der zulässigen Aufgabenwiederholungen

Aktualisiert die maximale Anzahl von Wiederholungen für eine Aufgabe, bevor die Aufgabe fehlschlägt. Eine Aufgabe, die die maximale Anzahl von Wiederholungen erreicht hat, kann erst in die Warteschlange gestellt werden, wenn dieser Wert erhöht wird.

```
aws deadline update-job \
--farm-id farmID \
--queue-id queueID \
--job-id jobID \
--max-retries-per-task 10
```
Example — Archivieren Sie einen Job

Aktualisiert den Lebenszyklusstatus des Jobs aufARCHIVED. Archivierte Jobs können nicht geplant oder geändert werden. Sie können nur einen Job archivieren, der sich im SUSPENDED Status FAILEDCANCELED,SUCCEEDED, oder befindet.

```
aws deadline update-job \
--farm-id farmID \
--queue-id queueID \
--job-id jobID \
--lifecycle-status ARCHIVED
```
Example — Einen Schritt erneut in die Warteschlange stellen

Alle Aufgaben im Schritt wechseln in den READY Status, sofern keine Schrittabhängigkeiten bestehen. Aufgaben in Schritten mit Abhängigkeiten wechseln entweder zu READY oderPENDING, und die Aufgabe wird wiederhergestellt.

```
aws deadline update-step \
--farm-id farmID \
--queue-id queueID \
--job-id jobID \
--step-id stepID \
--target-task-run-status PENDING
```
Example — Brechen Sie einen Schritt ab

Alle Aufgaben in dem Schritt, die nicht den Status haben SUCCEEDED oder markiert FAILED sindCANCELED.

```
aws deadline update-step \
--farm-id farmID \
--queue-id queueID \
--job-id jobID \
--step-id stepID \
--target-task-run-status CANCELED
```
Example — Einen Schritt als fehlgeschlagen markieren

Alle Aufgaben in dem Schritt, die den Status haben, SUCCEEDED bleiben unverändert. Alle anderen Aufgaben sind markiertFAILED.

```
aws deadline update-step \
--farm-id farmID \
--queue-id queueID \
--job-id jobID \
--step-id stepID \
--target-task-run-status FAILED
```
Example — Markiere einen Schritt als erfolgreich

Alle Aufgaben in dem Schritt sind markiertSUCCEEDED.

```
aws deadline update-step \
--farm-id farmID \
--queue-id queueID \
--job-id jobID \
--step-id stepID \
--target-task-run-status SUCCEEDED
```
Example — Einen Schritt aussetzen

Aufgaben im Schritt im FAILED Status SUCCEEDEDCANCELED, oder ändern sich nicht. Alle anderen Aufgaben sind markiertSUSPENDED.

```
aws deadline update-step \
--farm-id farmID \
--queue-id queueID \
--job-id jobID \
--step-id stepID \
--target-task-run-status SUSPENDED
```
Example — Den Status einer Aufgabe ändern

Wenn Sie den CLI Befehl update-task Deadline Cloud verwenden, wechselt die Aufgabe in den angegebenen Status.

```
aws deadline update-task \
--farm-id farmID \
--queue-id queueID \
--job-id jobID \
--step-id stepID \
--task-id taskID \
--target-task-run-status SUCCEEDED | SUSPENDED | CANCELED | FAILED | PENDING
```
## <span id="page-134-0"></span>Wie Deadline Cloud Jobs verarbeitet

Um einen Job zu bearbeiten, verwendet AWS Deadline Cloud die Jobvorlage Open Job Description (OpenJD), um die benötigten Ressourcen zu ermitteln. Deadline Cloud wählt aus den Flotten, die zu Ihrer Warteschlange gehören, einen geeigneten Mitarbeiter für einen Schritt aus. Der ausgewählte Mitarbeiter erfüllt alle für den Schritt erforderlichen Fähigkeitsattribute.

Als Nächstes sendet Deadline Cloud Anweisungen an die Mitarbeiter, um eine Sitzung für den Schritt einzurichten. Die für den Schritt erforderliche Software muss auf der Worker-Instanz verfügbar sein, damit der Job ausgeführt werden kann. Der Service kann Sitzungen für mehrere Worker öffnen, sofern die Skalierungseinstellungen für die Flotte ausreichend sind.

Sie können die Software in einem Amazon Machine Image (AMI) einrichten, oder Ihr Mitarbeiter kann die Software zur Laufzeit aus einem Repository oder Paketmanager laden. Sie können

Warteschlangen-, Job- oder Schrittumgebungen verwenden, um die von Ihnen bevorzugte Software bereitzustellen.

Der Deadline Cloud-Dienst verwendet die OpenJD-Vorlage, um die für den Job erforderlichen Schritte und die für jeden Schritt erforderlichen Aufgaben zu ermitteln. Einige Schritte hängen von anderen Schritten ab, sodass Deadline Cloud die Reihenfolge festlegt, in der die Schritte abgeschlossen werden. Anschließend sendet Deadline Cloud die Aufgaben für jeden Schritt zur Bearbeitung an die Mitarbeiter. Wenn eine Aufgabe abgeschlossen ist, sendet der Service eine weitere Aufgabe in derselben Sitzung, oder der Mitarbeiter kann eine neue Sitzung starten.

Sie können den Fortschritt des Jobs im Deadline Cloud-Monitor, in der Deadline Cloud-Befehlszeilenschnittstelle (Deadline CloudCLI) oder im verfolgen AWS CLI. Weitere Informationen zur Verwendung des Monitors finden Sie unter[Den Deadline Cloud-Monitor verwenden](#page-40-0). Weitere Informationen zur Verwendung der Deadline Cloud CLI finden Sie unte[rJob in der Deadline Cloud](#page-127-0) [CLI.](#page-127-0)

Nachdem alle Aufgaben in jedem Schritt abgeschlossen sind, ist der Job abgeschlossen und die Ausgabe kann auf Ihre Workstation heruntergeladen werden. Auch wenn der Job nicht abgeschlossen wurde, steht die Ausgabe aller abgeschlossenen Schritte und Aufgaben zum Herunterladen zur Verfügung.

Deadline Cloud entfernt Jobs 120 Tage nach ihrer Einreichung. Wenn ein Job entfernt wird, werden auch alle mit dem Job verknüpften Schritte und Aufgaben entfernt. Wenn Sie den Job erneut ausführen müssen, reichen Sie die OpenJD-Vorlage für den Job erneut ein.

# <span id="page-135-0"></span>Fehlerbehebung bei Deadline Cloud-Jobs

Informationen zu häufigen Problemen mit Jobs in AWS Deadline Cloud finden Sie in den folgenden Themen.

Themen

- [Warum ist die Erstellung meines Jobs fehlgeschlagen?](#page-136-0)
- [Warum ist mein Job nicht kompatibel?](#page-136-1)
- [Warum ist mein Job immer noch fertig?](#page-136-2)
- [Warum ist mein Job gescheitert?](#page-137-0)
- [Warum steht mein Schritt noch aus?](#page-137-1)

## <span id="page-136-0"></span>Warum ist die Erstellung meines Jobs fehlgeschlagen?

Zu den möglichen Gründen, warum ein Job die Gültigkeitsprüfungen nicht bestehen kann, gehören die folgenden:

- Die Jobvorlage entspricht nicht der OpenJD-Spezifikation.
- Der Job enthält zu viele Schritte.
- Der Job enthält insgesamt zu viele Aufgaben.
- Es ist ein interner Dienstfehler aufgetreten, der die Erstellung des Jobs verhindert hat.

Um die Kontingente für die maximale Anzahl von Schritten und Aufgaben in einem Job zu sehen, verwenden Sie die Service-Kontingents-Konsole. Weitere Informationen finden Sie unter [Kontingente](#page-226-0)  [für Deadline Cloud](#page-226-0).

### <span id="page-136-1"></span>Warum ist mein Job nicht kompatibel?

Zu den häufigsten Gründen, warum Jobs nicht mit Warteschlangen kompatibel sind, gehören die folgenden:

- Der Warteschlange, an die der Job übermittelt wurde, sind keine Flotten zugeordnet. Öffnen Sie den Deadline Cloud-Monitor und überprüfen Sie, ob der Warteschlange Flotten zugeordnet sind. Weitere Informationen zum Anzeigen von Warteschlangen finden Sie unter. [Warteschlangen- und](#page-43-0)  [Flottendetails in Deadline Cloud anzeigen](#page-43-0)
- Für den Job gelten Hostanforderungen, die von keiner der Flotten erfüllt werden, die der Warteschlange zugeordnet sind. Vergleichen Sie zur Überprüfung den hostRequirements Eintrag in der Auftragsvorlage mit der Konfiguration der Flotten in Ihrer Farm. Stellen Sie sicher, dass eine der Flotten die Hostanforderungen erfüllt. Weitere Informationen zur Flottenkompatibilität finden Sie unter. [Prüfen Sie die Flottenkompatibilität](#page-121-1) Informationen zur Flottenkonfiguration finden Sie unter[Warteschlangen- und Flottendetails in Deadline Cloud anzeigen.](#page-43-0)

## <span id="page-136-2"></span>Warum ist mein Job immer noch fertig?

Zu den möglichen Gründen, warum Ihr Job im READY Bundesstaat festgefahren zu sein scheint, gehören die folgenden:

- Die maximale Anzahl von Mitarbeitern für Flotten, die der Warteschlange zugeordnet sind, ist auf Null gesetzt. Informationen zur Überprüfung finden Sie unter[Warteschlangen- und Flottendetails in](#page-43-0) [Deadline Cloud anzeigen](#page-43-0).
- In der Warteschlange befindet sich ein Job mit höherer Priorität. Informationen zur Überprüfung finden Sie unter[Warteschlangen- und Flottendetails in Deadline Cloud anzeigen.](#page-43-0)
- Überprüfen Sie für vom Kunden verwaltete Flotten die Auto Scaling-Konfiguration. Weitere Informationen finden Sie unter [Skalieren Sie Ihre EC2 Amazon-Flotte automatisch mit der Deadline](#page-101-0) [Cloud-Funktion für Skalierungsempfehlungen.](#page-101-0)

## <span id="page-137-0"></span>Warum ist mein Job gescheitert?

Ein Job kann aus vielen Gründen scheitern. Um nach dem Problem zu suchen, öffnen Sie den Deadline Cloud-Monitor und wählen Sie den fehlgeschlagenen Job aus. Wählen Sie eine Aufgabe aus, die fehlgeschlagen ist, und sehen Sie sich dann die Protokolle für die Aufgabe an. Detaillierte Anweisungen finden Sie unter [Logs in Deadline Cloud anzeigen.](#page-48-0)

• Wenn Sie Lizenzfehler sehen oder ein Wasserzeichen angezeigt wird, das angezeigt wird, weil die Software nicht über eine gültige Lizenz verfügt, stellen Sie sicher, dass der Worker eine Verbindung zum erforderlichen Lizenzserver herstellen kann. Weitere Informationen finden Sie unter [Vom Kunden verwaltete Flotten mit einem Lizenzendpunkt Connect.](#page-107-0)

## <span id="page-137-1"></span>Warum steht mein Schritt noch aus?

Schritte können im PENDING Status verbleiben, wenn eine oder mehrere ihrer Abhängigkeiten nicht abgeschlossen sind. Sie können den Status der Abhängigkeiten mithilfe des Deadline Cloud-Monitors überprüfen. Detaillierte Anweisungen finden Sie unter [Einen Schritt in Deadline Cloud anzeigen](#page-47-0).

# Dateispeicher für Deadline Cloud

Mitarbeiter müssen Zugriff auf die Speicherorte haben, die die für die Bearbeitung eines Auftrags erforderlichen Eingabedateien enthalten, sowie auf die Speicherorte, an denen die Ausgabe gespeichert wird. AWS Deadline Cloud bietet zwei Optionen für Speicherorte:

• Mit Job-Anhängen überträgt Deadline Cloud die Eingabe- und Ausgabedateien für Ihre Jobs zwischen einer Workstation und Deadline Cloud-Mitarbeitern hin und her. Um die Dateiübertragungen zu ermöglichen, verwendet Deadline Cloud einen Amazon Simple Storage Service (Amazon S3) -Bucket in Ihrem AWS-Konto.

Wenn Sie Auftragsanhänge mit einer vom Service verwalteten Flotte verwenden, können Sie ein virtuelles Dateisystem (VFS) in Ihrem virtuellen privaten Netzwerk (VPN) einrichten. Dann können Mitarbeiter Dateien nur bei Bedarf laden.

• Bei gemeinsam genutztem Speicher nutzen Sie die Dateifreigabe mit Ihrem Betriebssystem, um Zugriff auf Dateien zu gewähren.

Wenn Sie plattformübergreifenden gemeinsamen Speicher verwenden, können Sie ein Speicherprofil erstellen, sodass Mitarbeiter den Pfad Dateien zwischen zwei verschiedenen Betriebssystemen zuordnen können.

### Themen

- [Jobanhänge in Deadline Cloud](#page-138-0)
- [Gemeinsamer Speicher in Deadline Cloud](#page-143-0)

# <span id="page-138-0"></span>Jobanhänge in Deadline Cloud

Job Job-Anhängen können Sie Dateien zwischen Ihrer Workstation und AWS Deadline Cloud hin und her übertragen. Mit Job-Anhängen müssen Sie keinen Amazon S3 S3-Bucket für Ihre Dateien manuell einrichten. Stattdessen wählen Sie beim Erstellen einer Warteschlange mit der Deadline Cloud-Konsole den Bucket für Ihre Jobanhänge aus.

Wenn Sie zum ersten Mal einen Job bei Deadline Cloud einreichen, werden alle Dateien für den Job in Deadline Cloud übertragen. Bei nachfolgenden Einreichungen werden nur die Dateien übertragen, die sich geändert haben, was sowohl Zeit als auch Bandbreite spart.

Nach Abschluss der Verarbeitung können Sie das Ergebnis von der Jobdetailseite oder mithilfe des Deadline Cloud deadline job download-output CLI-Befehls herunterladen.

Sie können denselben S3-Bucket für mehrere Warteschlangen verwenden. Legen Sie für jede Warteschlange ein anderes Root-Präfix fest, um die Anhänge im Bucket zu organisieren.

Wenn Sie mit der Konsole eine Warteschlange erstellen, können Sie entweder eine bestehende AWS Identity and Access Management (IAM-) Rolle auswählen oder die Konsole eine neue Rolle erstellen lassen. Wenn die Konsole die Rolle erstellt, legt sie Berechtigungen für den Zugriff auf den Bucket fest, der für die Warteschlange angegeben ist. Wenn Sie eine vorhandene Rolle auswählen, müssen Sie der Rolle Berechtigungen für den Zugriff auf den S3-Bucket gewähren.

### Verschlüsselung für S3-Buckets mit Stellenanhängen

Job-Anhangsdateien werden standardmäßig automatisch in Ihrem S3-Bucket verschlüsselt. Dieser Ansatz trägt dazu bei, Ihre Informationen vor unbefugtem Zugriff zu schützen. Sie müssen nichts tun, um Ihre Dateien mit Schlüsseln zu verschlüsseln, die von Deadline Cloud bereitgestellt werden. Weitere Informationen finden Sie unter [Amazon S3 verschlüsselt jetzt automatisch alle neuen Objekte](https://docs.aws.amazon.com/AmazonS3/latest/userguide/default-encryption-faq.html) im Amazon S3 S3-Benutzerhandbuch.

Sie können Ihren eigenen, vom Kunden verwalteten AWS Key Management Service Schlüssel verwenden, um den S3-Bucket zu verschlüsseln, der Ihre Jobanhänge enthält. Dazu müssen Sie die IAM-Rolle für die Warteschlange ändern, die dem Bucket zugeordnet ist, um den Zugriff auf den zu ermöglichen. AWS KMS key

Um den IAM-Richtlinieneditor für die Warteschlangenrolle zu öffnen

- 1. Melden Sie sich bei der Deadline [Cloud-Konsole](https://console.aws.amazon.com/deadlinecloud/home) an AWS Management Console und öffnen Sie sie. Wählen Sie auf der Hauptseite im Abschnitt Erste Schritte die Option Farmen anzeigen aus.
- 2. Wählen Sie aus der Liste der Farmen die Farm aus, die die zu ändernde Warteschlange enthält.
- 3. Wählen Sie aus der Liste der Warteschlangen die Warteschlange aus, die Sie ändern möchten.
- 4. Wählen Sie im Abschnitt Warteschlangendetails die Servicerolle aus, um die IAM-Konsole für die Servicerolle zu öffnen.

Führen Sie als Nächstes das folgende Verfahren aus.

Um die Rollenrichtlinie mit der Erlaubnis zu aktualisieren AWS KMS

1. Wählen Sie aus der Liste der Berechtigungsrichtlinien die Richtlinie für die Rolle aus.

- 2. Wählen Sie im Abschnitt "In dieser Richtlinie definierte Berechtigungen" die Option Bearbeiten aus.
- 3. Wählen Sie Neue Aussage hinzufügen aus.
- 4. Kopieren Sie die folgende Richtlinie und fügen Sie sie in den Editor ein. Ändern Sie die *RegionaccountID*, und *keyID*in Ihre eigenen Werte.

```
{ 
    "Effect": "Allow", 
    "Action": [ 
         "kms:Decrypt", 
         "kms:DescribeKey", 
         "kms:GenerateDataKey" 
    ], 
    "Resource": [ 
         "arn:aws:kms:Region:accountID:key/keyID" 
    ]
}
```
- 5. Wählen Sie Weiter aus.
- 6. Überprüfen Sie die Änderungen an der Richtlinie, und wenn Sie damit zufrieden sind, wählen Sie Änderungen speichern aus.

## Verwaltung von Job-Anhängen in S3-Buckets

Deadline Cloud speichert die für Ihren Job erforderlichen Dateien mit Anhängen von Jobs in einem S3-Bucket. Diese Dateien sammeln sich im Laufe der Zeit an, was zu erhöhten Amazon S3 S3- Kosten führt. Um die Kosten zu senken, können Sie eine S3-Lifecycle-Konfiguration auf Ihren S3- Bucket anwenden. Diese Konfiguration kann Dateien im Bucket automatisch löschen. Da sich der S3-Bucket in Ihrem Konto befindet, können Sie die S3-Lifecycle-Konfiguration jederzeit ändern oder entfernen. Weitere Informationen finden Sie unter [Beispiele für die Konfiguration von S3 Lifecycle](https://docs.aws.amazon.com/AmazonS3/latest/userguide/lifecycle-configuration-examples.html) im Amazon S3 S3-Benutzerhandbuch.

Für eine detailliertere S3-Bucket-Verwaltungslösung können Sie festlegen, dass Ihre AWS-Konto Objekte in einem S3-Bucket auf der Grundlage des letzten Zugriffs ablaufen. Weitere Informationen finden Sie im AWS Architektur-Blog unter [Ablaufen von Amazon S3 S3-Objekten basierend auf dem](https://aws.amazon.com/blogs/architecture/expiring-amazon-s3-objects-based-on-last-accessed-date-to-decrease-costs/)  [Datum des letzten Zugriffs zur Kostensenkung.](https://aws.amazon.com/blogs/architecture/expiring-amazon-s3-objects-based-on-last-accessed-date-to-decrease-costs/)

### Virtuelles Dateisystem Deadline Cloud

Die Unterstützung virtueller Dateisysteme für Jobanhänge in AWS Deadline Cloud ermöglicht es der Client-Software auf Mitarbeitern, direkt mit Amazon Simple Storage Service zu kommunizieren. Mitarbeiter können Dateien nur bei Bedarf laden, anstatt alle Dateien vor der Verarbeitung herunterzuladen. Dateien werden lokal gespeichert. Durch diesen Ansatz wird vermieden, dass Ressourcen heruntergeladen werden, die mehrfach verwendet wurden. Alle Dateien werden nach Abschluss des Jobs entfernt.

- Das virtuelle Dateisystem bietet eine erhebliche Leistungssteigerung für bestimmte Jobprofile. Im Allgemeinen bieten kleinere Teilmengen aller Dateien mit einer größeren Mitarbeiterflotte den größten Nutzen. Eine geringe Anzahl von Dateien mit weniger Mitarbeitern hat ungefähr die gleiche Bearbeitungszeit.
- Die Unterstützung virtueller Dateisysteme ist nur für Linux Mitarbeiter in vom Service verwalteten Flotten verfügbar.
- Das virtuelle Dateisystem von Deadline Cloud unterstützt die folgenden Operationen, ist jedoch nicht POSIX-konform:
	- Dateicreate,delete,open,close,read,write,append,truncate,rename,move,copy, statfsync, und falloc
	- Verzeichniscreate, deleterename,move,copy, und stat
- Das virtuelle Dateisystem wurde entwickelt, um die Datenübertragung zu reduzieren und die Leistung zu verbessern, wenn Ihre Aufgaben nur auf einen Teil eines großen Datensatzes zugreifen. Es ist nicht für alle Workloads optimiert. Sie sollten Ihre Arbeitslast testen, bevor Sie Produktionsjobs ausführen.

### Aktivieren Sie die VFS-Unterstützung

Die Unterstützung virtueller Dateisysteme (VFS) ist für jeden Job aktiviert. In den folgenden Fällen greift ein Job auf das Standard-Framework für Jobanhänge zurück:

- Ein Worker-Instanzprofil unterstützt kein virtuelles Dateisystem.
- Probleme verhindern das Starten des virtuellen Dateisystemprozesses.
- Das virtuelle Dateisystem kann nicht gemountet werden.

Um die Unterstützung virtueller Dateisysteme mithilfe des Absenders zu aktivieren

- 1. Wenn Sie einen Job einreichen, wählen Sie die Schaltfläche Einstellungen, um das Konfigurationsfenster der AWS Deadline Cloud-Workstation zu öffnen.
- 2. Wählen Sie in der Dropdownliste Dateisystemoptionen für Jobanhänge die Option VIRTUELL aus.

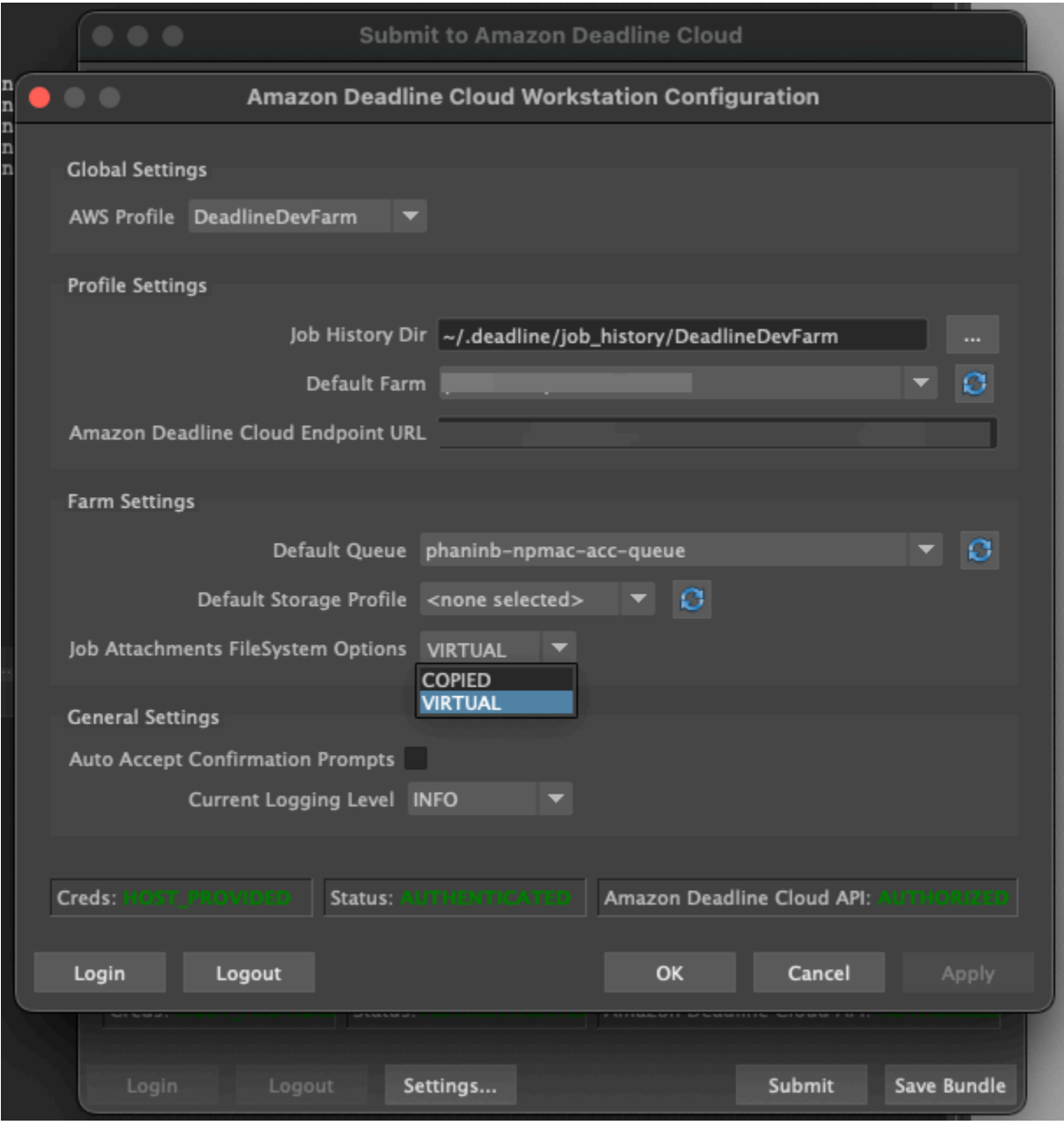

3. Um Ihre Änderungen zu speichern, wählen Sie OK.

Um die Unterstützung virtueller Dateisysteme zu aktivieren, verwenden Sie AWS CLI

• Verwenden Sie den folgenden Befehl, wenn Sie einen gespeicherten Job einreichen:

deadline bundle submit-job --job-attachments-file-system VIRTUAL

Um zu überprüfen, ob das virtuelle Dateisystem für einen bestimmten Job erfolgreich gestartet wurde, überprüfen Sie Ihre Protokolle in Amazon CloudWatch Logs. Suchen Sie nach den folgenden Meldungen:

Using mount\_point *mount\_point* Launching vfs with command *command* Launched vfs as pid *PID number*

Wenn das Protokoll die folgende Meldung enthält, ist die Unterstützung für virtuelle Dateisysteme deaktiviert:

Virtual File System not found, falling back to COPIED for JobAttachmentsFileSystem.

### Problembehandlung bei der Unterstützung virtueller Dateisysteme

Mit dem Deadline Cloud-Monitor können Sie Protokolle für Ihr virtuelles Dateisystem anzeigen. Anweisungen finden Sie unter [Logs in Deadline Cloud anzeigen.](#page-48-0)

Virtuelle Dateisystemprotokolle werden auch an die Gruppe CloudWatch Logs gesendet, die der Warteschlange zugeordnet ist, die gemeinsam mit der Ausgabe des Worker-Agents genutzt wird.

### <span id="page-143-0"></span>Gemeinsamer Speicher in Deadline Cloud

Um gemeinsam genutzten Speicher zu nutzen, nutzen Mitarbeiter das Filesharing-System des Betriebssystems für den Zugriff auf einen gemeinsam genutzten Speicherplatz für die Eingabe und Ausgabe Ihrer Jobs.

Die tatsächliche Methode, mit der Sie Dateien gemeinsam nutzen, hängt von Ihrem Betriebssystem und der Art und Weise ab, wie Sie gemeinsam genutzten Speicher in Ihrem Netzwerk implementieren. Sie sind dafür verantwortlich, wie Sie die Dateifreigabe konfigurieren und sicherstellen, dass sie Ihren Anforderungen entspricht.
Wenn Sie eine systemübergreifende Filesharing-Lösung verwenden, können Sie Speicherprofile verwenden, um Dateispeicherorte zwischen Dateisystemen Linux und Windows Dateisystemen zuzuordnen.

# Speicherprofile in Deadline Cloud

Mit einem Speicherprofil können Sie Farmen einrichten, die plattformübergreifenden gemeinsam genutzten Speicher verwenden. Ein Speicherprofil ordnet betriebssystemübergreifende Pfade für Jobs zu, die auf Workern mit einem anderen Betriebssystem als der Workstation bearbeitet wurden, von der aus sie eingereicht wurden.

Speicherprofile sind erforderlich, wenn Sie eine vom Kunden verwaltete Flotte mit einer Mischung aus Betriebssystemen für Arbeitsstationen und Mitarbeiter verwenden. Speicherprofile werden auf vom Service verwalteten Flotten nicht unterstützt.

Nachdem Sie ein Speicherprofil erstellt haben, müssen Sie Zugriff auf die Warteschlangen und Flotten gewähren, die das Profil verwenden.

Um ein Speicherprofil zu erstellen

- 1. Öffnen Sie die [Deadline Cloud-Konsole.](https://console.aws.amazon.com/deadlinecloud/home)
- 2. Wählen Sie unter Erste Schritte die Option Gehe zum Deadline Cloud-Dashboard.
- 3. Wählen Sie eine Farm und dann den Tab Speicherprofile aus.
- 4. Wählen Sie Speicherprofil erstellen aus.
- 5. Wählen Sie ein Betriebssystem aus der Drop-down-Liste aus.
- 6. Geben Sie einen Namen für das Profil ein. Ein klarer Name hilft Ihnen bei der Auswahl des Speicherprofils, das Sie beim Senden von Jobs verwenden möchten.
- 7. Geben Sie als Pfadnamen den Stammspeicherort der Jobdaten auf der Workstation ein, von der aus Sie Jobs einreichen.
- 8. Wählen Sie einen Speichertyp:
	- Lokal bezieht sich auf Dateispeicherorte, die nicht vom Worker und der Workstation gemeinsam genutzt werden. Sie werden als Jobanhänge hochgeladen.
	- Shared bezieht sich auf Speicher, der von der Workstation und der Workstation gemeinsam genutzt wird. Dateien im gemeinsam genutzten Speicher werden nicht als Jobanhänge hochgeladen.
- 9. Geben Sie einen Pfad zum Speicherort des Dateisystems an. Dies ist das Stammverzeichnis für Ihre Jobdaten.
- 10. Wählen Sie Erstellen.

Nachdem Sie ein Speicherprofil erstellt haben, müssen Sie Ihre Warteschlangen und vom Kunden verwalteten Flotten ändern, um das neue Profil verwenden zu können. Gehen Sie nach Abschluss des vorherigen Verfahrens wie folgt vor, um Zugriff auf ein Speicherprofil zu gewähren.

Damit Warteschlangen und vom Kunden verwaltete Flotten ein Speicherprofil verwenden können

- 1. Wählen Sie entweder die Registerkarte Warteschlangen oder Flotten.
- 2. Wählen Sie die Warteschlange oder Flotte aus, die Sie ändern möchten.
- 3. Um eine Warteschlange zu ändern, wählen Sie die Registerkarte Zulässige Speicherprofile.

Um eine Flotte zu ändern, wählen Sie die Registerkarte Speicherprofil.

- 4. Wählen Sie Speicherprofile ändern.
- 5. Wählen Sie das Speicherprofil, das Sie zulassen möchten, und die Dateisystemspeicherorte aus diesem Profil aus.
- 6. Wählen Sie Save Changes.

# Verwaltung von Budgets und Nutzung für Deadline Cloud

Der Budgetmanager und der Usage Explorer von AWS Deadline Cloud sind Tools für das Kostenmanagement, die anhand verfügbarer Informationen zu Kostenvariablen die ungefähren Kosten für die Nutzung von Deadline Cloud ermitteln. Die Kostenmanagement-Tools garantieren nicht den Betrag, der Ihnen für Ihre tatsächliche Nutzung von Deadline Cloud und anderen AWS Diensten geschuldet wird.

Um Ihnen bei der Verwaltung der Kosten für Deadline Cloud zu helfen, können Sie die folgenden Funktionen verwenden:

- Budgetmanager Mit dem Budgetmanager von Deadline Cloud können Sie Budgets erstellen und bearbeiten, um die Verwaltung der Projektkosten zu unterstützen.
- Nutzungsexplorer Mit dem Deadline Cloud-Nutzungsexplorer können Sie sehen, wie viele AWS Ressourcen verwendet werden und wie hoch die geschätzten Kosten für diese Ressourcen sind.

# Annahmen zu den Kosten

Die grundlegende Berechnung, die von den Kostenmanagement-Tools von Deadline Cloud verwendet wird, lautet:

```
Cost per job = 
     (CMF run time x CMF compute rate) + 
     (SMF run time x SMF compute rate) + 
     (License run time x license rate)
```
- Die Laufzeit ist die Summe aller Aufgaben in einem Job, von der Startzeit bis zur Endzeit.
- Die Rechenrate richtet sich nach den [AWS Deadline Cloud-Preisen](https://aws.amazon.com/deadline-cloud/pricing/) für servicemanagierte Flotten. Für vom Kunden verwaltete Flotten wird der Rechenpreis auf 1 USD pro Arbeitsstunde geschätzt.
- Der Lizenztarif wird durch den Basislizenzpreis von Deadline Cloud bestimmt. Zusätzliche Stufen sind nicht enthalten. Weitere Informationen zu den Lizenzpreisen finden Sie unter [AWS Deadline](https://aws.amazon.com/deadline-cloud/pricing/) [Cloud-Preise](https://aws.amazon.com/deadline-cloud/pricing/).

Der Kostenvoranschlag der Kostenmanagement-Tools von Deadline Cloud kann aus verschiedenen Gründen von Ihren tatsächlichen Kosten abweichen. Zu den häufigsten Gründen gehören:

- Kundeneigene Ressourcen und deren Preisgestaltung. Sie können wählen, ob Sie Ihre eigenen Ressourcen mitbringen möchten, entweder von AWS oder extern von lokalen oder anderen Cloud-Anbietern. Die tatsächlichen Kosten dieser Ressourcen werden nicht berechnet.
- Kosten ungenutzter Arbeitskräfte. Bei Flotten mit einer Mindestanzahl von Instanzen über Null werden untätige Mitarbeiter in Berechnungen nicht berücksichtigt.
- Werbegutschriften, Rabatte und individuelle Preisvereinbarungen. Die Kostenmanagement-Tools berücksichtigen keine Werbegutschriften, private Preisvereinbarungen oder andere Rabatte. Möglicherweise haben Sie Anspruch auf andere Rabatte, die nicht Teil des Kostenvoranschlags sind.
- Aufbewahrung von Vermögenswerten. Die Speicherung von Ressourcen ist in den Kosten- und Nutzungsschätzungen nicht enthalten.
- Preisänderungen. AWS bietet pay-as-you-go Preise für die meisten Dienste an. Die Preise können sich im Laufe der Zeit ändern. Die Kostenmanagement-Tools verwenden die meisten öffentlich verfügbaren up-to-date Preise, aber es kann nach Änderungen zu Verzögerungen kommen.
- Steuern. Die Kostenmanagement-Tools beinhalten keine Steuern, die auf unseren Kauf der Dienstleistung erhoben werden.
- Rundung. Das Kostenmanagement-Tool führt eine mathematische Rundung von Preisdaten durch.
- Währung. Kostenschätzungen werden in US-Dollar vorgenommen. Die globalen Wechselkurse variieren im Laufe der Zeit. Wenn Sie Schätzungen anhand des aktuellen Wechselkurses in eine andere Währungsbasis umrechnen, wirken sich Wechselkursänderungen auf die Schätzung aus.
- Externe Lizenzierung. Wenn Sie sich dafür entscheiden, vorab gekaufte Lizenzen zu verwenden (bringen Sie Ihre eigene Lizenz mit), können die Kostenmanagement-Tools von Deadline Cloud diese Kosten nicht berücksichtigen.

# Den Deadline Cloud Budget Manager verwenden

Der Deadline Cloud-Budgetmanager hilft Ihnen dabei, die Ausgaben für eine bestimmte Ressource zu kontrollieren, z. B. für eine Warteschlange, Flotte oder Farm. Sie können Budgetbeträge und limits erstellen und automatisierte Aktionen einrichten, um zusätzliche Ausgaben im Rahmen des Budgets zu reduzieren oder zu verhindern.

In den folgenden Abschnitten finden Sie die Schritte zur Verwendung des Deadline Cloud-Budgetmanagers.

### Themen

Den Budgetmanager verwenden Version latest 141

- **[Voraussetzung](#page-148-0)**
- [Rufen Sie den Budgetmanager auf](#page-148-1)
- [Budget erstellen](#page-149-0)
- [Ein Budget anzeigen](#page-150-0)
- [Bearbeiten Sie ein Budget](#page-150-1)
- [Deaktivieren Sie ein Budget](#page-151-0)

# <span id="page-148-0"></span>Voraussetzung

Um den Deadline Cloud-Budgetmanager verwenden zu können, benötigen Sie eine OWNER Zugriffsebene. Um die OWNER Genehmigung zu erteilen, folgen Sie den Schritten unte[rBenutzer in](#page-111-0)  [Deadline Cloud verwalten.](#page-111-0)

# <span id="page-148-1"></span>Rufen Sie den Budgetmanager auf

Gehen Sie wie folgt vor, um auf den Deadline Cloud-Budgetmanager zuzugreifen.

- 1. Melden Sie sich bei der Deadline [Cloud-Konsole](https://us-west-2.console.aws.amazon.com/deadlinecloud/home) an AWS Management Console und öffnen Sie sie.
- 2. Wählen Sie Farmen anzeigen.
- 3. Suchen Sie die Farm, über die Sie Informationen erhalten möchten, und wählen Sie dann Jobs verwalten aus. Der Deadline Cloud-Monitor wird auf einer neuen Registerkarte geöffnet.
- 4. Wählen Sie im Deadline Cloud-Monitor im linken Navigationsbereich Budgets aus.

Auf der Übersichtsseite des Budget-Managers wird eine Liste der aktiven und inaktiven Budgets angezeigt:

- Aktive Budgets werden anhand der ausgewählten Ressource (einer Warteschlange) erfasst.
- Inaktive Budgets sind entweder abgelaufen oder wurden von einem Benutzer storniert und die Kosten werden nicht mehr im Rahmen der Budgetgrenzen erfasst.

Nachdem Sie ein Budget ausgewählt haben, enthält die Seite mit der Budgetübersicht grundlegende Informationen zum Budget. Zu den bereitgestellten Informationen gehören der Budgetname, der Status, die Ressourcen, der verbleibende Prozentsatz, der verbleibende Betrag, das Gesamtbudget, das Startdatum und das Enddatum.

# <span id="page-149-0"></span>Budget erstellen

Gehen Sie wie folgt vor, um ein Budget zu erstellen.

- 1. Falls Sie dies noch nicht getan haben, melden Sie sich bei der an AWS Management Console, öffnen Sie die Deadline [Cloud-Konsole](https://us-west-2.console.aws.amazon.com/deadlinecloud/home), wählen Sie eine Farm aus und wählen Sie dann Jobs verwalten aus.
- 2. Wählen Sie auf der Budget-Manager-Seite die Option Budget erstellen aus.
- 3. Geben Sie im Detailbereich eine Budgetbezeichnung für das Budget ein.
- 4. (Optional) Geben Sie im Beschreibungsfeld eine klare, kurze Beschreibung für das Budget ein.
- 5. Wählen Sie unter Ressource die Dropdownliste Warteschlange aus, um die Warteschlange zu suchen und auszuwählen, für die Sie ein Budget erstellen möchten.
- 6. Legen Sie unter Zeitraum das Start- und Enddatum für das Budget fest, indem Sie die folgenden Schritte ausführen:
	- a. Geben Sie als Startdatum das erste Datum der Budgetverfolgung im Format YYYY/MM/DD ein, oder wählen Sie das Kalendersymbol und wählen Sie ein Datum aus.

Das Standard-Startdatum ist das Datum, an dem das Budget erstellt wird.

b. Geben Sie als Enddatum das letzte Datum der Budgetverfolgung im Format YYYY/MM/DD ein oder wählen Sie das Kalendersymbol und wählen Sie ein Datum aus.

Das Standard-Enddatum liegt 120 Tage vom Startdatum entfernt.

- 7. Geben Sie unter Budgetbetrag den Dollarbetrag des Budgets ein.
- 8. (Optional) Wir empfehlen Ihnen, Limitwarnungen zu erstellen. Im Abschnitt Limitaktionen können Sie automatisierte Aktionen implementieren, die ausgelöst werden, wenn bestimmte Beträge im Budget verbleiben. Führen Sie dazu die folgenden Schritte aus:
	- a. Wählen Sie Neue Aktion hinzufügen aus.
	- b. Geben Sie unter Verbleibender Betrag den Dollarbetrag ein, mit dem Sie die Aktion starten möchten.
	- c. Wählen Sie in der Dropdownliste Aktion die gewünschte Aktion aus. Zu den Aktionen gehören:
		- Nach Abschluss der aktuellen Arbeit beenden Alle Arbeiten, die derzeit ausgeführt werden, wenn der Schwellenwert erreicht ist, laufen weiter (und verursachen Kosten), bis sie abgeschlossen sind.
- Arbeit sofort beenden Alle Arbeiten werden sofort abgebrochen, wenn der Schwellenwert erreicht ist.
- d. Um weitere Limit-Benachrichtigungen zu erstellen, wählen Sie Neue Aktion hinzufügen und wiederholen Sie die beiden vorherigen Schritte.
- 9. Wählen Sie Budget erstellen aus. Die Seite "Budgetmanager" wird angezeigt. Das neu erstellte Budget wird auf der Registerkarte Aktive Budgets angezeigt.

# <span id="page-150-0"></span>Ein Budget anzeigen

Nachdem Sie ein Budget erstellt haben, können Sie es auf der Seite Budgetmanager einsehen. Von dort aus können Sie den Gesamtbetrag des Budgets und die dem jeweiligen Budget zugewiesenen Gesamtkosten einsehen.

Gehen Sie wie folgt vor, um ein Budget einzusehen.

- 1. Falls Sie dies noch nicht getan haben, melden Sie sich bei der an AWS Management Console, öffnen Sie die Deadline [Cloud-Konsole](https://us-west-2.console.aws.amazon.com/deadlinecloud/home), wählen Sie eine Farm aus und klicken Sie dann auf Jobs verwalten.
- 2. Wählen Sie im linken Navigationsbereich Budgets aus. Die Seite Budget Manager wird angezeigt.
- 3. Um ein aktives Budget anzuzeigen, wählen Sie die Registerkarte Aktive Budgets und dann den Namen des Budgets, das Sie anzeigen möchten. Die Seite mit den Budgetdetails wird angezeigt.
- 4. Um die Budgetdetails für ein abgelaufenes Budget anzuzeigen, wählen Sie den Tab Inaktive Budgets. Wählen Sie dann den Namen des Budgets aus, das Sie anzeigen möchten. Die Seite mit den Budgetdetails wird angezeigt.

# <span id="page-150-1"></span>Bearbeiten Sie ein Budget

Sie können jedes aktive Budget bearbeiten. Gehen Sie wie folgt vor, um ein aktives Budget zu bearbeiten.

- 1. Falls Sie dies noch nicht getan haben, melden Sie sich bei der an AWS Management Console, öffnen Sie die Deadline [Cloud-Konsole](https://us-west-2.console.aws.amazon.com/deadlinecloud/home), wählen Sie eine Farm aus und klicken Sie dann auf Jobs verwalten.
- 2. Wählen Sie auf der Seite Budget Manager auf der Registerkarte Aktive Budgets die Schaltfläche neben dem Budget, das Sie bearbeiten möchten.
- 3. Wählen Sie im Dropdownmenü Aktionen die Option Budget bearbeiten aus.
- 4. Nehmen Sie die gewünschten Änderungen vor und wählen Sie dann Budget aktualisieren aus.

### <span id="page-151-0"></span>Deaktivieren Sie ein Budget

Sie können jedes aktive Budget deaktivieren. Wenn Sie ein Budget deaktivieren, ändert sich sein Status von Aktiv in Inaktiv. Wenn ein Budget deaktiviert wird, entspricht es einer Ressource nicht mehr dem Betrag dieses Budgets.

Gehen Sie wie folgt vor, um ein Budget zu deaktivieren.

- 1. Falls Sie dies noch nicht getan haben, melden Sie sich bei der an AWS Management Console, öffnen Sie die Deadline [Cloud-Konsole](https://us-west-2.console.aws.amazon.com/deadlinecloud/home), wählen Sie eine Farm aus und wählen Sie dann Jobs verwalten aus.
- 2. Wählen Sie auf der Seite Budgetmanager auf der Registerkarte Aktive Budgets die Schaltfläche neben dem Budget aus, das Sie deaktivieren möchten.
- 3. Wählen Sie im Dropdownmenü Aktionen die Option Budget deaktivieren aus. In wenigen Augenblicken wechselt das ausgewählte Budget von "Aktiv" zu "Inaktiv" und wechselt von der Registerkarte "Aktive Budgets" in die Registerkarte "Inaktive Budgets".

# <span id="page-151-1"></span>Verwenden des Deadline Cloud-Nutzungsexplorers

Mit dem Deadline Cloud-Nutzungsexplorer können Sie Echtzeit-Metriken zu den Aktivitäten auf jeder Farm einsehen. Sie können sich die Kosten der Farm anhand verschiedener Variablen wie Warteschlange, Auftrag, Lizenzprodukt oder Instanztyp ansehen. Wählen Sie verschiedene Zeitrahmen aus, um sich die Nutzung in einem bestimmten Zeitraum und die Nutzungstrends im Laufe der Zeit anzusehen. Sie können sich auch eine detaillierte Aufschlüsselung der ausgewählten Datenpunkte ansehen, sodass Sie sich die Kennzahlen genauer ansehen können. Die Nutzung kann nach Zeit (Minuten und Stunden) oder nach Kosten (USD) angezeigt werden.

In den folgenden Abschnitten werden die Schritte für den Zugriff auf und die Verwendung des Deadline Cloud-Nutzungsexplorers beschrieben.

Themen

- [Voraussetzung](#page-152-0)
- [Öffnen Sie den Usage Explorer](#page-152-1)

### • [Verwenden Sie den Usage Explorer](#page-151-1)

## <span id="page-152-0"></span>Voraussetzung

Um den Deadline Cloud-Nutzungsexplorer verwenden zu können, benötigen Sie MANAGER entweder OWNER Farmberechtigungen. Weitere Informationen finden Sie unter [Verwalten Sie Benutzer und](#page-113-0)  [Gruppen für Farmen, Warteschlangen und Flotten](#page-113-0).

# <span id="page-152-1"></span>Öffnen Sie den Usage Explorer

Gehen Sie wie folgt vor, um den Deadline Cloud-Nutzungsexplorer zu öffnen.

- 1. Melden Sie sich bei der Deadline [Cloud-Konsole](https://us-west-2.console.aws.amazon.com/deadlinecloud/home) an AWS Management Console und öffnen Sie sie.
- 2. Um alle verfügbaren Farmen zu sehen, wählen Sie Farmen anzeigen.
- 3. Suchen Sie die Farm, über die Sie Informationen abrufen möchten, und wählen Sie dann Jobs verwalten aus. Der Deadline Cloud-Monitor wird auf einer neuen Registerkarte geöffnet.
- 4. Wählen Sie im Deadline Cloud-Monitor im linken Menü die Option Nutzungsexplorer aus.

### Verwenden Sie den Usage Explorer

Auf der Seite des Usage Explorers können Sie bestimmte Parameter auswählen, in denen die Daten angezeigt werden können. Standardmäßig wird die Gesamtnutzung in Zeit (Stunden und Minuten) innerhalb der letzten 7 Tage angezeigt. Sie können diese Parameter ändern, und die angezeigten Informationen ändern sich dynamisch entsprechend den Parametereinstellungen.

Sie können die Ergebnisse nach Warteschlange, Auftrag, Computernutzung, Instanztyp oder Lizenzprodukt gruppieren. Wenn Sie sich für ein Lizenzprodukt entscheiden, werden die Kosten für bestimmte Lizenzen berechnet. Für alle anderen Gruppen wird die Zeit berechnet, indem die für die Ausführung der einzelnen Aufgaben benötigte Zeit addiert wird.

Der Usage Explorer gibt auf der Grundlage der von Ihnen festgelegten Filterkriterien nur 100 Ergebnisse zurück. Die Ergebnisse werden in absteigender Reihenfolge nach dem Erstellungsdatum und dem Zeitstempel aufgelistet. Wenn es mehr als 100 Ergebnisse gibt, erhalten Sie eine Fehlermeldung. Sie können Ihre Abfrage verfeinern, um die Anzahl der Ergebnisse zu reduzieren:

• Wählen Sie einen kleineren Zeitraum

- Wählen Sie weniger Warteschlangen aus
- Wählen Sie eine andere Gruppierung, z. B. eine Gruppierung nach Warteschlange statt nach Job

#### Themen

- [Verwenden Sie visuelle Grafiken, um Daten zu überprüfen](#page-153-0)
- [Sehen Sie sich eine Aufschlüsselung der Messwerte an](#page-154-0)
- [Sehen Sie sich die ungefähre Laufzeit der Warteschlangen an](#page-154-1)

<span id="page-153-0"></span>Verwenden Sie visuelle Grafiken, um Daten zu überprüfen

Sie können Daten in einem visuellen Format überprüfen, um Trends und potenzielle Bereiche zu identifizieren, die möglicherweise mehr Analyse oder Aufmerksamkeit erfordern. Der Usage Explorer bietet ein Kreisdiagramm, in dem der Gesamtverbrauch und die Kosten angezeigt werden. Es besteht die Möglichkeit, die Gesamtsummen in kleinere Zwischensummen zu gruppieren.

**a** Note

In dem Diagramm werden nur die fünf besten Ergebnisse angezeigt, wobei andere Ergebnisse in einem Abschnitt "Andere" zusammengefasst sind. Sie können alle Ergebnisse im Aufschlüsselungsbereich unter dem Diagramm einsehen.

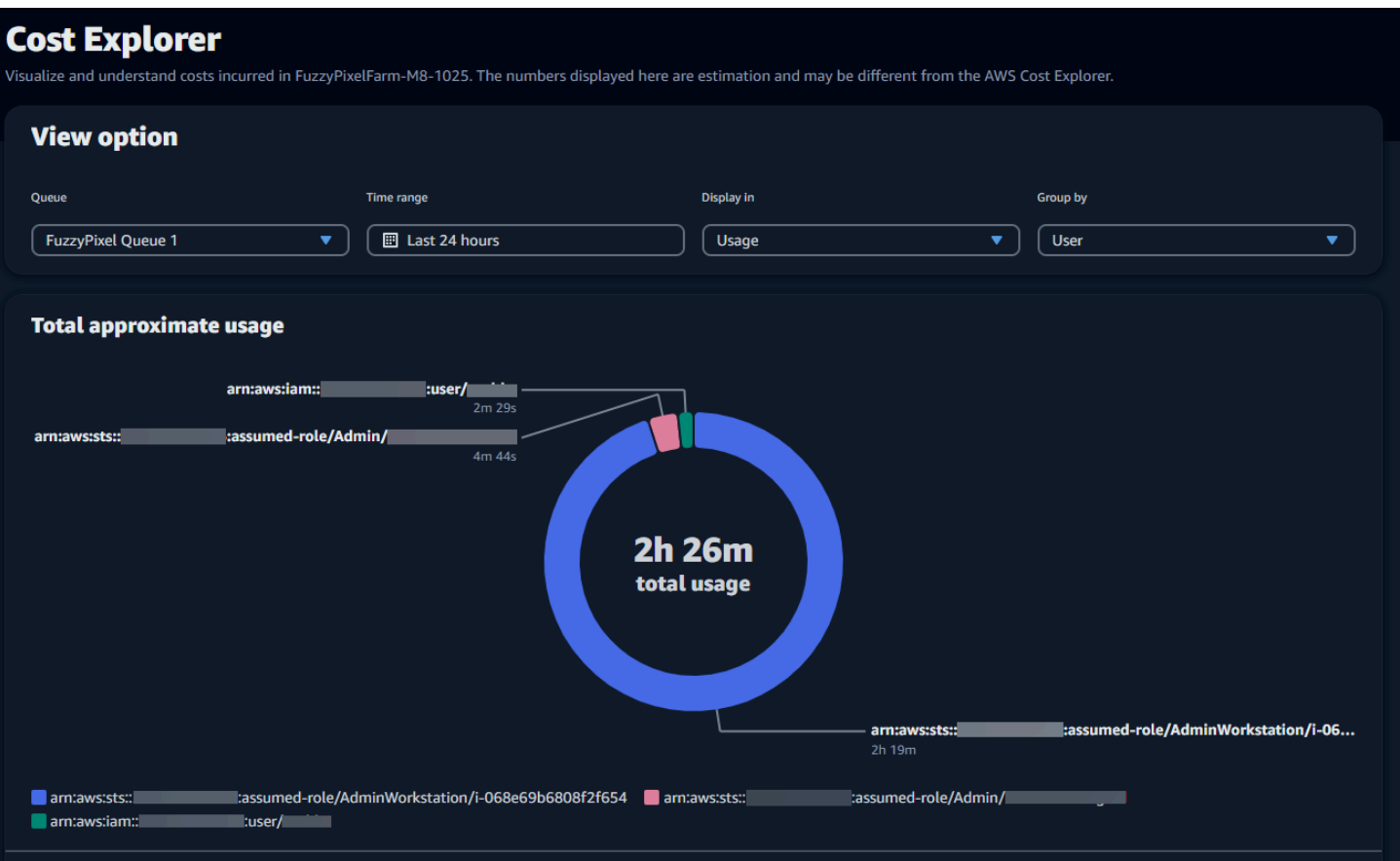

### <span id="page-154-0"></span>Sehen Sie sich eine Aufschlüsselung der Messwerte an

Unter dem Kreisdiagramm bietet der Usage Explorer eine detailliertere Aufschlüsselung bestimmter Metriken, die sich ändern, wenn sich die Parameter ändern. Standardmäßig werden im Usage Explorer fünf Ergebnisse angezeigt. Mithilfe der Seitennummerierungspfeile im Aufschlüsselungsbereich können Sie durch die Ergebnisse blättern.

Die Aufschlüsselung ist standardmäßig minimiert. Um die Ergebnisse zu erweitern und anzuzeigen, wählen Sie den Pfeil Alle Aufschlüsselung anzeigen aus. Um die Aufschlüsselung herunterzuladen, wählen Sie Daten herunterladen.

### <span id="page-154-1"></span>Sehen Sie sich die ungefähre Laufzeit der Warteschlangen an

Sie können auch die ungefähre Laufzeit Ihrer Warteschlangen anhand verschiedener von Ihnen festgelegter Intervalle anzeigen. Die Intervalloptionen sind stündlich, täglich, wöchentlich und monatlich. Nachdem Sie ein Intervall ausgewählt haben, zeigt das Diagramm die ungefähre Laufzeit Ihrer Warteschlangen an.

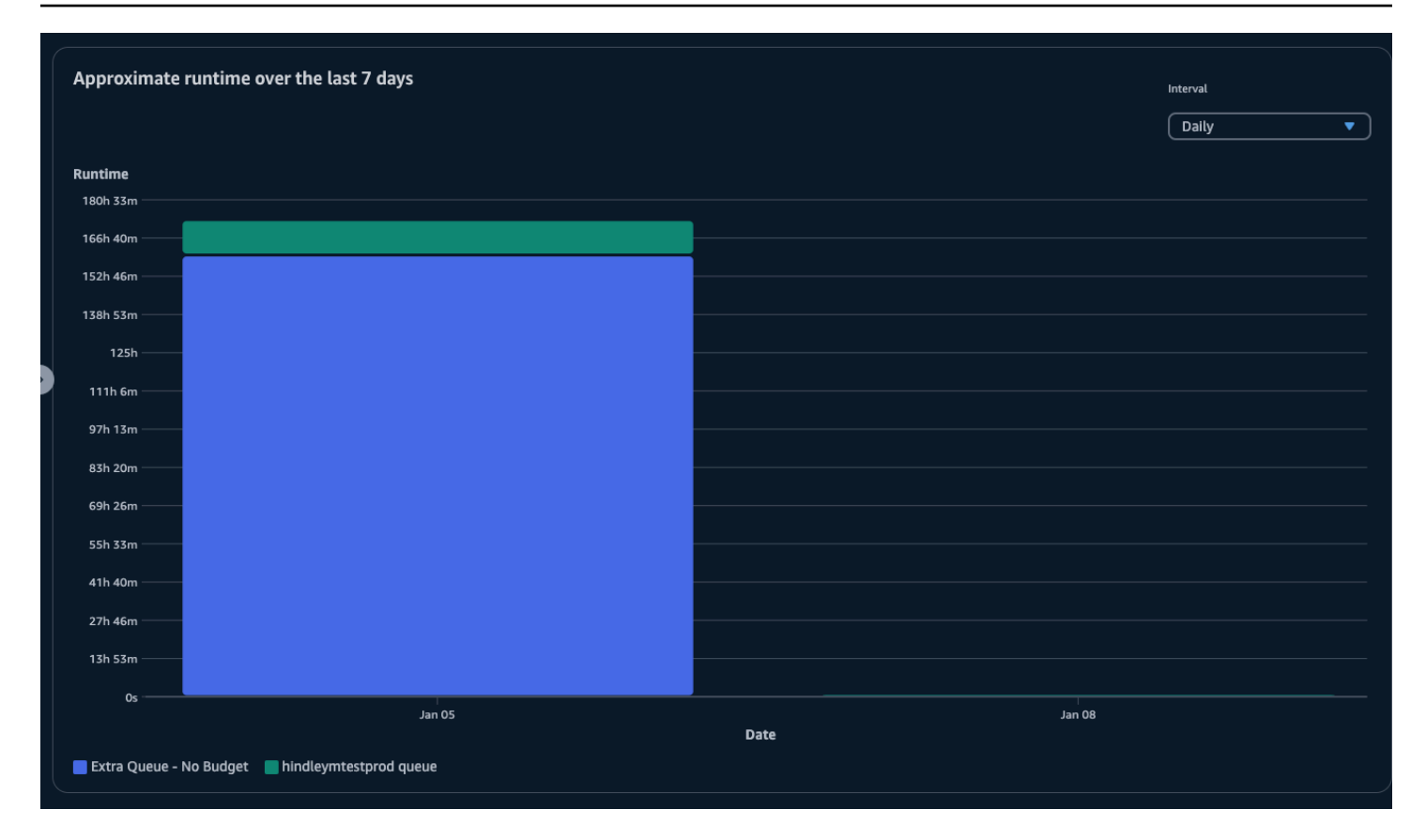

# Kostenmanagement

AWS Deadline Cloud bietet Budgets und den Usage Explorer, mit dem Sie die Kosten für Ihre Jobs kontrollieren und visualisieren können. Deadline Cloud verwendet jedoch andere AWS Dienste wie Amazon S3. Die Kosten für diese Dienste sind nicht in den Budgets von Deadline Cloud oder im Usage Explorer enthalten und werden je nach Nutzung separat berechnet. Je nachdem, wie Sie Deadline Cloud konfigurieren, können Sie die folgenden und andere AWS Dienste nutzen:

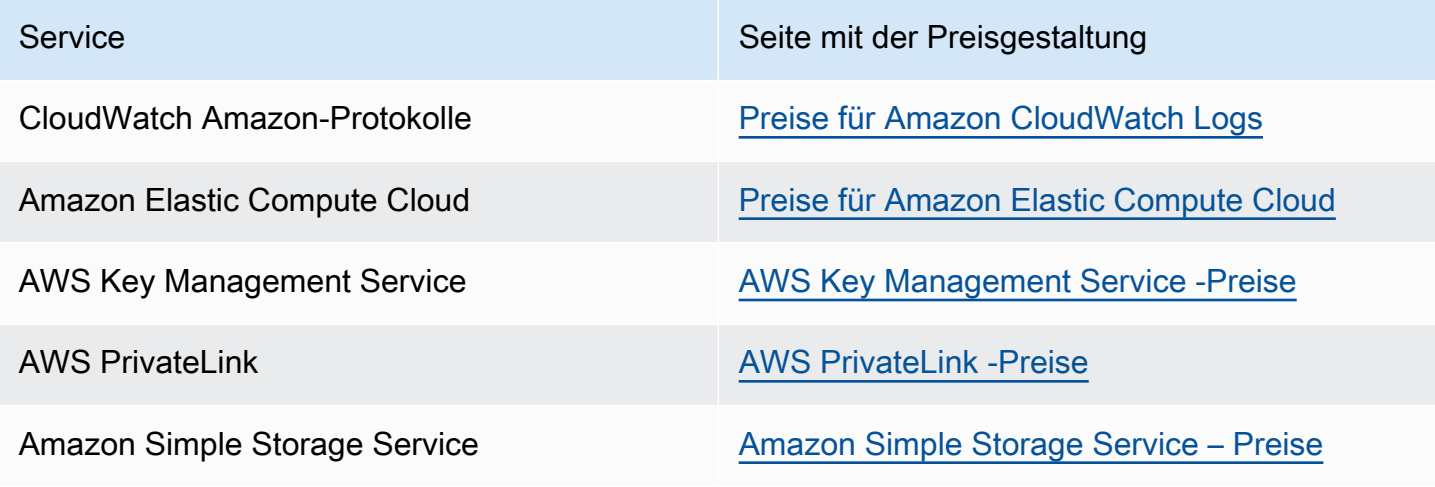

Service Service Seite mit der Preisgestaltung

Amazon Virtual Private Cloud **Price Cloud** [Preise für Amazon Virtual Private Cloud](https://aws.amazon.com/vpc/pricing/)

## Bewährte Methoden für das Kostenmanagement

Mithilfe der folgenden bewährten Methoden können Sie Ihre Kosten bei der Verwendung von Deadline Cloud sowie die Kompromisse, die Sie zwischen Kosten und Effizienz eingehen können, besser verstehen und kontrollieren.

### **a** Note

Die endgültigen Kosten für die Nutzung von Deadline Cloud hängen von der Interaktion zwischen einer Reihe von AWS Diensten, dem Arbeitsaufwand, den Sie verarbeiten, und dem Ort ab, an AWS-Region dem Sie Ihre Jobs ausführen. Die folgenden bewährten Methoden sind Richtlinien und können die Kosten möglicherweise nicht wesentlich senken.

### Bewährte Methoden für CloudWatch Protokolle

Deadline Cloud sendet Mitarbeiter- und CloudWatch Aufgabenprotokolle an Logs. Es wird Ihnen in Rechnung gestellt, diese Protokolle zu sammeln, zu speichern und zu analysieren. Sie können die Kosten senken, indem Sie nur die Mindestmenge an Daten protokollieren, die für die Überwachung Ihrer Aufgaben erforderlich sind.

Wenn Sie eine Warteschlange oder Flotte erstellen, erstellt Deadline Cloud eine CloudWatch Logs-Protokollgruppe mit den folgenden Namen:

- aws/deadline/*<FARM\_ID>*/*<FLEET\_ID>*
- aws/deadline/*<FARM\_ID>*/*<QUEUE\_ID>*

Standardmäßig laufen diese Protokolle nie ab. Sie können die Aufbewahrungsrichtlinie von Protokollgruppen anpassen, um alte Protokolle zu entfernen und die Speicherkosten zu senken. Sie können Protokolle auch nach Amazon S3 exportieren. Die Speicherkosten von Amazon S3 sind niedriger als die für CloudWatch. Weitere Informationen finden Sie unter [Exportieren von](https://docs.aws.amazon.com/AmazonCloudWatch/latest/logs/S3Export.html) [Protokolldaten zu Amazon S3.](https://docs.aws.amazon.com/AmazonCloudWatch/latest/logs/S3Export.html)

### Bewährte Methoden für Amazon EC2

Sie können Amazon EC2 EC2-Instances sowohl für vom Service verwaltete als auch für kundenverwaltete Flotten verwenden. Es gibt drei Überlegungen:

- Bei servicemanagierten Flotten können Sie wählen, ob eine oder mehrere Instances jederzeit verfügbar sein sollen, indem Sie die Mindestanzahl an Mitarbeitern für die Flotte festlegen. Wenn Sie die Mindestanzahl an Arbeitskräften auf 0 setzen, sind in der Flotte immer so viele Mitarbeiter im Einsatz. Dadurch kann die Zeit reduziert werden, die Deadline Cloud benötigt, um mit der Verarbeitung von Jobs zu beginnen. Allerdings wird Ihnen die Leerlaufzeit der Instanz in Rechnung gestellt.
- Legen Sie für servicemanagierte Flotten eine maximale Größe für die Flotte fest. Dadurch wird die Anzahl der Instanzen begrenzt, auf die eine Flotte auto skaliert werden kann. Flotten werden diese Größe nicht überschreiten, selbst wenn mehr Jobs darauf warten, bearbeitet zu werden.
- Sowohl für vom Service verwaltete als auch für kundenverwaltete Flotten können Sie die Amazon EC2 EC2-Instance-Typen in Ihren Flotten angeben. Die Verwendung kleinerer Instances kostet weniger pro Minute, kann aber länger dauern, bis ein Auftrag abgeschlossen ist. Umgekehrt kostet eine größere Instanz mehr pro Minute, kann aber die Zeit bis zur Fertigstellung eines Jobs reduzieren. Wenn Sie die Anforderungen verstehen, die Ihre Jobs an eine Instanz stellen, können Sie Ihre Kosten senken.
- Wählen Sie nach Möglichkeit Amazon EC2 Spot-Instances für Ihre Flotte aus. Spot-Instances sind zu einem reduzierten Preis erhältlich, können jedoch durch On-Demand-Anfragen unterbrochen werden. On-Demand-Instances werden sekundengenau berechnet und nicht unterbrochen.

### Bewährte Methoden für AWS KMS

Standardmäßig verschlüsselt Deadline Cloud Ihre Daten mit einem AWS eigenen Schlüssel. Dieser Schlüssel wird Ihnen nicht in Rechnung gestellt.

Sie können sich dafür entscheiden, einen vom Kunden verwalteten Schlüssel zur Verschlüsselung Ihrer Daten zu verwenden. Wenn Sie Ihren eigenen Schlüssel verwenden, wird Ihnen die Gebühr auf der Grundlage der Verwendung Ihres Schlüssels berechnet. Wenn Sie einen vorhandenen Schlüssel verwenden, fallen zusätzliche Kosten für die zusätzliche Nutzung an.

### Bewährte Methoden für AWS PrivateLink

Sie können AWS PrivateLink es verwenden, um mithilfe eines Schnittstellenendpunkts eine Verbindung zwischen Ihrer VPC und Deadline Cloud herzustellen. Wenn Sie eine Verbindung herstellen, können Sie alle Deadline Cloud-API-Aktionen aufrufen. Für jeden Endpunkt, den Sie erstellen, wird Ihnen pro Stunde eine Gebühr berechnet. Wenn Sie verwenden PrivateLink, müssen Sie mindestens drei Endpunkte erstellen, und je nach Konfiguration benötigen Sie möglicherweise bis zu fünf.

### Bewährte Methoden für Amazon S3

Deadline Cloud verwendet Amazon S3, um Ressourcen für die Verarbeitung, Jobanhänge, Ausgaben und Protokolle zu speichern. Um die mit Amazon S3 verbundenen Kosten zu senken, reduzieren Sie die Datenmenge, die Sie speichern. Einige Vorschläge:

- Speichern Sie nur Ressourcen, die derzeit verwendet werden oder in Kürze verwendet werden.
- Verwenden Sie eine [S3-Lifecycle-Konfiguration,](https://docs.aws.amazon.com/AmazonS3/latest/userguide/lifecycle-configuration-examples.html) um ungenutzte Dateien automatisch aus einem S3-Bucket zu löschen.

### Bewährte Methoden für Amazon VPC

Wenn Sie die nutzungsbasierte Lizenzierung für Ihre vom Kunden verwaltete Flotte verwenden, erstellen Sie einen Deadline Cloud-Lizenzendpunkt, bei dem es sich um einen Amazon VPC-Endpunkt handelt, der in Ihrem Konto erstellt wurde. Dieser Endpunkt wird mit einem Stundensatz berechnet. Um die Kosten zu senken, entfernen Sie die Endgeräte, wenn Sie keine nutzungsbasierten Lizenzen verwenden.

# Sicherheit in Deadline Cloud

Cloud-Sicherheit AWS hat höchste Priorität. Als AWS Kunde profitieren Sie von Rechenzentren und Netzwerkarchitekturen, die darauf ausgelegt sind, die Anforderungen der sicherheitssensibelsten Unternehmen zu erfüllen.

Sicherheit ist eine gemeinsame AWS Verantwortung von Ihnen und Ihnen. Das [Modell der geteilten](https://aws.amazon.com/compliance/shared-responsibility-model/) [Verantwortung](https://aws.amazon.com/compliance/shared-responsibility-model/) beschreibt dies als Sicherheit der Cloud selbst und Sicherheit in der Cloud:

- Sicherheit der Cloud AWS ist verantwortlich für den Schutz der Infrastruktur, die AWS -Services in der läuft AWS Cloud. AWS bietet Ihnen auch Dienste, die Sie sicher nutzen können. Externe Prüfer testen und verifizieren regelmäßig die Wirksamkeit unserer Sicherheitsmaßnahmen im Rahmen der [AWS](https://aws.amazon.com/compliance/programs/) . Weitere Informationen zu den Compliance-Programmen, die für gelten AWS Deadline Cloud, finden Sie [AWS -Services unter Umfang nach Compliance-Programmen](https://aws.amazon.com/compliance/services-in-scope/)AWS - Services und unter .
- Sicherheit in der Cloud Ihre Verantwortung richtet sich nach dem AWS -Service , was Sie verwenden. Sie sind auch für andere Faktoren verantwortlich, etwa für die Vertraulichkeit Ihrer Daten, für die Anforderungen Ihres Unternehmens und für die geltenden Gesetze und Vorschriften.

Diese Dokumentation hilft Ihnen zu verstehen, wie Sie das Modell der gemeinsamen Verantwortung bei der Verwendung anwenden können Deadline Cloud. In den folgenden Themen erfahren Sie, wie Sie die Konfiguration vornehmen Deadline Cloud , um Ihre Sicherheits- und Compliance-Ziele zu erreichen. Sie erfahren auch, wie Sie andere verwenden können AWS -Services , die Ihnen bei der Überwachung und Sicherung Ihrer Deadline Cloud Ressourcen helfen.

Themen

- [Datenschutz in Deadline Cloud](#page-160-0)
- [Identity and Access Management in Deadline Cloud](#page-173-0)
- [Überprüfung der Einhaltung von Vorschriften für Deadline Cloud](#page-198-0)
- [Resilienz in Deadline Cloud](#page-200-0)
- [Sicherheit der Infrastruktur in Deadline Cloud](#page-200-1)
- [Konfiguration und Schwachstellenanalyse in Deadline Cloud](#page-201-0)
- [Serviceübergreifende Confused-Deputy-Prävention](#page-201-1)
- [Zugriff AWS Deadline Cloud über einen Schnittstellenendpunkt \(AWS PrivateLink\)](#page-203-0)
- [Bewährte Sicherheitsmethoden für Deadline Cloud](#page-205-0)

# <span id="page-160-0"></span>Datenschutz in Deadline Cloud

Das [Modell der AWS gemeinsamen Verantwortung](https://aws.amazon.com/compliance/shared-responsibility-model/) und geteilter Verantwortung gilt für den Datenschutz in AWS Deadline Cloud. Wie in diesem Modell beschrieben, AWS ist verantwortlich für den Schutz der globalen Infrastruktur, auf der alle Systeme laufen AWS Cloud. Sie sind dafür verantwortlich, die Kontrolle über Ihre in dieser Infrastruktur gehosteten Inhalte zu behalten. Sie sind auch für die Sicherheitskonfiguration und die Verwaltungsaufgaben für die von Ihnen verwendeten AWS -Services verantwortlich. Weitere Informationen zum Datenschutz finden Sie im [Abschnitt Datenschutz FAQ](https://aws.amazon.com/compliance/data-privacy-faq/). Informationen zum Datenschutz in Europa finden Sie im [AWS Shared](https://aws.amazon.com/blogs/security/the-aws-shared-responsibility-model-and-gdpr/) [Responsibility Model und](https://aws.amazon.com/blogs/security/the-aws-shared-responsibility-model-and-gdpr/) im GDPR Blogbeitrag im AWS Security Blog.

Aus Datenschutzgründen empfehlen wir, dass Sie Ihre AWS-Konto Anmeldeinformationen schützen und einzelne Benutzer mit AWS IAM Identity Center oder AWS Identity and Access Management (IAM) einrichten. So erhält jeder Benutzer nur die Berechtigungen, die zum Durchführen seiner Aufgaben erforderlich sind. Außerdem empfehlen wir, die Daten mit folgenden Methoden schützen:

- Verwenden Sie für jedes Konto eine Multi-Faktor-Authentifizierung (MFA).
- Verwenden SieSSL/TLS, um mit AWS Ressourcen zu kommunizieren. Wir benötigen TLS 1.2 und empfehlen TLS 1.3.
- Einrichtung API und Protokollierung von Benutzeraktivitäten mit AWS CloudTrail.
- Verwenden Sie AWS Verschlüsselungslösungen zusammen mit allen darin enthaltenen Standardsicherheitskontrollen AWS -Services.
- Verwenden Sie erweiterte verwaltete Sicherheitsservices wie Amazon Macie, die dabei helfen, in Amazon S3 gespeicherte persönliche Daten zu erkennen und zu schützen.
- Wenn Sie FIPS 140-3 validierte kryptografische Module für den Zugriff AWS über eine Befehlszeilenschnittstelle oder eine benötigenAPI, verwenden Sie einen Endpunkt. FIPS Weitere Informationen zu den verfügbaren FIPS Endpunkten finden Sie unter [Federal Information](https://aws.amazon.com/compliance/fips/)  [Processing Standard](https://aws.amazon.com/compliance/fips/) () 140-3. FIPS

Wir empfehlen dringend, in Freitextfeldern, z. B. im Feld Name, keine vertraulichen oder sensiblen Informationen wie die E-Mail-Adressen Ihrer Kunden einzugeben. Dies gilt auch, wenn Sie mit der Konsole arbeiten Deadline Cloud oder sie anderweitig AWS -Services verwenden,API, AWS CLI oder. AWS SDKs Alle Daten, die Sie in Tags oder Freitextfelder eingeben, die für Namen verwendet werden, können für Abrechnungs- oder Diagnoseprotokolle verwendet werden. Wenn Sie einem externen Server eine URL zur Verfügung stellen, empfehlen wir dringend, dass Sie keine Anmeldeinformationen in den angebenURL, um Ihre Anfrage an diesen Server zu überprüfen.

### Themen

- [Verschlüsselung im Ruhezustand](#page-161-0)
- [Verschlüsselung während der Übertragung](#page-161-1)
- [Schlüsselverwaltung](#page-161-2)
- [Datenschutz für den Datenverkehr zwischen Netzwerken](#page-171-0)
- [Abmelden](#page-172-0)

# <span id="page-161-0"></span>Verschlüsselung im Ruhezustand

AWS Deadline Cloud schützt sensible Daten, indem sie im Ruhezustand mit den in [AWS Key](https://aws.amazon.com/kms)  [Management Service \(\)AWS KMS](https://aws.amazon.com/kms) gespeicherten Verschlüsselungsschlüsseln verschlüsselt werden. Verschlüsselung im Ruhezustand ist überall verfügbar, AWS-Regionen wo sie verfügbar Deadline Cloud ist.

Die Verschlüsselung von Daten bedeutet, dass sensible Daten, die auf Festplatten gespeichert sind, für einen Benutzer oder eine Anwendung ohne gültigen Schlüssel nicht lesbar sind. Nur eine Partei mit einem gültigen verwalteten Schlüssel kann die Daten entschlüsseln.

Informationen darüber, wie Deadline Cloud Daten im Ruhezustand verschlüsselt werden können, finden Sie unter. AWS KMS [Schlüsselverwaltung](#page-161-2)

# <span id="page-161-1"></span>Verschlüsselung während der Übertragung

AWS Deadline Cloud Verwendet Transport Layer Security (TLS) 1.2 oder 1.3 für die Verschlüsselung von Daten, die zwischen dem Dienst und den Workern gesendet werden. Wir benötigen TLS 1.2 und empfehlen TLS 1.3. Wenn Sie eine virtuelle private Cloud (VPC) verwenden, können Sie diese außerdem verwenden, AWS PrivateLink um eine private Verbindung zwischen Ihrem VPC und herzustellen Deadline Cloud.

## <span id="page-161-2"></span>Schlüsselverwaltung

Wenn Sie eine neue Farm erstellen, können Sie einen der folgenden Schlüssel zum Verschlüsseln Ihrer Farmdaten wählen:

• AWS Eigener KMS Schlüssel — Standardverschlüsselungstyp, wenn Sie beim Erstellen der Farm keinen Schlüssel angeben. Der KMS Schlüssel gehört AWS Deadline Cloud. Sie können AWS eigene Schlüssel nicht anzeigen, verwalten oder verwenden. Sie müssen jedoch keine

Maßnahmen ergreifen, um die Schlüssel zu schützen, mit denen Ihre Daten verschlüsselt werden. Weitere Informationen finden Sie [AWS im AWS Key Management Service Entwicklerhandbuch](https://docs.aws.amazon.com/kms/latest/developerguide/concepts.html#aws-owned-cmk) [unter Eigene Schlüssel.](https://docs.aws.amazon.com/kms/latest/developerguide/concepts.html#aws-owned-cmk)

- Vom Kunden verwalteter KMS Schlüssel Sie geben einen vom Kunden verwalteten Schlüssel an, wenn Sie eine Farm erstellen. Der gesamte Inhalt der Farm ist mit dem KMS Schlüssel verschlüsselt. Der Schlüssel wird in Ihrem Konto gespeichert und wird von Ihnen erstellt, gehört und verwaltet. Es AWS KMS fallen Gebühren an. Sie haben die volle Kontrolle über den KMS Schlüssel. Sie können folgende Aufgaben ausführen:
	- Festlegung und Aufrechterhaltung wichtiger Richtlinien
	- Festlegung und Aufrechterhaltung von IAM Richtlinien und Zuschüssen
	- Aktivieren und Deaktivieren wichtiger Richtlinien
	- Hinzufügen von Tags
	- Erstellen von Schlüsselaliasen

Sie können einen kundeneigenen Schlüssel, der in einer Deadline Cloud Farm verwendet wird, nicht manuell rotieren. Die automatische Rotation des Schlüssels wird unterstützt.

Weitere Informationen finden Sie im AWS Key Management Service Entwicklerhandbuch unter [Schlüssel, die dem Kunden gehören.](https://docs.aws.amazon.com/kms/latest/developerguide/concepts.html#customer-cmk)

Um einen vom Kunden verwalteten Schlüssel zu erstellen, folgen Sie den Schritten [unter](https://docs.aws.amazon.com/kms/latest/developerguide/create-keys.html#create-symmetric-cmk)  [Erstellen symmetrischer kundenverwalteter Schlüssel](https://docs.aws.amazon.com/kms/latest/developerguide/create-keys.html#create-symmetric-cmk) im AWS Key Management Service Entwicklerhandbuch.

### Wie werden Deadline Cloud Zuschüsse verwendet AWS KMS

Deadline Cloud Für die Nutzung Ihres vom Kunden verwalteten Schlüssels ist ein [Zuschuss](https://docs.aws.amazon.com/kms/latest/developerguide/grants.html) erforderlich. Wenn Sie eine Farm erstellen, die mit einem vom Kunden verwalteten Schlüssel verschlüsselt ist, Deadline Cloud erstellt er in Ihrem Namen einen Zuschuss, indem Sie eine [CreateGrant](https://docs.aws.amazon.com/kms/latest/APIReference/API_CreateGrant.html) Anfrage an senden AWS KMS , um Zugriff auf den von Ihnen angegebenen KMS Schlüssel zu erhalten.

Deadline Cloud verwendet mehrere Zuschüsse. Jeder Grant wird von einem anderen Teil verwendet Deadline Cloud , der Ihre Daten ver- oder entschlüsseln muss. Deadline Cloud verwendet auch Zuschüsse, um den Zugriff auf andere AWS Dienste zu ermöglichen, die zum Speichern von Daten in Ihrem Namen verwendet werden, wie Amazon Simple Storage Service, Amazon Elastic Block Store oder OpenSearch.

Zuschüsse, die Deadline Cloud die Verwaltung von Maschinen in einer vom GranteePrincipal Service verwalteten Flotte ermöglichen, beinhalten eine Deadline Cloud Kontonummer und eine Rolle als Service Principal. Dies ist zwar nicht üblich, aber notwendig, um EBS Amazon-Volumes für Mitarbeiter in serviceverwalteten Flotten mit dem für die Farm angegebenen vom Kunden verwalteten KMS Schlüssel zu verschlüsseln.

### Kundenverwaltete CMK-Schlüsselrichtlinie

Schlüsselrichtlinien steuern den Zugriff auf den vom Kunden verwalteten Schlüssel. Jeder Schlüssel muss über genau eine Schlüsselrichtlinie verfügen, die Aussagen enthält, die festlegen, wer den Schlüssel verwenden darf und wie er verwendet werden darf. Wenn Sie Ihren vom Kunden verwalteten Schlüssel erstellen, können Sie eine Schlüsselrichtlinie angeben. Weitere Informationen finden Sie unter [Verwalten des Zugriffs auf kundenverwaltete Schlüssel](https://docs.aws.amazon.com/kms/latest/developerguide/control-access-overview.html#managing-access) im Entwicklerhandbuch zum AWS Key Management Service .

### Minimale IAM Richtlinie für CreateFarm

Um Ihren vom Kunden verwalteten Schlüssel zum Erstellen von Farmen mithilfe der Konsole oder des [CreateFarm](https://docs.aws.amazon.com/deadline-cloud/latest/APIReference/API_CreateFarm.html) API Vorgangs zu verwenden, müssen die folgenden AWS KMS API Vorgänge zugelassen sein:

- [kms:CreateGrant](https://docs.aws.amazon.com/kms/latest/APIReference/API_CreateGrant.html): Fügt einem kundenverwalteten Schlüssel eine Erteilung hinzu. Gewährt Konsolenzugriff auf einen bestimmten AWS KMS Schlüssel. Weitere Informationen finden Sie im AWS Key Management Service Entwicklerhandbuch unter [Using Grants.](https://docs.aws.amazon.com/kms/latest/developerguide/grants.html)
- kms: Decrypt— Ermöglicht Deadline Cloud das Entschlüsseln von Daten in der Farm.
- [kms:DescribeKey](https://docs.aws.amazon.com/kms/latest/APIReference/API_DescribeKey.html) Stellt dem Kunden verwaltete Schlüsseldetails zur Verfügung, damit Deadline Cloud der Schlüssel validiert werden kann.
- [kms:GenerateDataKey](https://docs.aws.amazon.com/kms/latest/APIReference/API_GenerateDataKey.html) Ermöglicht Deadline Cloud die Verschlüsselung von Daten mit einem eindeutigen Datenschlüssel.

Die folgende Richtlinienerklärung gewährt die erforderlichen Berechtigungen für den CreateFarm Vorgang.

```
{ 
     "Version": "2012-10-17", 
     "Statement": [ 
          { 
               "Sid": "DeadlineCreateGrants", 
               "Effect": "Allow",
```

```
 "Action": [ 
                  "kms:Decrypt", 
                 "kms:GenerateDataKey", 
                 "kms:CreateGrant", 
                 "kms:DescribeKey" 
             ], 
             "Resource": "arn:aws::kms:us-west-2:111122223333:key/1234567890abcdef0", 
             "Condition": { 
                  "StringEquals": { 
                      "kms:ViaService": "deadline.us-west-2.amazonaws.com" 
 } 
 } 
         } 
    \mathbf{I}}
```
Minimale IAM Richtlinie für schreibgeschützte Operationen

Um Ihren vom Kunden verwalteten Schlüssel für schreibgeschützte Deadline Cloud Operationen zu verwenden, z. B. für das Abrufen von Informationen über Farmen, Warteschlangen und Flotten. Die folgenden AWS KMS API Operationen müssen zulässig sein:

- kms: Decrypt— Ermöglicht Deadline Cloud das Entschlüsseln von Daten in der Farm.
- [kms:DescribeKey](https://docs.aws.amazon.com/kms/latest/APIReference/API_DescribeKey.html) Stellt dem Kunden verwaltete Schlüsseldetails zur Verfügung, damit Deadline Cloud der Schlüssel validiert werden kann.

Die folgende Richtlinienerklärung gewährt die erforderlichen Berechtigungen für schreibgeschützte Operationen.

```
{ 
     "Version": "2012-10-17", 
     "Statement": [ 
          { 
              "Sid": "DeadlineReadOnly", 
              "Effect": "Allow", 
              "Action": [ 
                   "kms:Decrypt", 
                   "kms:DescribeKey" 
              ], 
              "Resource": "arn:aws::kms:us-west-2:111122223333:key/a1b2c3d4-5678-90ab-
cdef-EXAMPLE11111",
```

```
 "Condition": { 
               "StringEquals": { 
                   "kms:ViaService": "deadline.us-west-2.amazonaws.com" 
 } 
 } 
        } 
    ]
}
```
Minimale IAM Richtlinie für Lese- und Schreibvorgänge

Um Ihren vom Kunden verwalteten Schlüssel für Lese- und Deadline Cloud Schreibvorgänge wie das Erstellen und Aktualisieren von Farmen, Warteschlangen und Flotten zu verwenden. Die folgenden AWS KMS API Operationen müssen zulässig sein:

- [kms:Decrypt](https://docs.aws.amazon.com/kms/latest/APIReference/API_Decrypt.html) Ermöglicht Deadline Cloud das Entschlüsseln von Daten in der Farm.
- [kms:DescribeKey](https://docs.aws.amazon.com/kms/latest/APIReference/API_DescribeKey.html) Stellt dem Kunden verwaltete Schlüsseldetails zur Verfügung, damit Deadline Cloud der Schlüssel validiert werden kann.
- [kms:GenerateDataKey](https://docs.aws.amazon.com/kms/latest/APIReference/API_GenerateDataKey.html) Ermöglicht Deadline Cloud die Verschlüsselung von Daten mit einem eindeutigen Datenschlüssel.

Die folgende Richtlinienerklärung gewährt die erforderlichen Berechtigungen für den CreateFarm Vorgang.

```
{ 
     "Version": "2012-10-17", 
     "Statement": [ 
        \{ "Sid": "DeadlineReadWrite", 
              "Effect": "Allow", 
              "Action": [ 
                  "kms:Decrypt", 
                  "kms:DescribeKey", 
                  "kms:GenerateDataKey", 
             ], 
              "Resource": "arn:aws::kms:us-west-2:111122223333:key/a1b2c3d4-5678-90ab-
cdef-EXAMPLE11111", 
              "Condition": { 
                  "StringEquals": { 
                      "kms:ViaService": "deadline.us-west-2.amazonaws.com" 
 }
```

```
 } 
      } 
   ]
}
```
Überwachen Ihrer Verschlüsselungsschlüssel

Wenn Sie einen vom AWS KMS Kunden verwalteten Schlüssel für Ihre Deadline Cloud Farmen verwenden, können Sie [Amazon CloudWatch Logs](https://docs.aws.amazon.com/AmazonCloudWatch/latest/logs/WhatIsCloudWatchLogs.html) verwenden [AWS CloudTrail](https://docs.aws.amazon.com/awscloudtrail/latest/userguide/cloudtrail-user-guide.html), um Anfragen zu verfolgen, die Deadline Cloud an gesendet AWS KMS werden.

CloudTrail Veranstaltung für Zuschüsse

Das folgende CloudTrail Beispielereignis tritt ein, wenn Zuschüsse erstellt werden, in der Regel, wenn Sie die CreateFleet Operation CreateFarmCreateMonitor, oder aufrufen.

```
{ 
     "eventVersion": "1.08", 
     "userIdentity": { 
         "type": "AssumedRole", 
         "principalId": "AROAIGDTESTANDEXAMPLE:SampleUser01", 
         "arn": "arn:aws::sts::111122223333:assumed-role/Admin/SampleUser01", 
         "accountId": "111122223333", 
         "accessKeyId": "AKIAIOSFODNN7EXAMPLE3", 
         "sessionContext": { 
              "sessionIssuer": { 
                  "type": "Role", 
                  "principalId": "AROAIGDTESTANDEXAMPLE", 
                  "arn": "arn:aws::iam::111122223333:role/Admin", 
                  "accountId": "111122223333", 
                  "userName": "Admin" 
             }, 
              "webIdFederationData": {}, 
              "attributes": { 
                  "creationDate": "2024-04-23T02:05:26Z", 
                  "mfaAuthenticated": "false" 
 } 
         }, 
         "invokedBy": "deadline.amazonaws.com" 
     }, 
     "eventTime": "2024-04-23T02:05:35Z", 
     "eventSource": "kms.amazonaws.com", 
     "eventName": "CreateGrant",
```

```
 "awsRegion": "us-west-2", 
     "sourceIPAddress": "deadline.amazonaws.com", 
     "userAgent": "deadline.amazonaws.com", 
     "requestParameters": { 
         "operations": [ 
              "CreateGrant", 
              "Decrypt", 
              "DescribeKey", 
              "Encrypt", 
              "GenerateDataKey" 
         ], 
         "constraints": { 
              "encryptionContextSubset": { 
                  "aws:deadline:farmId": "farm-abcdef12345678900987654321fedcba", 
                  "aws:deadline:accountId": "111122223333" 
 } 
         }, 
         "granteePrincipal": "deadline.amazonaws.com", 
         "keyId": "arn:aws::kms:us-west-2:111122223333:key/a1b2c3d4-5678-90ab-cdef-
EXAMPLE11111", 
         "retiringPrincipal": "deadline.amazonaws.com" 
     }, 
     "responseElements": { 
         "grantId": "6bbe819394822a400fe5e3a75d0e9ef16c1733143fff0c1fc00dc7ac282a18a0", 
         "keyId": "arn:aws::kms:us-west-2:111122223333:key/a1b2c3d4-5678-90ab-cdef-
EXAMPLE11111" 
     }, 
     "requestID": "a1b2c3d4-5678-90ab-cdef-EXAMPLE22222", 
     "eventID": "a1b2c3d4-5678-90ab-cdef-EXAMPLE33333", 
     "readOnly": false, 
     "resources": [ 
        \mathcal{L} "accountId": "AWS Internal", 
              "type": "AWS::KMS::Key", 
              "ARN": "arn:aws::kms:us-west-2:111122223333:key/a1b2c3d4-5678-90ab-cdef-
EXAMPLE44444" 
         } 
     ], 
     "eventType": "AwsApiCall", 
     "managementEvent": true, 
     "recipientAccountId": "111122223333", 
     "eventCategory": "Management"
}
```
#### CloudTrail Ereignis für die Entschlüsselung

Das folgende CloudTrail Beispielereignis tritt ein, wenn Werte mithilfe des vom Kunden verwalteten KMS Schlüssels entschlüsselt werden.

```
{ 
     "eventVersion": "1.08", 
     "userIdentity": { 
         "type": "AssumedRole", 
         "principalId": "AROAIGDTESTANDEXAMPLE:SampleUser01", 
         "arn": "arn:aws::sts::111122223333:assumed-role/SampleRole/SampleUser01", 
         "accountId": "111122223333", 
         "accessKeyId": "AKIAIOSFODNN7EXAMPLE", 
         "sessionContext": { 
              "sessionIssuer": { 
                  "type": "Role", 
                  "principalId": "AROAIGDTESTANDEXAMPLE", 
                  "arn": "arn:aws::iam::111122223333:role/SampleRole", 
                  "accountId": "111122223333", 
                  "userName": "SampleRole" 
             }, 
              "webIdFederationData": {}, 
              "attributes": { 
                  "creationDate": "2024-04-23T18:46:51Z", 
                  "mfaAuthenticated": "false" 
             } 
         }, 
         "invokedBy": "deadline.amazonaws.com" 
     }, 
     "eventTime": "2024-04-23T18:51:44Z", 
     "eventSource": "kms.amazonaws.com", 
     "eventName": "Decrypt", 
     "awsRegion": "us-west-2", 
     "sourceIPAddress": "deadline.amazonaws.com", 
     "userAgent": "deadline.amazonaws.com", 
     "requestParameters": { 
         "encryptionContext": { 
              "aws:deadline:farmId": "farm-abcdef12345678900987654321fedcba", 
              "aws:deadline:accountId": "111122223333", 
              "aws-crypto-public-key": "AotL+SAMPLEVALUEiOMEXAMPLEaaqNOTREALaGTESTONLY
+p/5H+EuKd4Q==" 
         }, 
         "encryptionAlgorithm": "SYMMETRIC_DEFAULT",
```

```
 "keyId": "arn:aws::kms:us-west-2:111122223333:key/a1b2c3d4-5678-90ab-cdef-
EXAMPLE11111" 
     }, 
     "responseElements": null, 
     "requestID": "aaaaaaaa-bbbb-cccc-dddd-eeeeeeffffff", 
     "eventID": "ffffffff-eeee-dddd-cccc-bbbbbbaaaaaa", 
     "readOnly": true, 
     "resources": [ 
         { 
              "accountId": "111122223333", 
             "type": "AWS::KMS::Key",
              "ARN": "arn:aws::kms:us-west-2:111122223333:key/a1b2c3d4-5678-90ab-cdef-
EXAMPLE11111" 
         } 
     ], 
     "eventType": "AwsApiCall", 
     "managementEvent": true, 
     "recipientAccountId": "111122223333", 
     "eventCategory": "Management"
}
```
CloudTrail Ereignis für die Verschlüsselung

Das folgende CloudTrail Beispielereignis tritt ein, wenn Werte mit dem vom Kunden verwalteten KMS Schlüssel verschlüsselt werden.

```
{ 
     "eventVersion": "1.08", 
     "userIdentity": { 
         "type": "AssumedRole", 
         "principalId": "AROAIGDTESTANDEXAMPLE:SampleUser01", 
         "arn": "arn:aws::sts::111122223333:assumed-role/SampleRole/SampleUser01", 
         "accountId": "111122223333", 
         "accessKeyId": "AKIAIOSFODNN7EXAMPLE", 
         "sessionContext": { 
              "sessionIssuer": { 
                  "type": "Role", 
                  "principalId": "AROAIGDTESTANDEXAMPLE", 
                  "arn": "arn:aws::iam::111122223333:role/SampleRole", 
                  "accountId": "111122223333", 
                  "userName": "SampleRole" 
              }, 
              "webIdFederationData": {},
```

```
 "attributes": { 
                  "creationDate": "2024-04-23T18:46:51Z", 
                  "mfaAuthenticated": "false" 
 } 
         }, 
         "invokedBy": "deadline.amazonaws.com" 
     }, 
     "eventTime": "2024-04-23T18:52:40Z", 
     "eventSource": "kms.amazonaws.com", 
     "eventName": "GenerateDataKey", 
     "awsRegion": "us-west-2", 
     "sourceIPAddress": "deadline.amazonaws.com", 
     "userAgent": "deadline.amazonaws.com", 
     "requestParameters": { 
         "numberOfBytes": 32, 
         "encryptionContext": { 
              "aws:deadline:farmId": "farm-abcdef12345678900987654321fedcba", 
              "aws:deadline:accountId": "111122223333", 
              "aws-crypto-public-key": "AotL+SAMPLEVALUEiOMEXAMPLEaaqNOTREALaGTESTONLY
+p/5H+EuKd4Q==" 
         }, 
         "keyId": "arn:aws::kms:us-
west-2:111122223333:key/abcdef12-3456-7890-0987-654321fedcba" 
     }, 
     "responseElements": null, 
     "requestID": "a1b2c3d4-5678-90ab-cdef-EXAMPLE11111", 
     "eventID": "a1b2c3d4-5678-90ab-cdef-EXAMPLE22222", 
     "readOnly": true, 
     "resources": [ 
         { 
              "accountId": "111122223333", 
             "type": "AWS::KMS::Key",
              "ARN": "arn:aws::kms:us-west-2:111122223333:key/a1b2c3d4-5678-90ab-cdef-
EXAMPLE33333" 
         } 
     ], 
     "eventType": "AwsApiCall", 
     "managementEvent": true, 
     "recipientAccountId": "111122223333", 
     "eventCategory": "Management"
}
```
### Löschen eines vom Kunden verwalteten Schlüssels KMS

Das Löschen eines vom Kunden verwalteten KMS Schlüssels in AWS Key Management Service (AWS KMS) ist destruktiv und potenziell gefährlich. Dadurch werden das Schlüsselmaterial und alle mit dem Schlüssel verknüpften Metadaten unwiderruflich gelöscht. Nachdem ein vom Kunden verwalteter KMS Schlüssel gelöscht wurde, können Sie die Daten, die mit diesem Schlüssel verschlüsselt wurden, nicht mehr entschlüsseln. Das bedeutet, dass die Daten nicht mehr wiederherstellbar sind.

Aus diesem Grund AWS KMS haben Kunden eine Wartezeit von bis zu 30 Tagen, bevor der Schlüssel gelöscht wird. KMS Die Standardwartezeit beträgt 30 Tage.

### Über die Wartezeit

Da das Löschen eines vom Kunden verwalteten KMS Schlüssels zerstörerisch und potenziell gefährlich ist, müssen Sie eine Wartezeit von 7 bis 30 Tagen festlegen. Die Standardwartezeit beträgt 30 Tage.

Die tatsächliche Wartezeit kann jedoch bis zu 24 Stunden länger sein als die von Ihnen geplante Wartezeit. Verwenden Sie den [DescribeKey](https://docs.aws.amazon.com/kms/latest/APIReference/API_DescribeKey.html)Vorgang, um das tatsächliche Datum und die Uhrzeit der Löschung des Schlüssels zu ermitteln. Sie können das geplante Löschdatum eines Schlüssels auch in der [AWS KMS Konsole](https://docs.aws.amazon.com/kms/latest/developerguide/viewing-keys-console.html#viewing-details-navigate) auf der Detailseite des Schlüssels im Abschnitt Allgemeine Konfiguration sehen. Beachten Sie die Zeitzone.

Während der Wartezeit lautet der Status und der Schlüsselstatus des vom Kunden verwalteten Schlüssels "Ausstehende Löschung".

- Ein vom Kunden verwalteter KMS Schlüssel, dessen Löschung aussteht, kann für keine [kryptografischen Operationen](https://docs.aws.amazon.com/kms/latest/developerguide/concepts.html#cryptographic-operations) verwendet werden.
- AWS KMS [rotiert nicht die Backing-Keys](https://docs.aws.amazon.com/kms/latest/developerguide/rotate-keys.html#rotate-keys-how-it-works) von vom Kunden verwalteten KMS Schlüsseln, deren Löschung noch aussteht.

Weitere Informationen zum Löschen eines vom Kunden verwalteten KMS Schlüssels finden Sie unter [Löschen von Kundenhauptschlüsseln](https://docs.aws.amazon.com/kms/latest/developerguide/deleting-keys.html) im AWS Key Management Service Entwicklerhandbuch.

### <span id="page-171-0"></span>Datenschutz für den Datenverkehr zwischen Netzwerken

AWS Deadline Cloud unterstützt Amazon Virtual Private Cloud (AmazonVPC) zur Sicherung von Verbindungen. Amazon VPC bietet Funktionen, mit denen Sie die Sicherheit Ihrer Virtual Private Cloud erhöhen und überwachen können (VPC).

Sie können eine vom Kunden verwaltete Flotte (CMF) mit Amazon Elastic Compute Cloud (AmazonEC2) -Instances einrichten, die innerhalb einer VPC ausgeführt werden. Durch die Bereitstellung von VPC Amazon-Endpunkten zur Nutzung AWS PrivateLink bleibt der Datenverkehr zwischen Mitarbeitern in Ihrem CMF und dem Deadline Cloud Endpunkt innerhalb IhresVPC. Darüber hinaus können Sie Ihren so konfigurieren, VPC dass der Internetzugang auf Ihre Instances beschränkt wird.

In serviceverwalteten Flotten sind die Mitarbeiter nicht über das Internet erreichbar, sie haben jedoch Internetzugang und stellen über das Internet eine Verbindung zum Deadline Cloud Service her.

# <span id="page-172-0"></span>Abmelden

AWS Deadline Cloud sammelt bestimmte Betriebsinformationen, um uns bei der Entwicklung und Verbesserung zu unterstützen Deadline Cloud. Zu den gesammelten Daten gehören Dinge wie Ihre AWS Konto-ID und Benutzer-ID, sodass wir Sie korrekt identifizieren können, falls Sie ein Problem mit der haben Deadline Cloud. Wir erfassen auch Deadline Cloud spezifische Informationen wie Ressourcen IDs (eine FarmID oder QueueID, falls zutreffend), den Produktnamen (z. B. JobAttachments WorkerAgent, und mehr) und die Produktversion.

Sie können diese Datenerfassung mithilfe der Anwendungskonfiguration deaktivieren. Jeder Computer Deadline Cloud, mit dem sowohl Client-Workstations als auch Flottenmitarbeiter interagiert, muss sich separat abmelden.

### Deadline Cloud Monitor — Desktop

Deadline Cloud monitor — desktop sammelt Betriebsinformationen, z. B. wann Abstürze auftreten und wann die Anwendung geöffnet wird, damit wir wissen, wenn Sie Probleme mit der Anwendung haben. Um die Erfassung dieser Betriebsinformationen zu deaktivieren, deaktivieren Sie auf der Einstellungsseite die Option Datenerfassung aktivieren, um die Leistung von Deadline Cloud Monitor zu messen.

Nachdem Sie sich abmelden, sendet der Desktop-Monitor die Betriebsdaten nicht mehr. Alle zuvor gesammelten Daten werden gespeichert und können weiterhin zur Verbesserung des Dienstes verwendet werden. Weitere Informationen finden Sie unter [Datenschutz FAQ.](https://aws.amazon.com/compliance/data-privacy-faq/)

### AWS Deadline Cloud CLIund Tools

Sowohl die AWS Deadline Cloud CLI Einreicher als auch der Mitarbeiter sammeln betriebliche Informationen, z. B. wann es zu Abstürzen kommt und wann Jobs eingereicht werden, damit wir wissen, wenn Sie Probleme mit diesen Bewerbungen haben. Verwenden Sie eine der folgenden Methoden, um sich von der Erfassung dieser Betriebsinformationen abzumelden:

• Geben Sie im Terminal ein**deadline config set telemetry.opt\_out true**.

Dadurch werden der BenutzerCLI, der Absender und der Worker-Agent deaktiviert, wenn er als aktueller Benutzer ausgeführt wird.

- Fügen Sie bei der Installation des Deadline Cloud Worker-Agenten das **--telemetry-opt-out** Befehlszeilenargument hinzu. Beispiel, **./install.sh --farm-id \$FARM\_ID --fleet-id \$FLEET\_ID --telemetry-opt-out**.
- Bevor Sie den Worker-Agent oder Submitter ausführen, legen Sie eine Umgebungsvariable fest: CLI **DEADLINE\_CLOUD\_TELEMETRY\_OPT\_OUT=true**

Nach der Deaktivierung senden die Deadline Cloud Tools keine Betriebsdaten mehr. Alle zuvor gesammelten Daten werden gespeichert und können weiterhin zur Verbesserung des Dienstes verwendet werden. Weitere Informationen finden Sie unter [Datenschutz FAQ.](https://aws.amazon.com/compliance/data-privacy-faq/)

# <span id="page-173-0"></span>Identity and Access Management in Deadline Cloud

AWS Identity and Access Management (IAM) hilft einem Administrator AWS -Service , den Zugriff auf AWS Ressourcen sicher zu kontrollieren. IAMAdministratoren kontrollieren, wer authentifiziert (angemeldet) und autorisiert werden kann (über Berechtigungen verfügt), um Deadline Cloud-Ressourcen zu verwenden. IAMist eine AWS -Service , die Sie ohne zusätzliche Kosten nutzen können.

### Themen

- [Zielgruppe](#page-174-0)
- [Authentifizierung mit Identitäten](#page-174-1)
- [Verwalten des Zugriffs mit Richtlinien](#page-178-0)
- [So funktioniert Deadline Cloud mit IAM](#page-181-0)
- [Beispiele für identitätsbasierte Richtlinien für Deadline Cloud](#page-188-0)
- [AWS verwaltete Richtlinien für Deadline Cloud](#page-192-0)
- [Fehlerbehebung bei AWS Deadline Cloud-Identität und -Zugriff](#page-196-0)

# <span id="page-174-0"></span>**Zielgruppe**

Wie Sie AWS Identity and Access Management (IAM) verwenden, hängt von der Arbeit ab, die Sie in Deadline Cloud erledigen.

Dienstbenutzer — Wenn Sie den Deadline Cloud-Dienst für Ihre Arbeit verwenden, stellt Ihnen Ihr Administrator die Anmeldeinformationen und Berechtigungen zur Verfügung, die Sie benötigen. Wenn Sie für Ihre Arbeit mehr Funktionen von Deadline Cloud verwenden, benötigen Sie möglicherweise zusätzliche Berechtigungen. Wenn Sie die Fuktionsweise der Zugriffskontrolle nachvollziehen, wissen Sie bereits, welche Berechtigungen Sie von Ihrem Administrator anzufordern müssen. Wenn Sie auf eine Funktion in Deadline Cloud nicht zugreifen können, finden Sie weitere Informationen unte[rFehlerbehebung bei AWS Deadline Cloud-Identität und -Zugriff](#page-196-0).

Serviceadministrator — Wenn Sie in Ihrem Unternehmen für die Ressourcen von Deadline Cloud verantwortlich sind, haben Sie wahrscheinlich vollen Zugriff auf Deadline Cloud. Es ist Ihre Aufgabe, zu bestimmen, auf welche Funktionen und Ressourcen von Deadline Cloud Ihre Servicebenutzer zugreifen sollen. Anschließend müssen Sie Anfragen an Ihren IAM Administrator senden, um die Berechtigungen Ihrer Servicebenutzer zu ändern. Lesen Sie die Informationen auf dieser Seite, um die grundlegenden Konzepte von zu verstehenIAM. Weitere Informationen darüber, wie Ihr Unternehmen Deadline Cloud nutzen IAM kann, finden Sie unter[So funktioniert Deadline Cloud mit](#page-181-0) [IAM](#page-181-0).

IAMAdministrator — Wenn Sie ein IAM Administrator sind, möchten Sie vielleicht mehr darüber erfahren, wie Sie Richtlinien schreiben können, um den Zugriff auf Deadline Cloud zu verwalten. Beispiele für identitätsbasierte Richtlinien von Deadline Cloud, die Sie in verwenden könnenIAM, finden Sie unter. [Beispiele für identitätsbasierte Richtlinien für Deadline Cloud](#page-188-0)

# <span id="page-174-1"></span>Authentifizierung mit Identitäten

Authentifizierung ist die Art und Weise, wie Sie sich AWS mit Ihren Identitätsdaten anmelden. Sie müssen als IAM Benutzer authentifiziert (angemeldet AWS) sein oder eine IAM Rolle übernehmen. Root-Benutzer des AWS-Kontos

Sie können sich AWS als föderierte Identität anmelden, indem Sie Anmeldeinformationen verwenden, die über eine Identitätsquelle bereitgestellt wurden. AWS IAM Identity Center (IAMIdentity Center-) Nutzer, die Single-Sign-On-Authentifizierung Ihres Unternehmens und Ihre Google- oder Facebook-Anmeldeinformationen sind Beispiele für föderierte Identitäten. Wenn Sie sich als föderierte Identität anmelden, hat Ihr Administrator zuvor einen Identitätsverbund mithilfe von Rollen eingerichtet. IAM Wenn Sie AWS mithilfe eines Verbunds darauf zugreifen, übernehmen Sie indirekt eine Rolle.

Je nachdem, welcher Benutzertyp Sie sind, können Sie sich beim AWS Management Console oder beim AWS Zugangsportal anmelden. Weitere Informationen zur Anmeldung finden Sie AWS unter [So](https://docs.aws.amazon.com/signin/latest/userguide/how-to-sign-in.html) [melden Sie sich bei Ihrem an AWS-Konto](https://docs.aws.amazon.com/signin/latest/userguide/how-to-sign-in.html) im AWS-Anmeldung Benutzerhandbuch.

Wenn Sie AWS programmgesteuert darauf zugreifen, AWS stellt es ein Software Development Kit (SDK) und eine Befehlszeilenschnittstelle (CLI) bereit, mit der Sie Ihre Anfragen mithilfe Ihrer Anmeldeinformationen kryptografisch signieren können. Wenn Sie keine AWS Tools verwenden, müssen Sie Anfragen selbst signieren. Weitere Informationen zur Verwendung der empfohlenen Methode, um Anfragen selbst zu [signieren, finden Sie im IAMBenutzerhandbuch unter AWS API](https://docs.aws.amazon.com/IAM/latest/UserGuide/reference_aws-signing.html)  [Anfragen signieren.](https://docs.aws.amazon.com/IAM/latest/UserGuide/reference_aws-signing.html)

Unabhängig von der verwendeten Authentifizierungsmethode müssen Sie möglicherweise zusätzliche Sicherheitsinformationen angeben. AWS Empfiehlt beispielsweise, die Multi-Faktor-Authentifizierung (MFA) zu verwenden, um die Sicherheit Ihres Kontos zu erhöhen. Weitere Informationen finden Sie unter [Multi-Faktor-Authentifizierung](https://docs.aws.amazon.com/singlesignon/latest/userguide/enable-mfa.html) im AWS IAM Identity Center Benutzerhandbuch und [Verwenden der Multi-Faktor-Authentifizierung \(MFA\) AWS im](https://docs.aws.amazon.com/IAM/latest/UserGuide/id_credentials_mfa.html) IAM Benutzerhandbuch.

### AWS-Konto Root-Benutzer

Wenn Sie einen erstellen AWS-Konto, beginnen Sie mit einer Anmeldeidentität, die vollständigen Zugriff auf alle AWS -Services Ressourcen im Konto hat. Diese Identität wird als AWS-Konto Root-Benutzer bezeichnet. Sie können darauf zugreifen, indem Sie sich mit der E-Mail-Adresse und dem Passwort anmelden, mit denen Sie das Konto erstellt haben. Wir raten ausdrücklich davon ab, den Root-Benutzer für Alltagsaufgaben zu verwenden. Schützen Sie Ihre Root-Benutzer-Anmeldeinformationen und verwenden Sie diese, um die Aufgaben auszuführen, die nur der Root-Benutzer ausführen kann. Eine vollständige Liste der Aufgaben, für die Sie sich als Root-Benutzer anmelden müssen, finden Sie im Benutzerhandbuch unter [Aufgaben, für die Root-](https://docs.aws.amazon.com/IAM/latest/UserGuide/root-user-tasks.html)[Benutzeranmeldedaten erforderlich](https://docs.aws.amazon.com/IAM/latest/UserGuide/root-user-tasks.html) sind. IAM

### Verbundidentität

Als bewährte Methode sollten menschliche Benutzer, einschließlich Benutzer, die Administratorzugriff benötigen, für den Zugriff AWS -Services mithilfe temporärer Anmeldeinformationen den Verbund mit einem Identitätsanbieter verwenden.

Eine föderierte Identität ist ein Benutzer aus Ihrem Unternehmensbenutzerverzeichnis, einem Web-Identitätsanbieter AWS Directory Service, dem Identity Center-Verzeichnis oder einem beliebigen Benutzer, der mithilfe AWS -Services von Anmeldeinformationen zugreift, die über eine Identitätsquelle bereitgestellt wurden. Wenn föderierte Identitäten darauf zugreifen AWS-Konten, übernehmen sie Rollen, und die Rollen stellen temporäre Anmeldeinformationen bereit.

Für die zentrale Zugriffsverwaltung empfehlen wir Ihnen, AWS IAM Identity Center zu verwenden. Sie können Benutzer und Gruppen in IAM Identity Center erstellen, oder Sie können eine Verbindung zu einer Gruppe von Benutzern und Gruppen in Ihrer eigenen Identitätsquelle herstellen und diese synchronisieren, um sie in all Ihren AWS-Konten Anwendungen zu verwenden. Informationen zu IAM Identity Center finden Sie unter [Was ist IAM Identity Center?](https://docs.aws.amazon.com/singlesignon/latest/userguide/what-is.html) im AWS IAM Identity Center Benutzerhandbuch.

### IAM-Benutzer und -Gruppen

Ein [IAMBenutzer](https://docs.aws.amazon.com/IAM/latest/UserGuide/id_users.html) ist eine Identität innerhalb Ihres Unternehmens AWS-Konto , die über spezifische Berechtigungen für eine einzelne Person oder Anwendung verfügt. Wir empfehlen, sich nach Möglichkeit auf temporäre Anmeldeinformationen zu verlassen, anstatt IAM Benutzer mit langfristigen Anmeldeinformationen wie Passwörtern und Zugriffsschlüsseln zu erstellen. Wenn Sie jedoch spezielle Anwendungsfälle haben, für die langfristige Anmeldeinformationen von IAM Benutzern erforderlich sind, empfehlen wir, die Zugriffsschlüssel abwechselnd zu verwenden. Weitere Informationen finden Sie im Benutzerhandbuch unter [Regelmäßiges Rotieren von Zugriffsschlüsseln](https://docs.aws.amazon.com/IAM/latest/UserGuide/best-practices.html#rotate-credentials)  [für Anwendungsfälle, für die IAM langfristige Anmeldeinformationen erforderlich](https://docs.aws.amazon.com/IAM/latest/UserGuide/best-practices.html#rotate-credentials) sind.

Eine [IAMGruppe](https://docs.aws.amazon.com/IAM/latest/UserGuide/id_groups.html) ist eine Identität, die eine Sammlung von IAM Benutzern angibt. Sie können sich nicht als Gruppe anmelden. Mithilfe von Gruppen können Sie Berechtigungen für mehrere Benutzer gleichzeitig angeben. Gruppen vereinfachen die Verwaltung von Berechtigungen, wenn es zahlreiche Benutzer gibt. Sie könnten beispielsweise eine Gruppe benennen IAMAdminsund dieser Gruppe Berechtigungen zur Verwaltung von IAM Ressourcen erteilen.

Benutzer unterscheiden sich von Rollen. Ein Benutzer ist einer einzigen Person oder Anwendung eindeutig zugeordnet. Eine Rolle kann von allen Personen angenommen werden, die sie benötigen. Benutzer besitzen dauerhafte Anmeldeinformationen. Rollen stellen temporäre Anmeldeinformationen bereit. Weitere Informationen finden Sie unter [Wann sollte ein IAM Benutzer \(statt einer Rolle\) erstellt](https://docs.aws.amazon.com/IAM/latest/UserGuide/id.html#id_which-to-choose) werden? im IAMBenutzerhandbuch.

### IAMRollen

Eine [IAMRolle](https://docs.aws.amazon.com/IAM/latest/UserGuide/id_roles.html) ist eine Identität innerhalb von Ihnen AWS-Konto , für die bestimmte Berechtigungen gelten. Sie ähnelt einem IAM Benutzer, ist jedoch keiner bestimmten Person zugeordnet. Sie können vorübergehend eine IAM Rolle in der übernehmen, AWS Management Console indem Sie die [Rollen](https://docs.aws.amazon.com/IAM/latest/UserGuide/id_roles_use_switch-role-console.html)  [wechseln](https://docs.aws.amazon.com/IAM/latest/UserGuide/id_roles_use_switch-role-console.html). Sie können eine Rolle übernehmen, indem Sie eine AWS CLI AWS API OR-Operation

aufrufen oder eine benutzerdefinierte Operation verwendenURL. Weitere Informationen zu Methoden zur Verwendung von Rollen finden Sie [unter Verwenden von IAM Rollen](https://docs.aws.amazon.com/IAM/latest/UserGuide/id_roles_use.html) im IAMBenutzerhandbuch.

IAMRollen mit temporären Anmeldeinformationen sind in den folgenden Situationen nützlich:

- Verbundbenutzerzugriff Um einer Verbundidentität Berechtigungen zuzuweisen, erstellen Sie eine Rolle und definieren Berechtigungen für die Rolle. Wird eine Verbundidentität authentifiziert, so wird die Identität der Rolle zugeordnet und erhält die von der Rolle definierten Berechtigungen. Informationen zu Rollen für den Verbund finden Sie im IAMBenutzerhandbuch unter [Erstellen](https://docs.aws.amazon.com/IAM/latest/UserGuide/id_roles_create_for-idp.html)  [einer Rolle für einen externen Identitätsanbieter.](https://docs.aws.amazon.com/IAM/latest/UserGuide/id_roles_create_for-idp.html) Wenn Sie IAM Identity Center verwenden, konfigurieren Sie einen Berechtigungssatz. Um zu kontrollieren, worauf Ihre Identitäten nach der Authentifizierung zugreifen können, korreliert IAM Identity Center den Berechtigungssatz mit einer Rolle in. IAM Informationen zu Berechtigungssätzen finden Sie unter [Berechtigungssätze](https://docs.aws.amazon.com/singlesignon/latest/userguide/permissionsetsconcept.html) im AWS IAM Identity Center -Benutzerhandbuch.
- Temporäre IAM Benutzerberechtigungen Ein IAM Benutzer oder eine Rolle kann eine IAM Rolle übernehmen, um vorübergehend verschiedene Berechtigungen für eine bestimmte Aufgabe zu übernehmen.
- Kontoübergreifender Zugriff Sie können eine IAM Rolle verwenden, um jemandem (einem vertrauenswürdigen Principal) in einem anderen Konto den Zugriff auf Ressourcen in Ihrem Konto zu ermöglichen. Rollen stellen die primäre Möglichkeit dar, um kontoübergreifendem Zugriff zu gewähren. Bei einigen können Sie AWS -Services jedoch eine Richtlinie direkt an eine Ressource anhängen (anstatt eine Rolle als Proxy zu verwenden). Informationen zum Unterschied zwischen Rollen und ressourcenbasierten Richtlinien für den kontenübergreifenden Zugriff finden Sie [IAMim](https://docs.aws.amazon.com/IAM/latest/UserGuide/access_policies-cross-account-resource-access.html)  [Benutzerhandbuch unter Kontoübergreifender Ressourcenzugriff](https://docs.aws.amazon.com/IAM/latest/UserGuide/access_policies-cross-account-resource-access.html). IAM
- Serviceübergreifender Zugriff Einige AWS -Services verwenden Funktionen in anderen. AWS Services Wenn Sie beispielsweise in einem Service einen Anruf tätigen, ist es üblich, dass dieser Service Anwendungen in Amazon ausführt EC2 oder Objekte in Amazon S3 speichert. Ein Dienst kann dies mit den Berechtigungen des aufrufenden Prinzipals mit einer Servicerolle oder mit einer serviceverknüpften Rolle tun.
	- Zugriffssitzungen weiterleiten (FAS) Wenn Sie einen IAM Benutzer oder eine Rolle verwenden, um Aktionen auszuführen AWS, gelten Sie als Principal. Bei einigen Services könnte es Aktionen geben, die dann eine andere Aktion in einem anderen Service initiieren. FASverwendet die Berechtigungen des Prinzipals, der an aufruft AWS -Service, kombiniert mit der Anforderung, Anfragen AWS -Service an nachgelagerte Dienste zu stellen. FASAnfragen werden nur gestellt, wenn ein Dienst eine Anfrage erhält, für deren Abschluss Interaktionen mit anderen AWS -Services oder Ressourcen erforderlich sind. In diesem Fall müssen Sie über

Berechtigungen zum Ausführen beider Aktionen verfügen. Einzelheiten zu den Richtlinien beim Stellen von FAS Anfragen finden Sie unter [Zugriffssitzungen weiterleiten.](https://docs.aws.amazon.com/IAM/latest/UserGuide/access_forward_access_sessions.html)

- Servicerolle Eine Servicerolle ist eine [IAMRolle,](https://docs.aws.amazon.com/IAM/latest/UserGuide/id_roles.html) die ein Dienst übernimmt, um Aktionen in Ihrem Namen auszuführen. Ein IAM Administrator kann eine Servicerolle von innen heraus erstellen, ändern und löschenIAM. Weitere Informationen finden Sie im IAMBenutzerhandbuch unter [Erstellen einer Rolle zum Delegieren von Berechtigungen AWS -Service an eine.](https://docs.aws.amazon.com/IAM/latest/UserGuide/id_roles_create_for-service.html)
- Dienstbezogene Rolle Eine dienstverknüpfte Rolle ist eine Art von Servicerolle, die mit einer verknüpft ist. AWS -Service Der Service kann die Rolle übernehmen, um eine Aktion in Ihrem Namen auszuführen. Servicebezogene Rollen erscheinen in Ihrem Dienst AWS-Konto und gehören dem Dienst. Ein IAM Administrator kann die Berechtigungen für dienstbezogene Rollen anzeigen, aber nicht bearbeiten.
- Auf Amazon ausgeführte Anwendungen EC2 Sie können eine IAM Rolle verwenden, um temporäre Anmeldeinformationen für Anwendungen zu verwalten, die auf einer EC2 Instance ausgeführt werden und AWS API Anfragen stellen AWS CLI . Dies ist dem Speichern von Zugriffsschlüsseln innerhalb der EC2 Instance vorzuziehen. Um einer EC2 Instanz eine AWS Rolle zuzuweisen und sie allen ihren Anwendungen zur Verfügung zu stellen, erstellen Sie ein Instanzprofil, das an die Instanz angehängt ist. Ein Instanzprofil enthält die Rolle und ermöglicht Programmen, die auf der EC2 Instanz ausgeführt werden, temporäre Anmeldeinformationen abzurufen. Weitere Informationen finden Sie im IAMBenutzerhandbuch unter [Verwenden einer](https://docs.aws.amazon.com/IAM/latest/UserGuide/id_roles_use_switch-role-ec2.html)  [IAM Rolle zur Erteilung von Berechtigungen für Anwendungen, die auf EC2 Amazon-Instances](https://docs.aws.amazon.com/IAM/latest/UserGuide/id_roles_use_switch-role-ec2.html)  [ausgeführt](https://docs.aws.amazon.com/IAM/latest/UserGuide/id_roles_use_switch-role-ec2.html) werden.

Informationen darüber, ob Sie IAM Rollen oder IAM Benutzer verwenden sollten, finden [Sie im](https://docs.aws.amazon.com/IAM/latest/UserGuide/id.html#id_which-to-choose_role) [Benutzerhandbuch unter Wann sollte eine IAM Rolle \(anstelle eines IAM Benutzers\) erstellt](https://docs.aws.amazon.com/IAM/latest/UserGuide/id.html#id_which-to-choose_role) werden.

# <span id="page-178-0"></span>Verwalten des Zugriffs mit Richtlinien

Sie steuern den Zugriff, AWS indem Sie Richtlinien erstellen und diese an AWS Identitäten oder Ressourcen anhängen. Eine Richtlinie ist ein Objekt, AWS das, wenn es einer Identität oder Ressource zugeordnet ist, deren Berechtigungen definiert. AWS wertet diese Richtlinien aus, wenn ein Prinzipal (Benutzer, Root-Benutzer oder Rollensitzung) eine Anfrage stellt. Berechtigungen in den Richtlinien bestimmen, ob die Anforderung zugelassen oder abgelehnt wird. Die meisten Richtlinien werden in AWS Form von JSON Dokumenten gespeichert. Weitere Informationen zur Struktur und zum Inhalt von JSON Richtliniendokumenten finden Sie im IAMBenutzerhandbuch unter [Überblick](https://docs.aws.amazon.com/IAM/latest/UserGuide/access_policies.html#access_policies-json)  [über JSON Richtlinien.](https://docs.aws.amazon.com/IAM/latest/UserGuide/access_policies.html#access_policies-json)

Administratoren können mithilfe von AWS JSON Richtlinien angeben, wer Zugriff auf was hat. Das bedeutet, welcher Prinzipal kann Aktionen für welche Ressourcen und unter welchen Bedingungen ausführen.

Standardmäßig haben Benutzer, Gruppen und Rollen keine Berechtigungen. Um Benutzern die Erlaubnis zu erteilen, Aktionen mit den Ressourcen durchzuführen, die sie benötigen, kann ein IAM Administrator IAM Richtlinien erstellen. Der Administrator kann dann die IAM Richtlinien zu Rollen hinzufügen, und Benutzer können die Rollen übernehmen.

IAMRichtlinien definieren Berechtigungen für eine Aktion, unabhängig von der Methode, mit der Sie den Vorgang ausführen. Angenommen, es gibt eine Richtlinie, die Berechtigungen für die iam:GetRole-Aktion erteilt. Ein Benutzer mit dieser Richtlinie kann Rolleninformationen aus dem AWS Management Console AWS CLI, dem oder dem abrufen AWS API.

### Identitätsbasierte Richtlinien

Identitätsbasierte Richtlinien sind Dokumente mit JSON Berechtigungsrichtlinien, die Sie an eine Identität anhängen können, z. B. an einen IAM Benutzer, eine Benutzergruppe oder eine Rolle. Diese Richtlinien steuern, welche Aktionen die Benutzer und Rollen für welche Ressourcen und unter welchen Bedingungen ausführen können. Informationen zum Erstellen einer identitätsbasierten Richtlinie finden Sie unter [IAMRichtlinien erstellen im Benutzerhandbuch.](https://docs.aws.amazon.com/IAM/latest/UserGuide/access_policies_create.html) IAM

Identitätsbasierte Richtlinien können weiter als Inline-Richtlinien oder verwaltete Richtlinien kategorisiert werden. Inline-Richtlinien sind direkt in einen einzelnen Benutzer, eine einzelne Gruppe oder eine einzelne Rolle eingebettet. Verwaltete Richtlinien sind eigenständige Richtlinien, die Sie mehreren Benutzern, Gruppen und Rollen in Ihrem System zuordnen können. AWS-Konto Zu den verwalteten Richtlinien gehören AWS verwaltete Richtlinien und vom Kunden verwaltete Richtlinien. Informationen zur Auswahl zwischen einer verwalteten Richtlinie und einer Inline-Richtlinie finden Sie im IAMBenutzerhandbuch unter [Auswahl zwischen verwalteten Richtlinien und Inline-Richtlinien.](https://docs.aws.amazon.com/IAM/latest/UserGuide/access_policies_managed-vs-inline.html#choosing-managed-or-inline)

### Ressourcenbasierte Richtlinien

Ressourcenbasierte Richtlinien sind JSON Richtliniendokumente, die Sie an eine Ressource anhängen. Beispiele für ressourcenbasierte Richtlinien sind IAM Rollenvertrauensrichtlinien und Amazon S3 S3-Bucket-Richtlinien. In Services, die ressourcenbasierte Richtlinien unterstützen, können Service-Administratoren sie verwenden, um den Zugriff auf eine bestimmte Ressource zu steuern. Für die Ressource, an welche die Richtlinie angehängt ist, legt die Richtlinie fest, welche Aktionen ein bestimmter Prinzipal unter welchen Bedingungen für diese Ressource ausführen kann.
Sie müssen in einer ressourcenbasierten Richtlinie [einen Prinzipal angeben](https://docs.aws.amazon.com/IAM/latest/UserGuide/reference_policies_elements_principal.html). Zu den Prinzipalen können Konten, Benutzer, Rollen, Verbundbenutzer oder gehören. AWS -Services

Ressourcenbasierte Richtlinien sind Richtlinien innerhalb dieses Diensts. Sie können AWS verwaltete Richtlinien nicht IAM in einer ressourcenbasierten Richtlinie verwenden.

#### Zugriffskontrolllisten () ACLs

Zugriffskontrolllisten (ACLs) steuern, welche Principals (Kontomitglieder, Benutzer oder Rollen) über Zugriffsberechtigungen für eine Ressource verfügen. ACLsähneln ressourcenbasierten Richtlinien, verwenden jedoch nicht das JSON Richtliniendokumentformat.

Amazon S3 und AWS WAF Amazon VPC sind Beispiele für Dienste, die Unterstützung bietenACLs. Weitere Informationen finden Sie unter [Übersicht über ACLs die Zugriffskontrollliste \(ACL\)](https://docs.aws.amazon.com/AmazonS3/latest/userguide/acl-overview.html) im Amazon Simple Storage Service Developer Guide.

#### Weitere Richtlinientypen

AWS unterstützt zusätzliche, weniger verbreitete Richtlinientypen. Diese Richtlinientypen können die maximalen Berechtigungen festlegen, die Ihnen von den häufiger verwendeten Richtlinientypen erteilt werden können.

- Berechtigungsgrenzen Eine Berechtigungsgrenze ist eine erweiterte Funktion, mit der Sie die maximalen Berechtigungen festlegen, die eine identitätsbasierte Richtlinie einer IAM Entität (IAMBenutzer oder Rolle) gewähren kann. Sie können eine Berechtigungsgrenze für eine Entität festlegen. Die daraus resultierenden Berechtigungen sind der Schnittpunkt der identitätsbasierten Richtlinien einer Entität und ihrer Berechtigungsgrenzen. Ressourcenbasierte Richtlinien, die den Benutzer oder die Rolle im Feld Principal angeben, werden nicht durch Berechtigungsgrenzen eingeschränkt. Eine explizite Zugriffsverweigerung in einer dieser Richtlinien setzt eine Zugriffserlaubnis außer Kraft. Weitere Informationen zu Berechtigungsgrenzen finden Sie im IAMBenutzerhandbuch unter [Berechtigungsgrenzen für IAM Entitäten.](https://docs.aws.amazon.com/IAM/latest/UserGuide/access_policies_boundaries.html)
- Dienststeuerungsrichtlinien (SCPs) SCPs sind JSON Richtlinien, die die maximalen Berechtigungen für eine Organisation oder Organisationseinheit (OU) in festlegen AWS Organizations. AWS Organizations ist ein Dienst zur Gruppierung und zentralen Verwaltung mehrerer Geräte AWS-Konten , die Ihrem Unternehmen gehören. Wenn Sie alle Funktionen in einer Organisation aktivieren, können Sie Richtlinien zur Servicesteuerung (SCPs) auf einige oder alle Ihre Konten anwenden. Das SCP schränkt die Berechtigungen für Entitäten in Mitgliedskonten ein, einschließlich der einzelnen Root-Benutzer des AWS-Kontos. Weitere Informationen zu

Organizations und SCPs finden Sie unter [Richtlinien zur Servicesteuerung](https://docs.aws.amazon.com/organizations/latest/userguide/orgs_manage_policies_scps.html) im AWS Organizations Benutzerhandbuch.

• Sitzungsrichtlinien – Sitzungsrichtlinien sind erweiterte Richtlinien, die Sie als Parameter übergeben, wenn Sie eine temporäre Sitzung für eine Rolle oder einen verbundenen Benutzer programmgesteuert erstellen. Die resultierenden Sitzungsberechtigungen sind eine Schnittmenge der auf der Identität des Benutzers oder der Rolle basierenden Richtlinien und der Sitzungsrichtlinien. Berechtigungen können auch aus einer ressourcenbasierten Richtlinie stammen. Eine explizite Zugriffsverweigerung in einer dieser Richtlinien setzt eine Zugriffserlaubnis außer Kraft. Weitere Informationen finden Sie im IAMBenutzerhandbuch unter [Sitzungsrichtlinien](https://docs.aws.amazon.com/IAM/latest/UserGuide/access_policies.html#policies_session).

### Mehrere Richtlinientypen

Wenn mehrere auf eine Anforderung mehrere Richtlinientypen angewendet werden können, sind die entsprechenden Berechtigungen komplizierter. Informationen darüber, wie AWS bestimmt wird, ob eine Anfrage zulässig ist, wenn mehrere Richtlinientypen betroffen sind, finden Sie im IAMBenutzerhandbuch unter [Bewertungslogik für Richtlinien.](https://docs.aws.amazon.com/IAM/latest/UserGuide/reference_policies_evaluation-logic.html)

## <span id="page-181-0"></span>So funktioniert Deadline Cloud mit IAM

Bevor Sie IAM den Zugriff auf Deadline Cloud verwalten, sollten Sie sich darüber informieren, welche IAM Funktionen mit Deadline Cloud verwendet werden können.

#### IAMFunktionen, die Sie mit AWS Deadline Cloud verwenden können

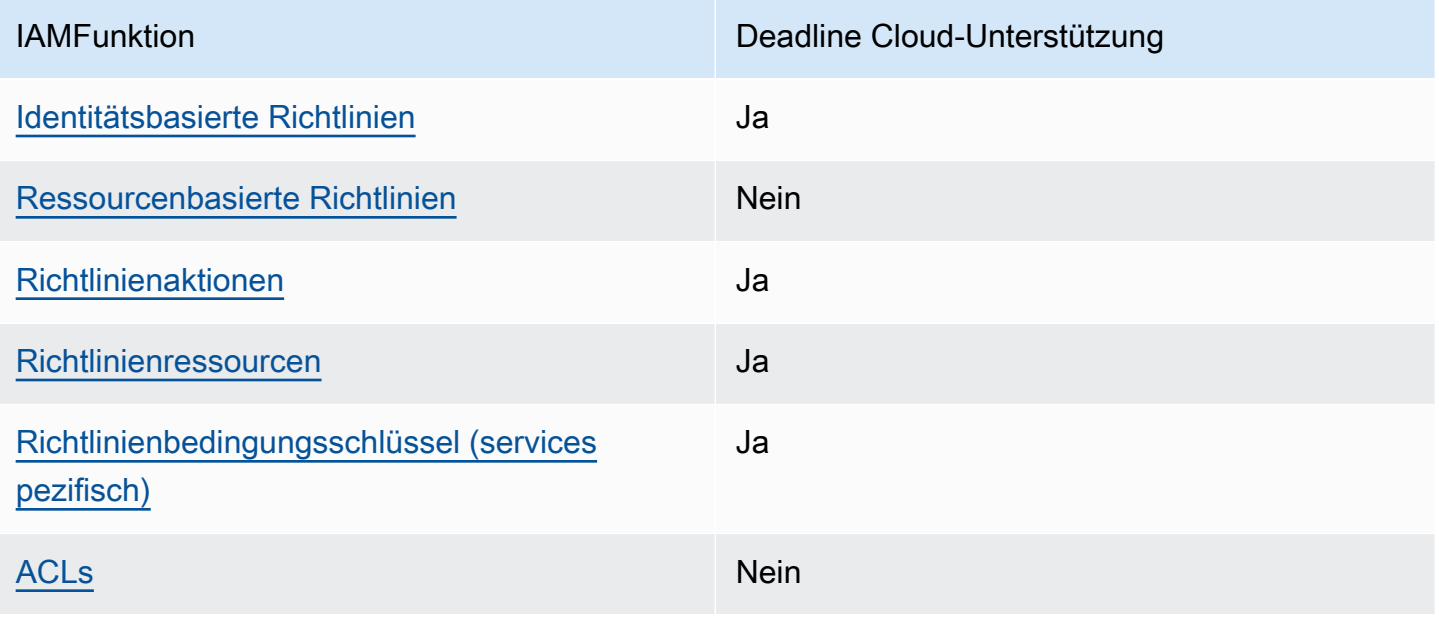

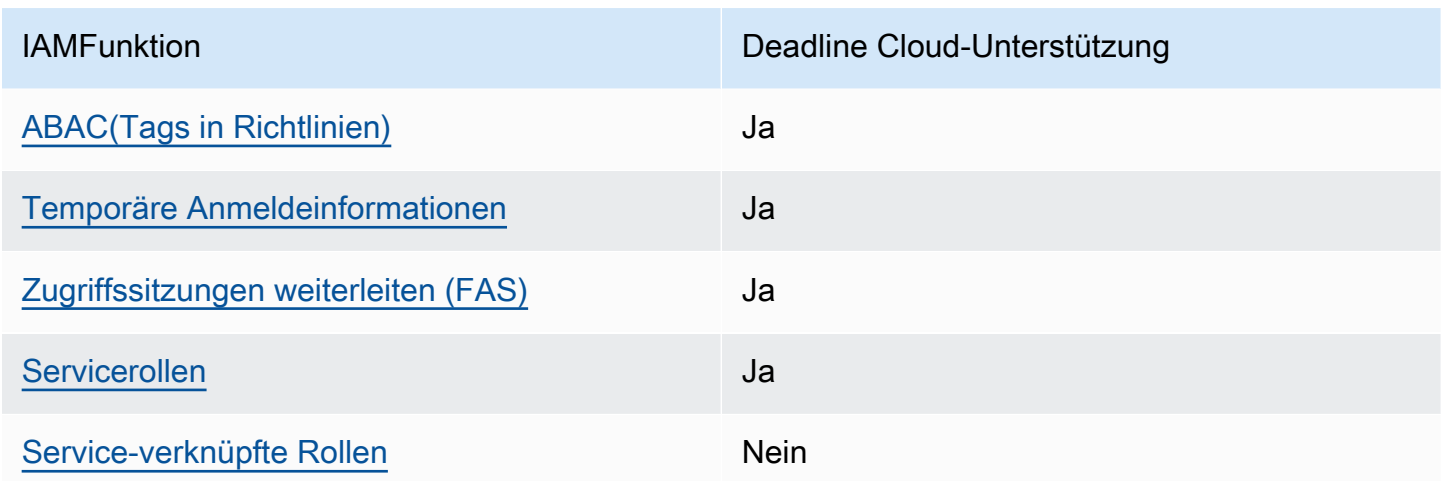

Einen allgemeinen Überblick darüber, wie Deadline Cloud und andere mit den meisten IAM Funktionen AWS -Services funktionieren, finden Sie IAM im IAMBenutzerhandbuch unter [AWS](https://docs.aws.amazon.com/IAM/latest/UserGuide/reference_aws-services-that-work-with-iam.html) [Dienste, die mit funktionieren.](https://docs.aws.amazon.com/IAM/latest/UserGuide/reference_aws-services-that-work-with-iam.html)

#### <span id="page-182-0"></span>Identitätsbasierte Richtlinien für Deadline Cloud

Unterstützt Richtlinien auf Identitätsbasis: Ja

Identitätsbasierte Richtlinien sind Dokumente mit JSON Berechtigungsrichtlinien, die Sie an eine Identität anhängen können, z. B. an einen IAM Benutzer, eine Benutzergruppe oder eine Rolle. Diese Richtlinien steuern, welche Aktionen die Benutzer und Rollen für welche Ressourcen und unter welchen Bedingungen ausführen können. Informationen zum Erstellen einer identitätsbasierten Richtlinie finden Sie unter [IAMRichtlinien erstellen im Benutzerhandbuch.](https://docs.aws.amazon.com/IAM/latest/UserGuide/access_policies_create.html) IAM

Mit IAM identitätsbasierten Richtlinien können Sie zulässige oder verweigerte Aktionen und Ressourcen sowie die Bedingungen angeben, unter denen Aktionen zulässig oder verweigert werden. Sie können den Prinzipal nicht in einer identitätsbasierten Richtlinie angeben, da er für den Benutzer oder die Rolle gilt, dem er zugeordnet ist. Weitere Informationen zu allen Elementen, die Sie in einer JSON Richtlinie verwenden können, finden Sie im IAMBenutzerhandbuch unter [Referenz zu](https://docs.aws.amazon.com/IAM/latest/UserGuide/reference_policies_elements.html) [IAM JSON Richtlinienelementen.](https://docs.aws.amazon.com/IAM/latest/UserGuide/reference_policies_elements.html)

Beispiele für identitätsbasierte Richtlinien für Deadline Cloud

Beispiele für identitätsbasierte Richtlinien von Deadline Cloud finden Sie unter. [Beispiele für](#page-188-1)  [identitätsbasierte Richtlinien für Deadline Cloud](#page-188-1)

#### <span id="page-183-0"></span>Ressourcenbasierte Richtlinien in Deadline Cloud

#### Unterstützt ressourcenbasierte Richtlinien: Nein

Ressourcenbasierte Richtlinien sind JSON Richtliniendokumente, die Sie an eine Ressource anhängen. Beispiele für ressourcenbasierte Richtlinien sind IAM Rollenvertrauensrichtlinien und Amazon S3 S3-Bucket-Richtlinien. In Services, die ressourcenbasierte Richtlinien unterstützen, können Service-Administratoren sie verwenden, um den Zugriff auf eine bestimmte Ressource zu steuern. Für die Ressource, an welche die Richtlinie angehängt ist, legt die Richtlinie fest, welche Aktionen ein bestimmter Prinzipal unter welchen Bedingungen für diese Ressource ausführen kann. Sie müssen in einer ressourcenbasierten Richtlinie [einen Prinzipal angeben](https://docs.aws.amazon.com/IAM/latest/UserGuide/reference_policies_elements_principal.html). Zu den Prinzipalen können Konten, Benutzer, Rollen, Verbundbenutzer oder gehören. AWS -Services

Um den kontoübergreifenden Zugriff zu ermöglichen, können Sie in einer ressourcenbasierten Richtlinie ein ganzes Konto oder IAM Entitäten in einem anderen Konto als Prinzipal angeben. Durch das Hinzufügen eines kontoübergreifenden Auftraggebers zu einer ressourcenbasierten Richtlinie ist nur die halbe Vertrauensbeziehung eingerichtet. Wenn sich der Prinzipal und die Ressource unterscheiden AWS-Konten, muss ein IAM Administrator des vertrauenswürdigen Kontos auch der Prinzipalentität (Benutzer oder Rolle) die Berechtigung zum Zugriff auf die Ressource gewähren. Sie erteilen Berechtigungen, indem Sie der juristischen Stelle eine identitätsbasierte Richtlinie anfügen. Wenn jedoch eine ressourcenbasierte Richtlinie Zugriff auf einen Prinzipal in demselben Konto gewährt, ist keine zusätzliche identitätsbasierte Richtlinie erforderlich. Weitere Informationen finden Sie [IAMim IAMBenutzerhandbuch unter Kontoübergreifender Ressourcenzugriff](https://docs.aws.amazon.com/IAM/latest/UserGuide/access_policies-cross-account-resource-access.html).

#### <span id="page-183-1"></span>Politische Maßnahmen für Deadline Cloud

#### Unterstützt Richtlinienaktionen: Ja

Administratoren können mithilfe von AWS JSON Richtlinien festlegen, wer Zugriff auf was hat. Das bedeutet, welcher Prinzipal kann Aktionen für welche Ressourcen und unter welchen Bedingungen ausführen.

Das Action Element einer JSON Richtlinie beschreibt die Aktionen, mit denen Sie den Zugriff in einer Richtlinie zulassen oder verweigern können. Richtlinienaktionen haben normalerweise denselben Namen wie der zugehörige AWS API Vorgang. Es gibt einige Ausnahmen, z. B. Aktionen, für die nur eine Genehmigung erforderlich ist und für die es keinen entsprechenden Vorgang gibt. API Es gibt auch einige Operationen, die mehrere Aktionen in einer Richtlinie erfordern. Diese zusätzlichen Aktionen werden als abhängige Aktionen bezeichnet.

Schließen Sie Aktionen in eine Richtlinie ein, um Berechtigungen zur Durchführung der zugeordneten Operation zu erteilen.

Eine Liste der Deadline Cloud-Aktionen finden Sie unter [Von AWS Deadline Cloud definierte Aktionen](https://docs.aws.amazon.com/service-authorization/latest/reference/list_deadline.html#deadline-actions-as-permissions) in der Service Authorization Reference.

Richtlinienaktionen in Deadline Cloud verwenden vor der Aktion das folgende Präfix:

deadline

Um mehrere Aktionen in einer einzigen Anweisung anzugeben, trennen Sie sie mit Kommata:

```
"Action": [ 
       "deadline:action1", 
       "deadline:action2" 
 ]
```
Beispiele für identitätsbasierte Richtlinien von Deadline Cloud finden Sie unter. [Beispiele für](#page-188-1)  [identitätsbasierte Richtlinien für Deadline Cloud](#page-188-1)

#### <span id="page-184-0"></span>Richtlinienressourcen für Deadline Cloud

Unterstützt Richtlinienressourcen: Ja

Administratoren können mithilfe von AWS JSON Richtlinien festlegen, wer Zugriff auf was hat. Das bedeutet, welcher Prinzipal kann Aktionen für welche Ressourcen und unter welchen Bedingungen ausführen.

Das Resource JSON Richtlinienelement gibt das Objekt oder die Objekte an, für die die Aktion gilt. Anweisungen müssen entweder ein – Resourceoder ein NotResource-Element enthalten. Es hat sich bewährt, eine Ressource mit ihrem [Amazon-Ressourcennamen \(ARN\)](https://docs.aws.amazon.com/IAM/latest/UserGuide/reference-arns.html) anzugeben. Sie können dies für Aktionen tun, die einen bestimmten Ressourcentyp unterstützen, der als Berechtigungen auf Ressourcenebene bezeichnet wird.

Verwenden Sie für Aktionen, die keine Berechtigungen auf Ressourcenebene unterstützen, z. B. Auflistungsoperationen, einen Platzhalter (\*), um anzugeben, dass die Anweisung für alle Ressourcen gilt.

"Resource": "\*"

Eine Liste der Deadline Cloud-Ressourcentypen und ihrer ARNs Eigenschaften finden Sie unter [Von](https://docs.aws.amazon.com/service-authorization/latest/reference/list_deadline.html#deadline-resources-for-iam-policies)  [AWS Deadline Cloud definierte Ressourcen](https://docs.aws.amazon.com/service-authorization/latest/reference/list_deadline.html#deadline-resources-for-iam-policies) in der Service Authorization Reference. Informationen darüber, mit welchen Aktionen Sie die ARN einzelnen Ressourcen spezifizieren können, finden Sie unter [Von AWS Deadline Cloud definierte Aktionen.](https://docs.aws.amazon.com/service-authorization/latest/reference/list_deadline.html#deadline-actions-as-permissions)

Beispiele für identitätsbasierte Richtlinien von Deadline Cloud finden Sie unter. [Beispiele für](#page-188-1)  [identitätsbasierte Richtlinien für Deadline Cloud](#page-188-1)

#### <span id="page-185-0"></span>Bedingungsschlüssel für Richtlinien für Deadline Cloud

Unterstützt servicespezifische Richtlinienbedingungsschlüssel: Ja

Administratoren können mithilfe von AWS JSON Richtlinien festlegen, wer Zugriff auf was hat. Das heißt, welcher Prinzipal kann Aktionen für welche Ressourcen und unter welchen Bedingungen ausführen.

Das Element Condition (oder Condition block) ermöglicht Ihnen die Angabe der Bedingungen, unter denen eine Anweisung wirksam ist. Das Element Condition ist optional. Sie können bedingte Ausdrücke erstellen, die [Bedingungsoperatoren](https://docs.aws.amazon.com/IAM/latest/UserGuide/reference_policies_elements_condition_operators.html) verwenden, z. B. ist gleich oder kleiner als, damit die Bedingung in der Richtlinie mit Werten in der Anforderung übereinstimmt.

Wenn Sie mehrere Condition-Elemente in einer Anweisung oder mehrere Schlüssel in einem einzelnen Condition-Element angeben, wertet AWS diese mittels einer logischen AND-Operation aus. Wenn Sie mehrere Werte für einen einzelnen Bedingungsschlüssel angeben, AWS wertet die Bedingung mithilfe einer logischen OR Operation aus. Alle Bedingungen müssen erfüllt werden, bevor die Berechtigungen der Anweisung gewährt werden.

Sie können auch Platzhaltervariablen verwenden, wenn Sie Bedingungen angeben. Sie können einem IAM Benutzer beispielsweise nur dann Zugriff auf eine Ressource gewähren, wenn sie mit seinem IAM Benutzernamen gekennzeichnet ist. Weitere Informationen finden Sie im IAMBenutzerhandbuch unter [IAMRichtlinienelemente: Variablen und Tags.](https://docs.aws.amazon.com/IAM/latest/UserGuide/reference_policies_variables.html)

AWS unterstützt globale Bedingungsschlüssel und dienstspezifische Bedingungsschlüssel. Eine Übersicht aller AWS globalen Bedingungsschlüssel finden Sie unter [Kontext-Schlüssel für AWS](https://docs.aws.amazon.com/IAM/latest/UserGuide/reference_policies_condition-keys.html)  [globale Bedingungen](https://docs.aws.amazon.com/IAM/latest/UserGuide/reference_policies_condition-keys.html) im IAMBenutzerhandbuch.

Eine Liste der Deadline Cloud-Bedingungsschlüssel finden Sie unter [Bedingungsschlüssel für](https://docs.aws.amazon.com/service-authorization/latest/reference/list_deadline.html#deadline-policy-keys) [AWS Deadline Cloud](https://docs.aws.amazon.com/service-authorization/latest/reference/list_deadline.html#deadline-policy-keys) in der Service Authorization Reference. Informationen zu den Aktionen und Ressourcen, mit denen Sie einen Bedingungsschlüssel verwenden können, finden Sie unter [Von](https://docs.aws.amazon.com/service-authorization/latest/reference/list_deadline.html#deadline-actions-as-permissions)  [AWS Deadline Cloud definierte Aktionen](https://docs.aws.amazon.com/service-authorization/latest/reference/list_deadline.html#deadline-actions-as-permissions).

Beispiele für identitätsbasierte Richtlinien von Deadline Cloud finden Sie unter. [Beispiele für](#page-188-1)  [identitätsbasierte Richtlinien für Deadline Cloud](#page-188-1)

### <span id="page-186-0"></span>ACLsin Deadline Cloud

#### UnterstütztACLs: Nein

Zugriffskontrolllisten (ACLs) steuern, welche Principals (Kontomitglieder, Benutzer oder Rollen) über Zugriffsberechtigungen für eine Ressource verfügen. ACLsähneln ressourcenbasierten Richtlinien, verwenden jedoch nicht das JSON Richtliniendokumentformat.

#### <span id="page-186-1"></span>ABACmit Deadline Cloud

Unterstützt ABAC (Tags in Richtlinien): Ja

Die attributbasierte Zugriffskontrolle (ABAC) ist eine Autorisierungsstrategie, die Berechtigungen auf der Grundlage von Attributen definiert. In werden AWS diese Attribute als Tags bezeichnet. Sie können Tags an IAM Entitäten (Benutzer oder Rollen) und an viele AWS Ressourcen anhängen. Das Markieren von Entitäten und Ressourcen ist der erste Schritt vonABAC. Anschließend entwerfen Sie ABAC Richtlinien, die Operationen zulassen, wenn das Tag des Prinzipals mit dem Tag auf der Ressource übereinstimmt, auf die er zugreifen möchte.

ABACist hilfreich in Umgebungen, die schnell wachsen, und hilft in Situationen, in denen die Richtlinienverwaltung umständlich wird.

Um den Zugriff auf der Grundlage von Tags zu steuern, geben Sie im Bedingungselement einer [Richtlinie Tag-Informationen](https://docs.aws.amazon.com/IAM/latest/UserGuide/reference_policies_elements_condition.html) an, indem Sie die Schlüssel aws:ResourceTag/*key-name*, aws:RequestTag/*key-name*, oder Bedingung aws:TagKeys verwenden.

Wenn ein Service alle drei Bedingungsschlüssel für jeden Ressourcentyp unterstützt, lautet der Wert für den Service Ja. Wenn ein Service alle drei Bedingungsschlüssel für nur einige Ressourcentypen unterstützt, lautet der Wert Teilweise.

Weitere Informationen zu finden Sie ABAC unter [Was ist? ABAC](https://docs.aws.amazon.com/IAM/latest/UserGuide/introduction_attribute-based-access-control.html) im IAMBenutzerhandbuch. Ein Tutorial mit Schritten zur Einrichtung finden Sie im ABAC Benutzerhandbuch unter [Verwenden der](https://docs.aws.amazon.com/IAM/latest/UserGuide/tutorial_attribute-based-access-control.html) [attributebasierten Zugriffskontrolle \(ABAC\)](https://docs.aws.amazon.com/IAM/latest/UserGuide/tutorial_attribute-based-access-control.html). IAM

### <span id="page-187-0"></span>Temporäre Anmeldeinformationen mit Deadline Cloud verwenden

Unterstützt temporäre Anmeldeinformationen: Ja

Einige funktionieren AWS -Services nicht, wenn Sie sich mit temporären Anmeldeinformationen anmelden. Weitere Informationen, einschließlich Informationen darüber, AWS -Services wie Sie mit temporären Anmeldeinformationen [arbeiten können AWS -Services , finden Sie IAM im](https://docs.aws.amazon.com/IAM/latest/UserGuide/reference_aws-services-that-work-with-iam.html) [IAMBenutzerhandbuch unter Informationen zum Arbeiten mit.](https://docs.aws.amazon.com/IAM/latest/UserGuide/reference_aws-services-that-work-with-iam.html)

Sie verwenden temporäre Anmeldeinformationen, wenn Sie sich mit einer anderen AWS Management Console Methode als einem Benutzernamen und einem Kennwort anmelden. Wenn Sie beispielsweise AWS über den Single Sign-On-Link (SSO) Ihres Unternehmens darauf zugreifen, werden bei diesem Vorgang automatisch temporäre Anmeldeinformationen erstellt. Sie erstellen auch automatisch temporäre Anmeldeinformationen, wenn Sie sich als Benutzer bei der Konsole anmelden und dann die Rollen wechseln. Weitere Informationen zum Rollenwechsel finden Sie unter [Wechseln](https://docs.aws.amazon.com/IAM/latest/UserGuide/id_roles_use_switch-role-console.html)  [zu einer Rolle \(Konsole\)](https://docs.aws.amazon.com/IAM/latest/UserGuide/id_roles_use_switch-role-console.html) im IAMBenutzerhandbuch.

Mit dem AWS CLI oder können Sie manuell temporäre Anmeldeinformationen erstellen AWS API. Sie können diese temporären Anmeldeinformationen dann für den Zugriff verwenden AWS. AWS empfiehlt, temporäre Anmeldeinformationen dynamisch zu generieren, anstatt langfristige Zugriffsschlüssel zu verwenden. Weitere Informationen finden Sie unter [Temporäre](https://docs.aws.amazon.com/IAM/latest/UserGuide/id_credentials_temp.html)  [Sicherheitsanmeldeinformationen unter IAM](https://docs.aws.amazon.com/IAM/latest/UserGuide/id_credentials_temp.html).

#### <span id="page-187-1"></span>Zugriffssitzungen für Deadline Cloud weiterleiten

Unterstützt Forward-Access-Sitzungen (FAS): Ja

Wenn Sie einen IAM Benutzer oder eine Rolle verwenden, um Aktionen auszuführen AWS, gelten Sie als Principal. Bei einigen Services könnte es Aktionen geben, die dann eine andere Aktion in einem anderen Service initiieren. FASverwendet die Berechtigungen des Prinzipals, der einen aufruft AWS -Service, kombiniert mit der Anforderung, Anfragen AWS -Service an nachgelagerte Dienste zu stellen. FASAnfragen werden nur gestellt, wenn ein Dienst eine Anfrage erhält, für deren Abschluss Interaktionen mit anderen AWS -Services oder Ressourcen erforderlich sind. In diesem Fall müssen Sie über Berechtigungen zum Ausführen beider Aktionen verfügen. Einzelheiten zu den Richtlinien beim Stellen von FAS Anfragen finden Sie unter [Zugriffssitzungen weiterleiten](https://docs.aws.amazon.com/IAM/latest/UserGuide/access_forward_access_sessions.html).

#### <span id="page-187-2"></span>Servicerollen für Deadline Cloud

#### Unterstützt Servicerollen: Ja

Eine Servicerolle ist eine [IAMRolle](https://docs.aws.amazon.com/IAM/latest/UserGuide/id_roles.html), die ein Dienst übernimmt, um Aktionen in Ihrem Namen auszuführen. Ein IAM Administrator kann eine Servicerolle von innen heraus erstellen, ändern und löschenIAM. Weitere Informationen finden Sie im IAMBenutzerhandbuch unter [Erstellen einer Rolle](https://docs.aws.amazon.com/IAM/latest/UserGuide/id_roles_create_for-service.html)  [zum Delegieren von Berechtigungen AWS -Service an eine.](https://docs.aws.amazon.com/IAM/latest/UserGuide/id_roles_create_for-service.html)

#### **A** Warning

Durch das Ändern der Berechtigungen für eine Servicerolle kann die Deadline Cloud-Funktionalität beeinträchtigt werden. Bearbeiten Sie Servicerollen nur, wenn Deadline Cloud Sie dazu anleitet.

#### <span id="page-188-0"></span>Servicebezogene Rollen für Deadline Cloud

Unterstützt serviceverknüpfte Rollen: Ja

Eine serviceverknüpfte Rolle ist eine Art von Servicerolle, die mit einer verknüpft ist. AWS - Service Der Service kann die Rolle übernehmen, um eine Aktion in Ihrem Namen auszuführen. Dienstbezogene Rollen werden in Ihrem Dienst angezeigt AWS-Konto und gehören dem Dienst. Ein IAM Administrator kann die Berechtigungen für dienstbezogene Rollen anzeigen, aber nicht bearbeiten.

Einzelheiten zum Erstellen oder Verwalten von dienstbezogenen Rollen finden Sie unter [AWS](https://docs.aws.amazon.com/IAM/latest/UserGuide/reference_aws-services-that-work-with-iam.html)  [Dienste, die mit funktionieren.](https://docs.aws.amazon.com/IAM/latest/UserGuide/reference_aws-services-that-work-with-iam.html) IAM Suchen Sie in der Tabelle nach einem Service mit einem Yes in der Spalte Service-linked role (Serviceverknüpfte Rolle). Wählen Sie den Link Yes (Ja) aus, um die Dokumentation für die serviceverknüpfte Rolle für diesen Service anzuzeigen.

### <span id="page-188-1"></span>Beispiele für identitätsbasierte Richtlinien für Deadline Cloud

Standardmäßig sind Benutzer und Rollen nicht berechtigt, Deadline Cloud-Ressourcen zu erstellen oder zu ändern. Sie können auch keine Aufgaben mithilfe von AWS Management Console, AWS Command Line Interface (AWS CLI) oder ausführen AWS API. Um Benutzern die Berechtigung zu erteilen, Aktionen mit den Ressourcen durchzuführen, die sie benötigen, kann ein IAM Administrator IAM Richtlinien erstellen. Der Administrator kann dann die IAM Richtlinien zu Rollen hinzufügen, und Benutzer können die Rollen übernehmen.

Informationen zum Erstellen einer IAM identitätsbasierten Richtlinie anhand dieser JSON Beispieldokumente finden Sie unter [IAMRichtlinien erstellen](https://docs.aws.amazon.com/IAM/latest/UserGuide/access_policies_create-console.html) im IAMBenutzerhandbuch.

Einzelheiten zu den von Deadline Cloud definierten Aktionen und Ressourcentypen, einschließlich des Formats ARNs für die einzelnen Ressourcentypen, finden Sie unter [Aktionen, Ressourcen und](https://docs.aws.amazon.com/service-authorization/latest/reference/list_deadline.html)  [Bedingungsschlüssel für AWS Deadline Cloud](https://docs.aws.amazon.com/service-authorization/latest/reference/list_deadline.html) in der Service Authorization Reference.

#### Themen

- [Bewährte Methoden für Richtlinien](#page-189-0)
- [Verwenden der Deadline Cloud-Konsole](#page-190-0)
- [Richtlinie zum Absenden von Aufträgen an eine Warteschlange](#page-191-0)
- [Richtlinie, die die Erstellung eines Lizenzendpunkts ermöglicht](#page-191-1)
- [Richtlinie, die die Überwachung einer bestimmten Farmwarteschlange ermöglicht](#page-192-0)

### <span id="page-189-0"></span>Bewährte Methoden für Richtlinien

Identitätsbasierte Richtlinien legen fest, ob jemand Deadline Cloud-Ressourcen in Ihrem Konto erstellen, darauf zugreifen oder sie löschen kann. Dies kann zusätzliche Kosten für Ihr verursachen AWS-Konto. Befolgen Sie beim Erstellen oder Bearbeiten identitätsbasierter Richtlinien die folgenden Anleitungen und Empfehlungen:

- Beginnen Sie mit AWS verwalteten Richtlinien und wechseln Sie zu Berechtigungen mit den geringsten Rechten — Verwenden Sie die AWS verwalteten Richtlinien, die Berechtigungen für viele gängige Anwendungsfälle gewähren, um Ihren Benutzern und Workloads zunächst Berechtigungen zu gewähren. Sie sind in Ihrem verfügbar. AWS-Konto Wir empfehlen Ihnen, die Berechtigungen weiter zu reduzieren, indem Sie vom AWS Kunden verwaltete Richtlinien definieren, die speziell auf Ihre Anwendungsfälle zugeschnitten sind. Weitere Informationen finden Sie AWS im IAMBenutzerhandbuch unter [AWS Verwaltete R](https://docs.aws.amazon.com/IAM/latest/UserGuide/access_policies_job-functions.html)[ichtlinie](https://docs.aws.amazon.com/IAM/latest/UserGuide/access_policies_managed-vs-inline.html#aws-managed-policies)[n oder Verwaltete Richtlinien](https://docs.aws.amazon.com/IAM/latest/UserGuide/access_policies_job-functions.html) [für Jobfunktionen](https://docs.aws.amazon.com/IAM/latest/UserGuide/access_policies_job-functions.html).
- Berechtigungen mit den geringsten Rechten anwenden Wenn Sie Berechtigungen mit IAM Richtlinien festlegen, gewähren Sie nur die Berechtigungen, die für die Ausführung einer Aufgabe erforderlich sind. Sie tun dies, indem Sie die Aktionen definieren, die für bestimmte Ressourcen unter bestimmten Bedingungen durchgeführt werden können, auch bekannt als die geringsten Berechtigungen. Weitere Informationen zur Verwendung IAM zum Anwenden von Berechtigungen finden Sie [IAMim Benutzerhandbuch unter Richtlinien und Berechtigungen.](https://docs.aws.amazon.com/IAM/latest/UserGuide/access_policies.html) IAM
- Verwenden Sie Bedingungen in IAM Richtlinien, um den Zugriff weiter einzuschränken Sie können Ihren Richtlinien eine Bedingung hinzufügen, um den Zugriff auf Aktionen und Ressourcen einzuschränken. Sie können beispielsweise eine Richtlinienbedingung schreiben, um anzugeben, dass alle Anfragen über gesendet werden müssenSSL. Sie können auch Bedingungen

verwenden, um Zugriff auf Serviceaktionen zu gewähren, wenn diese über einen bestimmten Zweck verwendet werden AWS -Service, z. AWS CloudFormation B. Weitere Informationen finden Sie im IAMBenutzerhandbuch unter [IAMJSONRichtlinienelemente: Bedingung.](https://docs.aws.amazon.com/IAM/latest/UserGuide/reference_policies_elements_condition.html)

- Verwenden Sie IAM Access Analyzer, um Ihre IAM Richtlinien zu validieren, um sichere und funktionale Berechtigungen zu gewährleisten. IAM Access Analyzer validiert neue und bestehende Richtlinien, sodass die Richtlinien der IAM Richtliniensprache (JSON) und den IAM bewährten Methoden entsprechen. IAMAccess Analyzer bietet mehr als 100 Richtlinienprüfungen und umsetzbare Empfehlungen, um Sie bei der Erstellung sicherer und funktionaler Richtlinien zu unterstützen. Weitere Informationen finden Sie unter [IAMAccess Analyzer-Richtlinienvalidierung](https://docs.aws.amazon.com/IAM/latest/UserGuide/access-analyzer-policy-validation.html) im IAMBenutzerhandbuch.
- Multi-Faktor-Authentifizierung erforderlich (MFA) Wenn Sie ein Szenario haben, in dem IAM Benutzer oder ein Root-Benutzer erforderlich sind AWS-Konto, aktivieren Sie die Option MFA für zusätzliche Sicherheit. Um festzulegen, MFA wann API Operationen aufgerufen werden, fügen Sie MFA Bedingungen zu Ihren Richtlinien hinzu. Weitere Informationen finden Sie unter [Konfiguration](https://docs.aws.amazon.com/IAM/latest/UserGuide/id_credentials_mfa_configure-api-require.html)  [des MFA -geschützten API Zugriffs](https://docs.aws.amazon.com/IAM/latest/UserGuide/id_credentials_mfa_configure-api-require.html) im IAMBenutzerhandbuch.

Weitere Informationen zu bewährten Methoden finden Sie unter [Bewährte Sicherheitsmethoden IAM](https://docs.aws.amazon.com/IAM/latest/UserGuide/best-practices.html)  [im IAM](https://docs.aws.amazon.com/IAM/latest/UserGuide/best-practices.html) Benutzerhandbuch. IAM

#### <span id="page-190-0"></span>Verwenden der Deadline Cloud-Konsole

Um auf die AWS Deadline Cloud-Konsole zugreifen zu können, benötigen Sie ein Mindestmaß an Berechtigungen. Diese Berechtigungen müssen es Ihnen ermöglichen, Details zu den Deadline Cloud-Ressourcen in Ihrem aufzulisten und einzusehen AWS-Konto. Wenn Sie eine identitätsbasierte Richtlinie erstellen, die strenger ist als die mindestens erforderlichen Berechtigungen, funktioniert die Konsole nicht wie vorgesehen für Entitäten (Benutzer oder Rollen) mit dieser Richtlinie.

Sie müssen Benutzern, die nur Anrufe an AWS CLI oder am tätigen, keine Mindestberechtigungen für die Konsole gewähren AWS API. Erlauben Sie stattdessen nur den Zugriff auf die Aktionen, die dem API Vorgang entsprechen, den sie ausführen möchten.

Um sicherzustellen, dass Benutzer und Rollen die Deadline Cloud-Konsole weiterhin verwenden können, fügen Sie den Entitäten auch die Deadline Cloud *ConsoleAccess* oder die *ReadOnly* AWS verwaltete Richtlinie hinzu. Weitere Informationen finden Sie unter [Hinzufügen von Berechtigungen](https://docs.aws.amazon.com/IAM/latest/UserGuide/id_users_change-permissions.html#users_change_permissions-add-console)  [für einen IAM Benutzer](https://docs.aws.amazon.com/IAM/latest/UserGuide/id_users_change-permissions.html#users_change_permissions-add-console) im Benutzerhandbuch.

#### <span id="page-191-0"></span>Richtlinie zum Absenden von Aufträgen an eine Warteschlange

In diesem Beispiel erstellen Sie eine Richtlinie mit eingeschränktem Geltungsbereich, die die Berechtigung zum Senden von Aufträgen an eine bestimmte Warteschlange in einer bestimmten Farm erteilt.

```
{ 
     "Version": "2012-10-17", 
     "Statement": [ 
         \{ "Sid": "SubmitJobsFarmAndQueue", 
              "Effect": "Allow", 
              "Action": "deadline:CreateJob", 
              "Resource": "arn:aws:deadline:REGION:ACCOUNT_ID:farm/FARM_A/queue/QUEUE_B/
job/*" 
         } 
     ]
}
```
#### <span id="page-191-1"></span>Richtlinie, die die Erstellung eines Lizenzendpunkts ermöglicht

In diesem Beispiel erstellen Sie eine nach unten abgegrenzte Richtlinie, die die erforderlichen Berechtigungen zum Erstellen und Verwalten von Lizenzendpunkten gewährt. Verwenden Sie diese Richtlinie, um den Lizenzendpunkt für den mit Ihrer Farm VPC verknüpften Lizenzendpunkt zu erstellen.

```
{ 
     "Version": "2012-10-17", 
     "Statement": [{ 
         "SID": "CreateLicenseEndpoint", 
         "Effect": "Allow", 
         "Action": [ 
              "deadline:CreateLicenseEndpoint", 
              "deadline:DeleteLicenseEndpoint", 
              "deadline:GetLicenseEndpoint", 
              "deadline:UpdateLicenseEndpoint", 
              "deadline:ListLicenseEndpoints", 
              "deadline:PutMeteredProduct", 
              "deadline:DeleteMeteredProduct", 
              "deadline:ListMeteredProducts", 
              "deadline:ListAvailableMeteredProducts", 
              "ec2:CreateVpcEndpoint",
```

```
 "ec2:DescribeVpcEndpoints", 
               "ec2:DeleteVpcEndpoints" 
          ], 
          "Resource": "*" 
     }]
}
```
<span id="page-192-0"></span>Richtlinie, die die Überwachung einer bestimmten Farmwarteschlange ermöglicht

In diesem Beispiel erstellen Sie eine Richtlinie mit eingeschränktem Geltungsbereich, die die Erlaubnis erteilt, Jobs in einer bestimmten Warteschlange für eine bestimmte Farm zu überwachen.

```
{ 
     "Version": "2012-10-17", 
     "Statement": [{ 
          "Sid": "MonitorJobsFarmAndQueue", 
          "Effect": "Allow", 
          "Action": [ 
              "deadline:SearchJobs", 
              "deadline:ListJobs", 
              "deadline:GetJob", 
              "deadline:SearchSteps", 
              "deadline:ListSteps", 
              "deadline:ListStepConsumers", 
              "deadline:ListStepDependencies", 
              "deadline:GetStep", 
              "deadline:SearchTasks", 
              "deadline:ListTasks", 
              "deadline:GetTask", 
              "deadline:ListSessions", 
              "deadline:GetSession", 
              "deadline:ListSessionActions", 
              "deadline:GetSessionAction" 
          ], 
          "Resource": [ 
              "arn:aws:deadline:REGION:123456789012:farm/FARM_A/queue/QUEUE_B", 
              "arn:aws:deadline:REGION:123456789012:farm/FARM_A/queue/QUEUE_B/*" 
         \mathbf{I} }]
}
```
# AWS verwaltete Richtlinien für Deadline Cloud

Eine AWS verwaltete Richtlinie ist eine eigenständige Richtlinie, die von erstellt und verwaltet wird AWS. AWS Verwaltete Richtlinien sind so konzipiert, dass sie Berechtigungen für viele gängige Anwendungsfälle bereitstellen, sodass Sie damit beginnen können, Benutzern, Gruppen und Rollen Berechtigungen zuzuweisen.

Beachten Sie, dass AWS verwaltete Richtlinien für Ihre speziellen Anwendungsfälle möglicherweise keine Berechtigungen mit den geringsten Rechten gewähren, da sie für alle AWS Kunden verfügbar sind. Wir empfehlen Ihnen, die Berechtigungen weiter zu reduzieren, indem Sie [kundenverwaltete](https://docs.aws.amazon.com/IAM/latest/UserGuide/access_policies_managed-vs-inline.html#customer-managed-policies)  [Richtlinien](https://docs.aws.amazon.com/IAM/latest/UserGuide/access_policies_managed-vs-inline.html#customer-managed-policies) definieren, die speziell auf Ihre Anwendungsfälle zugeschnitten sind.

Sie können die in AWS verwalteten Richtlinien definierten Berechtigungen nicht ändern. Wenn die in einer AWS verwalteten Richtlinie definierten Berechtigungen AWS aktualisiert werden, wirkt sich das Update auf alle Prinzidentitäten (Benutzer, Gruppen und Rollen) aus, denen die Richtlinie zugeordnet ist. AWS aktualisiert eine AWS verwaltete Richtlinie höchstwahrscheinlich, wenn eine neue Richtlinie eingeführt AWS -Service wird oder neue API Operationen für bestehende Dienste verfügbar werden.

Weitere Informationen finden Sie im IAMBenutzerhandbuch unter [AWS Verwaltete Richtlinien.](https://docs.aws.amazon.com/IAM/latest/UserGuide/access_policies_managed-vs-inline.html#aws-managed-policies)

#### AWS verwaltete Richtlinie: AWSDeadlineCloud-FleetWorker

Sie können die AWSDeadlineCloud-FleetWorker Richtlinie an Ihre AWS Identity and Access Management (IAM) Identitäten anhängen.

Diese Richtlinie gewährt den Mitarbeitern dieser Flotte die Berechtigungen, die sie benötigen, um eine Verbindung mit dem Dienst herzustellen und Aufgaben vom Dienst zu empfangen.

Details zu Berechtigungen

Diese Richtlinie umfasst die folgenden Berechtigungen:

• deadline— Ermöglicht es Prinzipalen, Mitarbeiter in einer Flotte zu verwalten.

Eine JSON Liste der Richtliniendetails finden Sie unter [AWSDeadlineCloud— FleetWorker](https://docs.aws.amazon.com/aws-managed-policy/latest/reference/AWSDeadlineCloud-FleetWorker.html) im Referenzhandbuch für AWS verwaltete Richtlinien.

#### AWS verwaltete Richtlinie: AWSDeadlineCloud-WorkerHost

Sie können die AWSDeadlineCloud-WorkerHost Richtlinie an Ihre IAM Identitäten anhängen.

Diese Richtlinie gewährt die Berechtigungen, die für die anfängliche Verbindung mit dem Dienst erforderlich sind. Es kann als Amazon Elastic Compute Cloud (AmazonEC2) -Instanzprofil verwendet werden.

Details zu Berechtigungen

Diese Richtlinie umfasst die folgenden Berechtigungen:

• deadline— Ermöglicht es Prinzipalen, Worker zu erstellen.

Eine JSON Liste der Richtliniendetails finden Sie unter [AWSDeadlineCloud— WorkerHost](https://docs.aws.amazon.com/aws-managed-policy/latest/reference/AWSDeadlineCloud-WorkerHost.html) im Referenzhandbuch für AWS verwaltete Richtlinien.

AWS verwaltete Richtlinie: AWSDeadlineCloud-UserAccessFarms

Sie können die AWSDeadlineCloud-UserAccessFarms Richtlinie an Ihre IAM Identitäten anhängen.

Diese Richtlinie ermöglicht Benutzern den Zugriff auf Farmdaten auf der Grundlage der Farmen, in denen sie Mitglied sind, und ihrer Mitgliedschaftsstufe.

Details zu Berechtigungen

Diese Richtlinie umfasst die folgenden Berechtigungen:

- deadline— Ermöglicht dem Benutzer den Zugriff auf Farmdaten.
- ec2— Ermöglicht Benutzern, Details zu EC2 Amazon-Instance-Typen zu sehen.
- identitystore— Ermöglicht Benutzern, Benutzer- und Gruppennamen zu sehen.

Eine JSON Liste der Richtliniendetails finden Sie unter [AWSDeadlineCloud— UserAccessFarms](https://docs.aws.amazon.com/aws-managed-policy/latest/reference/AWSDeadlineCloud-UserAccessFarms.html) im Referenzhandbuch für AWS verwaltete Richtlinien.

AWS verwaltete Richtlinie: AWSDeadlineCloud-UserAccessFleets

Sie können die AWSDeadlineCloud-UserAccessFleets Richtlinie an Ihre IAM Identitäten anhängen.

Diese Richtlinie ermöglicht Benutzern den Zugriff auf Flottendaten auf der Grundlage der Farmen, in denen sie Mitglied sind, und ihrer Mitgliedschaftsstufe.

#### Details zu Berechtigungen

Diese Richtlinie umfasst die folgenden Berechtigungen:

- deadline— Ermöglicht dem Benutzer den Zugriff auf Farmdaten.
- ec2— Ermöglicht Benutzern, Details zu EC2 Amazon-Instance-Typen zu sehen.
- identitystore— Ermöglicht Benutzern, Benutzer- und Gruppennamen zu sehen.

Eine JSON Liste der Richtliniendetails finden Sie unter [AWSDeadlineCloud— UserAccessFleets](https://docs.aws.amazon.com/aws-managed-policy/latest/reference/AWSDeadlineCloud-UserAccessFleets.html) im Referenzhandbuch für AWS verwaltete Richtlinien.

AWS verwaltete Richtlinie: AWSDeadlineCloud-UserAccessJobs

Sie können die AWSDeadlineCloud-UserAccessJobs Richtlinie an Ihre IAM Identitäten anhängen.

Diese Richtlinie ermöglicht Benutzern den Zugriff auf Auftragsdaten auf der Grundlage der Farmen, in denen sie Mitglied sind, und ihrer Mitgliedschaftsstufe.

Details zu Berechtigungen

Diese Richtlinie umfasst die folgenden Berechtigungen:

- deadline— Ermöglicht dem Benutzer den Zugriff auf Farmdaten.
- ec2— Ermöglicht Benutzern, Details zu EC2 Amazon-Instance-Typen zu sehen.
- identitystore— Ermöglicht Benutzern, Benutzer- und Gruppennamen zu sehen.

Eine JSON Liste der Richtliniendetails finden Sie unter [AWSDeadlineCloud— UserAccessJobs](https://docs.aws.amazon.com/aws-managed-policy/latest/reference/AWSDeadlineCloud-UserAccessJobs.html) im Referenzhandbuch für AWS verwaltete Richtlinien.

#### AWS verwaltete Richtlinie: AWSDeadlineCloud-UserAccessQueues

Sie können die AWSDeadlineCloud-UserAccessQueues Richtlinie an Ihre IAM Identitäten anhängen.

Diese Richtlinie ermöglicht Benutzern den Zugriff auf Warteschlangendaten auf der Grundlage der Farmen, in denen sie Mitglied sind, und ihrer Mitgliedschaftsstufe.

Details zu Berechtigungen

Diese Richtlinie umfasst die folgenden Berechtigungen:

- deadline— Ermöglicht dem Benutzer den Zugriff auf Farmdaten.
- ec2— Ermöglicht Benutzern, Details zu EC2 Amazon-Instance-Typen zu sehen.
- identitystore— Ermöglicht Benutzern, Benutzer- und Gruppennamen zu sehen.

Eine JSON Liste der Richtliniendetails finden Sie unter [AWSDeadlineCloud— UserAccessQueues](https://docs.aws.amazon.com/aws-managed-policy/latest/reference/AWSDeadlineCloud-UserAccessQueues.html) im Referenzhandbuch für AWS verwaltete Richtlinien.

#### Deadline Cloud-Updates für AWS verwaltete Richtlinien

Sehen Sie sich Details zu Aktualisierungen der AWS verwalteten Richtlinien für Deadline Cloud an, seit dieser Dienst begonnen hat, diese Änderungen zu verfolgen. Um automatische Benachrichtigungen über Änderungen an dieser Seite zu erhalten, abonnieren Sie den RSS Feed auf der Deadline Cloud-Dokumentenverlaufsseite.

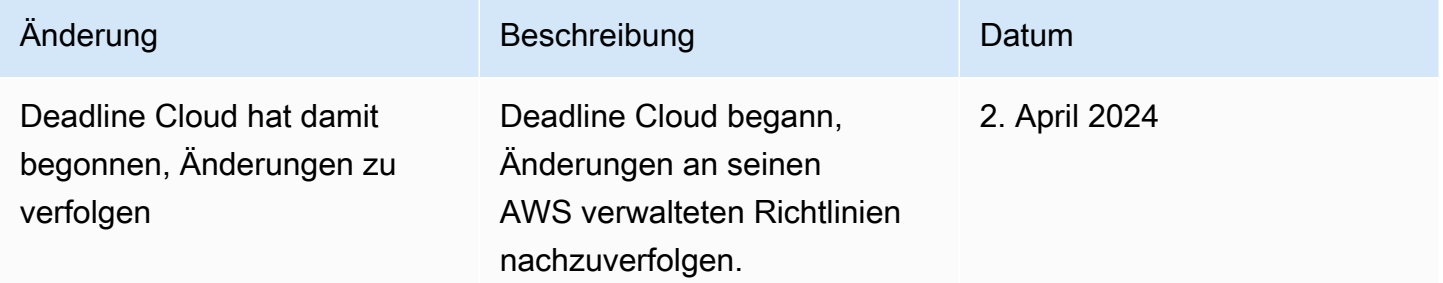

## Fehlerbehebung bei AWS Deadline Cloud-Identität und -Zugriff

Verwenden Sie die folgenden Informationen, um häufig auftretende Probleme zu diagnostizieren und zu beheben, die bei der Arbeit mit Deadline Cloud und auftreten könnenIAM.

Themen

- [Ich bin nicht berechtigt, eine Aktion in Deadline Cloud durchzuführen](#page-197-0)
- [Ich bin nicht berechtigt, iam auszuführen: PassRole](#page-197-1)
- [Ich möchte Personen außerhalb von mir den Zugriff AWS-Konto auf meine Deadline Cloud-](#page-198-0)[Ressourcen ermöglichen](#page-198-0)

#### <span id="page-197-0"></span>Ich bin nicht berechtigt, eine Aktion in Deadline Cloud durchzuführen

Wenn Sie eine Fehlermeldung erhalten, dass Sie nicht zur Durchführung einer Aktion berechtigt sind, müssen Ihre Richtlinien aktualisiert werden, damit Sie die Aktion durchführen können.

Der folgende Beispielfehler tritt auf, wenn der mateojackson IAM Benutzer versucht, die Konsole zu verwenden, um Details zu einer fiktiven *my-example-widget* Ressource anzuzeigen, aber nicht über die fiktiven deadline:*GetWidget* Berechtigungen verfügt.

```
User: arn:aws:iam::123456789012:user/mateojackson is not authorized to perform: 
  deadline:GetWidget on resource: my-example-widget
```
In diesem Fall muss die Richtlinie für den Benutzer mateojackson aktualisiert werden, damit er mit der deadline:*GetWidget*-Aktion auf die *my-example-widget*-Ressource zugreifen kann.

Wenn Sie Hilfe benötigen, wenden Sie sich an Ihren AWS Administrator. Ihr Administrator hat Ihnen Ihre Anmeldeinformationen zur Verfügung gestellt.

<span id="page-197-1"></span>Ich bin nicht berechtigt, iam auszuführen: PassRole

Wenn Sie eine Fehlermeldung erhalten, dass Sie nicht berechtigt sind, die iam:PassRole Aktion durchzuführen, müssen Ihre Richtlinien aktualisiert werden, damit Sie eine Rolle an Deadline Cloud übergeben können.

Einige AWS -Services ermöglichen es Ihnen, eine bestehende Rolle an diesen Dienst zu übergeben, anstatt eine neue Servicerolle oder eine dienstverknüpfte Rolle zu erstellen. Hierzu benötigen Sie Berechtigungen für die Übergabe der Rolle an den Dienst.

Der folgende Beispielfehler tritt auf, wenn ein IAM Benutzer mit dem Namen marymajor versucht, die Konsole zu verwenden, um eine Aktion in Deadline Cloud auszuführen. Die Aktion erfordert jedoch, dass der Service über Berechtigungen verfügt, die durch eine Servicerolle gewährt werden. Mary besitzt keine Berechtigungen für die Übergabe der Rolle an den Dienst.

```
User: arn:aws:iam::123456789012:user/marymajor is not authorized to perform: 
  iam:PassRole
```
In diesem Fall müssen die Richtlinien von Mary aktualisiert werden, um die Aktion iam:PassRole ausführen zu können.

Wenn Sie Hilfe benötigen, wenden Sie sich an Ihren AWS Administrator. Ihr Administrator hat Ihnen Ihre Anmeldeinformationen zur Verfügung gestellt.

<span id="page-198-0"></span>Ich möchte Personen außerhalb von mir den Zugriff AWS-Konto auf meine Deadline Cloud-Ressourcen ermöglichen

Sie können eine Rolle erstellen, die Benutzer in anderen Konten oder Personen außerhalb Ihrer Organisation für den Zugriff auf Ihre Ressourcen verwenden können. Sie können festlegen, wem die Übernahme der Rolle anvertraut wird. Für Dienste, die ressourcenbasierte Richtlinien oder Zugriffskontrolllisten (ACLs) unterstützen, können Sie diese Richtlinien verwenden, um Personen Zugriff auf Ihre Ressourcen zu gewähren.

Weitere Informationen dazu finden Sie hier:

- Informationen darüber, ob Deadline Cloud diese Funktionen unterstützt, finden Sie unter. [So](#page-181-0) [funktioniert Deadline Cloud mit IAM](#page-181-0)
- Informationen dazu, wie Sie Zugriff auf Ihre Ressourcen gewähren können, AWS-Konten die Ihnen gehören, finden Sie [im IAM Benutzerhandbuch unter Gewähren des Zugriffs auf einen anderen](https://docs.aws.amazon.com/IAM/latest/UserGuide/id_roles_common-scenarios_aws-accounts.html) [IAMBenutzer AWS-Konto , der Ihnen gehört](https://docs.aws.amazon.com/IAM/latest/UserGuide/id_roles_common-scenarios_aws-accounts.html).
- Informationen dazu, wie Sie Dritten Zugriff auf Ihre Ressourcen gewähren können AWS-Konten, finden Sie [AWS-Konten im IAMBenutzerhandbuch unter Gewähren des Zugriffs für Dritte.](https://docs.aws.amazon.com/IAM/latest/UserGuide/id_roles_common-scenarios_third-party.html)
- Informationen dazu, wie Sie Zugriff über einen Identitätsverbund [gewähren, finden Sie im](https://docs.aws.amazon.com/IAM/latest/UserGuide/id_roles_common-scenarios_federated-users.html) [Benutzerhandbuch unter Zugriff für extern authentifizierte Benutzer \(Identitätsverbund\).](https://docs.aws.amazon.com/IAM/latest/UserGuide/id_roles_common-scenarios_federated-users.html) IAM
- Informationen zum Unterschied zwischen der Verwendung von Rollen und ressourcenbasierten Richtlinien für den kontenübergreifenden Zugriff finden Sie [IAMim Benutzerhandbuch unter](https://docs.aws.amazon.com/IAM/latest/UserGuide/access_policies-cross-account-resource-access.html)  [Kontoübergreifender Ressourcenzugriff](https://docs.aws.amazon.com/IAM/latest/UserGuide/access_policies-cross-account-resource-access.html). IAM

# Überprüfung der Einhaltung von Vorschriften für Deadline Cloud

Informationen darüber, ob AWS -Service ein [AWS -Services in den Geltungsbereich bestimmter](https://aws.amazon.com/compliance/services-in-scope/)  [Compliance-Programme fällt, finden Sie unter Umfang nach Compliance-Programm AWS -Services](https://aws.amazon.com/compliance/services-in-scope/)  [unter](https://aws.amazon.com/compliance/services-in-scope/) . Wählen Sie dort das Compliance-Programm aus, an dem Sie interessiert sind. Allgemeine Informationen finden Sie unter [AWS Compliance-Programme AWS](https://aws.amazon.com/compliance/programs/) .

Sie können Prüfberichte von Drittanbietern unter herunterladen AWS Artifact. Weitere Informationen finden Sie unter [Berichte herunterladen unter .](https://docs.aws.amazon.com/artifact/latest/ug/downloading-documents.html)

Ihre Verantwortung für die Einhaltung der Vorschriften bei der Nutzung AWS -Services hängt von der Vertraulichkeit Ihrer Daten, den Compliance-Zielen Ihres Unternehmens und den geltenden Gesetzen und Vorschriften ab. AWS stellt die folgenden Ressourcen zur Verfügung, die Sie bei der Einhaltung der Vorschriften unterstützen:

- [Schnellstartanleitungen zu Sicherheit und Compliance](https://aws.amazon.com/quickstart/?awsf.filter-tech-category=tech-category%23security-identity-compliance) In diesen Bereitstellungsleitfäden werden architektonische Überlegungen erörtert und Schritte für die Implementierung von Basisumgebungen beschrieben AWS , bei denen Sicherheit und Compliance im Mittelpunkt stehen.
- [Architecting for HIPAA Security and Compliance on Amazon Web Services](https://docs.aws.amazon.com/whitepapers/latest/architecting-hipaa-security-and-compliance-on-aws/architecting-hipaa-security-and-compliance-on-aws.html) In diesem Whitepaper wird beschrieben, wie Unternehmen Anwendungen erstellen HIPAA können, die AWS für sie in Frage kommen.

#### **a** Note

Nicht alle sind berechtigt AWS -Services . HIPAA Weitere Informationen finden Sie in der [Referenz für HIPAA qualifizierte Dienste](https://aws.amazon.com/compliance/hipaa-eligible-services-reference/).

- [AWS Ressourcen zur AWS](https://aws.amazon.com/compliance/resources/) von Vorschriften Diese Sammlung von Arbeitsmappen und Leitfäden kann auf Ihre Branche und Ihren Standort zutreffen.
- [AWS Leitfäden zur Einhaltung von Vorschriften für Kunden](https://d1.awsstatic.com/whitepapers/compliance/AWS_Customer_Compliance_Guides.pdf)  Verstehen Sie das Modell der gemeinsamen Verantwortung aus dem Blickwinkel der Einhaltung von Vorschriften. In den Leitfäden werden die bewährten Verfahren zur Sicherung zusammengefasst AWS -Services und die Leitlinien für Sicherheitskontrollen in verschiedenen Frameworks (einschließlich des National Institute of Standards and Technology (NIST), des Payment Card Industry Security Standards Council (PCI) und der International Organization for Standardization (ISO)) zusammengefasst.
- [Evaluierung von Ressourcen anhand von Regeln](https://docs.aws.amazon.com/config/latest/developerguide/evaluate-config.html) im AWS Config Entwicklerhandbuch Der AWS Config Service bewertet, wie gut Ihre Ressourcenkonfigurationen den internen Praktiken, Branchenrichtlinien und Vorschriften entsprechen.
- [AWS Security Hub](https://docs.aws.amazon.com/securityhub/latest/userguide/what-is-securityhub.html) Auf diese AWS -Service Weise erhalten Sie einen umfassenden Überblick über Ihren internen Sicherheitsstatus. AWS Security Hub verwendet Sicherheitskontrollen, um Ihre AWS -Ressourcen zu bewerten und Ihre Einhaltung von Sicherheitsstandards und bewährten Methoden zu überprüfen. Eine Liste der unterstützten Services und Kontrollen finden Sie in der [Security-Hub-Steuerungsreferenz.](https://docs.aws.amazon.com/securityhub/latest/userguide/securityhub-controls-reference.html)
- [Amazon GuardDuty](https://docs.aws.amazon.com/guardduty/latest/ug/what-is-guardduty.html) Dies AWS -Service erkennt potenzielle Bedrohungen für Ihre Workloads AWS-Konten, Container und Daten, indem es Ihre Umgebung auf verdächtige und böswillige Aktivitäten überwacht. GuardDuty kann Ihnen helfen, verschiedene Compliance-Anforderungen zu

erfüllen PCIDSS, z. B. durch die Erfüllung der Anforderungen zur Erkennung von Eindringlingen, die in bestimmten Compliance-Frameworks vorgeschrieben sind.

• [AWS Audit Manager—](https://docs.aws.amazon.com/audit-manager/latest/userguide/what-is.html) Auf diese AWS -Service Weise können Sie Ihre AWS Nutzung kontinuierlich überprüfen, um das Risikomanagement und die Einhaltung von Vorschriften und Industriestandards zu vereinfachen.

# Resilienz in Deadline Cloud

Die AWS globale Infrastruktur basiert auf Availability AWS-Regionen Zones. AWS-Regionen bieten mehrere physisch getrennte und isolierte Availability Zones, die über Netzwerke mit niedriger Latenz, hohem Durchsatz und hoher Redundanz miteinander verbunden sind. Mithilfe von Availability Zones können Sie Anwendungen und Datenbanken erstellen und ausführen, die automatisch Failover zwischen Zonen ausführen, ohne dass es zu Unterbrechungen kommt. Availability Zones sind besser verfügbar, fehlertoleranter und skalierbarer als herkömmliche Infrastrukturen mit einem oder mehreren Rechenzentren.

Weitere Informationen zu Availability Zones AWS-Regionen und Availability Zones finden Sie unter [AWS Globale](https://aws.amazon.com/about-aws/global-infrastructure/) Infrastruktur.

AWS Deadline Cloud sichert keine Daten, die in Ihrem S3-Bucket für Jobanhänge gespeichert sind. Sie können Backups Ihrer Job-Anhangsdaten mit jedem standardmäßigen Amazon S3 S3-Backup-Mechanismus wie [S3 Versioning](https://docs.aws.amazon.com/AmazonS3/latest/userguide/Versioning.html) oder [AWS Backupa](https://docs.aws.amazon.com/aws-backup/latest/devguide/whatisbackup.html)ktivieren.

# Sicherheit der Infrastruktur in Deadline Cloud

Als verwalteter Service ist AWS Deadline Cloud durch AWS globale Netzwerksicherheit geschützt. Informationen zu AWS Sicherheitsdiensten und zum AWS Schutz der Infrastruktur finden Sie unter [AWS Cloud-Sicherheit](https://aws.amazon.com/security/). Informationen zum Entwerfen Ihrer AWS Umgebung unter Verwendung der bewährten Methoden für die Infrastruktursicherheit finden Sie unter [Infrastructure Protection](https://docs.aws.amazon.com/wellarchitected/latest/security-pillar/infrastructure-protection.html) in Security Pillar AWS Well‐Architected Framework.

Sie verwenden AWS veröffentlichte API Aufrufe, um über das Netzwerk auf Deadline Cloud zuzugreifen. Kunden müssen Folgendes unterstützen:

- Sicherheit auf Transportschicht (TLS). Wir benötigen TLS 1.2 und empfehlen TLS 1.3.
- Cipher-Suites mit perfekter Vorwärtsgeheimhaltung (PFS) wie (Ephemeral Diffie-Hellman) oder DHE (Elliptic Curve Ephemeral Diffie-Hellman). ECDHE Die meisten modernen Systeme wie Java 7 und höher unterstützen diese Modi.

Darüber hinaus müssen Anfragen mithilfe einer Zugriffsschlüssel-ID und eines geheimen Zugriffsschlüssels, der einem Prinzipal zugeordnet ist, signiert werden. IAM Alternativ können Sie mit [AWS Security Token Service](https://docs.aws.amazon.com/STS/latest/APIReference/welcome.html) (AWS STS) temporäre Sicherheitsanmeldeinformationen erstellen, um die Anforderungen zu signieren.

Deadline Cloud unterstützt die Verwendung von AWS PrivateLink Virtual Private Cloud (VPC) - Endpunktrichtlinien nicht. Es verwendet die AWS PrivateLink Standardrichtlinie, die vollen Zugriff auf den Endpunkt gewährt. Weitere Informationen finden Sie im AWS PrivateLink Benutzerhandbuch unter [Standard-Endpunktrichtlinie.](https://docs.aws.amazon.com/vpc/latest/privatelink/vpc-endpoints-access.html#default-endpoint-policy)

# Konfiguration und Schwachstellenanalyse in Deadline Cloud

AWS kümmert sich um grundlegende Sicherheitsaufgaben wie das Patchen von Gastbetriebssystemen (OS) und Datenbanken, die Firewall-Konfiguration und die Notfallwiederherstellung. Diese Verfahren wurden von qualifizierten Dritten überprüft und zertifiziert. Weitere Informationen finden Sie in den folgenden Ressourcen:

- [Modell der übergreifenden Verantwortlichkeit](https://aws.amazon.com/compliance/shared-responsibility-model/)
- [Amazon Web Services: Übersicht über Sicherheitsverfahren](https://d0.awsstatic.com/whitepapers/Security/AWS_Security_Whitepaper.pdf) (Whitepaper)

AWS Deadline Cloud verwaltet Aufgaben auf vom Service oder vom Kunden verwalteten Flotten:

- Für vom Service verwaltete Flotten verwaltet Deadline Cloud das Gastbetriebssystem.
- Bei vom Kunden verwalteten Flotten sind Sie für die Verwaltung des Betriebssystems verantwortlich.

Weitere Informationen zur Konfiguration und Schwachstellenanalyse für AWS Deadline Cloud finden Sie unter

• [Bewährte Sicherheitsmethoden für Deadline Cloud](#page-205-0)

# Serviceübergreifende Confused-Deputy-Prävention

Das Confused-Deputy-Problem ist ein Sicherheitsproblem, bei dem eine juristische Stelle, die nicht über die Berechtigung zum Ausführen einer Aktion verfügt, eine privilegiertere juristische Stelle zwingen kann, die Aktion auszuführen. In kann AWS ein dienstübergreifender Identitätswechsel zum Problem des verwirrten Stellvertreters führen. Ein dienstübergreifender Identitätswechsel

kann auftreten, wenn ein Dienst (der Anruf-Dienst) einen anderen Dienst anruft (den aufgerufenen Dienst). Der aufrufende Service kann manipuliert werden, um seine Berechtigungen zu verwenden, um Aktionen auf die Ressourcen eines anderen Kunden auszuführen, für die er sonst keine Zugriffsberechtigung haben sollte. Um dies zu verhindern, bietet AWS Tools, mit denen Sie Ihre Daten für alle Services mit Serviceprinzipalen schützen können, die Zugriff auf Ressourcen in Ihrem Konto erhalten haben.

Wir empfehlen, die Kontextschlüssel [aws:SourceArnu](https://docs.aws.amazon.com/IAM/latest/UserGuide/reference_policies_condition-keys.html#condition-keys-sourcearn)nd die [aws:SourceAccountg](https://docs.aws.amazon.com/IAM/latest/UserGuide/reference_policies_condition-keys.html#condition-keys-sourceaccount)lobalen Bedingungsschlüssel in Ressourcenrichtlinien zu verwenden, um die Berechtigungen einzuschränken, die der AWS Deadline Cloud Ressource einen anderen Dienst gewähren. Verwenden Sie aws:SourceArn, wenn Sie nur eine Ressource mit dem betriebsübergreifenden Zugriff verknüpfen möchten. Verwenden Sie aws:SourceAccount, wenn Sie zulassen möchten, dass Ressourcen in diesem Konto mit der betriebsübergreifenden Verwendung verknüpft werden.

Der effektivste Weg, sich vor dem Problem des verwirrten Stellvertreters zu schützen, besteht darin, den aws:SourceArn globalen Bedingungskontextschlüssel mit dem vollständigen Amazon-Ressourcennamen (ARN) der Ressource zu verwenden. Wenn Sie die Ressource nicht vollständig ARN kennen oder wenn Sie mehrere Ressourcen angeben, verwenden Sie den aws:SourceArn globalen Kontextbedingungsschlüssel mit Platzhalterzeichen (\*) für die unbekannten Teile von. ARN Beispiel, arn:aws:deadline:\*:*123456789012*:\*.

Wenn der aws:SourceArn Wert die Konto-ID nicht enthält, z. B. ein Amazon S3 S3-BucketARN, müssen Sie beide globalen Bedingungskontextschlüssel verwenden, um die Berechtigungen einzuschränken.

Das folgende Beispiel zeigt, wie Sie die Kontextschlüssel aws:SourceArn und die aws:SourceAccount globalen Bedingungsschlüssel in verwenden können, Deadline Cloud um das Problem mit dem verwirrten Deputy zu vermeiden.

```
{ 
   "Version": "2012-10-17", 
   "Statement": { 
     "Sid": "ConfusedDeputyPreventionExamplePolicy", 
     "Effect": "Allow", 
     "Principal": { 
        "Service": "deadline.amazonaws.com" 
     }, 
     "Action": "deadline:ActionName", 
     "Resource": [ 
       \mathbf{u} \star \mathbf{u}
```

```
 ], 
     "Condition": { 
        "ArnLike": { 
          "aws:SourceArn": "arn:aws:deadline:*:123456789012:*" 
        }, 
        "StringEquals": { 
          "aws:SourceAccount": "123456789012" 
        } 
     } 
   }
}
```
# Zugriff AWS Deadline Cloud über einen Schnittstellenendpunkt (AWS PrivateLink)

Sie können verwenden AWS PrivateLink , um eine private Verbindung zwischen Ihrem VPC und herzustellen AWS Deadline Cloud. Sie können darauf zugreifen, Deadline Cloud als ob es in Ihrem wäreVPC, ohne ein Internet-Gateway, ein NAT Gerät, eine VPN Verbindung oder eine AWS Direct Connect Verbindung zu verwenden. Für den Zugriff auf Ihre Instanzen sind VPC keine öffentlichen IP-Adressen erforderlich Deadline Cloud.

Sie stellen diese private Verbindung her, indem Sie einen Schnittstellen-Endpunkt erstellen, der von AWS PrivateLink unterstützt wird. Wir erstellen eine Endpunkt-Netzwerkschnittstelle in jedem Subnetz, das Sie für den Schnittstellen-Endpunkt aktivieren. Hierbei handelt es sich um vom Anforderer verwaltete Netzwerkschnittstellen, die als Eingangspunkt für den Datenverkehr dienen, der für Deadline Cloud bestimmt ist.

Weitere Informationen finden Sie unter [Zugriff auf AWS -Services über AWS PrivateLink](https://docs.aws.amazon.com/vpc/latest/privatelink/privatelink-access-aws-services.html) im AWS PrivateLink -Leitfaden

# Überlegungen zu Deadline Cloud

Bevor Sie einen Schnittstellenendpunkt für einrichten Deadline Cloud, finden Sie weitere Informationen unter [Zugreifen auf einen AWS Dienst mithilfe eines VPC Schnittstellenendpunkts](https://docs.aws.amazon.com/vpc/latest/privatelink/create-interface-endpoint.html) im AWS PrivateLink Handbuch.

Deadline Cloud unterstützt das Aufrufen all seiner API Aktionen über den Schnittstellenendpunkt.

Standardmäßig Deadline Cloud ist der vollständige Zugriff auf über den Schnittstellenendpunkt zulässig. Alternativ können Sie den Endpunkt-Netzwerkschnittstellen eine Sicherheitsgruppe zuordnen, um den Datenverkehr Deadline Cloud über den Schnittstellenendpunkt zu kontrollieren.

Deadline Cloud unterstützt keine VPC Endpunktrichtlinien. Weitere Informationen finden Sie im AWS PrivateLink Handbuch unter [Steuern des Zugriffs auf VPC Endgeräte mithilfe von Endpunktrichtlinien.](https://docs.aws.amazon.com/vpc/latest/privatelink/vpc-endpoints-access.html)

## Deadline Cloud Endpunkte

Deadline Cloud verwendet zwei Endpunkte für den Zugriff auf den Dienst mithilfe von. AWS **PrivateLink** 

Mitarbeiter verwenden den com.amazonaws.region.deadline.scheduling Endpunkt, um Aufgaben aus der Warteschlange abzurufen, ihnen den Fortschritt zu Deadline Cloud melden und die Aufgabenausgabe zurückzusenden. Wenn Sie eine vom Kunden verwaltete Flotte verwenden, ist der Terminplanungsendpunkt der einzige Endpunkt, den Sie erstellen müssen, es sei denn, Sie verwenden Verwaltungsoperationen. Wenn durch einen Auftrag beispielsweise mehr Jobs erstellt werden, müssen Sie den Verwaltungsendpunkt so einrichten, dass er den CreateJob Vorgang aufrufen kann.

Der Deadline Cloud Monitor verwendet den, com.amazonaws.*region*.deadline.management um die Ressourcen in Ihrer Farm zu verwalten, z. B. Warteschlangen und Flotten zu erstellen und zu ändern oder Listen mit Aufträgen, Schritten und Aufgaben abzurufen.

Deadline Cloud erfordert außerdem Endpunkte für die folgenden AWS Dienstendpunkte:

- Deadline Cloud verwendet AWS STS , um Mitarbeiter zu authentifizieren, sodass sie auf Arbeitsressourcen zugreifen können. Weitere Informationen zu finden Sie AWS STS unter [Temporäre Sicherheitsanmeldedaten IAM im AWS Identity and Access Management](https://docs.aws.amazon.com/IAM/latest/UserGuide/id_credentials_temp.html) Benutzerhandbuch.
- Wenn Sie Ihre vom Kunden verwaltete Flotte in einem Subnetz ohne Internetverbindung einrichten, müssen Sie einen VPC Endpunkt für Amazon CloudWatch Logs einrichten, damit Mitarbeiter Protokolle schreiben können. Weitere Informationen finden Sie unter [Überwachung](https://docs.aws.amazon.com/deadline-cloud/latest/userguide/monitoring-cloudwatch.html) mit. **CloudWatch**
- Wenn Sie Jobanhänge verwenden, müssen Sie einen VPC Endpunkt für Amazon Simple Storage Service (Amazon S3) erstellen, damit Mitarbeiter auf die Anlagen zugreifen können. Weitere Informationen finden Sie unter [Stellenanhänge in Deadline Cloud](https://docs.aws.amazon.com/deadline-cloud/latest/userguide/storage-job-attachments.html).

### Erstellen Sie Endpunkte für Deadline Cloud

Sie können Schnittstellenendpunkte für die Deadline Cloud Verwendung entweder der VPC Amazon-Konsole oder der AWS Command Line Interface (AWS CLI) erstellen. Weitere Informationen finden Sie unter [Erstellen eines Schnittstellenendpunkts](https://docs.aws.amazon.com/vpc/latest/privatelink/create-interface-endpoint.html#create-interface-endpoint-aws) im AWS PrivateLink -Leitfaden.

Erstellen Sie Verwaltungs- und Terminplanungsendpunkte für die Deadline Cloud Verwendung der folgenden Servicenamen. Ersetzen *region* mit dem AWS-Region Ort, an dem Sie es bereitgestellt Deadline Cloud haben.

```
com.amazonaws.region.deadline.management
```

```
com.amazonaws.region.deadline.scheduling
```
Wenn Sie Private DNS für die Schnittstellenendpunkte aktivieren, können Sie API Anfragen Deadline Cloud unter Verwendung des regionalen DNS Standardnamens stellen. Zum Beispiel worker.deadline.us-east-1.amazonaws.com für Arbeitsoperationen oder management.deadline.us-east-1.amazonaws.com für alle anderen Operationen.

Sie müssen auch einen Endpunkt für die AWS STS Verwendung des folgenden Dienstnamens erstellen:

com.amazonaws.*region*.sts

Wenn sich Ihre vom Kunden verwaltete Flotte in einem Subnetz ohne Internetverbindung befindet, müssen Sie einen CloudWatch Logs-Endpunkt mit dem folgenden Dienstnamen erstellen:

com.amazonaws.*region*.logs

Wenn Sie Auftragsanhänge zum Übertragen von Dateien verwenden, müssen Sie einen Amazon S3 S3-Endpunkt mit dem folgenden Servicenamen erstellen:

```
com.amazonaws.region.s3
```
# <span id="page-205-0"></span>Bewährte Sicherheitsmethoden für Deadline Cloud

AWS Deadline Cloud (Deadline Cloud) bietet eine Reihe von Sicherheitsfunktionen, die Sie bei der Entwicklung und Implementierung Ihrer eigenen Sicherheitsrichtlinien berücksichtigen sollten. Die

folgenden bewährten Methoden sind allgemeine Richtlinien und keine vollständige Sicherheitslösung. Da diese bewährten Methoden für Ihre Umgebung möglicherweise nicht angemessen oder ausreichend sind, sollten Sie sie als hilfreiche Überlegungen und nicht als bindend ansehen.

#### **a** Note

Weitere Informationen zur Bedeutung vieler Sicherheitsthemen finden Sie im [Modell der](https://aws.amazon.com/compliance/shared-responsibility-model/)  [gemeinsamen Verantwortung.](https://aws.amazon.com/compliance/shared-responsibility-model/)

## **Datenschutz**

Aus Datenschutzgründen empfehlen wir, dass Sie Ihre AWS-Konto Anmeldeinformationen schützen und individuelle Konten mit AWS Identity and Access Management (IAM) einrichten. So erhält jeder Benutzer nur die Berechtigungen, die zum Durchführen seiner Aufgaben erforderlich sind. Außerdem empfehlen wir, die Daten mit folgenden Methoden schützen:

- Verwenden Sie für jedes Konto eine Multi-Faktor-Authentifizierung (MFA).
- Verwenden SieSSL/TLS, um mit AWS Ressourcen zu kommunizieren. Wir benötigen TLS 1.2 und empfehlen TLS 1.3.
- Einrichtung API und Protokollierung von Benutzeraktivitäten mit AWS CloudTrail.
- Verwenden Sie AWS Verschlüsselungslösungen zusammen mit allen darin enthaltenen Standardsicherheitskontrollen AWS -Services.
- Verwenden Sie fortschrittliche verwaltete Sicherheitsdienste wie Amazon Macie, die Sie bei der Erkennung und Sicherung personenbezogener Daten unterstützen, die in Amazon Simple Storage Service (Amazon S3) gespeichert sind.
- Wenn Sie für den Zugriff AWS über eine Befehlszeilenschnittstelle oder eine andere FIPS 140-2 validierte kryptografische Module benötigenAPI, verwenden Sie einen Endpunkt. FIPS Weitere Informationen zu den verfügbaren FIPS Endpunkten finden Sie unter [Federal Information](https://aws.amazon.com/compliance/fips/)  [Processing Standard](https://aws.amazon.com/compliance/fips/) () 140-2. FIPS

Wir empfehlen dringend, in Freitextfeldern wie z. B. im Feld Name keine sensiblen, identifizierenden Informationen wie Kontonummern von Kunden einzugeben. Dazu gehört auch, wenn Sie mit AWS Deadline Cloud oder anderen AWS -Services über die Konsole arbeiten,API, AWS CLI oder. AWS SDKs Alle Daten, die Sie in Deadline Cloud oder andere Dienste eingeben, werden möglicherweise zur Aufnahme in Diagnoseprotokolle aufgenommen. Wenn Sie einem externen Server eine URL zur Verfügung stellen, geben Sie keine Anmeldeinformationen an, URL um Ihre Anfrage an diesen Server zu validieren.

## AWS Identity and Access Management Berechtigungen

Verwalten Sie den Zugriff auf AWS Ressourcen mithilfe von Benutzern, AWS Identity and Access Management (IAM) Rollen und indem Sie Benutzern die geringsten Rechte gewähren. Richten Sie Richtlinien und Verfahren zur Verwaltung von Anmeldeinformationen für die Erstellung, Verteilung, Rotation und den Widerruf von AWS Zugangsdaten ein. Weitere Informationen finden Sie im IAMBenutzerhandbuch unter [IAMBewährte Methoden.](https://docs.aws.amazon.com/IAM/latest/UserGuide/IAMBestPractices.html)

## Führen Sie Jobs als Benutzer und Gruppen aus

Bei der Verwendung der Warteschlangenfunktion in Deadline Cloud hat es sich bewährt, einen Betriebssystembenutzer (OS) und seine primäre Gruppe anzugeben, sodass der Betriebssystembenutzer über die geringsten Rechte für die Jobs der Warteschlange verfügt.

Wenn Sie die Option "Als Benutzer ausführen" (und Gruppe) angeben, werden alle Prozesse für Jobs, die an die Warteschlange gesendet werden, mit diesem Betriebssystembenutzer ausgeführt und erben die zugehörigen Betriebssystemberechtigungen dieses Benutzers.

Die Kombination der Flotten- und Warteschlangenkonfigurationen sorgt für ein gewisses Maß an Sicherheit. Auf der Warteschlangenseite können der "Job wird als Benutzer ausgeführt" und die IAM Rolle angegeben werden, um das Betriebssystem und die AWS Berechtigungen für die Jobs der Warteschlange zu verwenden. Die Flotte definiert die Infrastruktur (Worker-Hosts, Netzwerke, gemeinsam genutzter Speicher), über die Jobs innerhalb der Warteschlange ausgeführt werden, sofern sie einer bestimmten Warteschlange zugeordnet sind. Auf die auf den Worker-Hosts verfügbaren Daten müssen Jobs aus einer oder mehreren zugehörigen Warteschlangen zugreifen können. Die Angabe eines Benutzers oder einer Gruppe trägt dazu bei, die Daten in Jobs vor anderen Warteschlangen, anderer installierter Software oder anderen Benutzern mit Zugriff auf die Worker-Hosts zu schützen. Wenn es in einer Warteschlange keinen Benutzer gibt, wird sie als Agent-Benutzer ausgeführt, der sich als (sudo) beliebiger Warteschlangenbenutzer ausgeben kann. Auf diese Weise kann eine Warteschlange ohne Benutzer Rechte an eine andere Warteschlange weiterleiten.

### Netzwerk

Um zu verhindern, dass der Datenverkehr abgefangen oder umgeleitet wird, müssen Sie unbedingt sicherstellen, wie und wohin Ihr Netzwerkverkehr geleitet wird.

Wir empfehlen Ihnen, Ihre Netzwerkumgebung auf folgende Weise zu sichern:

- Sichere Subnetz-Routing-Tabellen für Amazon Virtual Private Cloud (AmazonVPC), um zu kontrollieren, wie der Datenverkehr auf IP-Ebene weitergeleitet wird.
- Wenn Sie Amazon Route 53 (Route 53) als DNS Anbieter in Ihrem Farm- oder Workstation-Setup verwenden, sichern Sie den Zugriff auf Route API 53.
- Wenn Sie eine Verbindung zu Deadline Cloud außerhalb herstellen, AWS z. B. über lokale Workstations oder andere Rechenzentren, sichern Sie jede lokale Netzwerkinfrastruktur. Dazu gehören DNS Server und Routing-Tabellen auf Routern, Switches und anderen Netzwerkgeräten.

### Jobs und Jobdaten

Deadline Cloud-Jobs werden innerhalb von Sitzungen auf Worker-Hosts ausgeführt. In jeder Sitzung werden ein oder mehrere Prozesse auf dem Worker-Host ausgeführt. Für die Ausgabe müssen Sie in der Regel Daten eingeben.

Um diese Daten zu sichern, können Sie Betriebssystembenutzer mit Warteschlangen konfigurieren. Der Worker-Agent verwendet den Warteschlangen-OS-Benutzer, um Sitzungsunterprozesse auszuführen. Diese Unterprozesse erben die Berechtigungen des Queue-OS-Benutzers.

Wir empfehlen, dass Sie sich an bewährte Methoden halten, um den Zugriff auf die Daten, auf die diese Unterprozesse zugreifen, zu sichern. Weitere Informationen finden Sie unter [Modell der](https://aws.amazon.com/compliance/shared-responsibility-model/)  [geteilten Verantwortung.](https://aws.amazon.com/compliance/shared-responsibility-model/)

### Struktur der Farm

Sie können Deadline Cloud-Flotten und Warteschlangen auf viele Arten anordnen. Bestimmte Vereinbarungen haben jedoch Auswirkungen auf die Sicherheit.

Eine Farm hat eine der sichersten Grenzen, da sie Deadline Cloud-Ressourcen nicht mit anderen Farmen teilen kann, einschließlich Flotten, Warteschlangen und Speicherprofilen. Sie können jedoch externe AWS Ressourcen innerhalb einer Farm gemeinsam nutzen, wodurch die Sicherheitsgrenze gefährdet wird.

Mit der entsprechenden Konfiguration können Sie auch Sicherheitsgrenzen zwischen Warteschlangen innerhalb derselben Farm einrichten.

Folgen Sie diesen bewährten Methoden, um sichere Warteschlangen in derselben Farm zu erstellen:

- Ordnen Sie eine Flotte nur Warteschlangen innerhalb derselben Sicherheitsgrenze zu. Beachten Sie Folgendes:
	- Nachdem der Job auf dem Worker-Host ausgeführt wurde, können Daten zurückbleiben, z. B. in einem temporären Verzeichnis oder im Home-Verzeichnis des Warteschlangenbenutzers.
	- Derselbe Betriebssystembenutzer führt alle Jobs auf einem firmeneigenen Fleet-Worker-Host aus, unabhängig davon, an welche Warteschlange Sie den Job senden.
	- Ein Job kann dazu führen, dass Prozesse auf einem Worker-Host ausgeführt werden, sodass Jobs aus anderen Warteschlangen andere laufende Prozesse beobachten können.
- Stellen Sie sicher, dass sich nur Warteschlangen innerhalb derselben Sicherheitsgrenze einen Amazon S3 S3-Bucket für Jobanhänge teilen.
- Stellen Sie sicher, dass nur Warteschlangen innerhalb derselben Sicherheitsgrenze denselben Betriebssystembenutzer verwenden.
- Sichern Sie alle anderen AWS Ressourcen, die in die Farm integriert sind, bis zur Grenze.

## Warteschlangen für Arbeitsanhänge

Jobanhänge sind mit einer Warteschlange verknüpft, die Ihren Amazon S3 S3-Bucket verwendet.

- Auftragsanhänge schreiben in ein Root-Präfix im Amazon S3 S3-Bucket und lesen aus diesem. Sie geben dieses Root-Präfix im CreateQueue API Aufruf an.
- Der Bucket hat ein entsprechendesQueue Role, das die Rolle spezifiziert, die Warteschlangenbenutzern Zugriff auf den Bucket und das Root-Präfix gewährt. Beim Erstellen einer Warteschlange geben Sie den Queue Role Amazon-Ressourcennamen (ARN) zusammen mit dem Bucket für die Jobanhänge und dem Root-Präfix an.
- Autorisierte Aufrufe der AssumeQueueRoleForWorker API Operationen AssumeQueueRoleForReadAssumeQueueRoleForUser, und geben einen Satz temporärer Sicherheitsanmeldedaten für die zurückQueue Role.

Wenn Sie eine Warteschlange erstellen und einen Amazon S3 S3-Bucket und ein Root-Präfix wiederverwenden, besteht die Gefahr, dass Informationen an Unbefugte weitergegeben werden. QueueA und QueueB verwenden beispielsweise denselben Bucket und dasselbe Root-Präfix. In einem sicheren Workflow hat ArtistA Zugriff auf QueueA, aber nicht auf QueueB. Wenn sich jedoch mehrere Warteschlangen einen Bucket teilen, kann ArtistA auf die Daten in QueueB-Daten zugreifen, da es denselben Bucket und dasselbe Root-Präfix wie QueueA verwendet.

AWS Deadline Cloud Benutzerhandbuch

Die Konsole richtet Warteschlangen ein, die standardmäßig sicher sind. Stellen Sie sicher, dass die Warteschlangen eine eindeutige Kombination aus Amazon S3 S3-Bucket und Root-Präfix haben, sofern sie nicht Teil einer gemeinsamen Sicherheitsgrenze sind.

Um Ihre Warteschlangen zu isolieren, müssen Sie das so konfigurieren, Queue Role dass nur der Warteschlangenzugriff auf den Bucket und das Root-Präfix zulässig ist. Ersetzen Sie im folgenden Beispiel jedes *placeholder* mit Ihren ressourcenspezifischen Informationen.

```
{ 
   "Version": "2012-10-17", 
   "Statement": [ 
     { 
       "Action": [ 
          "s3:GetObject", 
          "s3:PutObject", 
          "s3:ListBucket", 
          "s3:GetBucketLocation" 
       ], 
       "Effect": "Allow", 
       "Resource": [ 
          "arn:aws:s3:::JOB_ATTACHMENTS_BUCKET_NAME", 
          "arn:aws:s3:::JOB_ATTACHMENTS_BUCKET_NAME/JOB_ATTACHMENTS_ROOT_PREFIX/*" 
       ], 
       "Condition": { 
          "StringEquals": { "aws:ResourceAccount": "ACCOUNT_ID" } 
       } 
     }, 
     { 
       "Action": ["logs:GetLogEvents"], 
       "Effect": "Allow", 
       "Resource": "arn:aws:logs:REGION:ACCOUNT_ID:log-group:/aws/deadline/FARM_ID/*" 
     } 
   ]
}
```
Sie müssen außerdem eine Vertrauensrichtlinie für die Rolle festlegen. Ersetzen Sie im folgenden Beispiel den *placeholder* Text durch Ihre ressourcenspezifischen Informationen.

```
{ 
   "Version": "2012-10-17", 
   "Statement": [ 
     {
```

```
 "Action": ["sts:AssumeRole"], 
       "Effect": "Allow", 
       "Principal": { "Service": "deadline.amazonaws.com" }, 
       "Condition": { 
          "StringEquals": { "aws:SourceAccount": "ACCOUNT_ID" }, 
          "ArnEquals": { 
            "aws:SourceArn": "arn:aws:deadline:REGION:ACCOUNT_ID:farm/FARM_ID" 
         } 
       } 
     }, 
     { 
       "Action": ["sts:AssumeRole"], 
       "Effect": "Allow", 
       "Principal": { "Service": "credentials.deadline.amazonaws.com" }, 
       "Condition": { 
          "StringEquals": { "aws:SourceAccount": "ACCOUNT_ID" }, 
          "ArnEquals": { 
            "aws:SourceArn": "arn:aws:deadline:REGION:ACCOUNT_ID:farm/FARM_ID" 
         } 
       } 
     } 
   ]
}
```
## Amazon S3 S3-Buckets mit benutzerdefinierter Software

Sie können die folgende Anweisung zu Ihrem hinzufügen, Queue Role um auf benutzerdefinierte Software in Ihrem Amazon S3 S3-Bucket zuzugreifen. Ersetzen Sie im folgenden Beispiel *SOFTWARE\_BUCKET\_NAME* durch den Namen Ihres S3-Buckets.

```
"Statement": [ 
     { 
          "Action": [ 
               "s3:GetObject", 
               "s3:ListBucket" 
          ], 
          "Effect": "Allow", 
          "Resource": [ 
               "arn:aws:s3:::SOFTWARE_BUCKET_NAME", 
               "arn:aws:s3:::SOFTWARE_BUCKET_NAME/*" 
          ] 
     }
```
 $\mathbf{I}$ 

Weitere Informationen zu den bewährten Sicherheitsmethoden von Amazon S3 finden Sie unter [Bewährte Sicherheitsmethoden für Amazon S3](https://docs.aws.amazon.com/AmazonS3/latest/userguide/security-best-practices.html) im Amazon Simple Storage Service-Benutzerhandbuch.

### Worker-Hosts

Schützen Sie Worker-Hosts, um sicherzustellen, dass jeder Benutzer nur Operationen für die ihm zugewiesene Rolle ausführen kann.

Wir empfehlen die folgenden bewährten Methoden zur Sicherung von Worker-Hosts:

- Verwenden Sie nicht denselben jobRunAsUser Wert für mehrere Warteschlangen, es sei denn, an diese Warteschlangen übermittelte Jobs liegen innerhalb derselben Sicherheitsgrenze.
- Stellen Sie die Warteschlange nicht jobRunAsUser auf den Namen des Betriebssystembenutzers ein, unter dem der Worker-Agent ausgeführt wird.
- Gewähren Sie Warteschlangenbenutzern die Betriebssystemberechtigungen mit den geringsten Rechten, die für die vorgesehenen Warteschlangenworkloads erforderlich sind. Stellen Sie sicher, dass sie keine Dateisystem-Schreibberechtigungen für Work-Agent-Programmdateien oder andere gemeinsam genutzte Software haben.
- Stellen Sie sicher, dass nur der Root-Benutzer Linux und das Konto Administrator Eigentümer der Worker-Agent-Programmdateien sind und diese ändern können. Windows
- Auf Linux Worker-Hosts sollten Sie erwägen, einen umask Override-Vorgang zu konfigurieren/etc/sudoers, der es dem Worker-Agent-Benutzer ermöglicht, Prozesse als Warteschlangenbenutzer zu starten. Diese Konfiguration trägt dazu bei, dass andere Benutzer nicht auf Dateien zugreifen können, die in die Warteschlange geschrieben wurden.
- Gewähren Sie vertrauenswürdigen Personen den Zugriff auf Worker-Hosts mit den geringsten Rechten.
- Beschränken Sie die Berechtigungen auf lokale DNS Override-Konfigurationsdateien (/etc/ hostsaktiviert Linux und aktiviert) sowie C:\Windows\system32\etc\hosts auf Windows Routing-Tabellen auf Workstations und Worker-Host-Betriebssystemen.
- Beschränken Sie die DNS Konfigurationsberechtigungen auf Workstations und Worker-Host-Betriebssystemen.
- Patchen Sie regelmäßig das Betriebssystem und die gesamte installierte Software. Dieser Ansatz umfasst Software, die speziell mit Deadline Cloud verwendet wird, wie z. B. Einreicher, Adapter, Worker Agents, OpenJD Pakete und andere.
- Verwenden Sie sichere Passwörter für die Warteschlange. Windows jobRunAsUser
- Wechseln Sie regelmäßig die Passwörter für Ihre WarteschlangejobRunAsUser.
- Sorgen Sie für den geringsten Zugriff auf die Windows Kennwortgeheimnisse und löschen Sie ungenutzte Geheimnisse.
- Erteilen Sie der Warteschlange nicht die jobRunAsUser Erlaubnis, die Befehle für den Zeitplan in der future auszuführen:
	- EinLinux, verweigern Sie diesen Konten den Zugriff auf cron undat.
	- Ist diese Windows Option aktiviert, wird diesen Konten der Zugriff auf den Windows Taskplaner verweigert.

#### **a** Note

Weitere Informationen darüber, wie wichtig es ist, das Betriebssystem und die installierte Software regelmäßig zu patchen, finden Sie im Modell der [gemeinsamen Verantwortung.](https://aws.amazon.com/compliance/shared-responsibility-model/)

### **Workstations**

Es ist wichtig, Workstations mit Zugriff auf Deadline Cloud zu sichern. Dieser Ansatz trägt dazu bei, dass mit Jobs, die Sie an Deadline Cloud einreichen, keine beliebigen Workloads ausgeführt werden können, die Ihnen in Rechnung gestellt werden. AWS-Konto

Wir empfehlen die folgenden bewährten Methoden zur Sicherung von Künstler-Workstations. Weitere Informationen finden Sie unter [-Modell der geteilten Verantwortung.](https://aws.amazon.com/compliance/shared-responsibility-model/)

- Sichern Sie alle dauerhaften Anmeldeinformationen, die Zugriff auf, einschließlich Deadline AWS Cloud, ermöglichen. Weitere Informationen finden Sie im Benutzerhandbuch unter [Verwaltung von](https://docs.aws.amazon.com/IAM/latest/UserGuide/id_credentials_access-keys.html#securing_access-keys) [Zugriffsschlüsseln für IAM IAM Benutzer.](https://docs.aws.amazon.com/IAM/latest/UserGuide/id_credentials_access-keys.html#securing_access-keys)
- Installieren Sie nur vertrauenswürdige, sichere Software.
- Erfordern Sie, dass Benutzer sich mit einem Identitätsanbieter zusammenschließen, um AWS mit temporären Anmeldeinformationen zugreifen zu können.
- Verwenden Sie sichere Berechtigungen für die Programmdateien von Deadline Cloud-Absendern, um Manipulationen zu verhindern.
- Gewähren Sie vertrauenswürdigen Personen den Zugriff auf die Workstations von Künstlern mit den geringsten Rechten.
- Verwenden Sie nur Einreicher und Adapter, die Sie über den Deadline Cloud Monitor erhalten.
- Beschränken Sie die Berechtigungen für Workstations /etc/hosts und Worker-Host-Betriebssysteme und leiten Sie Tabellen weiter.
- Beschränken Sie die Berechtigungen /etc/resolv.conf auf Workstations und Worker-Host-Betriebssystemen.
- Patchen Sie regelmäßig das Betriebssystem und die gesamte installierte Software. Dieser Ansatz umfasst Software, die speziell mit Deadline Cloud verwendet wird, wie z. B. Einreicher, Adapter, Worker Agents, OpenJD Pakete und andere.

# AWS Deadline Cloud überwachen

Die Überwachung ist ein wichtiger Bestandteil der Aufrechterhaltung der Zuverlässigkeit, Verfügbarkeit und Leistung von AWS Deadline Cloud (Deadline Cloud) und Ihrer AWS Lösungen. Sammeln Sie Überwachungsdaten aus allen Teilen Ihrer AWS Lösung, damit Sie einen Fehler an mehreren Stellen leichter debuggen können, falls einer auftritt. Bevor Sie mit der Überwachung von Deadline Cloud beginnen, sollten Sie einen Überwachungsplan erstellen, der Antworten auf die folgenden Fragen enthält:

- Was sind Ihre Überwachungsziele?
- Welche Ressourcen möchten Sie überwachen?
- Wie oft werden diese Ressourcen überwacht?
- Welche Überwachungs-Tools möchten Sie verwenden?
- Wer soll die Überwachungsaufgaben ausführen?
- Wer soll benachrichtigt werden, wenn Fehler auftreten?

AWS und Deadline Cloud bieten Tools, mit denen Sie Ihre Ressourcen überwachen und auf potenzielle Vorfälle reagieren können. Einige dieser Tools übernehmen die Überwachung für Sie, andere Tools erfordern manuelles Eingreifen. Sie sollten die Überwachungsaufgaben so weit wie möglich automatisieren.

• Amazon CloudWatch überwacht Ihre AWS Ressourcen und die Anwendungen, auf denen Sie laufen, AWS in Echtzeit. Sie können Kennzahlen erfassen und verfolgen, benutzerdefinierte Dashboards erstellen und Alarme festlegen, die Sie benachrichtigen oder Maßnahmen ergreifen, wenn eine bestimmte Metrik einen von Ihnen festgelegten Schwellenwert erreicht. Sie können beispielsweise die CPU-Auslastung oder andere Kennzahlen Ihrer Amazon EC2 EC2-Instances CloudWatch verfolgen und bei Bedarf automatisch neue Instances starten. Weitere Informationen finden Sie im [CloudWatch Amazon-Benutzerhandbuch](https://docs.aws.amazon.com/AmazonCloudWatch/latest/monitoring/).

Deadline Cloud hat drei CloudWatch Metriken.

• Mit Amazon CloudWatch Logs können Sie Ihre Protokolldateien von Amazon EC2 EC2-Instances und anderen Quellen überwachen CloudTrail, speichern und darauf zugreifen. CloudWatch Logs können Informationen in den Protokolldateien überwachen und Sie benachrichtigen, wenn bestimmte Schwellenwerte erreicht werden. Sie können Ihre Protokolldaten auch in einem sehr
robusten Speicher archivieren. Weitere Informationen finden Sie im [Amazon CloudWatch Logs-](https://docs.aws.amazon.com/AmazonCloudWatch/latest/logs/)[Benutzerhandbuch.](https://docs.aws.amazon.com/AmazonCloudWatch/latest/logs/)

- Amazon EventBridge kann verwendet werden, um Ihre AWS Services zu automatisieren und automatisch auf Systemereignisse wie Probleme mit der Anwendungsverfügbarkeit oder Ressourcenänderungen zu reagieren. Ereignisse aus AWS Services werden nahezu EventBridge in Echtzeit zugestellt. Sie können einfache Regeln schreiben, um anzugeben, welche Ereignisse für Sie interessant sind und welche automatisierten Aktionen ausgeführt werden sollen, wenn ein Ereignis mit einer Regel übereinstimmt. Weitere Informationen finden Sie im [EventBridge Amazon-](https://docs.aws.amazon.com/eventbridge/latest/userguide/)[Benutzerhandbuch.](https://docs.aws.amazon.com/eventbridge/latest/userguide/)
- AWS CloudTrailerfasst API-Aufrufe und zugehörige Ereignisse, die von oder im Namen Ihres AWS Kontos getätigt wurden, und übermittelt die Protokolldateien an einen von Ihnen angegebenen Amazon S3 S3-Bucket. Sie können feststellen, welche Benutzer und Konten angerufen wurden AWS, von welcher Quell-IP-Adresse aus die Anrufe getätigt wurden und wann die Aufrufe erfolgten. Weitere Informationen finden Sie im [AWS CloudTrail -Benutzerhandbuch.](https://docs.aws.amazon.com/awscloudtrail/latest/userguide/)

#### Themen

- [Anrufe protokollieren mit CloudTrail](#page-216-0)
- [Überwachung mit CloudWatch](#page-222-0)
- [Auf EventBridge Ereignisse reagieren](#page-223-0)

## <span id="page-216-0"></span>Anrufe protokollieren mit CloudTrail

AWS Deadline Cloud ist in einen Dienst integriert AWS CloudTrail, der eine Aufzeichnung der von einem Benutzer, einer Rolle oder einer AWS -Service in Deadline Cloud ausgeführten Aktionen bereitstellt. CloudTrail erfasst alle API-Aufrufe für Deadline Cloud als Ereignisse. Zu den erfassten Aufrufen gehören Aufrufe von der Deadline Cloud-Konsole und Code-Aufrufe der Deadline Cloud-API-Operationen.

Wenn Sie einen Trail erstellen, können Sie die kontinuierliche Bereitstellung von CloudTrail Ereignissen an einen Amazon S3 S3-Bucket aktivieren, einschließlich Ereignissen für Deadline Cloud. Wenn Sie keinen Trail konfigurieren, können Sie die neuesten Ereignisse trotzdem in der CloudTrail Konsole im Event-Verlauf einsehen. Anhand der von gesammelten Informationen können Sie die Anfrage CloudTrail, die an Deadline Cloud gestellt wurde, die IP-Adresse, von der aus die Anfrage gestellt wurde, wer die Anfrage gestellt hat, wann sie gestellt wurde, und weitere Details ermitteln.

#### Weitere Informationen CloudTrail dazu finden Sie im [AWS CloudTrail Benutzerhandbuch.](https://docs.aws.amazon.com/awscloudtrail/latest/userguide/cloudtrail-user-guide.html)

#### Deadline Cloud-Informationen finden Sie unter CloudTrail

CloudTrail ist auf Ihrem aktiviert AWS-Konto , wenn Sie das Konto erstellen. Wenn eine Aktivität in Deadline Cloud stattfindet, wird diese Aktivität zusammen mit anderen AWS -Service Ereignissen im CloudTrail Event-Verlauf in einem Ereignis aufgezeichnet. Sie können aktuelle Ereignisse in Ihrem anzeigen, suchen und herunterladen AWS-Konto. Weitere Informationen finden Sie unter [Ereignisse](https://docs.aws.amazon.com/awscloudtrail/latest/userguide/view-cloudtrail-events.html)  [mit CloudTrail Ereignisverlauf anzeigen.](https://docs.aws.amazon.com/awscloudtrail/latest/userguide/view-cloudtrail-events.html)

CloudTrail zeichnet auch Ereignisse auf, wenn sich Benutzer beim Deadline Cloud-Monitor anmelden und AWS Anmeldeinformationen erhalten. Wenn sich ein Benutzer anmeldet, gibt es ein CloudTrail Ereignis mit der Quelle signin.amazonaws.com und dem NamenUserAuthentication. Es gibt ein zweites Ereignis, wenn der angemeldete Benutzer AWS Anmeldeinformationen aus der Quelle sts.amazonaws.com und dem Namen erhält. AssumeRole Die Benutzer-ID wird im zweiten Ereignis im Namen der Rollensitzung aufgezeichnet.

Für eine fortlaufende Aufzeichnung der Ereignisse in Ihrer Datenbank AWS-Konto, einschließlich der Ereignisse für Deadline Cloud, erstellen Sie einen Trail. Ein Trail ermöglicht CloudTrail die Übermittlung von Protokolldateien an einen Amazon S3 S3-Bucket. Wenn Sie einen Trail in der Konsole anlegen, gilt dieser für alle AWS-Regionen-Regionen. Der Trail protokolliert Ereignisse aus allen Regionen der AWS Partition und übermittelt die Protokolldateien an den von Ihnen angegebenen Amazon S3 S3-Bucket. Darüber hinaus können Sie andere konfigurieren, AWS - Services um die in den CloudTrail Protokollen gesammelten Ereignisdaten weiter zu analysieren und darauf zu reagieren.

Weitere Informationen finden Sie hier:

[Übersicht zum Erstellen eines Trails](https://docs.aws.amazon.com/awscloudtrail/latest/userguide/cloudtrail-create-and-update-a-trail.html)

[CloudTrail unterstützte Dienste und Integrationen](https://docs.aws.amazon.com/awscloudtrail/latest/userguide/cloudtrail-aws-service-specific-topics.html#cloudtrail-aws-service-specific-topics-integrations)

[Konfiguration von Amazon SNS SNS-Benachrichtigungen für CloudTrail](https://docs.aws.amazon.com/awscloudtrail/latest/userguide/getting_notifications_top_level.html)

[Empfangen von CloudTrail Protokolldateien aus mehreren Regionen](https://docs.aws.amazon.com/awscloudtrail/latest/userguide/receive-cloudtrail-log-files-from-multiple-regions.html)

[Empfangen von CloudTrail Protokolldateien von mehreren Konten](https://docs.aws.amazon.com/awscloudtrail/latest/userguide/cloudtrail-receive-logs-from-multiple-accounts.html)

Deadline Cloud unterstützt die Protokollierung der folgenden Aktionen als Ereignisse in CloudTrail Protokolldateien:

- [associate-member-to-farm](https://docs.aws.amazon.com/deadline-cloud/latest/APIReference/API_AssociateMemberToFarm.html)
- [associate-member-to-fleet](https://docs.aws.amazon.com/deadline-cloud/latest/APIReference/API_AssociateMemberToFleet.html)
- [associate-member-to-job](https://docs.aws.amazon.com/deadline-cloud/latest/APIReference/API_AssociateMemberToJob.html)
- [associate-member-to-queue](https://docs.aws.amazon.com/deadline-cloud/latest/APIReference/API_AssociateMemberToQueue.html)
- [assume-fleet-role-for-gelesen](https://docs.aws.amazon.com/deadline-cloud/latest/APIReference/API_AssumeFleetRoleForRead.html)
- [assume-fleet-role-for-Arbeiter](https://docs.aws.amazon.com/deadline-cloud/latest/APIReference/API_AssumeFleetRoleForWorker.html)
- [assume-queue-role-for-gelesen](https://docs.aws.amazon.com/deadline-cloud/latest/APIReference/API_AssumeQueueRoleForRead.html)
- [assume-queue-role-for-Benutzer](https://docs.aws.amazon.com/deadline-cloud/latest/APIReference/API_AssumeQueueRoleForUser.html)
- [assume-queue-role-for-Arbeiter](https://docs.aws.amazon.com/deadline-cloud/latest/APIReference/API_AssumeQueueRoleForWorker.html)
- [Budget erstellen](https://docs.aws.amazon.com/deadline-cloud/latest/APIReference/API_CreateBudget.html)
- [Farm erstellen](https://docs.aws.amazon.com/deadline-cloud/latest/APIReference/API_CreateFarm.html)
- [create-fleet](https://docs.aws.amazon.com/deadline-cloud/latest/APIReference/API_CreateFleet.html)
- [create-license-endpoint](https://docs.aws.amazon.com/deadline-cloud/latest/APIReference/API_CreateLicenseEndpoint.html)
- [Monitor erstellen](https://docs.aws.amazon.com/deadline-cloud/latest/APIReference/API_CreateMonitor.html)
- [Warteschlange erstellen](https://docs.aws.amazon.com/deadline-cloud/latest/APIReference/API_CreateQueue)
- [create-queue-environment](https://docs.aws.amazon.com/deadline-cloud/latest/APIReference/API_CreateQueueEnvironment.html)
- [create-queue-fleet-association](https://docs.aws.amazon.com/deadline-cloud/latest/APIReference/API_CreateQueueFleetAssociation.html)
- [create-storage-profile](https://docs.aws.amazon.com/deadline-cloud/latest/APIReference/API_CreateStorageProfile)
- [Mitarbeiter erstellen](https://docs.aws.amazon.com/deadline-cloud/latest/APIReference/API_CreateWorker)
- [Budget löschen](https://docs.aws.amazon.com/deadline-cloud/latest/APIReference/API_DeleteBudget)
- [Farm löschen](https://docs.aws.amazon.com/deadline-cloud/latest/APIReference/API_DeleteFarm.html)
- [delete-fleet](https://docs.aws.amazon.com/deadline-cloud/latest/APIReference/API_DeleteFleet.html)
- [delete-license-endpoint](https://docs.aws.amazon.com/deadline-cloud/latest/APIReference/API_DeleteLicenseEndpoint.html)
- [delete-metered-product](https://docs.aws.amazon.com/deadline-cloud/latest/APIReference/API_DeleteMeteredProduct.html)
- [Monitor löschen](https://docs.aws.amazon.com/deadline-cloud/latest/APIReference/API_DeleteMonitor.html)
- [Warteschlange löschen](https://docs.aws.amazon.com/deadline-cloud/latest/APIReference/API_DeleteQueue.html)
- [delete-queue-environment](https://docs.aws.amazon.com/deadline-cloud/latest/APIReference/API_DeleteQueueEnvironment.html)
- [delete-queue-fleet-association](https://docs.aws.amazon.com/deadline-cloud/latest/APIReference/API_DeleteQueueFleetAssociation.html)
- [delete-storage-profile](https://docs.aws.amazon.com/deadline-cloud/latest/APIReference/API_DeleteStorageProfile.html)
- [Mitarbeiter löschen](https://docs.aws.amazon.com/deadline-cloud/latest/APIReference/API_DeleteWorker.html)
- [disassociate-member-from-farm](https://docs.aws.amazon.com/deadline-cloud/latest/APIReference/API_DisassociateMemberFromFarm.html)
- [disassociate-member-from-fleet](https://docs.aws.amazon.com/deadline-cloud/latest/APIReference/API_DisassociateMemberFromFleet.html)
- [disassociate-member-from-job](https://docs.aws.amazon.com/deadline-cloud/latest/APIReference/API_DisassociateMemberFromJob.html)
- [disassociate-member-from-queue](https://docs.aws.amazon.com/deadline-cloud/latest/APIReference/API_DisassociateMemberFromQueue.html)
- [get-application-version](https://docs.aws.amazon.com/deadline-cloud/latest/APIReference/API_GetApplicationVersion.html)
- [Holen Sie sich ein Budget](https://docs.aws.amazon.com/deadline-cloud/latest/APIReference/API_GetBudget.html)
- [Farm abrufen](https://docs.aws.amazon.com/deadline-cloud/latest/APIReference/API_GetFarm.html)
- [get-feature-map](https://docs.aws.amazon.com/deadline-cloud/latest/APIReference/API_GetFeatureMap.html)
- [Holen Sie sich die Flotte](https://docs.aws.amazon.com/deadline-cloud/latest/APIReference/API_GetFleet.html)
- [get-license-endpoint](https://docs.aws.amazon.com/deadline-cloud/latest/APIReference/API_GetLicenseEndpoint.html)
- [Holen Sie sich einen Monitor](https://docs.aws.amazon.com/deadline-cloud/latest/APIReference/API_GetMonitor.html)
- [Warteschlange abrufen](https://docs.aws.amazon.com/deadline-cloud/latest/APIReference/API_GetQueue.html)
- [get-queue-environment](https://docs.aws.amazon.com/deadline-cloud/latest/APIReference/API_GetQueueEnvironment.html)
- [get-queue-fleet-association](https://docs.aws.amazon.com/deadline-cloud/latest/APIReference/API_GetQueueFleetAssociation.html)
- [get-sessions-statistics-aggregation](https://docs.aws.amazon.com/deadline-cloud/latest/APIReference/API_GetSessionsStatisticsAggregation.html)
- [get-storage-profile](https://docs.aws.amazon.com/deadline-cloud/latest/APIReference/API_GetStorageProfile.html)
- [get-storage-profile-for-Warteschlange](https://docs.aws.amazon.com/deadline-cloud/latest/APIReference/API_GetStorageProfileForQueue.html)
- [list-available-metered-products](https://docs.aws.amazon.com/deadline-cloud/latest/APIReference/API_ListAvailableMeteredProducts.html)
- [Budgets auflisten](https://docs.aws.amazon.com/deadline-cloud/latest/APIReference/API_ListBudgets.html)
- [list-farm-members](https://docs.aws.amazon.com/deadline-cloud/latest/APIReference/API_ListFarmMembers.html)
- [Farmen auflisten](https://docs.aws.amazon.com/deadline-cloud/latest/APIReference/API_ListFarms.html)
- [list-fleet-members](https://docs.aws.amazon.com/deadline-cloud/latest/APIReference/API_ListFleetMembers.html)
- [Flotten auflisten](https://docs.aws.amazon.com/deadline-cloud/latest/APIReference/API_ListFleets.html)
- [list-job-members](https://docs.aws.amazon.com/deadline-cloud/latest/APIReference/API_ListJobMembers.html)
- [list-license-endpoints](https://docs.aws.amazon.com/deadline-cloud/latest/APIReference/API_ListLicenseEndpoints.html)
- [list-metered-products](https://docs.aws.amazon.com/deadline-cloud/latest/APIReference/API_ListMeteredProducts.html)
- [Monitore auflisten](https://docs.aws.amazon.com/deadline-cloud/latest/APIReference/API_ListMonitors.html)
- [list-queue-environments](https://docs.aws.amazon.com/deadline-cloud/latest/APIReference/API_ListQueueEnvironments.html)
- [list-queue-fleet-associations](https://docs.aws.amazon.com/deadline-cloud/latest/APIReference/API_ListQueueFleetAssociations.html)
- [list-queue-members](https://docs.aws.amazon.com/deadline-cloud/latest/APIReference/API_ListQueueMembers.html)
- [Listen-Warteschlangen](https://docs.aws.amazon.com/deadline-cloud/latest/APIReference/API_ListQueues.html)
- [list-storage-profiles](https://docs.aws.amazon.com/deadline-cloud/latest/APIReference/API_ListStorageProfiles.html)
- [list-storage-profiles-for-Warteschlange](https://docs.aws.amazon.com/deadline-cloud/latest/APIReference/API_ListStorageProfilesForQueue.html)
- [list-tags-for-resource](https://docs.aws.amazon.com/deadline-cloud/latest/APIReference/API_ListTagsForResources.html)
- [put-metered-product](https://docs.aws.amazon.com/deadline-cloud/latest/APIReference/API_PutMeteredProduct.html)
- [start-sessions-statistics-aggregation](https://docs.aws.amazon.com/deadline-cloud/latest/APIReference/API_StartSessionsStatisticsAggregation.html)
- [tag-resource](https://docs.aws.amazon.com/deadline-cloud/latest/APIReference/API_TagResource.html)
- [untag-resource](https://docs.aws.amazon.com/deadline-cloud/latest/APIReference/API_UntagResource.html)
- [Budget aktualisieren](https://docs.aws.amazon.com/deadline-cloud/latest/APIReference/API_UpdateBudget.html)
- [Farm aktualisieren](https://docs.aws.amazon.com/deadline-cloud/latest/APIReference/API_UpdateFarm.html)
- [Flotte aktualisieren](https://docs.aws.amazon.com/deadline-cloud/latest/APIReference/API_UpdateFleet.html)
- [aktualisiere den Monitor](https://docs.aws.amazon.com/deadline-cloud/latest/APIReference/API_UpdateMonitor.html)
- [Aktualisierungswarteschlange](https://docs.aws.amazon.com/deadline-cloud/latest/APIReference/API_UpdateQueue.html)
- [update-queue-environment](https://docs.aws.amazon.com/deadline-cloud/latest/APIReference/API_UpdateQueueEnvironment.html)
- [update-queue-fleet-association](https://docs.aws.amazon.com/deadline-cloud/latest/APIReference/API_UpdateQueueFleetAssociation.html)
- [update-storage-profile](https://docs.aws.amazon.com/deadline-cloud/latest/APIReference/API_UpdateStorageProfile.html)
- [Aktualisiere Worker](https://docs.aws.amazon.com/deadline-cloud/latest/APIReference/API_UpdateWorker.html)

Jeder Ereignis- oder Protokolleintrag enthält Informationen zu dem Benutzer, der die Anforderung generiert hat. Die Identitätsinformationen unterstützen Sie bei der Ermittlung der folgenden Punkte:

- Ob die Anfrage mit Root- oder AWS Identity and Access Management (IAM-) Benutzeranmeldedaten gestellt wurde.
- Gibt an, ob die Anforderung mit temporären Sicherheitsanmeldeinformationen für eine Rolle oder einen Verbundbenutzer gesendet wurde.
- Ob die Anforderung aus einem anderen -Service gesendet wurde

Weitere Informationen finden Sie unter dem [Element CloudTrail Benutzeridentität.](https://docs.aws.amazon.com/awscloudtrail/latest/userguide/cloudtrail-event-reference-user-identity.html)

#### Grundlegendes zu Deadline Cloud-Protokolldateieinträgen

Ein Trail ist eine Konfiguration, die die Übertragung von Ereignissen als Protokolldateien an einen von Ihnen angegebenen Amazon S3 S3-Bucket ermöglicht. CloudTrail Protokolldateien enthalten einen oder mehrere Protokolleinträge. Ein Ereignis stellt eine einzelne Anforderung aus einer beliebigen Quelle dar und enthält Informationen über die angeforderte Aktion, Datum und Uhrzeit der Aktion, Anforderungsparameter usw. CloudTrail Protokolldateien sind kein geordneter Stack-Trace der öffentlichen API-Aufrufe, sodass sie nicht in einer bestimmten Reihenfolge angezeigt werden.

Dieses JSON-Beispiel zeigt das Protokoll, das durch einen **CreateFarm** API-Aufruf generiert wurde:

```
{ 
     "eventVersion": "0", 
     "userIdentity": { 
         "type": "AssumedRole", 
         "principalId": "EXAMPLE-PrincipalID:EXAMPLE-Session", 
         "arn": "arn:aws:sts::111122223333:assumed-role/EXAMPLE-UserName/EXAMPLE-
Session", 
         "accountId": "111122223333", 
         "accessKeyId": "EXAMPLE-accessKeyId", 
         "sessionContext": { 
              "sessionIssuer": { 
                  "type": "Role", 
                  "principalId": "EXAMPLE-PrincipalID", 
                  "arn": "arn:aws:iam::111122223333:role/EXAMPLE-UserName", 
                  "accountId": "111122223333", 
                  "userName": "EXAMPLE-UserName" 
              }, 
              "webIdFederationData": {}, 
              "attributes": { 
                  "mfaAuthenticated": "false", 
                  "creationDate": "2021-03-08T23:25:49Z" 
 } 
         } 
     }, 
     "eventTime": "2021-03-08T23:25:49Z", 
     "eventSource": "deadline.amazonaws.com", 
     "eventName": "CreateFarm", 
     "awsRegion": "us-west-2", 
     "sourceIPAddress": "192.0.2.0", 
     "userAgent": "EXAMPLE-userAgent",
```

```
 "requestParameters": { 
          "displayName": "example-farm", 
          "kmsKeyArn": "arn:aws:kms:us-west-2:111122223333:key/111122223333", 
          "X-Amz-Client-Token": "12abc12a-1234-1abc-123a-1a11bc1111a", 
          "description": "example-description", 
          "tags": { 
              "purpose_1": "e2e" 
              "purpose_2": "tag_test" 
          } 
     }, 
     "responseElements": { 
          "farmId": "EXAMPLE-farmID" 
     }, 
     "requestID": "EXAMPLE-requestID", 
     "eventID": "EXAMPLE-eventID", 
     "readOnly": false, 
     "eventType": "AwsApiCall", 
     "managementEvent": true, 
     "recipientAccountId": "111122223333" 
     "eventCategory": "Management",
}
```
Das Beispiel zeigt die AWS Region, die IP-Adresse und andere "", wie requestParameters "" und "displayName", die Ihnen bei der Identifizierung des Ereignisses helfen können. kmsKeyArn

## <span id="page-222-0"></span>Überwachung mit CloudWatch

Amazon CloudWatch (CloudWatch) sammelt Rohdaten und verarbeitet sie zu lesbaren, nahezu in Echtzeit verfügbaren Metriken. Sie können die CloudWatch Konsole unter https:// [console.aws.amazon.com/cloudwatch/](https://console.aws.amazon.com/cloudwatch/) öffnen, um Deadline Cloud-Metriken anzusehen und zu filtern.

- In einer vom Kunden verwalteten Flotte von Deadline Cloud werden Ihnen zwei Messwerte CloudWatch gesendet UnhealthyWorkerCount undRecommendedFleetSize:
- Der Namespace für diese Metriken lautet AWS/DeadlineCloud.
- Sie können die Dimensionen farmID und fleetID zum Filtern von Metriken verwenden.
- Beide Metriken verwenden die Einheitcount.

Diese Statistiken werden 15 Monate lang aufbewahrt, sodass Sie auf historische Informationen zugreifen können, um einen besseren Überblick über die Leistung Ihrer Webanwendung oder Ihres Dienstes zu erhalten. Sie können auch Alarme einrichten, die auf bestimmte Grenzwerte achten und Benachrichtigungen senden oder Aktivitäten auslösen, wenn diese Grenzwerte erreicht werden. Weitere Informationen finden Sie im [CloudWatch Amazon-Benutzerhandbuch.](https://docs.aws.amazon.com/AmazonCloudWatch/latest/monitoring/)

Deadline Cloud hat zwei Arten von Protokollen — Aufgabenprotokolle und Worker-Logs. Ein Aufgabenprotokoll liegt vor, wenn Sie Ausführungsprotokolle als Skript oder während der Ausführung von DCC ausführen. In einem Aufgabenprotokoll können Ereignisse wie das Laden von Objekten, das Rendern von Kacheln oder das Nichtauffinden von Texturen angezeigt werden.

In einem Worker-Protokoll werden die Prozesse des Worker-Agents aufgeführt. Dazu können Dinge gehören, z. B. wann der Worker-Agent startet, sich selbst registriert, Fortschritte meldet, Konfigurationen lädt oder Aufgaben abschließt.

Bei Deadline Cloud laden Mitarbeiter diese CloudWatch Protokolle in Logs hoch. Standardmäßig laufen Protokolle nie ab. Wenn bei einem Auftrag eine große Datenmenge ausgegeben wird, können zusätzliche Kosten anfallen. Weitere Informationen finden Sie unter [CloudWatch Amazon-Preise.](https://aws.amazon.com/cloudwatch/pricing/#Paid_tier)

Sie können die Aufbewahrungsrichtlinie für jede Protokollgruppe anpassen. Eine kürzere Aufbewahrung entfernt alte Protokolle und kann zur Senkung der Speicherkosten beitragen. Um Protokolle aufzubewahren, können Sie sie in Amazon Simple Storage Service archivieren, bevor Sie das Protokoll entfernen. Weitere Informationen finden Sie unter [Exportieren von Protokolldaten nach](https://docs.aws.amazon.com/AmazonCloudWatch/latest/logs/S3ExportTasksConsole.html)  [Amazon S3 mithilfe der Konsole](https://docs.aws.amazon.com/AmazonCloudWatch/latest/logs/S3ExportTasksConsole.html) im CloudWatch Amazon-Benutzerhandbuch.

#### **a** Note

CloudWatch Das Lesen von Protokollen ist begrenzt durch AWS. Wenn Sie planen, viele Künstler an Bord zu nehmen, empfehlen wir Ihnen, sich an den AWS Kundensupport zu wenden und eine Erhöhung des GetLogEvents Kontingents in zu beantragen CloudWatch. Außerdem empfehlen wir Ihnen, das Log-Tailing-Portal zu schließen, wenn Sie nicht debuggen.

Weitere Informationen finden Sie unter [CloudWatch Log-Kontingente](https://docs.aws.amazon.com/AmazonCloudWatch/latest/logs/cloudwatch_limits_cwl.html) im CloudWatch Amazon-Benutzerhandbuch.

### <span id="page-223-0"></span>Auf EventBridge Ereignisse reagieren

Deadline Cloud sendet Ereignisse an Amazon EventBridge , um Sie über Änderungen am Status des Dienstes zu informieren. Sie können diese Ereignisse verwenden EventBridge , um Regeln zu schreiben, die Maßnahmen ergreifen, z. B. Sie benachrichtigen, wenn sich Ihre Flotte ändert. Weitere Informationen finden Sie unter [Was ist Amazon EventBridge](https://docs.aws.amazon.com/eventbridge/latest/userguide/what-is-amazon-eventbridge.html)

#### Änderung der Empfehlung zur Flottengröße

Wenn Sie Ihre Flotte so konfigurieren, dass sie ereignisbasiertes Auto Scaling verwendet, sendet Deadline Cloud Ereignisse, mit denen Sie Ihre Flotten verwalten können. Jedes dieser Ereignisse enthält Informationen über die aktuelle Größe und die angeforderte Größe einer Flotte. Ein Beispiel für die Verwendung eines EventBridge Ereignisses und eine Lambda-Beispielfunktion zur Behandlung des Ereignisses finden Sie unte[rSkalieren Sie Ihre EC2 Amazon-Flotte automatisch mit](#page-101-0) [der Deadline Cloud-Funktion für Skalierungsempfehlungen](#page-101-0).

Das Ereignis zur Änderung der Flottengrößenempfehlung wird gesendet, wenn Folgendes eintritt:

- Wenn sich die empfohlene Flottengröße ändert und oldFleetSize sich von unterscheidetnewFleetSize.
- Wenn der Service feststellt, dass die tatsächliche Flottengröße nicht der empfohlenen Flottengröße entspricht. Die tatsächliche Flottengröße können Sie workerCount der [GetFleet](https://docs.aws.amazon.com/deadline-cloud/latest/APIReference/API_GetFleet.html)Betriebsantwort entnehmen. Dies kann passieren, wenn sich eine aktive Amazon EC2 EC2-Instance nicht als Deadline Cloud-Worker registrieren kann.

Die Veranstaltung hat das folgende Format:

```
{ 
     "version": "0", 
     "id": "6a7e8feb-b491-4cf7-a9f1-bf3703467718", 
     "detail-type": "Fleet Size Recommendation Change", 
     "source": "aws.deadline", 
     "account": "111122223333", 
     "time": "2017-12-22T18:43:48Z", 
     "region": "us-west-1", 
     "resources": [], 
     "detail": { 
          "farmId": "farm-12345678900000000000000000000000", 
          "fleetId": "fleet-12345678900000000000000000000000", 
          "oldFleetSize": 1, 
          "newFleetSize": 5, 
     }
}
```
Die folgenden Felder definieren das Ereignismuster:

```
"source": "aws.deadline"
```
Identifiziert, dass die Quelle dieses Ereignisses Deadline Cloud ist.

"detail-type": "Fleet Size Recommendation Change"

Identifiziert den Ereignistyp.

"detail": { }

Enthält Informationen zu den empfohlenen Änderungen der Flottengröße.

"farmId": "farm-12345678900000000000000000000000"

Die Kennung der Farm, in der sich die Flotte befindet.

"fleetId": "fleet-12345678900000000000000000000000"

Die Kennung der Flotte, deren Größe geändert werden muss.

```
"oldFleetSize": 1
```
Die aktuelle Größe der Flotte.

```
"newFleetSize": 5
```
Die empfohlene neue Größe der Flotte.

## Kontingente für Deadline Cloud

AWS Deadline Cloud stellt Ressourcen wie Farmen, Flotten und Warteschlangen bereit, die Sie zur Verarbeitung von Aufträgen verwenden können. Wenn Sie Ihre erstellen AWS-Konto, legen wir für jede Ressource Standardkontingente für diese Ressourcen fest. AWS-Region

Service Quotas ist ein zentraler Ort, an dem Sie Ihre Kontingente für anzeigen und verwalten können AWS -Services. Sie können auch eine Erhöhung des Kontingents für viele der von Ihnen genutzten Ressourcen beantragen.

Um die Kontingente für anzuzeigen Deadline Cloud, öffnen Sie die [Konsole Service Quotas.](https://console.aws.amazon.com/servicequotas/home) Wählen Sie im Navigationsbereich AWS -Services und anschließend Deadline Cloud aus.

Informationen zur Erhöhung eines Kontingents finden Sie unter [Anfordern einer Kontingenterhöhung](https://docs.aws.amazon.com/servicequotas/latest/userguide/request-quota-increase.html) im Service-Quotas-Benutzerhandbuch. Wenn das Kontingent noch nicht unter Servicekontingente verfügbar ist, verwenden Sie das [Formular zur Erhöhung der Service Quotas](https://console.aws.amazon.com/support/home#/case/create?issueType=service-limit-increase).

# AWS Deadline Cloud-Ressourcen erstellen mit AWS CloudFormation

AWS Deadline Cloud ist integriert AWS CloudFormation, ein Service, der Ihnen hilft, Ihre AWS Ressourcen zu modellieren und einzurichten, sodass Sie weniger Zeit mit der Erstellung und Verwaltung Ihrer Ressourcen und Infrastruktur verbringen müssen. Sie erstellen eine Vorlage, die alle gewünschten AWS Ressourcen beschreibt (wie Farmen, Warteschlangen und Flotten) und diese Ressourcen für Sie AWS CloudFormation bereitstellt und konfiguriert.

Wenn Sie sie verwenden AWS CloudFormation, können Sie Ihre Vorlage wiederverwenden, um Ihre Deadline Cloud-Ressourcen konsistent und wiederholt einzurichten. Beschreiben Sie Ihre Ressourcen einmal und stellen Sie dann dieselben Ressourcen immer wieder in mehreren AWS-Konten Regionen bereit.

## Deadline Cloud und AWS CloudFormation Vorlagen

Um Ressourcen für Deadline Cloud und verwandte Dienste bereitzustellen und zu konfigurieren, müssen Sie [AWS CloudFormation Vorlagen](https://docs.aws.amazon.com/AWSCloudFormation/latest/UserGuide/template-guide.html) verstehen. Vorlagen sind formatierte Textdateien in JSON oder YAML. Diese Vorlagen beschreiben die Ressourcen, die Sie in Ihren AWS CloudFormation Stacks bereitstellen möchten. Wenn Sie mit JSON oder YAML nicht vertraut sind, können Sie AWS CloudFormation Designer verwenden, um Ihnen die ersten Schritte mit Vorlagen zu erleichtern. AWS CloudFormation Weitere Informationen finden Sie unter [Was ist AWS](https://docs.aws.amazon.com/AWSCloudFormation/latest/UserGuide/working-with-templates-cfn-designer.html)  [CloudFormation -Designer?](https://docs.aws.amazon.com/AWSCloudFormation/latest/UserGuide/working-with-templates-cfn-designer.html) im AWS CloudFormation -Benutzerhandbuch.

Deadline Cloud unterstützt das Erstellen von Farmen, Warteschlangen und Flotten in. AWS CloudFormationWeitere Informationen, einschließlich Beispielen für JSON- und YAML-Vorlagen für Farmen, Warteschlangen und Flotten, finden Sie in der [AWS Deadline Cloud im](https://docs.aws.amazon.com/AWSCloudFormation/latest/UserGuide/AWS_Deadline.html)  [Benutzerhandbuch.](https://docs.aws.amazon.com/AWSCloudFormation/latest/UserGuide/AWS_Deadline.html)AWS CloudFormation

## Erfahren Sie mehr über AWS CloudFormation

Weitere Informationen AWS CloudFormation dazu finden Sie in den folgenden Ressourcen:

- [AWS CloudFormation](https://aws.amazon.com/cloudformation/)
- [AWS CloudFormation Benutzerhandbuch](https://docs.aws.amazon.com/AWSCloudFormation/latest/UserGuide/Welcome.html)
- [AWS CloudFormation API Reference](https://docs.aws.amazon.com/AWSCloudFormation/latest/APIReference/Welcome.html)

#### • [AWS CloudFormation Benutzerhandbuch für die Befehlszeilenschnittstelle](https://docs.aws.amazon.com/cloudformation-cli/latest/userguide/what-is-cloudformation-cli.html)

# <span id="page-229-0"></span>Dokumentenverlauf für das Deadline Cloud-Benutzerhandbuch

In der folgenden Tabelle werden wichtige Änderungen in jeder Version des AWS Deadline Cloud-Benutzerhandbuchs beschrieben.

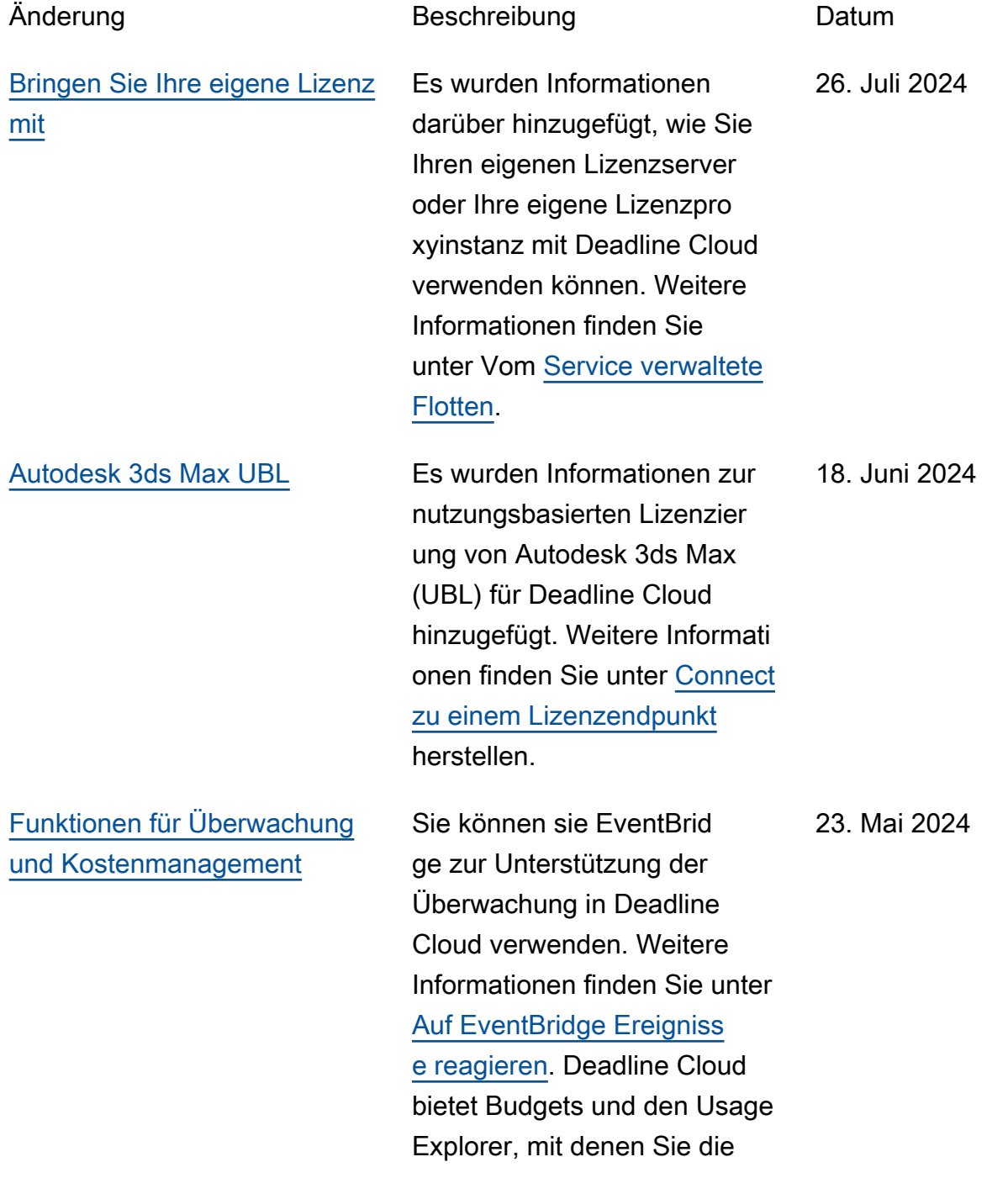

Kosten für Ihre Jobs kontrolli eren und visualisieren können. Erfahren Sie mehr über einige bewährte Methoden zur Verwaltung dieser Kosten. Weitere Informationen finden Sie unter [Kostenmanagement](https://docs.aws.amazon.com/deadline-cloud/latest/userguide/cost-management.html).

[Erstversion](#page-229-0) Dies ist die erste Version des Deadline Cloud-Benutzerhand buchs. 2. April 2024

# AWS Glossar

Die neueste AWS Terminologie finden Sie im **AWS Glossar** in der AWS-Glossar Referenz.

Die vorliegende Übersetzung wurde maschinell erstellt. Im Falle eines Konflikts oder eines Widerspruchs zwischen dieser übersetzten Fassung und der englischen Fassung (einschließlich infolge von Verzögerungen bei der Übersetzung) ist die englische Fassung maßgeblich.